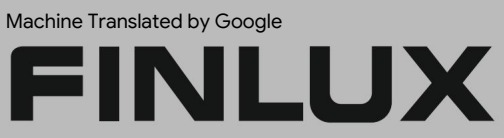

barevná televize

# 24-FHMF-5770

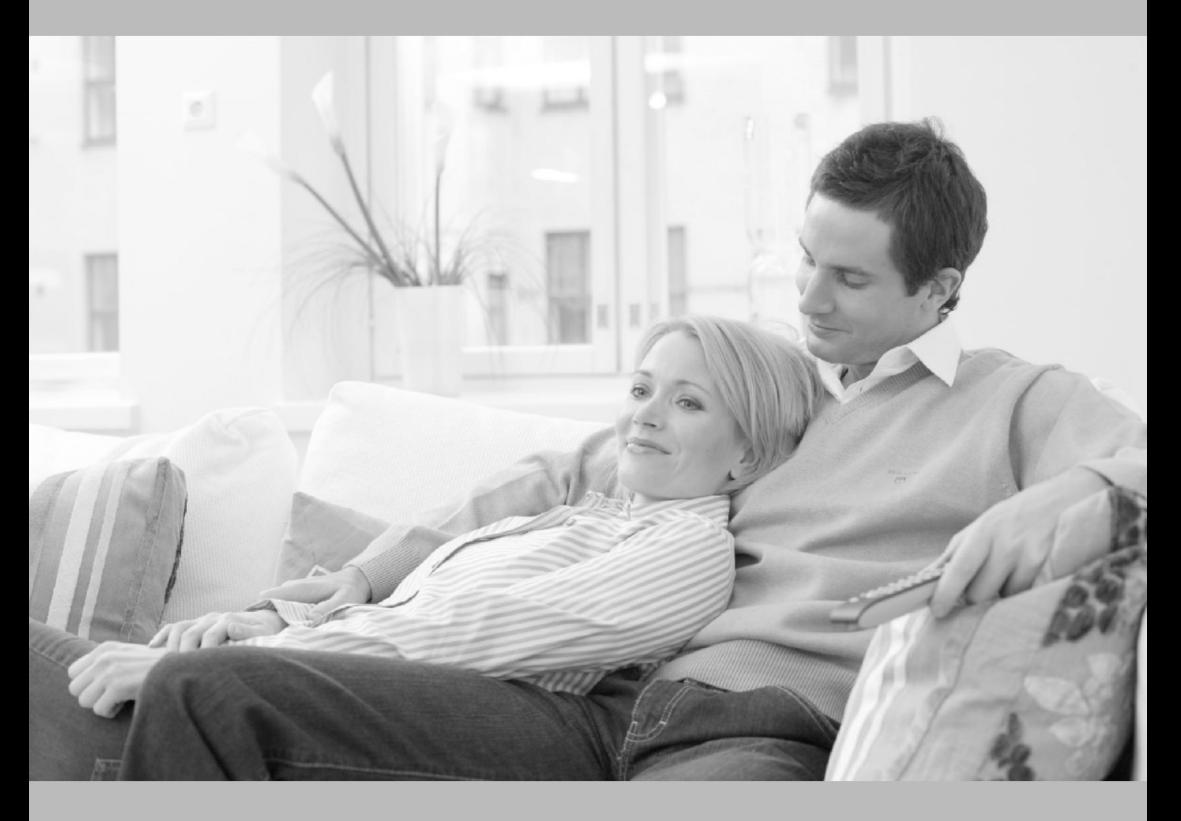

uživatelská pří ručka

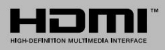

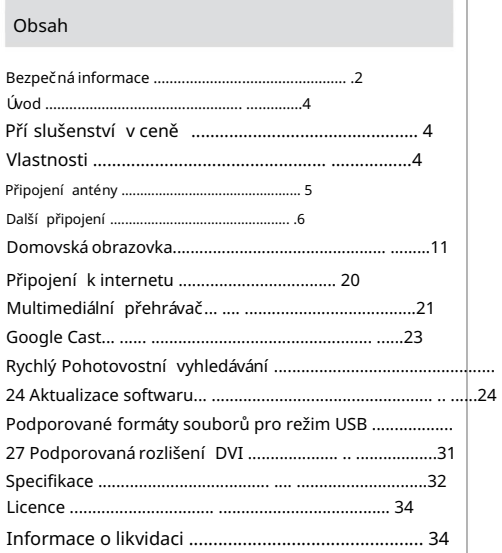

## Bezpečná informace

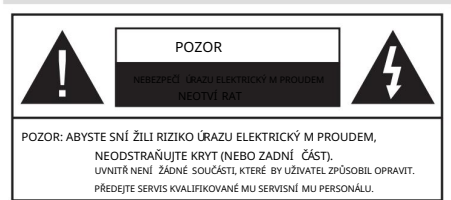

V extrémním počasí (bouřky, blesky) a dlouhé době nečinnosti (cesta na dovolenou) odpojte televizor od sí tě.

Sí ťová zástrčka se použí vá k odpojení televizoru od sí tě, a proto musí zůstat snadno pří stupná. Pokud televizor není elektricky odpojen od sí tě, zaří zení bude stále odebí rat proud ve všech situací ch, i když je televizor v pohotovostní m režimu nebo je vypnutý.

Poznámka: Postupujte podle pokynů na obrazovce pro ovládání souvisejí cí ch funkcí.

DŮLEŽITÉ - Před instalací nebo uvedení m do provozu si prosí m

důkladně přečtě te tyto pokyny

VAROVÁNÍ: Toto zařízení je určeno k použití osobami (včetně dětí), které jsou schopné/zkušené obsluhovat takové zaří zení bez dozoru, pokud jim nebyl poskytnut dohled nebo nebyly poučeny o použí vání zaří zení osobou odpově dnou za jejich bezpečnost.

- Použí vejte tento televizor v nadmořské výšce méně než 5 000 metrů nad mořem, na suchých mí stech a v oblastech s mí rným nebo tropickým podnebí m.
- Televizor je určen pro domácí a podobné vnitřní použití, ale lze jej použí vat i na veřejných mí stech. · Z důvodu vě trání

ponechejte kolem televizoru alespoň 5 cm volného prostoru.

• Vě trání by nemě lo být bráně no zakrývání m nebo blokování m vě trací ch otvorů předmě ty, jako jsou noviny, ubrusy, závě sy atd.

pří stupná. Nepokládejte televizor, nábytek atd. na napájecí kalegomezení a bezpečnostní opatření a bezpečnostní Poškozený napájecí kabel/zástrčka může způsobit požár nebo úraz elektrickým proudem. Síťový kabel držte za zástrčku, neodpojujte televizor tahání m za napájecí kabel. Nikdy se nedotýkejte napájecí ho kabelu/zástrčky mokrýma rukama, protože by mohlo dojít ke zkratu nebo úrazu elektrickým proudem. Zařízení třídy II: Tento spotřebič je navržen tak, aby • Zástrčka napájecí ho kabelu by mě la být snadno

Nikdy nedě leite na napájecí m kabelu uzel ani jej nesvazujte s jinými kabely. Pokud je poškozen, musí být vymě něn, to by mě l provádě t pouze kvalifikovaný personál.

• Nevystavujte televizor kapajícím nebo stříkajícím tekutinám a nepokládejte předmě ty naplně né tekutinami, jako jsou vázy, šálky atd. na nebo nad televizor (např. na police nad jednotkou).

- Nevystavujte televizor pří mému sluneční mu záření ani neumísťujte na televizor nebo do jeho blízkosti otevřený oheň, jako jsou zapálené sví čky.
- Do blízkosti televizoru neumisťujte žádné zdroje tepla, jako jsou elektrické ohří vače, radiátory atd.
- Nepokládejte televizor na podlahu a nakloně ný povrchy.
- Abyste předešli nebezpečí udušení, uchovávejte plastové sáčky mimo dosah kojenců, dě tí a domácí ch zvířat.
- Opatrně připevně te stojan k televizoru. Pokud je stojan opatřen šrouby, pevně je utáhně te, aby se televizor nepřevrátil. Šrouby příliš neutahujte a správně namontujte gumy stojanu.
- Nevhazujte baterie do ohně nebo s nebezpečnými nebo hořlavými materiály.
- Tento televizor je určen pro mobilní použití ve vozidlech, jako jsou karavany, obytné vozy, lodě atd. Nikdy by však neměl být instalován na žádném místě, kde by mohl být viditelný pro řidiče nebo kde by mohl narušovat bezpečný provoz vozidla.

## VAROVÁNÍ

- Dodávaný AC adaptér je určen pouze pro použití s výrobkem, nepoužívejte jej k žádnému jinému účelu.
- Baterie nesmí být vystaveny nadměrnému teplu, jako je sluneční záření, oheň a podobně.
- Nadmě rný akustický tlak ze sluchátek může způsobit ztrátu sluchu.

PŘEDEVŠÍM - NIKDY nenechte nikoho, zejména dě ti, tlačit nebo narážet na obrazovku, strkat cokoli do otvorů, štěrbin nebo jiných otvorů v pouzdře.

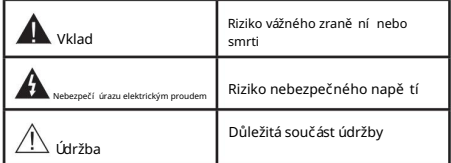

## Označení na výrobku

Následují cí symboly jsou na výrobku použity jako označení pokyny. V pří padě, že výrobek nese pouze souvisejí cí označení, je třeba vzí t v úvahu každé vysvě tlení. Z bezpečnostní ch důvodů si tyto informace poznamenejte.

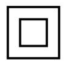

nevyžadoval bezpečnostní připojení k elektrickému uzemně ní.

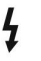

Nebezpečná svorka pod napě tí m: Označené svorky jsou za normální ch provozní ch podmí nek nebezpečné pod napě tí m.

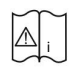

Pozor, viz Návod k obsluze: Označené oblasti obsahují mincové nebo knoflí kové baterie vymě nitelné uživatelem.

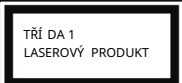

Laserový produkt tří dy 1: Tento produkt obsahuje laserový zdroj třídy 1, který je bezpečný za rozumně předvídatelných provozních podmínek.

## **VAROVÁNÍ**

Baterii nepolykejte, hrozí nebezpečí chemického popálení Tento výrobek nebo příslušenství dodávané s výrobkem může obsahovat knoflí kovou/knoflí kovou baterii. Pokud doide ke spolknutí knoflí kové/knoflí kové baterie, může to způsobit vážné vnitřní popáleniny během pouhých 2 hodin a může vést ke smrti.

Nové a použité baterie uchovávejte mimo dosah dě tí. Pokud nelze přihrádku na baterie bezpečně zavří t, přestaňte výrobek použí vat a uchovávejte jej mimo dosah dě tí.

Pokud si myslí te, že mohly být baterie spolknuty nebo umí stě nv do jakékoli části tě la, okamžitě vyhledejte lékařskou pomoc.

Televizor může spadnout a způsobit vážné zranění nebo smrt. Mnoha zraněním, zejména u dětí, lze předejí t jednoduchými opatření mi, jako jsou:

- VŽDY použí vejte skří ňky nebo stojany nebo způsoby montáže doporučené výrobcem televizoru.
- VŽDY použí vejte nábytek, který bezpečně unese televizor.
- VŽDY zajistě te, aby televizor nepřesahoval přes okraj nosného nábytku.
- VŽDY poučte dě ti o nebezpečí ch lezení na nábytek, aby dosáhly na televizor nebo jeho ovládací prvky.
- Šňůry a kabely připojené k televizoru VŽDY veďte tak, aby o ně nebylo možné zakopnout, zatáhnout nebo uchopit.
- NIKDY neumisťujte televizor na nestabilní místo umí stění.
- NIKDY neumisťujte televizor na vysoký nábytek (napří klad skříně nebo knihovny), aniž byste nábytek i televizor ukotvili na vhodnou podpě ru.
- NIKDY nepokládejte televizor na látku nebo jiné materiály, které se mohou nacházet mezi televizorem a podstavným nábytkem.
- NIKDY nepokládejte předmě ty, které by mohly svádě t dě ti k lezení, jako jsou hračky a dálkové ovladače, na horní část televizoru nebo nábytek, na kterém je televizor umístěn.
- Zaří zení je vhodné pouze pro montáž ve výškách 2 m.

Pokud bude stávají cí televizor ponechán a přemí stěn, měly by být uplatně ny stejné úvahy jako výše.

Pří stroje připojené k ochrannému uzemně ní instalace budovy prostřednictví m sí ťové pří pojky nebo prostřednictví r jiného pří stroje s připojení m k ochrannému uzemně ní - a k televizní mu rozvodu pomocí koaxiální ho kabelu, mohou za určitých okolností vytvářet nebezpečí požáru. Připojení k televizní mu rozvodu proto musí být zajiště no

prostřednictví m zaří zení poskytují cí ho elektrickou izolaci pod určitým frekvenční m rozsahem (galvanický oddě lovač)

## VAROVÁNÍ PŘI MONTÁŽI NA STĚNU

- Před montáží televizoru na stě nu si přečtě te pokyny.
- Sada pro montáž na stěnu je volitelná. Pokud není součástí dodávky televizoru, můžete jej zí skat od mí stní ho prodejce.
- stěna. • Neinstalujte televizor na strop nebo nakloně ný
- Použijte předepsané šrouby pro montáž na stěnu a další Příslušenství.
- Pevně utáhně te šrouby pro montáž na stěnu, aby televizor nespadl. Šrouby pří liš neutahujte.

Obrázky a ilustrace v této uživatelské pří ručce slouží pouze pro informaci a mohou se lišit od skutečného vzhledu produktu. Design a specifikace produktu se mohou změnit bez upozornění.

## Úvod

Dě kujeme, že jste si vybrali náš produkt. Brzy si budete uží vat svůj nový televizor. Přečtě te si prosí m pozorně tyto pokyny. Obsahují důležité informace, které vám pomohou získat z vašeho televizoru to nejlepší a zajistí bezpečnou a správnou instalaci a provoz.

## Příslušenství v ceně

- Dálkové ovládání
- Baterie: 2 x AAA
- Návod k obsluze
- Rychlý návod
- Vstupní napájecí adaptér DC 12V

## Funkce

- Dálkově ovládaný barevný televizor
- Operační systém AndroidTM
- Google Cast
- Hlasové vyhledávání
- Plně integrovaná digitální pozemní/kabelová/satelitní TV (DVB-T-T2/C/S-S2)
- zásuvky • Vstupy HDMI pro připojení dalších zařízení pomocí HDMI
- USB vstup
- Kompozitní vstupy pro externí zařízení (jako jsou DVD přehrávače, PVR, videohry atd.)
- Stereofonní zvukový systém
- Teletext
- Připojení sluchátek
- Automatický programovací systém
- Ruční ladění
- Časovač vypnutí
- Časovač zapnutí/vypnutí
- Časovač vypnutí
- Funkce vypnutí obrazu
- Bez signálu funkce automatického vypnutí
- Vstup VGA
- Vestavě ná podpora WLAN 802.11 a/b/g/n/ac
- HbbTV

## High Dynamic Range (HDR) / Hybrid Log gama (HLG)

Pomocí této funkce může televizor reprodukovat vě tší dynamický rozsah jasu zachycení m a poté

kombinace ně kolika různých expozic. HDR/HLG slibuje lepší kvalitu obrazu dí kv jasně jší m, realističtě jší m zvýrazně ním, realističtě jší m barvám a další m vylepšení m. Poskytuje vzhled, kterého filmaři zamýšleli dosáhnout, a zobrazuje skryté oblasti tmavých stí nů a sluneční ho svě tla s plnou čistotou, barvou a detaily. Obsah HDR/HLG je podporován prostřednictví m nativních a tržních aplikací, HDMI, USB vstupů a přes DVB vysílání.

Instalace stojanu &

Montáž na stěnu

Montáž / sejmutí podstavce

Pří pravy

Vyjmě te podstavec(y) a televizor z obalu a položte televizor na pracovní stůl panelem obrazovky dolů na čistou a měkkou látku (přikrývku atd.)

- Použijte plochý a pevný stůl vě tší než televizor.
- Nedržte část panelu obrazovky.
- Dbejte na to, abyste nepoškrábali nebo nerozbili televizor.

Sestavení podstavce

- 1. Umí stě te stojan(y) na montážní vzor(y) stojanu na zadní straně televizoru.
- 2. Vložte dodané šrouby a jemně je utáhně te, dokud nebude stojan správně nasazen.

Odstraně ní podstavce z televizoru

Při použití nástě nného držáku nebo při přebalování televizoru nezapomeňte odstranit podstavec následují cí m způsobem.

- Položte televizor na pracovní stůl panelem obrazovky dolů na čistý a mě kký hadřík. Nechte stojan(y) vyční vat přes okraj povrchu.
- Odšroubujte šrouby, které připevňují stojan(y).
- Odstraňte stojan(y).

Při použití nástě nného držáku

Váš televizor je také připraven pro nástě nný držák kompatibilní se standardem VESA. Pokud není součástí dodávky televizoru, obraťte se na mí stní ho prodejce, aby si zakoupil doporučený držák na zeď.

Otvory a rozmě ry pro instalaci nástě nného držáku;

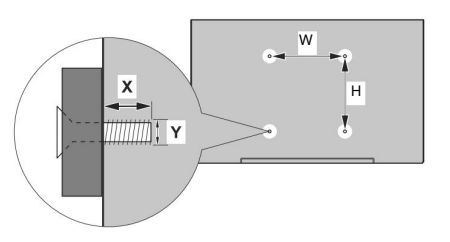

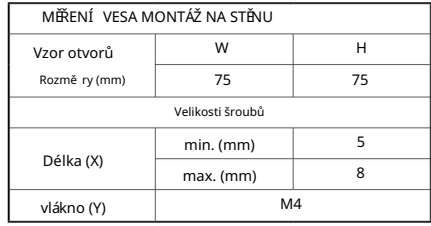

Připojení antény

Zadní strana televizoru Zapojte zástrčku antény nebo kabelové televize do zásuvky ANTÉ NNÍ VSTUP (ANT) nebo satelitní zástrčku do zásuvky SATELITNÍ VSTUP (LNB) umí stě né na zadní straně televizoru.

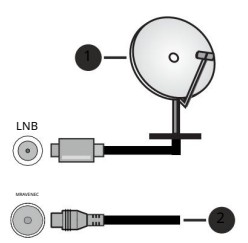

- 1. Satelit
- 2. Anténa nebo kabel

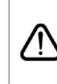

Pokud chcete k televizoru připojit zaří zení, ujistě te se, že jsou televizor i zaří zení před jakýmkoli připojení m vypnuté. Po dokončení připojení můžete

jednotky zapnout a použí vat je.

angličtina - 5 -

Další připojení

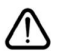

Pokud chcete k televizoru připojit zaří zení, ujistě te se, že jsou televizor i zaří zení před jakýmkoli připojením vypnuté. Po dokončení připojení můžete jednotky zapnout a použí vat je.

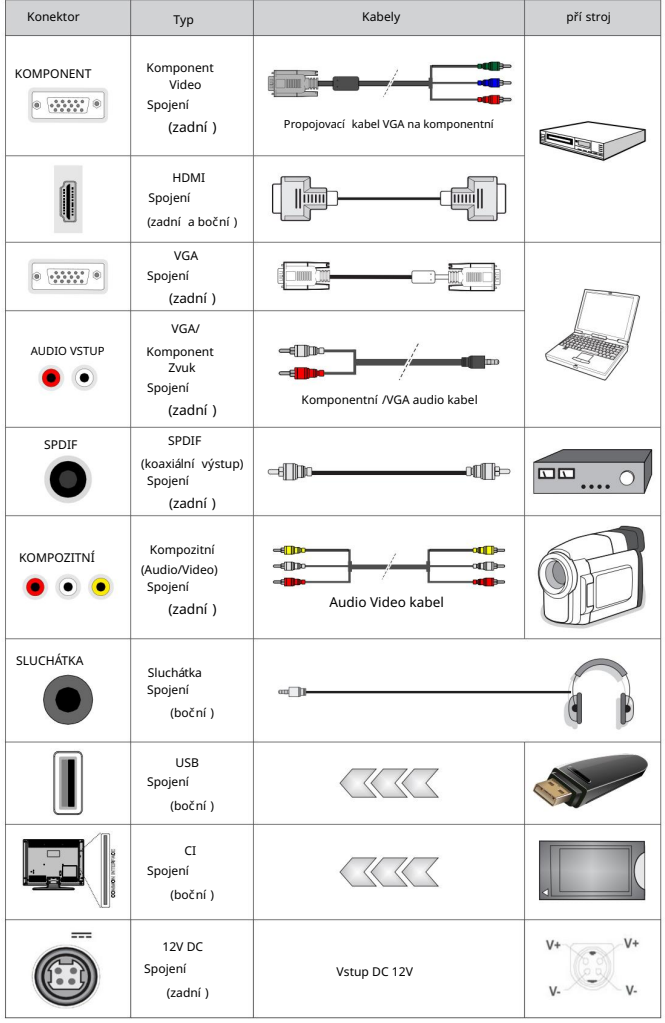

Chcete-li aktivovat VGA/komponentní zvuk, budete muset pro připojení zvuku použít zadní audio vstupy s VGA/ komponentní m audio kabelem. Při použití sady pro montáž na stěnu (pokud není součástí dodávky, obraťte se na svého prodejce se žádostí o její zakoupení) doporučujeme před montáží na stěnu zapojit všechny kabely do zadní části televizoru. Modul CI vložte nebo vyjmě te pouze tehdy, když je TV VYPNUTÁ. Podrobnosti o nastavení naleznete v

návodu k použití modulu.

Vstupy USB na televizoru podporují zařízení až do 500 mA. Připojení zařízení, která mají proud vyšší než 500 mA, může poškodit váš televizor. Při připojování zaří zení pomocí kabelu HDMI k televizoru je zaručena dostatečná odolnost proti parazitní mu frekvenční mu záření a bezproblémový přenos

signálů s vysokým rozlišení m, jako je obsah 4K, musí te použí t vysokorychlostní stí ně ný (vysoce kvalitní) kabel HDMI s ferity.

Zapnutí /vypnutí televizoru

#### Připojte napájení

DŮLEŽITÉ: Televizor je navržen pro provoz se stejnosmě rným napě tí m 12 V. K tomu se použí vá adaptér, který dává napě tí 12 V.

Po vybalení nechte televizor dosáhnout pokojové teploty, než jej připojí te k elektrické sí ti.

Připojte dodaný adaptér k systému, který dodává 100-240V AC, 50/60Hz. Televizor se automaticky zapne.

Chcete-li dodávat energii přes zásuvku zapalovače cigaret ve vašem vozidle, zapojte jeden konec kabelu adaptéru do zapalovače cigaret (zástrčka do auta – lze zakoupit samostatně, pokud není součástí televizoru) do zásuvky ve vozidle a druhý konec kabel adaptéru do zdí řky DC 12V na zadní straně televizoru.

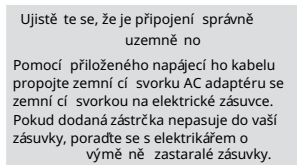

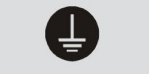

Určitě připojte zemnící vodič.

Pro zapnutí televizoru z pohotovostní ho režimu

Pokud je televizor v pohotovostní m režimu, LED pohotovostní ho režimu se rozsví tí . Chcete-li televizor zapnout z pohotovostní ho režimu: Stisknutí m tlačí tka Nabí dka na dálkovém ovladači zobrazí te nabí dku

- Stiskně te tlačí tko Standby na dálkovém ovladači.
- Stiskně te střed ovládací ho spí nače na vstupu TV.

Poté se televizor zapne.

#### Pro přepnutí televizoru do pohotovostní ho režimu

Televizor nelze přepnout do pohotovostní ho režimu pomocí ovládací ho spínače. Stiskně te a podržte tlačí tko Standby na dálkovém ovladači. Na obrazovce se objeví dialog pro vypnutí. Zvýrazně te OK a stiskně te tlačí tko OK. Televizor se přepne do pohotovostní ho režimu.

Pro vypnutí televizoru

Chcete-li televizor úplně vypnout, odpojte napájecí adaptér ze | OK sí ťové zásuvky.

Rychlý pohotovostní režim

Chcete-li televizor přepnout do rychlého pohotovostní ho režimu;

• Stiskně te tlačí tko Standby na dálkovém ovládání.

Další m stisknutí m se vrátí te do provozní ho režimu.

a podržte jej ně kolik sekund. • Stiskně te střed ovládací ho spí nače na vstupu TV Další m stisknutí m se vrátí te do provozní ho režimu.

#### Ovládání a ovládání TV

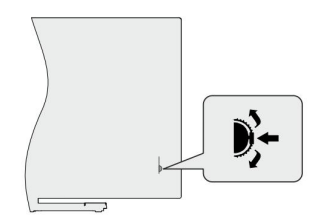

Ovládací spínač umožňuje ovládat funkce programu a rychlého pohotovostní ho režimu televizoru.

Poznámka: Poloha ovládací ho spínače se může lišit v závislosti na<br>modelu

Změ na kanálu v režimu živého televizní ho vysí lání: Stiskně te střed ovládací ho spí nače, na obrazovce se zobrazí informační

pruh. Procházejte uložené kanály stisknutí m ovládací ho spí nače nahoru nebo dolů.

Vypnutí televizoru (Rychlý pohotovostní režim): Stiskně te střed ovládací ho spí nače a podržte jej stisknutý ně kolik sekund, televizor se přepne do rychlého pohotovostní ho režimu.

Vypnutí televizoru (pohotovostní režim): Televizor nelze přepnout do pohotovostní ho režimu pomocí ovládací ho spínače.

Zapnutí televizoru: Stiskně te střed ovládací ho spínače, televizor se zapne.

Poznámka: Nabídku nastavení živého televizního vysílání OSD v režimu živého televizního vysílání nelze zobrazit pomocí ovládacího spínače.

Ovládání pomocí dálkového ovladače

nastavení živého televizní ho vysí lání v režimu živého televizní ho vysí lání. Stisknutí m tlačí tka Domů zobrazí te nebo se vrátí te na domovskou obrazovku Android TV. Pomocí smě rových tlačí tek přesuňte

kurzor, pokračujte, upravte ně která nastavení a stisknutí m tlačí tka OK proveďte výběr, abyste mohli provést změny, nastavit své preference, vstoupit do podnabí dky, spustit aplikaci atd. Stisknutí m Zpě t/Zpě t se vrátí te na předchozí obrazovka menu.

## Výbě r vstupu

Jakmile připojí te externí systémy k televizoru, můžete přepí nat na různé vstupní zdroje. Stiskně te tlačí tko Source na dálkovém ovladači po sobě nebo použijte smě rová tlačí tka a poté stiskně te

tlačí tko pro přepí nání na různé zdroje v režimu živého televizní ho vysílání. Nebo vstupte do nabídky Vstupy na domovské obrazovce, vyberte požadovaný zdroj ze seznamu a stiskně te OK.

Změ na kanálů a hlasitosti

Hlasitost můžete upravit pomocí tlačí tek Volume +/- a změnit kanál v režimu Live TV pomocí tlačí tek Program +/- na dálkovém ovládání.

#### Dálkové ovládání

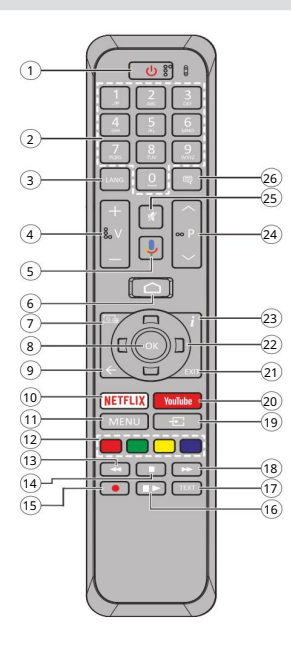

Vložení baterií do dálkového ovladače

Nejprve odšroubujte šroub, který zajišťuje kryt prostoru pro baterie na zadní straně dálkového ovladače.

Jemně zvedně te kryt. Vložte dvě 1,5V baterie velikosti AAA. Ujistě te se, že se znaménka (+) a (-) shodují (dbejte na správnou polaritu). Nekombinujte staré a nové baterie.

Vymě ňte pouze za stejný nebo ekvivalentní typ. Nasaďte kryt zpě t. Poté kryt opě t našroubuite.

Pro vzdálené spárování s televizorem

Při první m zapnutí televizoru bude po spuště ní úvodní ho nastavení provedeno vyhledávání příslušenství. V tuto chvíli budete muset spárovat dálkové ovládání s televizorem.

Stiskně te a podržte tlačí tko Source na dálkovém ovládání, dokud nezačne blikat LED dioda na dálkovém ovladači, poté tlačí tko Source uvolně te. To znamená, že dálkové ovládání je v režimu párování.

Nyní budete čekat, až televizor najde váš ovladač. Vyberte název dálkového ovladače a stiskně te tlačí tko OK, jakmile se objeví na obrazovce televizoru.

Když je proces párování úspě šný, LED na dálkovém ovladači zhasne.Pokud se párování nezdaří, přejde dálkové ovládání po 30 sekundách do režimu spánku.

Chcete-li ovladač spárovat pozdě ji, přejdě te do nabí dky Nastavení a zvýrazně te Dálkové ovladače a pří slušenství

a stiskně te OK pro zahájení vyhledávání příslušenství.

1. Pohotovostní režim: Rychlý pohotovostní režim/Pohotovostní režim/Zapnuto

2. Čí selná tlačí tka: Přepí ná kanál v živém televizní m vysí lání

režimu, zadá číslo nebo písmeno do textového pole na obrazovce

- 3. Jazyk: Přepí ná mezi režimy zvuku (analogová TV), zobrazuje a mění jazyk zvuku (digitální TV, je-li k dispozici)
- 4. Hlasitost +/-
- 5. Mikrofon: Aktivuje mikrofon na dálkovém ovládání
- 6. Domů: Otevře domovskou obrazovku
- 7. Průvodce: Zobrazuje elektronického programového průvodce v režimu živého televizní ho vysí lání
- 8. OK: Potvrzuje výběr, vstupuje do podnabí dek, zobrazení

seznam kanálů (v režimu živého televizní ho vysí lání)

- 9. Zpě t/Návrat: Návrat na předchozí obrazovku nabí dky, návrat o jeden krok zpě t. zavření otevřených oken, zavření teletextu (v režimu živého TVteletextu)
- 10. Netflix: Spustí aplikaci Netflix
- 11. Menu: Zobrazuje nabí dku nastavení živého televizní ho vysí lání (v režimu živého televizní ho vysí lání), zobrazuje dostupné možnosti nastavení, jako je zvuk a obraz
- 12. Barevná tlačí tka: Postupujte podle pokynů na obrazovce pro funkce barevných tlačítek
- 13. Přetočit zpět: Přesune sní mky dozadu v médiích, jako jsou např filmy
- 14. Stop: Zastaví přehrávání média
- 15. Záznam: Nahrává programy v režimu živého televizní ho vysí lání
- 16. Pauza: Pozastaví přehrávané médium, spustí nahrávání s časovým posunem v režimu živého televizní ho vysí lání

Přehrát: Spustí přehrávání vybraného média

- 17. Text: Oteví rá a zaví rá teletext (pokud je dostupný v režimu živého televizní ho vysí lání)
- 18. Rychlý posun vpřed: Přesune sní mky vpřed v médií ch, jako jsou filmy
- 19. Zdroj: Zobrazuje všechny dostupné zdroje vysílání a obsahu, zavře domovskou obrazovku a přepne na naposledy nastavený zdroj, používá se také v procesu párování dálkového ovladače.
- 20. YouTube: Spustí aplikaci YouTube
- 21. Exit: Zaví rá a opouští nabí dky nastavení živého televizní ho vysí lání, zavře domovskou obrazovku, ukončuje jakoukoli spuště nou aplikaci nebo nabí dku nebo banner OSD, přepí ná na naposledy nastavený zdroj
- 22. Smě rová tlačí tka: Pohyb v nabí dkách, možnostech nastavení, přesouvá zaostření nebo kurzor atd., nastavuje čas nahrávání a zobrazuje podstránky v režimu živého TV-teletextu při stisknutí tlačítka Doprava nebo Doleva. Postupujte podle pokynů na obrazovce.
- 23. Info: Zobrazuje informace o obsahu na obrazovce
- 24. Programy +/-: Zvyšuje/Snižuje číslo kanálu
	- v režimu živého televizní ho vysí lání
- 25. Ztlumit: Úplně vypne hlasitost televizoru
- 26. Titulky: Zapíná a vypíná titulky (pokud jsou k dispozici)

Tlačí tko pohotovostní ho režimu

Stiskně te a podržte tlačí tko Standby na dálkovém ovladači. Na obrazovce se objeví dialog pro vypnutí.

Zvýrazně te OK a stiskně te tlačí tko OK. Televizor se přepne do

pohotovostní ho režimu. Krátkým stisknutí m a uvolně ní m přepnete televizor do rychlého pohotovostní ho režimu nebo zapnete televizor v rychlém pohotovostní m režimu nebo pohotovostní m režimu.

#### Průvodce počáteční m nastavení m

Poznámka: Postupujte podle pokynů na obrazovce a dokončete proces počáteční ho nastavení. Pomocí smě rových tlačí tek a tlačí tka OK na dálkovém ovládání vyberte, nastavte, potvrďte a pokračujte.

Při první m zapnutí se zobrazí uví tací obrazovka. Vyberte jazyk a stiskně te OK. Podle pokynů na obrazovce nastavte televizor a nainstalujte kanály. Instalační průvodce vás provede procesem nastavení. Počáteční nastavení můžete provést kdykoli pomocí možnosti Resetovat v nabí dce Nastavení >Předvolby zaří zení. Do nabí dky Nastavení se dostanete z domovské obrazovky nebo z nabídky možností TV v režimu Živé TV.

#### 1. Uví tací zpráva a výbě r jazyka

Zobrazí se zpráva "Ví tejte" spolu s možnostmi výbě ru jazyka uvedenými na obrazovce.

Vyberte požadovaný jazyk ze seznamu a pokračujte stisknutím OK.

#### 2. Počáteční nastavení

Po výbě ru země můžete spustit průvodce úvodní m nastavením. Zvýrazně te Pokračovat a pokračujte stisknutí m OK. Jakmile budete pokračovat, nebudete se moci vrátit a změnit jazyk a zemi. Pokud po tomto kroku potřebujete změnit jazyk, budete muset televizor přepnout do pohotovostní ho režimu, aby při příštím zapnutí televizoru začal proces nastavení od začátku. Chcete-li to provést, stiskně te a podržte tlačí tko Standby. Zobrazí se dialog. Zvýrazně te OK a stiskně te OK.

#### 3. Vyhledejte pří slušenství

Po zahájení úvodní ho nastavení bude provedeno vyhledávání pří slušenství. Podle pokynů na obrazovce spárujte dálkový ovladač (v závislosti na modelu dálkového ovladače) a další bezdrátové pří slušenství s televizorem. Stiskně te tlačí tko Zpě t/Návrat pro ukončení přidávání pří slušenství a pokračujte.

## 4. Rychlé nastavení

Zobrazí se obrazovka, na které můžete přenést síť WLAN a účet Google telefonu Android do televizoru. Zvýrazně te Pokračovat a pokračujte stisknutí m OK. Dokončete proces podle pokynů na obrazovce televizoru a telefonu.

Tento krok můžete také přeskočit výbě rem možnosti Přeskočit. Ně které kroky mohou být přeskočeny v závislosti na nastavení ch provedených v tomto kroku.

### 5. Síťové připojení

Dostupné bezdrátové sítě budou prohledány a uvedeny na další

obrazovce. Vyberte sí ť WLAN ze seznamu a stiskně te OK pro připojení. Pokud je sí ť chráně na heslem, zadejte heslo pomocí virtuální klávesnice. Pokud má síť, ke které se chcete připojit, skrytý SSID, vyberte ze seznamu možnost Jiná síť.

Pokud se v tuto chví li nechcete připojit k internetu, můžete tento krok přeskočit výbě rem možnosti Přeskočit. K internetu se můžete připojit pozdě ji pomocí možností nabí dky Síť a internet v nabí dce Nastavení z domovské obrazovky nebo z nabí dky možností TV v režimu Živé televizní vysílání.

Tento krok bude přeskočen, pokud bylo v předchozí m kroku navázáno internetové připojení.

## 6. Přihlaste se ke svému účtu Google

Pokud se připojení podaří, můžete se na další obrazovce přihlásit ke svému účtu Google. Abyste mohli použí vat služby Google. musíte být přihlášeni k účtu Google.

Tento krok bude přeskočen, pokud v předchozí m kroku nebylo navázáno připojení k internetu nebo pokud jste se již přihlásili ke svému účtu Google v kroku Rychlé nastavení.

Po přihlášení budete moci objevovat nové aplikace pro videa, hudbu a hry na Google Play; zí skat personalizovaná doporučení z aplikací, jako je YouTube; nakupovat nebo půjčovat nejnově jší filmy a pořady ve službě Filmy a TV Google Play; přístup k zábavě a ovládání médií. Zvýrazně te Přihlásit se a pokračujte stisknutí m OK. Možnosti přihlášení jsou následují cí:

- Použijte svůj telefon nebo počí tač: K přihlášení můžete použí t prohlí žeč v telefonu nebo počí tači. Zvýrazně te tuto možnost a stiskně te tlačí tko OK. Na televizní obrazovce se zobrazí kód. Ujistě te se, že váš telefon nebo počí tač jsou ve stejné sí ti jako vaše televize. Otevřete danou webovou stránku (androidtv.com/setup, postupujte podle pokynů na obrazovce pro aktuální adresu URL webu) v prohlížeči telefonu nebo počí tače a do pří slušného vstupní ho pole zadejte kód, který vidí te na obrazovce televizoru. Poté postupujte podle pokynů na vašem zaří zení a dokončete proces.
- Použít dálkový ovladač: Pomocí této možnosti se můžete přihlásit ke svému účtu Google zadání m své e-mailové adresy nebo telefonní ho čí sla a hesla.

Pokud se v tuto chví li nechcete ke svému účtu Google přihlašovat, můžete tento krok přeskočit výbě rem možnosti Přeskočit.

## 7. Podmínky služby

Dále se zobrazí obrazovka Podmínky služby. Pokračováním vyjadřujete souhlas se smluvní mi podmí nkami společnosti Google, zásadami ochrany osobní ch údajů společnosti Google a smluvní mi podmí nkami služby Google Play. Zvýrazně te Přijmout a stiskně te OK na dálkovém ovládání pro potvrzení a pokračování. Na této obrazovce si také můžete prohlédnout podmínky služby, zásady ochrany osobních údajů a podmínky služby Play. Pro zobrazení obsahu je potřeba připojení k internetu. V pří padě nedostupnosti pří stupu k internetu se zobrazí zpráva s uvedení m adresy webové stránky, na které lze tyto informace také zobrazit.

### 8. Umí stění

Na další obrazovce můžete povolit nebo zakázat aplikací m Google a třetích stran používat informace o poloze vašeho televizoru. Vyberte Ano pro potvrzení a stiskně te OK. Chcete-li to přeskočit

krok bez potvrzení, vyberte Ne a pokračujte stisknutí m tlačí tka OK. Toto nastavení můžete pozdě ji změnit pomocí nabídky Nastavení >Předvolby zaří zení >Umí stě ní na domovské obrazovce.

### 9. Pomozte zlepšit Android

Automaticky odesílat diagnostické informace do Googlu, jako jsou zprávy o selhání a údaje o využití z vašeho zaří zení a aplikací. Tyto informace nebudou použity k vaší identifikaci. Vyberte Ano pro potvrzení a stiskně te OK. Chcete-li tento krok přeskočit bez potvrzení, vyberte Ne a pokračujte stisknutí m tlačí tka OK. Toto nastavení můžete pozdě ji změ nit pomocí nabí dky Nastavení>Předvolby zařízení>Použití a diagnostika na domovské obrazovce.

Dále se zobrazí informace o službách Google a ně kterých funkcí ch vašeho televizoru. Osobní výsledky pro Asistenta můžete zapnout výbě rem souvisejí cí možnosti po zobrazení výzvy. Postupným stisknutí m tlačí tka OK pokračuite.

#### 10. Země

V dalším kroku vyberte svou zemi ze seznamu a pokračujte stisknutí m OK.

## 11. Heslo

V závislosti na výbě ru země, který jste provedli v předchozí m kroku, můžete být v tomto okamžiku požádáni o definování hesla (PIN). Pokračujte stisknutí m OK. Zvolený PIN nemůže být 0000. Tento PIN bude vyžadován pro pří stup k ně kterým nabí dkám, obsahu nebo k uvolně ní zamčených kanálů, zdrojů atd. Budete jej muset zadat, pokud budete později požádáni o zadání kódu PIN pro jakoukoli operaci nabí dky.

## 12. Vyberte TV Mode

V následují cí m kroku úvodní ho nastavení můžete nastavit provozní režim televizoru buď jako Doma, nebo jako Obchod. Možnost Store nakonfiguruje nastavení vašeho televizoru pro prostředí obchodu. Tato možnost je určena pouze pro použití v obchodě. Pro domácí použití se doporučuje vybrat Home.

#### 13. Vestavě ný Chromecast je vždy dostupný

Vyberte předvolbu dostupnosti Chromecastu. Pokud je nastavena jako Zapnuto, bude vaše televize rozpoznána jako zaří zení Google Cast a umožní Asistentovi Google a další m službám probudit vaši televizi a reagovat na pří kazy Cast, i když je v pohotovostní m režimu a obrazovka je vypnutá.

## 14. Režim tuneru

možnosti nabí dky Poznámka: Pokud nechcete provádě t vyhledávání tuneru, vyberte přesto jednu z dostupných možností. Skenování můžete přeskočit v ně které pozdě jší fázi průvodce instalací. Pokud tento krok přeskočí te, můžete provést vyhledávání kanálů pozdě ji pomocí souvisejí

Další m krokem je výbě r režimu tuneru. Chcete-li nainstalovat kanály pro funkci živého televizní ho vysí lání, vyberte předvolbu tuneru. K dispozici je anténa, kabel a satelit. Zvýrazně te možnost, která odpoví dá vašemu prostředí, a pokračujte stisknutí m tlačí tka OK nebo pravého smě rového tlačí tka.

Pokud je vybrána možnost Anténa, televizor vyhledá digitální pozemní a analogové vysílání. Na další obrazovce zvýrazně te možnost Skenovat a stisknutí m tlačí tka OK spusťte vyhledávání nebo vyberte Přeskočit skenování, chcete-li pokračovat bez provedení vyhledávání.

## Kabel

Pokud je vybrána možnost Kabel, televizor vyhledá digitální kabelové a analogové vysílání. Pokud existují, dostupné možnosti operátora budou uvedeny ve výbě ru operátora

je vybrána, zobrazí se jako další obrazovka konfigurace. Možná bude nutné nastavit možnosti Scan Mode, Frequency (KHz), Modulation, Symbol Rate (Ksym/s), Network ID. Chcete-li provést úplné skenování, nastavte režim skenování na Full/Advance, pokud je k dispozici. V závislosti na zvoleném operátorovi a/nebo režimu skenování nemusí být možné nastavit ně které možnosti. obrazovka. V opačném pří padě bude tento krok přeskočen. Ze seznamu můžete vybrat pouze jednoho operátora. Zvýrazně te požadovaného operátora a stiskně te OK nebo Vpravo smě rové tlačí tko pro pokračování. Na další obrazovce vyberte možnost Skenovat pro zahájení vyhledávání nebo vyberte Přeskočit skenování pro pokračování bez provedení vyhledávání. Pokud Scan

Jakmile budete s nastavení m dostupných možností hotovi, pokračujte stisknutím směrového tlačítka doprava. Televizor začne vyhledávat dostupná vysí lání.

## Družice

Pokud je vybrána možnost Satelit, zobrazí se jako další obrazovka Typ satelitu. K dispozici budou možnosti preferovaného satelitu a obecného satelitu. Vyberte jeden a pokračujte stisknutí m OK.

Poznámka: Možnosti preferovaného satelitu a obecného satelitu nemusí být dostupné v závislosti na vybrané zemi. V tomto pří padě se po výbě ru režimu tuneru jako Satelit zobrazí obrazovka Nastavení konfigurace DVBS.

Pokud je vybrána možnost Preferovaný satelit, další obrazovka bude obrazovka Select Operator. Ze seznamu můžete vybrat pouze jednoho operátora. Zvýrazně te požadovaný operátor a pokračujte stisknutí m tlačí tka OK nebo pravého smě rového tlačí tka. Ně které z následují cí ch možností mohou být přednastaveny v závislosti na operátorovi zvoleném v tomto kroku. Před pokračování m zkontrolujte parametry a v pří padě potřeby je upravte.

Dále se zobrazí obrazovka nastavení konfigurace DVBS. Měl by být nastaven první typ antény (\*). K dispozici jsou možnosti Universal, Single Cable a Jess Singlecable. Nastavte Typ antény jako Univerzální pro satelitní systémy Direct a DiSEqC. Pokud nastaví te typ aktery jako Univerzální, stiskně te smě rové tlačí tko Doprava a přejdě te k další mu kroku. Pokud je typ antény nastaven jako Single Cable nebo Jess Singlecable,

na obrazovce nastavení konfigurace DVBS budou další tři další možnosti: Tuner, Frekvence pásma a Definováno uživatelem. Možnost User Defined bude dostupná, pokud je frekvence pásma nastavena jako User Defined. Nastavte tyto možnosti, pokud jsou k dispozici, a pokračujte stisknutí m smě rového tlačí tka Vpravo.

Anténa

(\*) Tato možnost může být pojmenována jako typ satelitu v závislosti na výbě ru země.

V závislosti na výbě ru země a typu satelitu, který iste provedli v předchozí ch krocí ch procesu počáteční ho nastavení, se může zobrazit obrazovka Load Preset List. Zvýrazněte Load Preset List a stiskně te OK nebo pravé smě rové tlačí tko pro pokračování v instalaci SatcoDX. Tento krok můžete také přeskočit výbě rem možnosti Přeskočit.

Poté, co jsou parametry na obrazovce Nastavení konfigurace DVBS nakonfigurovány podle vašeho prostředí a je vybrána předvolba instalace seznamu předvoleb, může být další m krokem obrazovka Vybrat satelit.

Můžete být schopni nastavit různé satelity v závislosti na zvoleném typu antény a operátorovi v předchozí ch krocí ch. Zvýrazně te požadovanou možnost satelitu a stiskně te OK pro nastavení parametrů (\*). Stav satelitu první možnosti satelitu bude nastaven na Zapnuto. Chcete-li nakonfigurovat další nastavení satelitu a povolit skenování, měla by být tato možnost nejprve nastavena na Zapnuto. Stiskně te tlačí tko Zpě t a vyberte další satelit, který chcete nastavit.

Po dokončení změn konfigurace pokračujte stisknutím směrového tlačí tka Vpravo.

(\*) Pokud máte přímý satelitní systém, možnost DiSEqC Set by měla být nastavena jako DiSEqC A.

Pokud je v předchozí m kroku vybrána možnost Načí st seznam předvoleb, další kroky budou přeskočeny a zahájí se instalace seznamu předvoleb. Pokud nebyl pro instalaci SatcoDX vybrán

správný satelit, na obrazovce se zobrazí varovný dialog. Zobrazí se seznam satelitů, které lze vybrat. Stiskně te OK pro uzavření dialogu a poté nastavte satelit odpoví dají cí m způsobem.

Dále se zobrazí obrazovka Scan Scan. Vyberte Skenovat a stiskně te OK nebo pravé smě rové tlačí tko pro pokračování v konfiguraci skenování. Chcete-li pokračovat bez skenování a dokončete počáteční nastavení, vyberte možnost Přeskočit skenování.

Pokud je vybrána možnost Skenování, zobrazí se jako další obrazovka Konfigurace skenování DVBS. K dispozici budou následující možnosti: Režim skenování a Kanály. Můžete zvolit provedení úplného skenování nebo skenování sítě. Nastavte odpovídajícím způsobem režim skenování. Pokud se chystáte provést skenování sí tě, ujistě te se, že jste přesně nastavili parametry Frekvence, Symbolová rychlost (Ksym/s) a Polarizace pod volbou Transpondér na obrazovce Nastavení satelitu. V závislosti na předchozí m výbě ru nemusí být možné změ nit nastavení režimu skenování. Pokud je možnost Kanály nastavena jako Volné šifrované kanály, nebudou nainstalovány.

V závislosti na vybraném operátorovi mohou být k dispozici také další možnosti, nakonfigurujte tato nastavení podle svých preferencí. Jakmile budete hotovi s nastavení m dostupných možností, stiskně te pravé tlačí tko

smě rové tlačí tko pro spuště ní skenování, když je zvýrazně na položka Scan Mode nebo Channels. Zatímco vyhledávání pokračuje, můžete stisknutí m tlačí tka Zpě t vyhledávání zrušit.

Kanály, které již byly nalezeny, budou uloženy do seznamu kanálů.

Po dokončení počáteční ho nastavení se zobrazí výsledky. Stiskně te OK pro dokončení nastavení.

Zobrazí se domovská obrazovka. Můžete zvýraznit aplikaci Živá TV a stisknutím OK přepnout do režimu Živé TV a sledovat televizní kanály.

Domovská obrazovka

Abyste mohli využí vat výhod své Android TV, musí být vaše televize připojena k internetu. Připojte televizor k domácí síti s

vysokorychlostní m připojení m k internetu. Televizor můžete bezdrátově připojit k modemu/routeru.

Další informace o připojení televizoru k internetu naleznete v částech Síť a internet a Připojení k internetu.

Hlavní nabí dka je středem vašeho televizoru. Stisknutí m tlačí tka Domů zobrazíte domovskou obrazovku. Z nabídky Domů můžete spustit libovolnou aplikaci, přepnout na televizní kanál, sledovat film nebo přepnout na připojené zaří zení. V závislosti na nastavení televizoru a výbě ru země v úvodní m nastavení může hlavní nabídka obsahovat různé položky.

Dostupné možnosti domovské obrazovky jsou umí stě ny v řadách. K procházení možností domovské obrazovky použijte smě rová tlačí tka na dálkovém ovladači.

Mohou být k dispozici řádky a řádky aplikací, které jste nainstalovali, souvisejí cí s aplikacemi, YouTube, Filmy a TV Google Play, Hudba Google Play a Google Play.

Vyberte řádek a poté přesuňte fokus na požadovanou položku v řádku. Stisknutí m tlačí tka OK provedete výbě r nebo vstoupí te do podnabí dky.

Přesuňte zamě ření na požadovanou možnost a stiskně te OK pokračovat. V levé horní části obrazovky budou umí stě ny vyhledávací nástroje. Můžete si vybrat, zda chcete zadat slovo pro zahájení vyhledávání pomocí virtuální klávesnice, nebo zkusit hlasové vyhledávání, pokud má váš dálkový ovladač vestavě ný mikrofon.

V pravém horní m rohu obrazovky se zobrazí Oznámení, Vstupy, Síť a Internet (budou pojmenovány jako Připojeno nebo Nepřipojeno podle aktuální ho stavu připojení), Nastavení a aktuální čas.

Předvolby data a času můžete nakonfigurovat pomocí možností nabí dky Datum a čas z nabí dky Nastavení >Předvolby zaří zení.

První řádek bude řádek Aplikace. Aplikace Live TV a Multi Media Player budou k dispozici spolu s další mi aplikacemi. Zvýrazně te Live TV a stiskně te OK pro přepnutí do režimu Live TV. Pokud byl zdroj dří ve nastaven na jinou možnost než TV, stiskně te tlačí tko Source a nastavte jako TV, abyste mohli sledovat živé televizní kanály. Zvýrazně te Multi Media Player a stiskně te OK pro procházení připojených USB zaří zení nebo mediální ch serverů a přehrávání/

zobrazit nainstalovaný mediální obsah na televizoru. The

zvukové soubory lze přehrávat prostřednictvím reproduktorů televizoru nebo prostřednictvím reproduktorových systémů připojených k televizoru. Předvolbu zvukového výstupu můžete nakonfigurovat pomocí možnosti Reproduktory v nabí dce Nastavení >Předvolby zaří zení >Zvuk.

## Obsah nabídky režimu živé televize

Nejprve přepně te televizor do režimu živého televizní ho vysí lání a poté stisknutí m tlačí tka Nabí dka na dálkovém ovladači zobrazte možnosti nabí dky živého televizní ho vysí lání. Chcete-li přepnout do režimu Live TV, můžete buď stisknout tlačí tko Exit, nebo zvýraznit aplikaci Live TV v řádku Aplikace a stisknout OK na domovské obrazovce.

#### Kanály

Přidat do oblí bených: Přidá kanál, který je právě sledován, do dří ve vybraného seznamu oblí bených.

Programový průvodce: Otevřete elektronického programového průvodce. Podrobné informace naleznete v části Programová pří ručka.

Dostupné nové kanály: Spusťte vyhledávání nových kanálů. Vyberte aplikaci zdroje kanálu nebo tuner. V pří padě potřeby pak proveďte nastavení podle svého prostředí a preferencí. K vyhledání vysí laných kanálů můžete použí t možnosti nabí dky Kanál. Další informace naleznete v části Kanál. Po dokončení zvýrazně ní

a stiskně te OK.

#### TV možnosti

Zdroj: Zobrazí seznam vstupní ch zdrojů. Vyberte požadovaný a stiskně te OK pro přepnutí na tento zdroj.

Režim obrazu: Nastavte režim obrazu tak, aby vyhovoval vašim preferencí m nebo požadavkům. Režim obrazu lze nastavit na jednu z tě chto možností: Uživatel, Standardní, Živé, Sport, Film a Hra. Uživatelský režim můžete použít k vytvoření přizpůsobených nastavení. Přejdě te do Nastavení >Předvolby zaří zení >Obrázek pro podrobné možnosti nastavení.

Vyberte jednu z předdefinovaných možností podle svých preferencí. Režim zobrazení: Nastavte pomě r stran obrazovky.

Reproduktory: Chcete-li poslouchat zvuk televizoru z připojeného kompatibilní ho zvukového zaří zení, nastavte externí zvukový systém. Nastavit jako TV reproduktory pro použití reproduktorů vašeho televizoru pro výstup zvuku.

#### Napájení

Časovač spánku: Definujte dobu nečinnosti, po které má televizor automaticky přejí t do režimu spánku.

Obraz vypnut: Vyberte tuto možnost a stisknutí m tlačí tka OK vypně te obrazovku Stisknutí m tlačí tka na dálkovém ovladači

nebo na televizoru obrazovku znovu zapně te. Pamatujte, že obrazovku nelze zapnout pomocí tlačí tek Volume +/-,

Tlačítka ztlumení a pohotovostního režimu. Tato tlačítka budou fungovat normálně.

Časovač vypnutí: Definujte čas, po kterém se má televizor automaticky vypnout. Pro deaktivaci nastavte jako Vypnuto.

Bez signálu Automatické vypnutí: Nastavte chování televizoru, když není detekován žádný signál z aktuálně nastaveného vstupní ho zdroje. Definujte čas, po kterém se má televizor sám vypnout, nebo jej nastavte na Vypnuto pro deaktivaci.

Karta CI: Zobrazí dostupné možnosti nabídky používané karty CI. Tato položka nemusí být dostupná v závislosti na nastavení vstupní ho zdroje.

## Pokročilé možnosti

Jazyk zvuku: Nastavte preferovaný jazyk pro zvuk. Tato položka nemusí být dostupná v závislosti na nastavení vstupní ho zdroje.

Modré ztlumení: Tuto funkci zapně te/vypně te podle svých preferencí. Po zapnutí se na obrazovce zobrazí modré pozadí, když není k dispozici žádný signál.

Výchozí kanál: Nastavte výchozí předvolbu spouště cího kanálu. Když je režim Select nastaven jako Uživatelský výběr, bude k dispozici možnost Zobrazit kanály. Zvýrazněte a stiskně te OK pro zobrazení seznamu kanálů. Zvýrazně te kanál a stisknutí m tlačí tka OK proveďte výběr. Vybraný kanál se zobrazí při každém opě tovném zapnutí televizoru z jakéhokoli pohotovostní ho režimu. Pokud je režim výbě ru nastaven jako poslední stav, zobrazí se naposledy sledovaný kanál.

Interaction Channel: Zapnutí nebo vypnutí funkce Interaction Channel Tato funkce je užitečná pouze ve Velké Británii a Irsku.

MHEG PIN Protection: Zapnutí nebo vypnutí funkce ochrany

MHEG PIN Toto nastavení povolí nebo zakáže přístup k ně kterým aplikací m MHEG.

Zakázané aplikace lze uvolnit zadání m správného PIN. Tato funkce je užitečná pouze ve Spojeném království a Irsku.

#### Nastavení HBBTV

Podpora HBBTV: Zapnutí nebo vypnutí funkce HBBTV.

Do Not Track: Nastavte své preference týkají cí se chování sledování pro služby HBBTV.

Nastavení souborů cookie: Nastavte předvolby nastavení souborů cookie pro služby HBBTV.

Trvalé úložiště: Zapně te nebo vypně te funkci Trvalé úložiště. Pokud je nastaveno na Zapnuto, budou soubory

cookie uloženy s datem vypršení platnosti v trvalé pamě ti televizoru.

Block Tracking Sites: Zapně te nebo vypně te funkci Block Tracking Sites.

ID zaří zení: Zapnutí nebo vypnutí funkce ID zaří zení.

Reset Device ID: Resetujte ID zaří zení pro služby HBBTV. Zobrazí se dialog pro potvrzení. Stiskně te OK pro pokračování, Zpě t pro zrušení.

Titulky

nebo Ztlumit. Pokud je vybrána možnost Ztlumit, na obrazovce se zobrazí analogové titulky, ale současně budou ztlumeny reproduktory. Analogové titulky: Nastavte tuto možnost na Vypnuto, Zapnuto

Digitální titulky: Nastavte tuto možnost na Vypnuto nebo Zapnuto.

Stopy titulků: Nastavte předvolbu stopy titulků, pokud jsou k dispozici.

Jazyk digitálních titulků: Nastavte jednu z uvedených možností jazyka jako první preferovaný jazyk digitálních titulků.

Druhý jazyk digitální ch titulků: Nastavte jednu z uvedených jazykových možností jako druhý jazyk digitální ch titulků. Pokud vybraný jazyk v možnosti Jazyk digitální ch titulků není dostupný, titulky se zobrazí v tomto jazyce.

Typ titulků: Nastavte tuto možnost jako Normální nebo Sluchově postižení. Pokud je vybrána možnost Sluchově postižení, poskytuje služby titulků neslyšícím a nedoslýchavým divákům s další mi popisy.

#### teletext

Jazyk digitální ho teletextu: Nastavte jazyk teletextu pro digitální vysílání.

Jazyk stránky dekódování: Nastavte jazyk stránky dekódování pro zobrazení teletextu.

BISS Key: Zobrazí se zpráva "Click To Add Biss Key". Stisknutí m tlačí tka OK přidáte klávesu Biss. K nastavení budou k dispozici parametry Frekvence, Symbolová rychlost (KSym/s), Polarizace, ID programu a CW klí č. Jakmile budete s nastavení m hotovi, zvýrazně te tlačí tko Uložit a stiskně te OK pro uložení a přidání tlačí tka Biss. Tato možnost nebude dostupná, pokud režim instalace kanálu v nabí dce Nastavení >Kanál není nastaven jako Preferovaný satelit, Obecný satelit nebo Satelit. Dostupné možnosti se budou lišit v závislosti na vybrané zemi bě hem

procesu počáteční ho nastavení.

Auto Sleep: Definujte dobu nečinnosti, po které má váš televizor automaticky přejí t do režimu spánku. K dispozici jsou možnosti 4 hodiny, 6 hodin a 8 hodin. Nastavit jako Nikdy pro zakázání.

Systémové informace: Zobrazí podrobné systémové informace o aktuální m kanálu, jako je úroveň signálu, kvalita signálu, frekvence atd.

Informace o verzi: Zobrazí informace o systému, jako je název modelu a verze.

Nastavení: Podrobné informace naleznete v části Nastavení.

## Záznam

Seznam záznamů: Zobrazí se záznamy, pokud jsou k dispozici. Zvýrazně te nahrávku podle svého výběru a stisknutím žlutého tlačí tka ji smažte nebo stiskně te modré

tlačí tko pro zobrazení podrobných informací. Můžete použí t červenou

a Zelená tlačí tka pro posouvání stránky nahoru a dolů.

Informace o zaří zení: Zobrazí se připojená pamě ťová zaří zení USB. Zvýrazně te požadované zaří zení a stiskně te OK pro zobrazení dostupných možností.

Nastavit TimeShift: Označte vybrané pamě ťové zaří zení USB nebo oddíl na něm pro nahrávání s časovým posunem.

Nastavit PVR: Označte vybrané úložné zařízení USB nebo oddí l na ně m pro PVR.

Formátovat: Naformátujte vybrané pamě ťové zaří zení USB. Další informace naleznete v části Nahrávání na USB

Test rychlosti: Spusťte test rychlosti pro vybrané úložné zaří zení USB. Výsledek testu se zobrazí po dokončení.

Seznam plánů: Pomocí nabí dky Seznam plánů přidejte připomenutí nebo časovače záznamu.

Režim časového posunu: Povolí nebo zakáže funkci nahrávání s časovým posunem. Další informace naleznete v části Nahrávání na USB.

#### Nastavení

Do nabídky Nastavení se dostanete z domovské obrazovky nebo z nabídky možností TV v režimu Živé TV.

#### Síť a internet

Pomocí možností této nabí dky můžete nakonfigurovat síťová nastavení televizoru. Můžete také zvýraznit ikonu Připojeno/ Nepřipojeno na domovské obrazovce a stisknutí m tlačí tka OK vstoupit do této nabí dky.

Wi-Fi: Zapnutí a vypnutí funkce bezdrátové sítě LAN (WLAN).

## Dostupné sí tě

Když je funkce WLAN zapnutá, zobrazí se dostupné bezdrátové sí tě. Zvýrazně te Zobrazit vše a stiskně te OK pro zobrazení všech sí tí. Vyberte jeden a stiskně te OK

připojit. V pří padě, že je sí ť chráně na heslem, můžete být požádáni o zadání hesla pro připojení k vybrané síti.

## Jiné možnosti

Přidat novou sí ť: Přidejte sí tě se skrytými SSID.

Vyhledávání je vždy dostupné: Službu určování polohy a další aplikace můžete nechat vyhledávat sí tě, i když je funkce WLAN vypnutá. Stisknutí m tlačí tka OK ji zapnete nebo vypnete.

Wow: Zapně te a vypně te tuto funkci Tato funkce vám umožňuje zapnout nebo probudit váš televizor prostřednictví m bezdrátové sí tě.

Kanál

#### Kanály

výbě r. Možnosti této nabí dky se mohou změnit nebo přestat být aktivní v závislosti na režimu instalace kanálů

#### Režim instalace kanálu - Anténa

Automatické vyhledávání kanálů: Spusťte vyhledávání analogových a digitálních kanálů. Skenování můžete zrušit stisknutím tlačítka Zpě t. Kanály, které již byly nalezeny, budou uloženy do seznamu kanálů.

Aktualizovat skenování: Vyhledejte aktualizace. Dříve přidané kanály nebudou smazány, ale všechny nově nalezené kanály budou uloženy do seznamu kanálů.

Analogové ruční vyhledávání: Spuštění ručního vyhledávání analogových kanálů. Zadejte počáteční frekvenci a poté vyberte Skenovat nahoru nebo Skenovat dolů. Když je kanál nalezen, vyhledávání bude dokončeno a nalezený kanál bude uložen do seznamu kanálů.

Single RF Scan: Vyberte RF kanál pomocí smě rových tlačí tek vpravo/ vlevo. Zobrazí se úroveň signálu a kvalita signálu vybraného kanálu.

Stisknutí m OK zahájí te vyhledávání na vybraném RF kanálu. Nalezené kanály se uloží do seznamu kanálů.

Ruční aktualizace služby: Spusťte aktualizaci služby ručně.

LCN: Nastavte své preference pro LCN. LCN je systém logických čí sel kanálů, který organizuje dostupná vysílání podle rozpoznatelné čí selné sekvence kanálu (pokud je k dispozici).

Typ vyhledávání kanálů: Nastavte předvolbu typu vyhledávání.

Channel Store Type: Nastavte předvolbu typu obchodu.

Výbě r oblí bené sí tě : Vyberte svou oblí benou sí ť. Tato možnost nabí dky bude aktivní, pokud je k dispozici ví ce než jedna síť.

Přeskočení kanálů: Nastavte kanály, které mají být přeskočeny při přepí nání kanálů pomocí tlačí tek Program +/- na dálkovém ovladači. Zvýrazně te požadovaný kanál/y v seznamu a stiskně te OK pro výbě r/zrušení výbě ru.

Přepnutí kanálů: Nahradí pozice dvou vybraných kanálů v seznamu kanálů. Zvýrazně te požadované kanály v seznamu a stiskně te OK pro výbě r.

Když je vybrán druhý kanál, pozice tohoto kanálu bude nahrazena pozicí první ho vybraného kanálu. Chcete-li tuto funkci aktivovat, měli byste nastavit možnost LCN na Vypnuto nebo Výchozí.

Přesunutí kanálu: Přesunutí kanálu na pozici jiného kanálu. Zvýrazně te kanál, který chcete přesunout, a stiskně te OK pro výběr. Potom udě lejte totéž pro a

druhý kanál. Když je vybrán druhý kanál, první vybraný kanál se přesune na pozici tohoto kanálu. Měli byste nastavit možnost LCN na Vypnuto

nebo Výchozí, chcete-li tuto funkci povolit.

Úprava kanálu: Upravte kanály v seznamu kanálů. Upravte název a číslo kanálu vybraného kanálu a zobrazte Název sítě, Frekvenci,

### Systém barev

a informace o zvukovém systému souvisejí cí s tí mto kanálem. pokud jsou k dispozici. V závislosti na kanálu mohou být upravitelné i další možnosti. Zvýrazně ný kanál můžete smazat stisknutí m modrého tlačí tka.

Jemné doladění analogového kanálu: Jemné doladění analogového kanálu. Zobrazí se seznam dostupných analogových kanálů. Vyberte požadovaný ze seznamu a stiskně te tlačí tko OK. Poté změ ňte frekvenci kanálu stisknutí m smě rových tlačí tek doleva/doprava.

Stiskně te Zpě t pro zrušení. Tato položka nemusí být viditelná v závislosti na tom, zda byl naposledy sledovaný kanál analogový. Stiskně te OK pro uložení nové frekvence pro daný kanál.

Vymazat seznam kanálů: Vymaže všechny kanály uložené v seznamu kanálů zvoleného režimu instalace kanálů.

Zobrazí se dialog pro potvrzení. Zvýrazně te OK a pokračujte stisknutí m tlačí tka OK. Zvýrazně te Zrušit

a stiskně te OK pro zrušení.

Režim instalace kanálu – kabel

Automatické vyhledávání kanálů: Spusťte vyhledávání analogových a digitální ch kabelových kanálů. Jsou-li k dispozici, zobrazí se možnosti operátora. Vyberte požadovaný a stiskně te OK. Scan Mode, Channel Scan Type, Frequency

Mohou být k dispozici možnosti ID sítě. Možnosti se mohou lišit v závislosti na operátorovi a volbě režimu skenování. Pokud neví te, jak nastavit další možnosti, nastavte režim skenování jako Plný.

Zvýrazně te skenování

a stisknutí m tlačí tka OK spusťte skenování . Můžete stisknout zadní stranu tlačí tko pro zrušení skenování. Kanály, které již byly nalezeny,

budou uloženy do seznamu kanálů.

Single RF Scan: Zadejte hodnotu frekvence. Úroveň signálu a kvalita signálu zvolené frekvence

se zobrazí. Zvýrazně te možnost Skenovat a stisknutí m tlačí tka OK zahajte skenování. Nalezené kanály se uloží do seznamu kanálů.

LCN: Nastavte své preference pro LCN. LCN je systém logických čí sel kanálů, který organizuje dostupná vysílání podle rozpoznatelné čí selné sekvence kanálu (pokud je k dispozici).

Typ vyhledávání kanálů: Nastavte předvolbu typu vyhledávání.

Channel Store Type: Nastavte předvolbu typu obchodu.

Výbě r oblí bené sí tě : Vyberte svou oblí benou sí ťovou práci. Tato možnost nabídky bude aktivní, pokud je k dispozici více než jedna síť. Tato možnost nemusí být dostupná v závislosti na zemi vybrané bě hem procesu počáteční ho nastavení.

Přeskočení kanálů: Nastavte kanály, které mají být přeskočeny při přepínání kanálů pomocí tlačítek Program +/- na dálkovém ovladači. Zvýrazně te požadovaný kanál/y v seznamu a stiskně te OK pro výbě r/zrušení výbě ru.

Přepnutí kanálů: Nahradí pozice dvou vybraných kanálů v seznamu kanálů. Zvýrazněte požadované kanály v seznamu a stiskněte OK pro výbě r.

Když je vybrán druhý kanál, pozice tohoto kanálu bude nahrazena pozicí první ho vybraného kanálu. Chcete-li tuto funkci aktivovat, mě li byste nastavit možnost LCN na Vypnuto nebo Výchozí.

Přesunutí kanálu: Přesunutí kanálu na pozici jiného kanálu. Zvýrazně te kanál, který chcete přesunout, a stiskně te OK pro výbě r. Poté proveďte totéž pro druhý kanál. Když je vybrán druhý kanál, první vybraný kanál se přesune na pozici tohoto kanálu. Měli byste nastavit možnost LCN na Vypnuto

nebo Výchozí, chcete-li tuto funkci povolit.

Úprava kanálu: Upravte kanály v seznamu kanálů. Upravte název a čí slo kanálu vybraného kanálu a zobrazte název sí tě, frekvenci, barevný systém, zvukový systém, modulaci a přenosovou rychlost

informace souvisejí cí s tí mto kanálem. V závislosti na kanálu mohou být upravitelné i další možnosti. Zvýrazněný kanál můžete smazat stisknutí m modrého tlačí tka.

Jemné doladě ní analogového kanálu: Jemné doladě ní analogového kanálu. Zobrazí se seznam dostupných analogových kanálů. Vyberte požadovaný ze seznamu a stiskně te tlačí tko OK. Poté změ ňte frekvenci kanálu stisknutí m smě rových tlačí tek doleva/doprava.

Stiskně te OK pro uložení nové frekvence pro daný kanál. Stiskně te Zpě t pro zrušení. Tato položka nemusí, být viditelná v závislosti na tom, zda byl naposledy sledovaný kanál analogový.

Vymazat seznam kanálů: Vymaže všechny kanály uložené v seznamu kanálů zvoleného režimu instalace kanálů.

a stiskně te OK pro zrušení. Zobrazí se dialog pro potvrzení. Zvýrazně te OK a pokračujte stisknutí m tlačí tka OK. Zvýrazně te Zrušit

Režim instalace kanálu – Preferovaný/Obecný Satelit/satelit

Opě tovné vyhledání satelitu: Spusťte vyhledávání satelitů počínaje obrazovkou výbě ru operátora pro režim instalace preferovaného satelitní ho kanálu nebo obrazovkou výbě ru satelitu pro obecný satelit nebo satelit

režim instalace kanálu. Je-li tato možnost skenování upřednostňována, ně které konfigurace skenování nebudou dostupné, a proto se nemusí změ nit předvolby, které jste provedli bě hem procesu počáteční ho nastavení.

Satelitní přidání: Přidejte satelit a vytvořte satelit skenovat.

Satelitní aktualizace: Vyhledejte všechny aktualizace opakování m předchozí kontroly se stejným nastavením. Tato nastavení budete také moci nakonfigurovat před skenování m. Pokud je Režim instalace kanálu nastaven na Preferovaný satelit

lite tato možnost může být pojmenována odlišně v závislosti na dostupných službách. Zvýrazně te satelit a stiskně te tlačí tko OK pro konfiguraci podrobných parametrů satelitu.

Pokračujte stisknutí m pravého smě rového tlačí tka.

Ruční ladění satelitu: Spusťte ruční vyhledávání satelitů.

Výbě r oblí bené sí tě: Vyberte svou oblí benou sí ťovou práci. Tato možnost nabí dky bude aktivní, pokud je k dispozici více než jedna síť. Tato možnost nemusí být dostupná v závislosti na zemi vybrané bě hem procesu počáteční ho nastavení.

Přeskočení kanálů: Nastavte kanály, které mají být přeskočeny při přepínání kanálů pomocí tlačítek Program +/- na dálkovém ovladači. Zvýrazně te požadovaný kanál/y v seznamu a stiskně te OK pro výbě r/zrušení výbě ru.

Přepnutí kanálů: Nahradí pozice dvou vybraných kanálů v seznamu kanálů. Zvýrazně te požadované kanály v seznamu a stiskně te OK pro výbě r.

Když je vybrán druhý kanál, pozice tohoto kanálu bude nahrazena pozicí první ho vybraného kanálu.

Přesunutí kanálu: Přesunutí kanálu na pozici jiného kanálu. Zvýrazně te kanál, který chcete přesunout, a stiskně te OK pro výbě r. Poté proveďte totéž pro druhý kanál. Když je vybrán druhý kanál, první vybraný kanál se přesune na pozici tohoto kanálu.

Úprava kanálu: Upravte kanály v seznamu kanálů. Upravte název a čí slo kanálu vybraného kanálu a zobrazte Název sí tě , Frekvenci, Systém barev

a informace o zvukovém systému souvisejí cí s tí mto kanálem, pokud jsou k dispozici. V závislosti na kanálu mohou být upravitelné i další možnosti. Zvýrazně ný kanál můžete smazat stisknutí m modrého tlačí tka.

Vymazat seznam kanálů: Vymaže všechny kanály uložené v seznamu kanálů zvoleného režimu instalace kanálů.

a stiskně te OK pro zrušení. Zobrazí se dialog pro potvrzení. Zvýrazně te OK a pokračujte stisknutí m tlačí tka OK. Zvýrazně te Zrušit

Poznámka: Ně které možnosti nemusí být dostupné a mohou se zobrazit šedě v závislosti na výbě ru operátora a nastavení souvisejí cí ch s operátorem.

Režim instalace kanálu

Nastavte tuto možnost jako Anténa, Kabel, Preferovaný satelit, Obecný satelit nebo Satelit.

Automatická aktualizace kanálu

Zapně te nebo vypně te funkci automatické aktualizace kanálů.

Zpráva o aktualizaci kanálu

Tato položka nemusí být viditelná v závislosti na výbě ru režimu instalace kanálu. Zapně te nebo vypně te funkci zpráv o aktualizaci kanálu.

#### Rodičovská kontrola

(\*) Pro vstup do této nabídky je třeba nejprve zadat PIN. Výchozí PIN je nastaven na 1234. Pokud jste definovali nový PIN po procesu počáteční ho nastavení, použijte PIN, který jste definovali. Ně které možnosti nemusí být dostupné nebo se mohou lišit v závislosti na výbě ru země bě hem úvodní ho nastavení

Channels Blocked: Vyberte kanál/y, které chcete zablokovat, ze

seznamu kanálů. Zvýrazně te kanál a stiskně te OK pro výbě r/ zrušení výbě ru. Chcete-li sledovat blokovaný kanál, musí te nejprve zadat PIN.

Omezení programů: Blokujte programy podle informací o vě kové klasifikaci, které jsou s nimi široce vysílány. Pomocí možností této nabí dky můžete zapnout nebo vypnout omezení, nastavit systémy hodnocení, úrovně omezení a vě kové limity.

Vstupy blokovány: Zabrání přístupu k obsahu vybraného zdroje vstupu. Zvýrazně te požadovanou možnost vstupu a stiskně te OK pro výbě r/zrušení výbě ru. Chcete-li přepnout na blokovaný vstupní zdroj, musí te nejprve zadat PIN.

Pro potvrzení zadejte nový PIN dvakrát. Změ nit PIN: Změ ňte výchozí PIN. Zvýrazně te tuto možnost a stiskně te OK. Nejprve budete muset zadat starý PIN. Poté se zobrazí nová obrazovka pro zadání kódu PIN.

#### Zvukový kanál

Nastavte předvolbu zvukového kanálu, pokud je k dispozici. Tato položka nemusí být viditelná v závislosti na tom, zda byl naposledy sledovaný kanál analogový.

#### AudioJazyk

Nastavte jednu z uvedených možností jazyka jako první preferovaný jazyk zvuku. Tato položka nemusí být viditelná v závislosti na tom, zda byl naposledy sledovaný kanál digitální.

#### Druhý jazyk zvuku

nastavení vybrané jazykové možnosti není podporováno, bude tato jazyková preference zohledně na. Tato položka nemusí být viditelná v závislosti na tom, zda byl naposledy sledovaný kanál digitální. Nastavte jednu z uvedených jazykových možností jako druhý preferovaný jazyk zvuku. Pokud je v Jazyku zvuku D: Zkontrolujte aktualizace systému, změňte název zaří zení,

#### Open Source licence

Zobrazení informací o licenci softwaru Open Source.

verze

Zobrazí čí slo verze systému.

#### Účty a přihlášení

Google: Tato možnost bude k dispozici, pokud jste přihlášeni ke svému účtu Google. Můžete nakonfigurovat předvolby synchronizace dat nebo odebrat zaregistrovaný účet v televizoru. Zvýrazně te službu uvedenou v seznamu Vybrat

sekci synchronizovaných aplikací a stisknutí m tlačí tka OK povolte/zakažte

synchronizace dat. Zvýrazně te Sync now a stiskně te OK pro synchronizaci všech povolených služeb najednou.

Přidat účet: Přidejte nový účet k dostupným účtům tí m, že se k ně mu přihlásí te.

## Aplikace

Pomocí možností této nabí dky můžete spravovat aplikace v televizoru.

#### Nedávno otevřené aplikace

Můžete zobrazit nedávno otevřené aplikace. Zvýrazněte možnost Zobrazit všechny aplikace a stisknutí m tlačí tka OK zobrazte všechny aplikace nainstalované v televizoru. Zobrazí se také množství úložného prostoru, které potřebují. Můžete zobrazit verzi aplikace, otevří t nebo vynutit zastavení bě hu aplikace, odinstalovat staženou aplikaci, zobrazit oprávně ní a zapnout/vypnout je, zapnout/vypnout upozornění, vymazat data a mezipaměť atd. Zvýraznit aplikaci a stisknutí m tlačí tka OK zobrazte dostupné možnosti.

## Oprávně ní

Spravujte oprávně ní a ně které další funkce aplikací.

Oprávně ní aplikací: Aplikace budou seřazeny podle kategorií typu oprávnění. Můžete povolit zakázání oprávnění pro aplikace z tě chto kategorií.

Speciální pří stup aplikací: Nakonfigurujte ně které funkce aplikace a speciální oprávnění.

Jídelní lístek; Zabezpečení a omezení: Pomocí možností tohoto

- Můžete povolit nebo omezit instalaci aplikací z jiných zdrojů než z Obchodu Google Play.
- aplikace, které mohou způsobit škodu. • Před instalací nastavte televizor na zakázání nebo varování

#### Předvolby zaří zení

restartujte televizor a zobrazte systémové informace, jako jsou sí ťové adresy, sériová čí sla, verze atd. Můžete také zobrazovat právní informace, spravovat reklamy, zobrazovat své reklamní ID, resetovat jej a zapnout /off personalizované reklamy založené na vašich zájmech.

Netflix ESN: Zobrazte své ESN číslo. ESN číslo je jedinečné ID číslo pro Netflix, vytvořené speciálně pro identifikaci vašeho televizoru.

Datum a čas: Nastavte možnosti data a času vašeho televizoru. Televizor můžete nastavit tak, aby automaticky aktualizoval údaje o čase a datu prostřednictvím sítě nebo vysílání. Nastavte

odpoví dají cí vašemu prostředí a preferencím. Pokud chcete ručně změnit datum nebo čas, deaktivujte nastavením na Vypnuto. Poté nastavte datum, čas, časové pásmo a možnosti formátu hodin.

časovač

Typ doby zapnutí: Nastavte televizor tak, aby se sám zapnul. Chcete-li povolit nastavení časovače zapnutí, nastavte tuto možnost na Zapnuto nebo Jednou, pro deaktivaci nastavte na Vypnuto. Pokud je nastaveno jako Jednou, televizor se zapne pouze jednou v určený čas v možnosti Auto Power On Time níže. Auto Power On Time: K dispozici, pokud je povolen Typ doby zapnutí. Pomocí smě rových tlačí tek nastavte požadovaný čas pro zapnutí televizoru z pohotovostní ho režimu a stisknutí m tlačí tka OK nový nastavený čas uložte.

Typ času vypnutí: Nastavte televizor tak, aby se sám vypí nal. Chcete-li povolit nastavení časovače vypnutí, nastavte tuto možnost na Zapnuto nebo Jednou, pro vypnutí nastavte na Vypnuto. Pokud je nastaveno jako Jednou, televizor se vypne pouze jednou v určený čas v možnosti Auto Power Off Time níže.

Auto Power Off Time: Dostupné, pokud je povolen Typ doby vypnutí. Pomocí smě rových tlačí tek nastavte požadovaný čas pro přechod televizoru do pohotovostní ho režimu a stisknutí m tlačí tka OK nový nastavený čas uložte.

Jazyk: Nastavte preferovaný jazyk.

Klávesnice: Vyberte typ klávesnice a spravujte nastavení klávesnice.

Vstupy: Zobrazte nebo skryjte vstupní konektor, změ ňte označení vstupní ho konektoru a nakonfigurujte možnosti funkce HDMI CEC (Consumer Electronic Control) a zobrazte seznam zaří zení CEC.

#### Napájení

Časovač spánku: Definujte dobu nečinnosti, po které má televizor automaticky přejí t do režimu spánku.

Obraz vypnut: Vyberte tuto možnost a stisknutí m tlačí tka OK vypně te obrazovku Stisknutí m tlačí tka na dálkovém ovladači

nebo na televizoru obrazovku znovu zapně te. Pamatujte, že obrazovku nelze zapnout pomocí tlačítek hlasitosti +/-, ztlumení a pohotovostní ho režimu. Tato tlačí tka budou fungovat normálně.

Časovač vypnutí: Definujte čas, po kterém se má televizor automaticky vypnout. Pro deaktivaci nastavte jako Vypnuto.

Bez signálu Automatické vypnutí: Nastavte chování televizoru, když není detekován žádný signál z aktuálně nastaveného vstupní ho zdroje. Definujte čas, po kterém se má televizor sám vypnout, nebo jej nastavte na Vypnuto pro deaktivaci. Obrázek

Režim obrazu: Nastavte režim obrazu tak, aby vyhovoval vašim preferencí m nebo požadavkům. Režim obrazu lze nastavit na jednu z tě chto možností: Uživatel, Standardní, Živé, Sport, Film a Hra. Uživatelský režim můžete použí t k vytvoření přizpůsobených nastavení.

Nastavení ostrosti bude upraveno podle zvoleného režimu obrazu. Pokud se jedno z tě chto nastavení změní ručně, možnost Režim obrazu se změní na Uživatel, pokud již není nastavena jako Uživatel. Podsví cení, Jas, Kontrast, Barva, Odstín,

K dispozici budou možnosti Off, Low, Middle a Eco. Automatické podsví cení: Nastavte předvolbu automatického podsví cení. Pro deaktivaci nastavte jako Vypnuto.

Podsvícení: Upravte úroveň podsvícení obrazovky ručně. Tato položka nebude dostupná, pokud není Automatické podsvícení nastaveno na Vypnuto.

Jas: Upravte hodnotu jasu obrazovka.

Kontrast: Upravte hodnotu kontrastu obrazovky.

obrazovka. Barva: Upravte hodnotu sytosti barev

Hue: Upravte hodnotu odstí nu obrazovky.

Sharpness: Upravte hodnotu ostrosti pro objekty zobrazené na obrazovce.

Gamma: Nastavte předvolbu gama. Tmavý, střední a budou k dispozici možnosti Bright.

Teplota barev: Nastavte preferovanou teplotu barev. K dispozici budou možnosti User, Cool, Standard a Warm. Hodnoty zisku červené, zelené a modré můžete upravit ručně. Pokud jedna z tě chto hodnot

změní te ručně, možnost Teplota barev se změní na Uživatel, pokud již není nastavena jako Uživatel.

Vyberte jednu z předdefinovaných možností podle svých preferencí. Režim zobrazení: Nastavte pomě r stran obrazovky.

HDR: Zapnutí nebo vypnutí funkce HDR. Tato položka bude dostupná, pokud bude detekován obsah HDR.

#### Pokročilé video

DNR: Dynamic Noise Reduction (DNR) je proces odstraňování šumu z digitální ch nebo analogových signálů. Nastavte předvolbu DNR na Ní zká, Střední, Silná, Automaticky nebo ji vypně te nastavení m na Vypnuto.

MPEG NR: Redukce šumu MPEG odstraňuje blokový šum kolem obrysů a šum na pozadí. Nastavte předvolbu MPEG NR na

Ní zká, Střední, Silná nebo ji vypně te nastavení m na Vypnuto.

Adaptive Luma Control: Adaptive Luma Control globálně upravuje nastavení kontrastu podle histogramu obsahu, aby bylo dosaženo hlubší ho černého a jasně jší ho vní mání bílé. Nastavte předvolbu Adaptive Luma Control na Ní zká, Střední, Silná nebo ji vypně te nastavení m na Vypnuto.

DI Film Mode: Je to funkce pro detekci kadence 3:2 nebo 2:2 pro obsah filmu 24 sní mků za sekundu a zlepšuje vedlejší efekty (jako efekt prokládání nebo chvění), které jsou způsobeny tě mito metodami stahování. Nastavte předvolbu DI Film Mode jako

Automaticky nebo jej vypně te nastavení m na Vypnuto. Tato položka nebude dostupná, pokud je zapnutý Herní režim nebo PC režim.

Vyvážení bílé od středně vysokých úrovní šedé až po chladně jší Blue Stretch: Lidské oko vní má chladně jší bílou jako jasně jší bí lou, funkce Blue Stretch se mění

teplota barvy. Zapně te nebo vypně te funkci Blue Stretch.

Herní režim: Herní režim je režim, který omezuje ně které algoritmy zpracování obrazu, aby držel krok s videohrami s vysokou snímkovou frekvencí. Zapněte nebo vypněte funkci Herní režim.

Režim PC: Režim PC je režim, který omezuje ně které algoritmy zpracování obrazu, aby typ signálu zůstal zachován. Lze jej použí t zejména pro RGB vstupy. Zapně te nebo vypně te funkci PC Mode.

Rozsah HDMI RGB: Toto nastavení by mělo být upraveno podle rozsahu vstupního signálu RGB na zdroji HDMI. Může být omezený rozsah (16-235) nebo plný rozsah (0-255). Nastavte předvolbu rozsahu HDMI RGB. K dispozici budou možnosti Auto, Full a Limit. Tato položka nebude dostupná, pokud vstupní zdroj není nastaven jako HDMI.

Color Tuner: Sytost barev, odstí n, jas lze nastavit pro červenou, zelenou, modrou, azurovou, purpurovou, žlutou a tělový tón (tón pleti), aby byl obraz živě jší nebo přirozeně jší . Nastavte hodnoty Hue, Color, Brightness, Offset a Gain ručně. Zvýrazně te Povolit a stiskně te OK pro zapnutí této funkce.

11bodová korekce vyvážení bílé: Funkce vyvážení bílé kalibruje barevnou teplotu televizoru v podrobných úrovních šedé. Vizuálně nebo mě ření m lze zlepšit jednotnost šedé stupnice. Upravte sí lu červené, zelené, modré barvy a zesílení

hodnotu ručně. Zvýrazně te Povolit a stiskně te OK pro zapnutí této funkce.

Obnovit výchozí: Obnovení nastavení videa na výchozí tovární nastavení.

Poznámka: V závislosti na aktuálně nastaveném vstupním zdroji nemusí být ně které možnosti nabí dky dostupné.

zvuk

Systémové zvuky: Systémový zvuk je zvuk přehrávaný při procházení nebo výbě ru položky na televizní obrazovce. Zvýrazně te tuto možnost a stisknutí m tlačí tka OK tuto funkci zapně te nebo vypně te.

Styl zvuku: Pro snadné nastavení zvuku můžete vybrat přednastavené nastavení. K dispozici budou možnosti Uživatel, Standardní, Viv id, Sport, Film, Hudba nebo Zprávy. Nastavení zvuku bude upraveno podle zvoleného zvukového stvlu. Ně které další možnosti zvuku mohou být nedostupné v závislosti na výbě ru.

Vyvážení: Upravte vyvážení levé a pravé hlasitosti pro reproduktory a sluchátka.

Podrobnosti ekvalizéru: Upravte hodnoty ekvalizéru podle svých preferencí.

Reproduktory: Chcete-li poslouchat zvuk televizoru z připojeného kompatibilní ho zvukového zaří zení, nastavte možnost Externí zvuk Systém. Nastavit jako TV reproduktory pro použití reproduktorů vašeho televizoru pro výstup zvuku.

Digitální výstup: Nastavte preferenci digitální ho zvukového výstupu. K dispozici budou možnosti Auto, Bypass, PCM, Dolby Digital Plus a Dolby Digital. Zvýrazně te požadovanou možnost a stisknutí m tlačí tka OK ji nastavte.

SPDIF Delay: Upravte hodnotu zpoždění SPDIF.

Automatické ovládání hlasitosti: Pomocí automatického ovládání hlasitosti můžete nastavit televizor tak, aby automaticky vyrovnal náhlé rozdíly v hlasitosti. Obvykle na začátku reklam nebo při přepí nání kanálů. Tuto možnost zapně te/vypně te stisknutí m tlačí tka OK.

Downmix Mode: Nastavte preferenci převodu vícekanálových audio signálů na dvoukanálové audio signály.

Stiskně te OK pro zobrazení možností a nastavení. K dispozici budou možnosti stereo a prostorového zvuku. Zvýrazně te požadovanou možnost a stisknutí m tlačí tka OK ji nastavte.

Dolby Audio Processing: Pomocí Dolby Audio Processing můžete zlepšit kvalitu zvuku vašeho televizoru. Stiskně te OK pro zobrazení možností a nastavení. Některé další možnosti zvuku mohou být nedostupné a mohou se zobrazit šedě v závislosti na zde provedeném nastavení.

Zpracování zvuku Dolby: Zvýrazně te tuto možnost a stisknutí m tlačí tka OK tuto funkci zapně te/vypně te.

možnost je zapnuta Možnost Zvukový režim bude k dispozici pro nastavení. Zvýrazně te možnost Režim zvuku a stisknutí m tlačí tka OK zobrazte přednastavené režimy zvuku. Zvukový režim: Pokud je Dolby Audio Processing K dispozici budou možnosti Smart, Movie, Music a News. Zvýrazně te požadovanou možnost a stisknutí m tlačí tka OK ji nastavte.

Obnovit výchozí: Obnoví výchozí tovární nastavení zvuku.

Úložiště: Zobrazení celkového stavu úložného prostoru televizoru a připojených zaří zení, je-li k dispozici. Chcete-li zobrazit podrobné

K dispozici budou také možnosti pro vysunutí a formátování připojených úložných zaří zení. informace o podrobnostech použití, zvýrazně te a stiskně te OK.

Uspořádejte aplikace a hry, změ ňte jejich pořadí nebo jich zí skejte více. Domovská obrazovka: Přizpůsobte si domovskou obrazovku. Vyberte kanály, které se zobrazí na domovské obrazovce.

Režim Store: Zvýrazně te Store mode a stiskně te OK.

Zvýrazně te Pokračovat a stiskně te OK, pokud chcete pokračovat. Poté zvýrazně te Zapnuto pro aktivaci nebo Vypnuto pro deaktivaci a stiskně te OK. V režimu obchodu bude nastavení vašeho televizoru nakonfigurováno pro prostředí obchodu a na obrazovce se zobrazí podporované funkce. Po aktivaci bude k dispozici nastavení zasílání zpráv v obchodě.

Nastavte podle vašich preferencí. Pro domácí použití se doporučuje neaktivovat režim obchodu.

Asistent Google: Vyberte svůj aktivní účet, zobrazte oprávně ní a vyberte aplikace, které chcete zahrnout do vyhledávání

výsledky, aktivujte filtr bezpečného vyhledávání, aktivujte blokování urážlivých slov a prohlédně te si licence open source.

Spořič obrazovky: Nastavte možnosti spořiče obrazovky a režimu spánku pro váš televizor. Můžete si vybrat spořič obrazovky, nastavit dobu čekání na spořič obrazovky, nastavit, kdy televizor přejde do režimu spánku nebo spustit režim spořiče obrazovky. Poloha: Můžete povolit použití bezdrátového připojení k odhadu polohy, zobrazení nedávných žádostí o polohu a povolit nebo omezit uvedené aplikace používat informace o vaší poloze.

Využití a diagnostika: Automaticky odesílat údaje o využití a diagnostické informace společnosti Google. Nastavte podle vašich preferencí.

Usnadnění: Konfigurace pro zrakově postižené, nastavení titulků a/nebo zapnutí zvukového popisu, sluchově postižení, mluvené titulky, text s vysokým kontrastem zapnuto/ Ně která nastavení titulků nemusí být použita.

Zrakově postižení: Digitální televizní kanály mohou vysílat speciální zvukové komentáře popisují cí akci na obrazovce. řeč tě la, výrazy a pohyby pro osoby se zrakovým postižení m.

Reproduktor: Tuto možnost zapně te, pokud chcete slyšet zvukový komentář z reproduktorů televizoru.

Sluchátka: Zapně te tuto možnost, pokud chcete zvuk zvukového komentáře přesmě rovat do výstupu pro sluchátka televizoru.

Hlasitost: Upravte úroveň hlasitosti zvukového komentáře.

Pan and Fade: Zapně te tuto možnost, pokud chcete slyšet zvukový komentář jasně ji, když je dostupný prostřednictví m vysílání.

Zvuk pro zrakově postižené: Nastavte typ zvuku pro zrakově postižené. Možnosti budou dostupné v závislosti na vybraném vysí lání.

Ovládání faderu: Nastavte vyvážení hlasitosti mezi hlavním zvukem TV (Hlavní) a zvukovým komentářem (AD).

Resetovat: Obnovení všech nastavení televizoru na výchozí tovární nastavení. Zvýrazně te Reset a stiskně te OK. Zobrazí se potvrzovací zpráva, vyberte Vymazat vše a pokračujte v resetování. Televizor se nejprve vypne/zapne a spustí se úvodní nastavení. Pro ukončení vyberte Storno. Poznámka: Poznámka: Pokud je v nabí dce Select Type vybrána jakákoli

Poznámka: Můžete být požádáni o zadání kódu PIN, abyste mohli pokračovat v operaci resetování. Zadejte PIN, který jste definovali při první instalaci. Pokud jste při první instalaci nenastavili PIN, můžete použít výchozí PIN. Výchozí PIN je 1234.

### Dálkové ovladače a pří slušenství

S Android TV můžete použí vat bezdrátové pří slušenství, jako je dálkový ovladač (závisí na modelu ovladače), sluchátka, klávesnice nebo herní ovladače. Přidejte zaří zení, abyste je mohli použí vat s televizorem.

zvýrazně te možnost Přidat pří slušenství a stiskně te OK pro zahájení vyhledávání. Nastavte zařízení do režimu párování. Dostupná zařízení budou rozpoznána a uvedena v seznamu nebo se zobrazí požadavek na spárování. Vyberte své zařízení ze seznamu a stiskně te OK nebo zvýrazně te OK a stiskně te OK pro zahájení párování.

Zvýrazně te zaří zení a stiskně te OK, poté zvýrazně te Změnit jméno a znovu stiskně te OK. Chcete-li změnit název zaří zení, stiskně te znovu tlačí tko OK Zde budou také uvedena připojená zařízení. Chcete-li zrušit párování zaří zení, zvýrazně te jej a stiskně te OK. Poté zvýrazně te možnost Unpair a stiskně te OK. Poté vyberte OK a další m stisknutí m OK zrušte spárování zaří zení s televizorem. Můžete také změnit název připojeného zaří zení.

### Seznam kanálů

Televizor seřadí všechny uložené kanály v seznamu kanálů. Stisknutí m tlačí tka OK otevřete seznam kanálů v režimu živého televizní ho vysí lání. Stisknutí m červeného tlačí tka můžete listovat seznamem po stránkách nahoru, stisknutí m zeleného tlačí tka dolů.

V pří padě potřeby můžete kanály filtrovat nebo třídit nebo nají t kanál v seznamu kanálů. Stisknutí m žlutého tlačí tka zobrazí te možnosti Vybrat více. Dostupné možnosti jsou Vybrat typ, Seřadit a Najít. Možnost řazení nemusí být k dispozici v závislosti na vybrané zemi bě hem procesu počáteční ho nastavení.

možnostmi filtrování seznamu kanálů nebo výbě rem možnosti Vysí lání Pro filtrování kanálů zvýrazně te Select Type (Vybrat typ) a stiskně te tlačí tko OK. Můžete si vybrat mezi Digitální, Rádio, Zdarma, Šifrované, Analogové, Oblí bené a Sí ť možnost zobrazit všechny nainstalované kanály v seznamu kanálů.

Pro tří dě ní kanálů zvýrazně te Sort a stiskně te OK knoflík. Vyberte jednu z dostupných možností a znovu stiskně te OK. Kanály budou seřazeny podle vašeho výbě ru.

Chcete-li nají t kanál, zvýrazně te Nají t a stiskně te OK knoflík. Zobrazí se virtuálníklávesnice. Zadejte celý nebo část názvu nebo čí sla kanálu, který chcete nají t, zvýrazně te symbol zaškrtnutí na klávesnici a stiskně te OK. Budou vypsány odpoví dají cí výsledky.

možnost kromě Broadcast, můžete procházet pouze kanály, které jsou aktuálně uvedeny v seznamu kanálů pomocí tlačí tek Program +/- na dálkovém ovladači.

Úprava kanálů a seznamu kanálů

Kanály a seznam kanálů můžete upravit pomocí Přeskočit kanál, Přepnout kanál, Přesunout kanál

a Možnosti úprav kanálu v nabídce Nastavení>Kanál>Kanály.

Máte pří stup k nastavení

- z hlavní obrazovky nebo z možností televizoru
- v režimu živého televizní ho vysí lání.

Vyberte tuto možnost a stisknutí m tlačí tka OK spusťte vyhledávání dostupných zaří zení , abyste je mohli spárovat s televiz<mark>oreanál h</mark>emusí být k dispozici a zobrazí se šedě . Poznámka: Možnosti Přepnout kanál, Přesunout kanál a Upravit

v závislosti na výbě ru operátora a nastavení souvisejí cí ch s operátorem. menu, protože brání úpravě kanálu. Tato možnost může být ve výchozím nastavení nastavena na Zapnuto v závislosti na vybrané zemi bě hem procesu počáteční ho nastavení. Nastavení LCN můžete vypnout v Nastavení>Kanál

#### Správa seznamů oblí bených kanálů

Můžete vytvořit čtyři různé seznamy svých oblí bených kanálů. Tyto seznamy obsahují, pouze vámi určené kanály. Stisknutí m tlačítka OK zobrazíte seznam kanálů. Poté stiskněte modré tlačí tko pro pří stup k seznamům oblí bených. Pokud je na obrazovce zobrazen jeden ze seznamů, můžete stisknutím smě rového tlačí tka Vlevo nebo Vpravo přepí nat z jednoho seznamu do druhého. Chcete-li změ nit pozici kanálu, zvýrazně te tento kanál a stiskně te žluté tlačí tko. Poté pomocí smě rových tlačí tek Nahoru a Dolů přesuňte kanál na požadovanou pozici a stiskně te OK. Zvýrazně te kanál v seznamu a stisknutí m tlačí tka OK jej sledujte.

Chcete-li přidat aktuálně sledovaný kanál do jednoho z vašich oblí bených seznamů, vyberte požadovaný seznam oblí bených, jak je popsáno výše, a stiskně te tlačí tko Menu na dálkovém ovládání. Poté vstupte do nabí dky Kanály, zvýrazně te možnost Přidat k mým oblí beným a stiskně te OK. Kanál bude přidán do vybraného seznamu oblí bených. Chcete-li tento kanál ze seznamu odstranit, otevřete seznam oblí bených, zvýrazně te kanál a stiskně te modré tlačí tko. Tí mto způsobem lze přidat nebo odebrat pouze aktuálně sledovaný kanál.

#### Programový průvodce

Pomocí funkce elektronického programového průvodce (EPG) vašeho televizoru můžete procházet plán událostí aktuálně nainstalovaných kanálů ve vašem seznamu kanálů. Záleží na souvisejí cí m vysí lání, zda je tato funkce podporována nebo ne.

obrazovce stiskně te tlačí tko průvodce na dálkovém ovládání. Elektronický programový průvodce je k dispozici také v režimu živého televizní ho vysí lání. Do režimu živého televizní ho vysí lání můžete přepnout buď spuště ní m aplikace Živé televizní vysí lání na domovské obrazovce, nebo výbě rem zdroje vstupu Kanály z nabí dky Vstupy na domovské obrazovce. Chcete-li zí skat pří stup k programovému průvodci v režimu živého televizní ho vysí lání, stiskně te tlačí tko Průvodce na dálkovém ovladači.

Levá smě rová tlačí tka pro výbě r požadované události aktuálně zvýrazně ného kanálu. Je-li k dispozici, ve spodní části obrazovky se zobrazí celé jméno, čas a datum začátku konce, žánr zvýrazně né události a stručné informace o ní. Pomocí smě rových tlačí tek procházejte programovým průvodcem. Můžete použí t smě rová tlačí tka Nahoru/Dolů nebo tlačí tka Program +/- pro přepnutí na předchozí / následují cí kanál v seznamu a vpravo/

Stiskně te modré tlačí tko pro filtrování událostí. Díky velkému množství možností filtrování můžete nají t události

požadovaný typ rychleji. Stisknutí m žlutého tlačí tka zobrazí te podrobné informace o zvýrazně né události. Můžete také použí t červené a zelené tlačítko pro zobrazení událostí předchozího a následují cí ho dne. Funkce budou přiřazeny barevným tlačí tkům na dálkovém ovladači, jakmile budou k dispozici. Pro přesné funkce tlačítek postupujte podle informací na obrazovce.

Stisknutí m tlačí tka Záznam přidáte časovač pro zvýrazně nou událost v průvodci. Typ časovače můžete definovat nastavení m možnosti Typ plánu na Připomenutí nebo Záznam. Když jsou nastaveny další parametry, zvýrazně te Přidat v režimu živého televizního vysílání. a stiskně te OK. Časovač bude přidán do seznamu plánů. K seznamu plánů se dostanete ze záznamu

Průvodce nelze zobrazit, pokud je zdroj vstupu TV blokován v nabídce Nastavení>Kanál>Rodičovská kontrola>Vstupy blokované v režimu živého televizní ho vysí lání nebo na domovské obrazovce.

## Připojování k internetu

Připojení m k širokopásmovému systému můžete prostřednictví m televizoru přistupovat k internetu. Abyste si mohli uží vat různé streamované obsahy a internetové aplikace, je nutné nakonfigurovat nastavení sítě. Tato nastavení lze konfigurovat v nabí dce Nastavení >Sí ť a internet. Můžete také zvýraznit Připojeno/

Nepřipojeno na domovské obrazovce a stiskně te OK pro pří stup k této nabí dce. Další informace naleznete v části

Síť a internet pod názvem Nastavení.

Bezdrátové připojení

K připojení televizoru k internetu prostřednictví m bezdrátové sí tě LAN je vyžadován bezdrátový LAN modem/router.

Zvýrazně te možnost Wi-Fi v části Sí ť a internet

Pro pří stup k elektronickému průvodci programem na domovské a stisknutí m tlačí tka OK povolte bezdrátové připojení. Zobrazí se seznam dostupných sí tí . Další informace najdete v části Síť a internet>Wi-Fi pod názvem Nastavení.

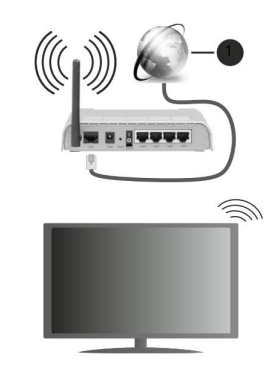

1. Širokopásmové připojení ISP

Sí ť se skrytým SSID nemůže být detekována jinými zaří zení mi. Pokud se chcete připojit k sí ti se skrytým SSID, zvýrazně te možnost Přidat novou síť v nabídce Nastavení>Síť a internet na domovské obrazovce a stiskně te OK. Přidejte sí ť ruční m zadání m její ho názvu pomocí souvisejí cí možnosti.

Smě rovač Wireless-N (IEEE 802.11a/b/g/n/ac) se současnými pásmy 2,4 a 5 GHz je navržen pro zvýšení ší řky pásma. Ty jsou optimalizovány pro plynulejší a rychlejší streamování HD videa, přenos souborů a bezdrátové hraní.

Přenosová rychlost se liší v závislosti na vzdálenosti a počtu překážek mezi přenosovými produkty, konfiguraci tě chto produktů, podmínkách rádiových vln, provozu na lince a produktech, které použí váte. Přenos může být také přerušen nebo může být odpojen v závislosti na podmínkách rádiových vln, telefonech DECT nebo jiných zaří zení ch WLAN 11b. Standardní hodnoty přenosové rychlosti jsou teoretické maximální hodnoty pro bezdrátové standardy. Nejsou to skutečné rychlosti přenosu dat.

Mí sto, kde je přenos nejúčinně jší, se liší v závislosti na prostředí použití.

Funkce bezdrátového připojení televizoru podporuje modemy typu 802.11 a,b,q,n a ac. Důrazně doporučujeme použí vat komunikační protokol IEEE 802.11n, abyste se vyhnuli pří padným problémům při sledování videí.

Pokud jsou v okolí jiné modemy se stejným SSID, musí te změ nit SSID svého modemu. Jinak se můžete setkat s problémy s připojení m.

K přehrávání streamovaného obsahu je vyžadována stabilní rychlost připojení.

## Multimediální přehrávače

Na domovské obrazovce přejdě te na řádek Aplikace, vyberte možnost Multi Media Player (MMP) a spusťte ji stisknutí m tlačí tka OK.

Na další obrazovce můžete stisknutí m tlačí tka Nabí dka otevří t seznam možností nabí dky, když je fokus na složku nebo mediální soubor. Pomocí možností této nabí dky můžete změnit typ média, tří dit soubory, změnit velikost miniatur a proměnit váš televizor v digitální fotorámeček. Pokud je k televizoru připojeno pamě ťové zaří zení USB naformátované na FAT32, budete také moci kopí rovat, vkládat a mazat mediální soubory pomocí souvisejí cí ch možností této nabí dky. Kromě toho můžete změnit styl zobrazení výbě rem buď normální ho analyzátoru nebo rekurzivní ho analyzátoru.<br>U televizoru také změnit buď výbě rem jednoho z V normální m režimu analyzátoru se soubory zobrazí se složkami, pokud jsou k dispozici. Zobrazí se tedy pouze vybraný typ mediální ch souborů v kořenové složce nebo ve vybrané složce. Pokud neexistují žádné mediální soubory Vyberte typ média na hlavní obrazovce přehrávače médií.

vybraný typ, složka bude považována za prázdnou. V režimu rekurzivní ho analyzátoru bude zdroj vyhledán pro všechny

dostupné mediální soubory zvoleného typu a nalezené soubory budou uvedeny. Stiskně te tlačí tko Zpě t/Návrat tlačí tko pro zavření této nabí dky.

Při procházení video souborů se náhled zvýrazně ného videa zobrazí v malém okně na levé straně obrazovky, pokud je styl zobrazení nastaven na Seznam. Stisknutí m modrého tlačí tka přepnete mezi zobrazení m seznamu a zobrazení m mří žky.

## Z připojení USB

DŮLEŽITÉ ! Zálohujte soubory na pamě ťových zaří zení ch USB, než je připojí te k televizoru. Výrobce nenese odpově dnost za jakékoli poškození souborů nebo ztrátu dat. Ně které typy USB zaří zení (např. MP3 přehrávače) nebo USB pevné disky/

pamě ťové karty nemusí být kompatibilní s tímto televizorem. Televizor podporuje formátování disku FAT32 a NTFS. Zaří zení naformátovaná na FAT32 s úložnou kapacitou větší než 192 TB nejsou podporována. Zaří zení naformátovaná v systému NTFS s úložnou kapacitou vě tší než 2 TB nejsou podporována.

Na televizoru můžete prohlí žet fotografie, textové dokumenty nebo přehrávat hudební a video soubory nainstalované na připojeném pamě ťovém zaří zení USB. Zapojte pamě ťové zaří zení USB do jednoho z USB vstupů na televizoru.

Na hlavní obrazovce přehrávače médií vyberte požadovaný typ média. Na další obrazovce zvýrazně te název souboru ze seznamu dostupných mediální ch souborů a stiskně te OK knoflík. Další informace o dalších dostupných funkcích tlačítek naleznete podle pokynů na obrazovce.

Poznámka: Před každým připojení m a odpojení m chví li počkejte, protože přehrávač může stále čí st soubory. Pokud tak neučiní te, může dojít k fyzickému poškození USB přehrávače a samotného USB zaří zení. Bě hem přehrávání souboru nevytahujte disk.

## Z mobilní ho zaří zení přes DMR

Ujistě te se, že je vaše mobilní zaří zení připojeno ke stejné sí ti jako váš televizor. Na televizoru přejdě te na Aplikace řádku na domovské obrazovce vyberte Multi Media Player (MMP) a stisknutí m tlačí tka OK spusťte. Vyberte typ média na hlavní obrazovce přehrávače médií. Na další obrazovce stisknutí m modrého tlačí tka přepnete rozložení zobrazení seznamu. Poté stiskně te tlačí tko Zpě t. Mezi možnostmi typu média se objeví možnost DMR (Digital Media Renderer). Zvýrazně te možnost DMR a stiskně te tlačí tko OK. Televizor je připraven přijmout mediální soubor odeslaný z vašeho mobilní ho zaří zení. Na mobilní m zaří zení otevřete soubor, který chcete sdí let, a klepně te na ikonu sdí lení nebo na souvisejí cí možnost z nabí dky možností vašeho mobilní ho zaří zení. Zobrazí se dostupná zaří zení. Vyberte svůj televizor ze seznamu. Název zaří zení vašeho televizoru můžete zí skat z nabí dky Nastavení >Předvolby zaří zení >O aplikaci na domovské obrazovce. V případě potřeby lze název

předdefinovaných názvů, nebo zadání m vlastní ho názvu pomocí možností nabí dky Název zaří zení. Pokud je připojení úspě šné

nastaveno, vybraný mediální soubor se přehraje/ zobrazené na vašem televizoru.

#### USB nahrávání

Chcete-li nahrát program, mě li byste nejprve připojit pamě ťové zaří zení USB k televizoru, když je televizor vypnutý. Poté byste mě li televizor zapnout, abyste povolili funkci nahrávání.

Pro nahrávání dlouhodobých programů, jako jsou filmy, se doporučuje používat USB pevné disky (HDD).

Nahrané programy se ukládají na připojené pamě ťové zaří zení USB. V pří padě potřeby můžete nahrávky ukládat/kopí rovat do počí tače; tyto soubory však nebude možné přehrát na počí tači. Záznamy můžete přehrávat pouze prostřednictví m televizoru.

Bě hem časového posunu může dojí t ke zpoždě ní synchronizace rtů. Rádiový záznam je podporován.

Pokud rychlost zápisu připojeného pamě ťového zaří zení USB není dostatečná, nahrávání se nemusí podařit a funkce

Pro nahrávání HD programů se doporučuje použí vat pevné disky USB.

Bě hem nahrávání nevytahujte USB/HDD. Mohlo by to poškodit připojený USB/HDD.

Ně které streamové pakety nemusí být zaznamenány kvůli problémům se signálem, v důsledku čehož ně kdy mohou videa bě hem přehrávání zamrznout.

Pokud nahrávání začne od časovače, když je zapnutý teletext, zobrazí se dialog. Pokud zvýrazní te Ano a stisknete OK, teletext se vypne a spustí se nahrávání.

#### Okamžitý záznam

tlačítko pro zastavení a uložení okamžitého záznamu. Stisknutí m tlačí tka Record spustí te nahrávání události okamžitě bě hem sledování programu. Stiskně te Stop

Bě hem režimu nahrávání nelze přepí nat vysí lání.

#### Sledování nahraných pořadů

Vyberte Record List z nabídky Record v režimu Live TV a stiskně te OK. Vyberte nahranou položku ze seznamu (pokud byla dříve zaznamenána). Pro sledování stiskně te tlačítko OK.

Stisknutí m tlačí tka Stop nebo Back/Return zastaví te přehrávání.

Nahrávky budou pojmenovány v následují cí m formátu: Název kanálu. Datum (rok/mě sí c/den)

Délka (hodina/minuta/sekunda)\_Název programu.

#### Záznam s časovým posunem

Chcete-li použí vat funkci nahrávání s časovým posunem, mě la by být nejprve povolena možnost Režim časového posunu v nabí dce Záznam>Režim časového posunu.

V režimu časového posunu je program pozastaven a současně nahráván na připojené pamě ťové zaří zení USB. Stisknutí m tlačí tka Pozastavit/Přehrát bě hem sledování vysí lání aktivujete režim časového posunu. stiskně te pauzu/

Opě tovným stisknutí m tlačí tka Play obnoví te pozastavený program od mí sta, kde jste jej zastavili. Stisknutí m tlačí tka Stop zastaví te nahrávání s časovým posunem a vrátí te se k živému vysí lání.

Stiskně te tlačí tko Exit. po stisknutí tlačítka Pozastavit/Přehrát se zobrazí průvodce. Můžete zvolit režim automatického nebo ručního nastavení. V manuálním režimu, pokud chcete, můžete naformátovat pamě ťové zaří zení USB a určit úložný prostor, který bude použit pro funkci časového posunu. Po dokončení nastavení se zobrazí výsledek nastavení disku. Při prvním použití této funkce Nastavení disku

Funkce Timeshift nebude dostupná pro rozhlasové vysílání.

## Formát disku

nem dostatečna, namávam se nemusí podamá numče pri použití nového paměťového zařízení USB se doporučuje,<br>Časového posunu nemusí být k dispozici. abyste jej nejprve naformátovali pomocí možnosti Formátovat v nabídce Záznam>Informace o zařízení v režimu Živé TV. Zvýrazně te připojené zaří zení na obrazovce Informace o zaří zení a stisknutí m tlačí tka OK nebo pravého smě rového tlačí tka zobrazte seznam dostupných možností . Poté zvýrazně te položku Formát a pokračujte stisknutí m tlačí tka OK. Zobrazí se potvrzovací dialog. Zvýrazně te Ano a stiskně te OK pro zahájení formátování.

> DŮLEŽITÉ: Formátování pamě ťového zaří zení USB vymaže VŠECHNA data na ně m a jeho souborový systém bude převeden na FAT32. Ve vě tšině pří padů budou chyby operace opraveny po formátování, ale ztratí te VŠECHNA svá data.

#### Seznam rozvrhů

Pomocí nabídky Seznam plánů můžete přidávat připomenutí nebo nahrávat časovače. K seznamu Plánů se dostanete z

nabí dky Záznam v režimu Živé TV. Zvýrazně te Seznam plánů a stiskně te OK. Budou-li k dispozici dří ve nastavené časovače, budou uvedeny.

Stiskně te tlačí tko Record pro přidání časovače, když je na obrazovce zobrazena nabídka Schedule List. Typ časovače můžete definovat nastavení m možnosti Typ plánu jako Připomenutí nebo Záznam. Když jsou nastaveny další parametry, zvýrazně te Přidat a stiskně te OK. Časovač bude přidán do seznamu.

Pokud jsou k dispozici, můžete také upravit nebo odstranit časovače v tomto seznamu. Zvýrazně te požadovaný časovač a stiskně te OK. Možnosti Upravit a Odstranit se zobrazí ve spodní části obrazovky. Zvýrazně te požadovanou možnost a stiskně te OK. Po úpravě časovače si můžete vybrat, zda jej chcete nahradit, nebo přidat jako nový časovač. Pokud zvolí te možnost Nahradit, časovač se uloží s novým nastavením. Pokud zvolí te možnost Přidat, časovač bude přidán do seznamu jako nový časovač. Zvýrazně te Nahradit nebo Přidat podle svých preferencí a pokračujte stisknutí m OK. Když se rozhodnete smazat

časovač a na obrazovce se zobrazí potvrzovací dialog. Zvýrazně te Ano a stiskně te OK pro smazání vybraného časovače.

Pokud se časové intervaly dvou časovačů překrývají, zobrazí se varovná zpráva. Pro stejný časový interval nelze nastavit více než jeden časovač.

Stisknutím tlačítka EXIT zavřete seznam plánů.

CEC

Pomocí funkce CEC vašeho televizoru můžete ovládat připojené zaří zení pomocí dálkového ovladače televizoru. Tato funkce

využívá ke komunikaci s připojenými zařízeními HDMI CEC (Consumer Electronics Control).

Zaří zení musí podporovat HDMI CEC a musí být připojeno pomocí HDMI připojení.

Aby bylo možné využí vat funkci CEC, mě la by být zapnuta souvisejí cí možnost v nabí dce.

Chcete-li zkontrolovat, zapnout nebo vypnout funkci CEC, postupujte takto:

- Vstupte do nabí dky Nastavení >Předvolby zaří zení >Vstupy na domovské obrazovce nebo možnosti TV>Nastavení>Předvolby zaří zení >Vstupy v režimu živého televizní ho vysí lání.
- Přejdě te dolů do části Consumer Electronic Control (CEC). Zkontrolujte, zda je zapnuta možnost ovládání HDMI.
- Zvýrazně te možnost ovládání HDMI a stisknutí m tlačí tka OK ji zapně te nebo vypně te.

Ujistě te se, že všechna nastavení CEC jsou na připojeném zaří zení CEC správně nastavena. Funkce CEC má u různých značek různé názvy. Funkce CEC nemusí fungovat se všemi zaří zení mi. Pokud k televizoru připojí te zaří zení s podporou HDMI CEC, pří slušný vstupní zdroj HDMI se přejmenuje na název připojeného zaří zení.

Chcete-li ovládat připojené zařízení CEC, vyberte příslušný vstupní zdroj HDMI z nabí dky Vstupy na domovské obrazovce. Nebo stiskně te tlačí tko Zdroj, pokud je televizor v režimu živého televizní ho vysí lání, a vyberte pří slušný zdroj vstupu HDMI ze seznamu. Chcete-li ukončit tuto operaci a znovu ovládat televizor pomocí dálkového ovladače, stiskně te tlačí tko Zdroj tlačítko, které bude stále funkční, na dálkovém ovladači a přepně te na jiný zdroj.

Dálkový ovladač televizoru je schopen automaticky ovládat zaří zení, jakmile je vybrán připojený zdroj HDMI. Ne všechna tlačí tka však budou přesmě rována do zaří zení. Na dálkové ovládání televizoru budou reagovat pouze zaří zení, která podporují funkci dálkového ovládání CEC.

Televizor také podporuje funkci ARC (Audio Return Channel). Tato funkce je audio propojení, které má nahradit jiné kabely mezi televizorem a audio systémem (A/V přijí mač nebo reproduktorový systém). Chcete-li aktivovat funkci ARC, připojte audio systém ke vstupu HDMI2 na televizoru.

Chcete-li aktivovat funkci ARC, měla by být možnost Reproduktory nastavena jako Externí zvukový systém. K této možnosti se dostanete z možností TV nebo TV options> menu na domovské obrazovce. Když je ARC aktivní, TV automaticky ztlumí ostatní audio výstupy. Uslyší te tedy zvuk pouze z připojeného zvukového zařízení. Tlačítka ovládání hlasitosti na dálkovém ovladači budou přesměrována na připojené zvukové zaří zení a vy budete moci ovládat hlasitost připojeného zaří zení pomocí dálkového ovladače televizoru. Nabí dka Nastavení >Předvolby zaří zení >Zvuk v režimu Živé TV nebo z Nastavení >Předvolby zaří zení >Zvuk

Poznámka: ARC je podporován pouze prostřednictví m vstupu HDMI2.

#### Google Cast

Díky vestavěné technologii Google Cast můžete přenášet obsah ze svého mobilní ho zaří zení pří mo do televizoru. Pokud má vaše mobilní zaří zení funkci Google Cast, můžete bezdrátově zrcadlit obrazovku svého zařízení do televizoru.

Na svém zaří zení Android vyberte možnost Odeslat obrazovku. Budou detekována a uvedena dostupná zaří zení. Vyberte svůj

Název sí tě vašeho televizoru můžete zí skat z nabí dky televizor ze seznamu a klepnutí m na ně j spusťte odesí lání.

Nastavení >Předvolby zaří zení >O aplikaci na domovské obrazovce. Název zaří zení bude jední m ze zobrazených článků. Můžete také

změ nit název svého televizoru.

Zvýrazně te Název zaří zení a stiskně te OK. Poté zvýrazně te

Změ nit a znovu stiskně te OK. Můžete buď vybrat jeden z předdefinovaných názvů, nebo zadat vlastní název.

Odeslání obrazovky zařízení na televizní obrazovku...

- 1. Na svém zaří zení Android přejdě te na panelu oznámení nebo na domovské obrazovce do části Nastavení
- 2. Klepně te na 'Připojení zaří zení'
- 3. Klepně te na "Snadná projekce" a povolte "Bezdrátové promí tání". Zobrazí se dostupná zaří zení

nebo

- 4. Vyberte TV, do které chcete odesí lat
- 1. Posuňte dolů oznamovací panel
- 2. Klepně te na 'Bezdrátová projekce'
- 3. Vyberte televizi, do které chcete odesí lat

V mobilní aplikaci vyhledejte ikonu Google Cast a klepně te na ni. Budou detekována a uvedena dostupná zaří zení. Pokud mobilní aplikace podporuje Cast, napří klad YouTube, Dailymotion, Netflix, můžete aplikaci odesílat do televizoru.

Vyberte svůj televizor ze seznamu a klepnutí m na ně j spusťte odesí lání.

Odeslání aplikace na televizní obrazovku…

- 1. Na smartphonu nebo tabletu otevřete aplikaci, která podporuje Google Cast
- 2. Klepně te na ikonu Google Cast
- 3. Vyberte TV, do které chcete odesí lat
- 4. Vybraná aplikace by se měla začít přehrávat v televizi

Poznámky:

Google Cast funguie na systémech Android a iOS. Ujistě te se, že je vaše mobilní zaří zení připojeno ke stejné sí ti jako váš televizor.

Možnosti nabídky a názvy pro funkci Google Cast na vašem zaří zení Android se mohou u různých značek lišit a mohou se časem měnit. Nejnově jší informace o funkci Google Cast naleznete v pří ručce vašeho zaří zení.

## HBBTV systém

HbbTV (Hybrid Broadcast Broadband TV) je standard, který hladce kombinuje televizní, služby poskytované prostřednictví m vysí lání se službami poskytovanými prostřednictví m

širokopásmového připojení a také umožňuje přístup pouze ke službám internetu pro spotřebitele, kteří použí vají připojené televizory a set-top boxy. Služby poskytované prostřednictví m HbbTV zahrnují tradiční vysílací televizní kanály, služby catchup, video-on-demand, elektronického programového průvodce, interaktivní reklamu, personalizaci, hlasování, hrv, sociální sítě a další multimediální aplikace.

Aplikace HbbTV jsou dostupné na kanálech, kde jsou signalizovány provozovatelem vysí lání.

Aplikace HbbTV se obvykle spouště jí stisknutí m barevného tlačí tka na dálkovém ovladači. Obecně se na obrazovce objeví malá ikona červeného tlačítka, která uživatele upozorní, že na daném kanálu je aplikace HbbTV. Stisknutí m tlačí tka uvedeného na obrazovce spustí te aplikaci.

Aplikace HbbTV využí vají k interakci s uživatelem tlačí tka na dálkovém ovladači. Při spuště ní aplikace HbbTV je ovládání

ně kterých tlačí tek ve vlastnictví aplikace. Napří klad čí selný výbě r kanálů nemusí fungovat v teletextové aplikaci, kde čí sla označují stránky teletextu.

HbbTV vyžaduje pro platformu AV streaming.Existuje mnoho aplikací poskytují cí ch VOD (video na vyžádání) a catch-up TV služby. OK (přehrát a pozastavit), Zastavit, Přetočit vpřed a Přetočit zpě t

tlačí tka na dálkovém ovladači lze použí t k interakci s obsahem AV.

Nabí dka Options>Advanced Options>HBBTV Settings v režimu Live TV. Poznámka: Tuto funkci můžete aktivovat nebo deaktivovat z televizoru

## Rychlé hledání v pohotovostní m režimu

Pokud dří ve provedete automatické vyhledávání, bude televizor vyhledávat nové nebo chybě jí cí digitální kanály každé ráno v 05:00 v rychlém pohotovostní m režimu.

A pokud je povolena možnost Automatická aktualizace kanálů v nabí dce Nastavení > Kanál, televizor se probudí do 5 minut po přepnutí do rychlého pohotovostní ho režimu a vyhledá kanály. LED pohotovostní ho režimu bude bě hem tohoto procesu blikat. Jakmile LED pohotovostní ho režimu přestane blikat, proces vyhledávání je dokončen. Všechny nově nalezené kanály budou přidány do seznamu kanálů. Pokud

seznam kanálů je aktualizován, o změnách budete informováni při pří ští m zapnutí.

## Aktualizace softwaru

Váš televizor je schopen vyhledat a aktualizovat firmware automaticky přes internet.

Chcete-li svůj televizor využí vat co nejlépe a využí vat nejnově jší vylepšení, ujistě te se, že je váš systém vždy aktuální.

## Aktualizace softwaru přes internet

Na domovské obrazovce přejdě te do nabí dky Nastavení >Předvolby zaří zení >O aplikaci, abyste aktualizovali verzi systému Android. Přesuňte fokus na aktualizaci systému a stiskně te OK. Budete informováni o stavu systému a zobrazí se čas, kdy byla na zaří zení naposledy zkontrolována aktualizace. Zvýrazní se možnost Zkontrolovat aktualizaci, stiskně te OK, pokud chcete zkontrolovat dostupnou aktualizaci.

Poznámka: Bě hem procesu restartování neodpojujte napájecí adaptér. Pokud se televizor po upgradu nezapne, odpojte jej, počkejte dvě minuty a poté jej znovu připojte.

#### Odstraňování problémů a tipy

## TV se nezapne

- Ujistě te se, že je napájecí adaptér pevně zapojen do elektrické zásuvky.
- Odpojte zástrčku napájecí ho adaptéru ze zásuvky. Počkejte jednu minutu a poté jej znovu připojte.
- Stiskně te tlačí tko Standby/On na TV.
- TV nereaguje na dálkové ovládání
- Spuště ní televizoru vyžaduje určitou dobu. Bě hem této doby televizor nereaguje na dálkové ovládání ani na ovládací prvky televizoru. Toto je normální chování.
- Zkontrolujte, zda dálkové ovládání funguje pomocí fotoaparátu mobilní ho telefonu. Přepně te telefon do režimu fotoaparátu a namiřte dálkový ovladač na objektiv fotoaparátu. Pokud stisknete libovolné tlačí tko na dálkovém ovladači a všimnete si blikání infračervené LED přes kameru, dálkové ovládání funguje. TV je potřeba zkontrolovat.

Pokud si blikání nevšimnete, mohou být baterie vybité. Vymě ňte baterie. Pokud dálkový ovladač stále nefunguje, může být poškozený a je třeba jej zkontrolovat.

Tento způsob kontroly dálkového ovladače není možný u dálkových ovladačů, které jsou bezdrátově spárovány s televizorem.

Žádné kanály

• Ujistě te se, že jsou všechny kabely správně připojeny a že je vybrána správná síť.

- Ujistě te se, že je vybrán správný seznam kanálů.
- Ujistě te se, že jste zadali správnou frekvenci kanálu, pokud iste provedli ruční ladění.

Žádný obraz / zkreslený obraz

- k televizi. • Ujistě te se, že je anténa správně připojena
- Ujistě te se, že kabel antény není poškozen.
- Ujistě te se, že je vybráno správné zaří zení vstupní zdroj.
- Ujistě te se, že je externí zaří zení nebo zdroj správně zapojený.
- Ujistě te se, že nastavení obrazu je správně nastaveno.
- Kvalitu pří jmu mohou ovlivnit hlasité reproduktory. neuzemně ná zvuková zaří zení, neonová svě tla, vysoké budovy a další velké objekty. Pokud je to možné, zkuste zlepšit kvalitu pří jmu změ nou nasmě rování antény nebo přemí stě ní m zaří zení od televizoru.
- Pokud se obraz nevejde na obrazovku, přepně te na jiný formát obrazu
- rozlišení a obnovovací frekvence. • Ujistě te se, že váš počí tač použí vá podporované

Žádný zvuk / špatný zvuk

- Ujistě te se, že je správně nastaven zvuk.
- Ujistě te se, že jsou všechny kabely správně připojeny.
- Ujistě te se, že hlasitost není ztlumená nebo nastavená na nula, pro kontrolu zvyšte hlasitost.
- Ujistě te se, že je zvukový výstup televizoru připojen ke zvukovému vstupu na externí m zvukovém systému.
- Zvuk může vycházet pouze z jednoho reproduktoru. Zkontrolujte nastavení vyvážení v nabí dce Zvuk.

Vstupní zdroje – nelze vybrat

- Ujistě te se, že je zaří zení připojeno k televizoru.
- Ujistě te se, že jsou všechny kabely správně připojeny.
- Ujistě te se, že jste vybrali správný vstupní zdroj, který je vyhrazen pro připojené zaří zení.
- Ujistě te se, že správný vstupní zdroj není skrytý v nabí dce Vstupy.

Typický VGA vstup

Režimy zobrazení

Následují cí tabulka je ilustrací ně kterých typických režimů zobrazení videa. Váš televizor nemusí podporovat všechna rozlišení.

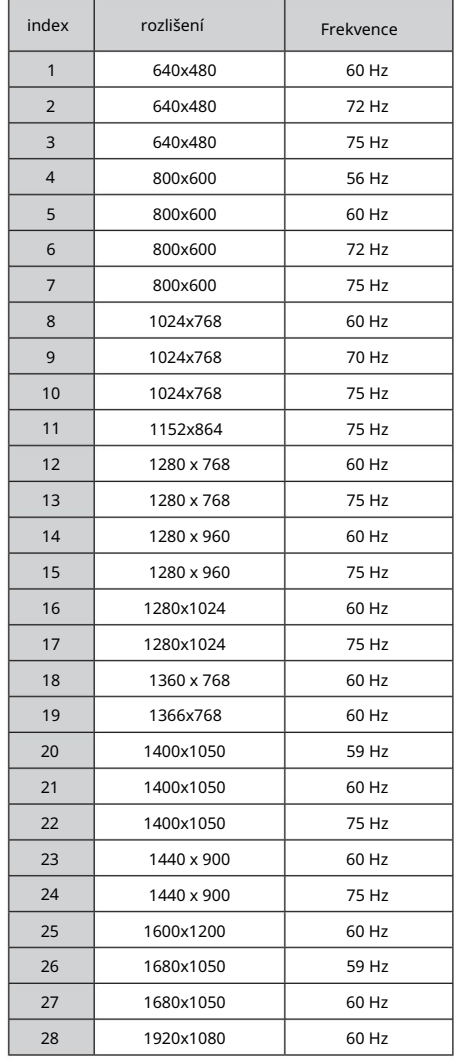

AV a HDMI signály

Kompatibilita

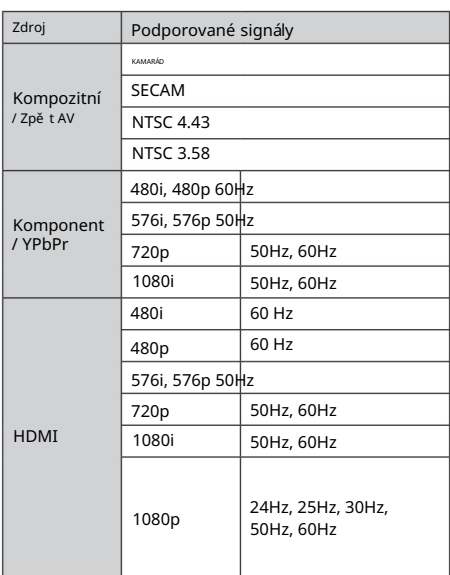

V ně kterých pří padech se signál na televizoru nemusí zobrazit správně. Problémem může být nekonzistence se standardy ze zdrojových zaří zení (DVD, set-top box atd.). Pokud se s takovým problémem setkáte, kontaktujte svého prodejce a také výrobce zdrojového zaří zení.

×.

Podporované formáty souborů pro režim USB

Video

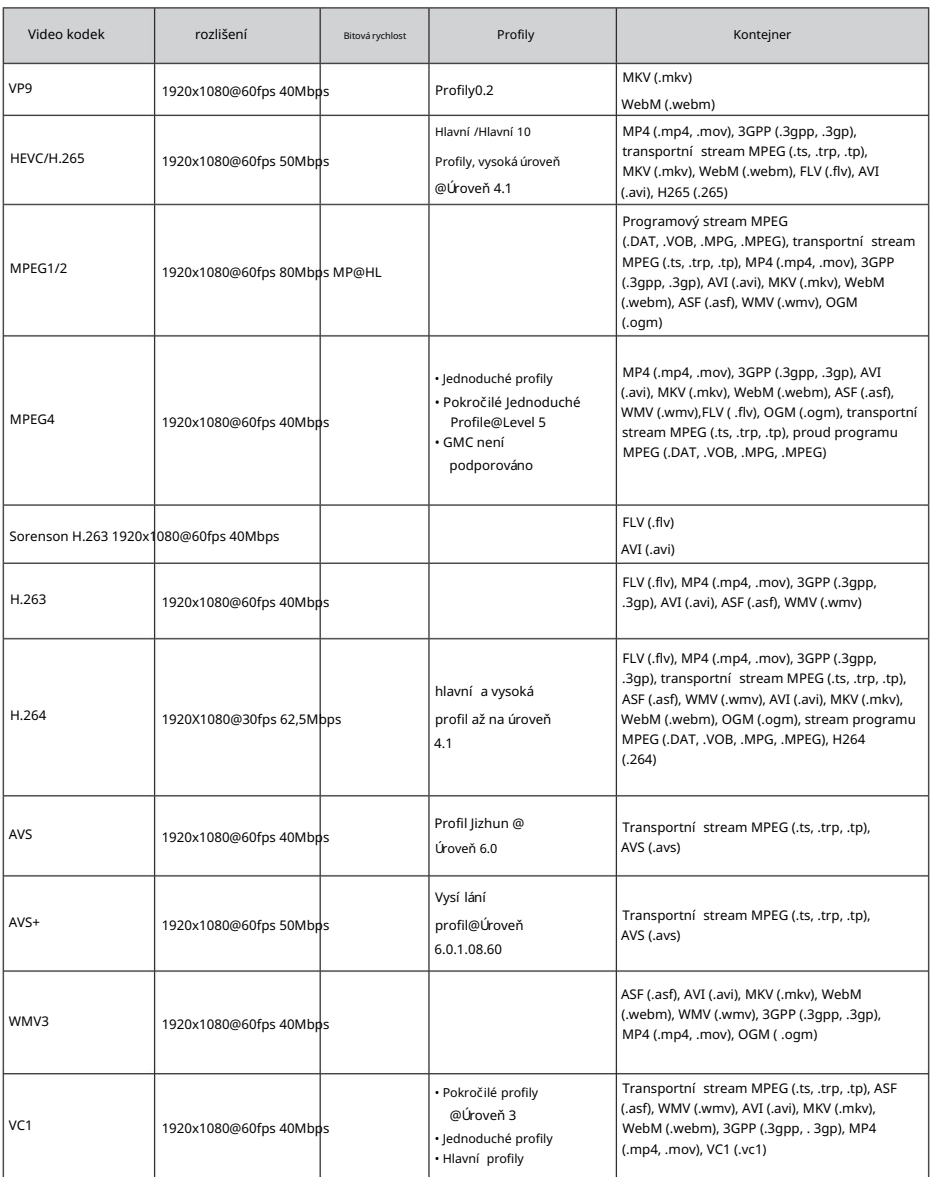

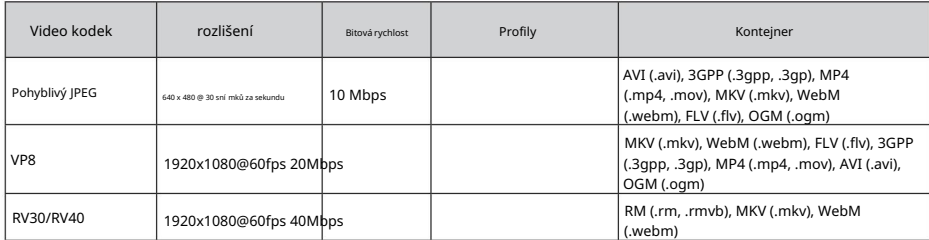

## Zvuk

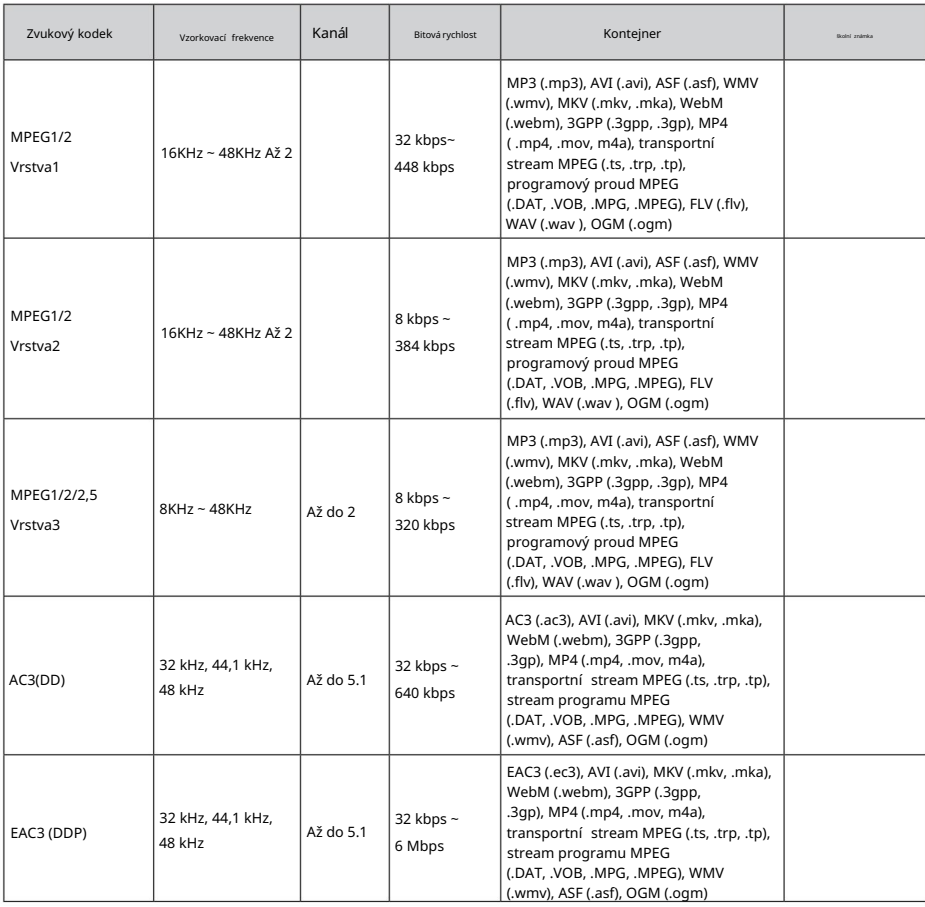

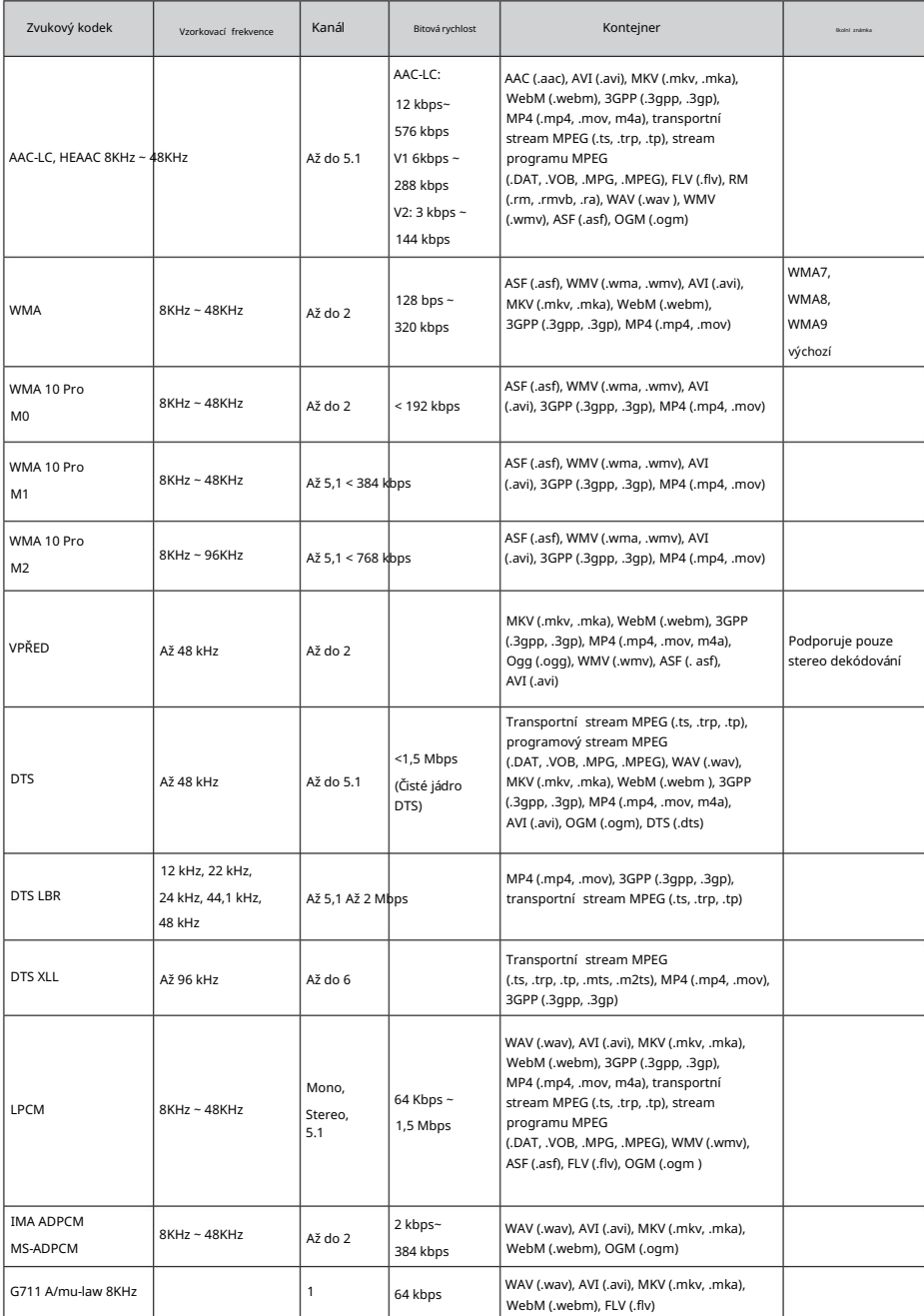

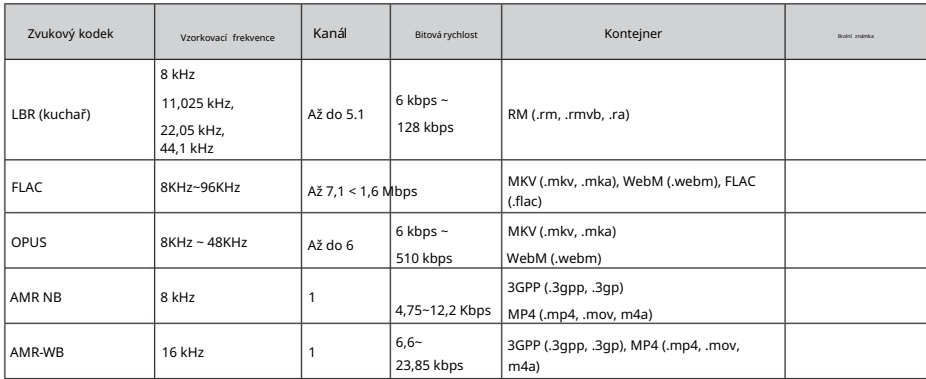

## Obrázek

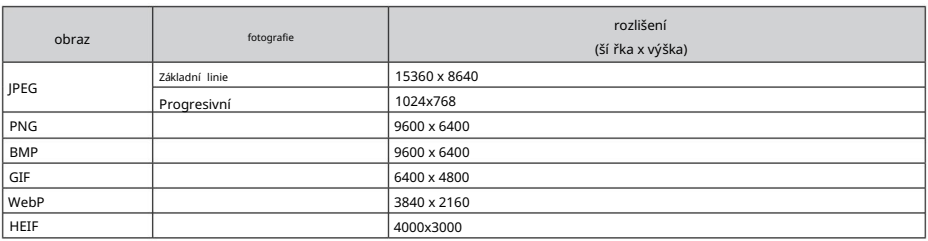

## Titulky

## Vnitřní

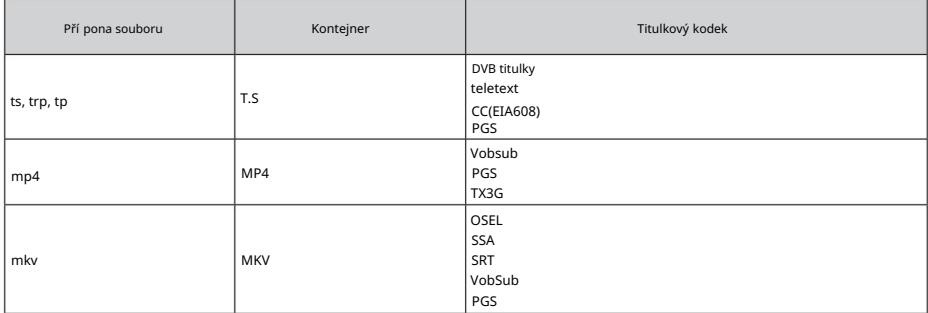

Externí

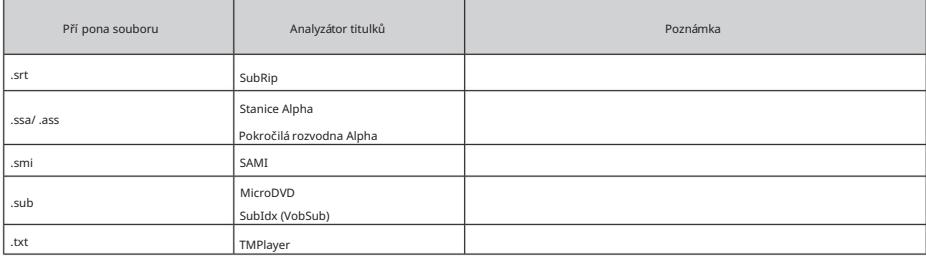

## Podporovaná rozlišení DVI

Při připojování zaří zení ke konektorům televizoru pomocí konvertorového kabelu DVI (kabel DVI na HDMI – není součástí dodávky), můžete se řídit následující mi informacemi o rozlišení.

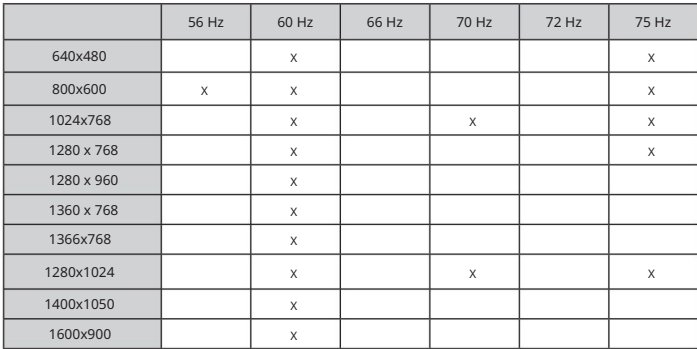

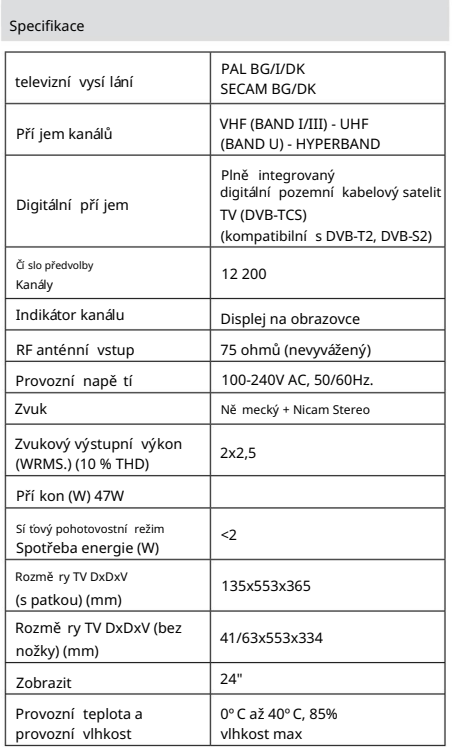

## Specifikace bezdrátového LAN vysílače

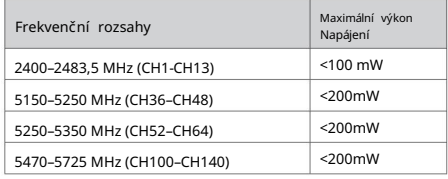

## Omezení země

Toto zařízení je určeno pro domácí a kancelářské použití ve všech zemí ch EU (a další ch zemí ch podle pří slušné smě rnice EU) bez jakýchkoli omezení s výjimkou zemí uvedených níže.

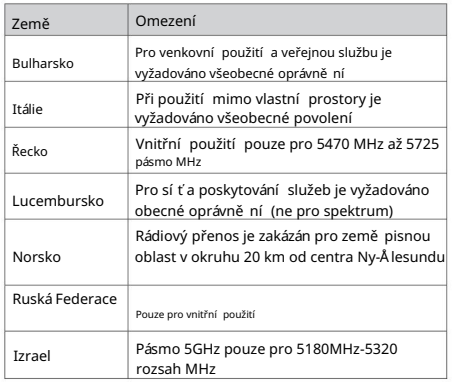

Požadavky pro kteroukoli zemi se mohou kdykoli změ nit.<br>Doporučuje se, aby si uživatel ově řil u mí stní ch úřadů aktuální

stav jejich národních předpisů pro bezdrátové sítě LAN v pásmu 5 GHz.

## Pokyny pro mobilní televizi

## Zapnutí televizoru pomocí zástrčky do auta

1. Chcete-li dodávat energii přes zásuvku zapalovače cigaret ve vašem vozidle, zapojte jeden konec kabelu adaptéru zapalovače cigaret (zástrčka do auta – lze zakoupit samostatně, pokud není součástí televizoru) do zásuvky ve vozidle a druhý konec kabelu adaptéru do zdířky DC 12V na zadní straně televizoru. Poté se rozsví tí LED pohotovostní ho režimu.

Poté se televizor zapne. 2. Stiskně te tlačí tko Standby na dálkovém ovladači nebo stiskně te střed ovládací ho spí nače na TV in.

3. Upravte polohu antény pro lepší pří jem nebo v pří padě potřeby přeinstalujte televizní kanály.

#### Vypínání televizoru

TV se přepne do pohotovostní ho režimu. 1. Televizor nelze přepnout do pohotovostní ho režimu pomocí ovládací ho spí nače. Stiskně te a podržte tlačí tko Standby na dálkovém ovladači. Na obrazovce se objeví dialog pro vypnutí . Zvýrazně te OK a stiskně te tlačí tko OK .

2. Odpojte konektory kabelů a napájecí zástrčky.

POZOR: Vstup 12V

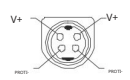

### Specifikace AC adaptéru

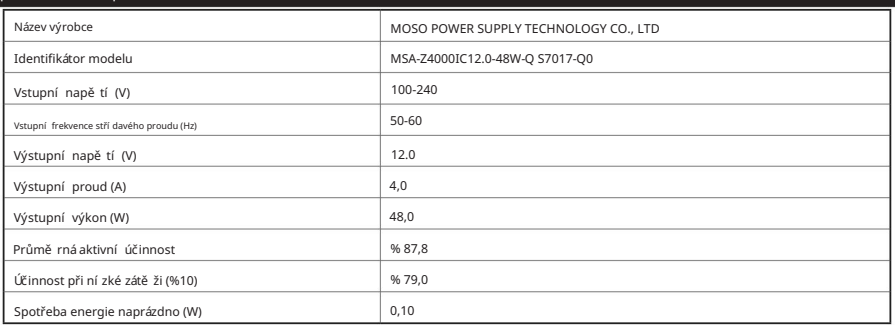

## licence

Termíny HDMI, HDMI High-Definition Multimedia Interface a logo HDMI jsou ochranné známky nebo registrované ochranné známky společnosti HDMI Licensing Administrator, Inc.

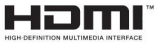

Dolby, Dolby Audio a symbol dvojitého D jsou ochranné známky společnosti Dolby Laboratories Licensing Corporation. Vyrobeno v licenci společnosti Dolby Laboratories.

## **DeDolby Audio**

Google, Android, Android TV, Chromecast, Google Play a YouTube jsou ochranné známky společnosti Google LLC.

Tento produkt obsahuje technologii podléhají cí určitým právům duševní ho vlastnictví společnosti Microsoft. Použití nebo distribuce této technologie mimo tento produkt je zakázána bez pří slušné licence (licence) od společnosti Microsoft.

Vlastní ci obsahu použí vají technologii pří stupu k obsahu Microsoft PlayReady™ k ochraně svého duševní ho vlastnictví, včetně obsahu chráně ného autorským právem. Toto zaří zení použí vá technologii PlayReady pro přístup k obsahu chráně nému PlayReady a/nebo WMDRM. Pokud zaří zení řádně nevynucuje omezení použí vání obsahu, vlastní ci obsahu mohou požadovat, aby společnost Microsoft zrušila schopnost zaří zení použí vat obsah chráně ný technologií PlayReady. Zrušení by nemě lo ovlivnit nechráněný obsah nebo obsah chráně ný jinými technologiemi pro pří stup k obsahu. Vlastní ci obsahu mohou pro pří stup k jejich obsahu vyžadovat, abyste upgradovali PlayReady. Pokud upgrade odmí tnete, nebudete mí t pří stup k obsahu, který upgrade vyžaduje.

Logo "CI Plus" je ochranná známka společnosti CI Plus LLP.

Tento produkt je chráně n určitými právy duševní ho vlastnictví společnosti Microsoft Corporation. Použití nebo distribuce takové technologie mimo tento produkt je zakázána bez licence od společnosti Microsoft nebo autorizované pobočky společnosti Microsoft.

## Informace o likvidaci

## [Evropská unie]

Tyto symboly označují, že elektrické a elektronické zaří zení a baterie s tímto symbolem by neměly být po skončení životnosti likvidovány jako bě žný domovní odpad. Mí sto toho by měly být výrobky předány na příslušná sběrná mí sta pro recyklaci elektrických a elektronických zaří zení a baterií pro řádné zpracování, obnovu a recyklaci v souladu s vaší národní legislativou a smě rnicí 2012/19/EU a 2013/56 / EU.

Správnou likvidací tě chto výrobků přispě jete k ochraně pří rodní ch zdrojů a pomůžete předcházet potenciální m negativním vlivům na životní prostředí a lidské zdraví, které by jinak mohly být způsobeny nesprávným nakládání m s odpady s tě mito výrobky.

Další informace o sběrných místech a recyklaci těchto výrobků vám poskytne mí stní obecní úřad, služba pro likvidaci domovní ho odpadu nebo obchod, kde jste výrobek zakoupili.

Za nesprávnou likvidaci tohoto odpadu mohou být uplatně ny sankce v souladu s národní legislativou.

[Firemní uživatelé]

Chcete-li tento výrobek zlikvidovat, kontaktujte svého dodavatele a prostudujte si podmínky kupní smlouvy.

[Ostatní země mimo Evropskou unii]

Tyto symboly jsou platné pouze v Evropské unii.

Informace o likvidaci a recyklaci zí skáte od mí stní ho úřadu.

Výrobek a obal je třeba odevzdat na mí stní sbě rné místo k recyklaci.

Ně která sbě rná mí sta přijí mají produkty zdarma.

Poznámka: Znak Pb pod symbolem pro baterie znamená, že tato baterie obsahuje olovo.

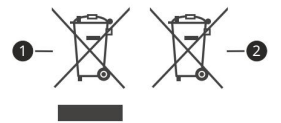

1. Produkty

2. Baterie \_

Vložení baterie do dálkového ovladače

Opatrně zvedněte kryt, je-li zajištěn šroubem odšroubujte jej. Vložte dvě baterie 1,5 V velikosti AAA. rozhodně se, (+) a (-) označení souhlasí (dbejte na správnou polaritu). Poté spusťte novou baterii. Kámen lze použí t i bez ekvivalentní ho typu. Šroubek byl buď namontován v ovladači již z výroby a nebo je přibalen samostatně v plastovém sáčku.

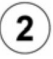

## Anténa připojení

typ nebo antény nejsou pří pojky kabelové televize do konektoru ANT, kabel nebo satelit připojujte do konektoru LNB.

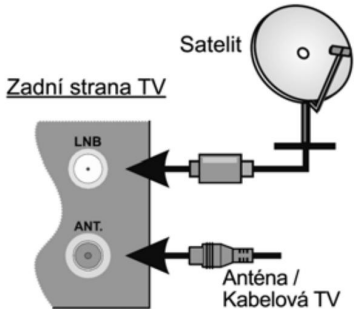

## Připojení další ch zaří zení k televizoru

To znamená, že je k dispozici externí ovládání, televize je k dispozici i vám.

Pro propojení zaří zení použijte pří slušný kabel. Pro výbě r vstupu stiskně te tlačí tko Source na ovladači nebo stiskně te tlačí tko na televizoru. Podle typu buď postupně stlačujte střed ovládací ho tlačítka, dokud se nezobrazíte. Rádio můžete použít i pro zapnutí rádia, na jednu aktivaci zaří zení můžete použí t rádio na 2 sekundy, což lze použí t i pro vytvoření dvou různých signálů. HDMI

Pří pojka je také připojena k televizoru.

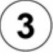

## Zapnutí televizoru

Televizor z pohotovostní ho režimu můžete zapnout ovladačem - stiskně te tlačí tko pohotovostní ho režimu, čí selné tlačí tko nebo tlačí tko Program +/-. Nebo stiskně te televizor - stiskně te střed ovládací ho

tlačí tka umí stě ného na zadní levé straně televizoru nebo na levé spodní části televizoru.

Vypnutí - stiskně te tlačí tko standby na ovladači, nebo podržení m ovládací ho tlačí tka on televizoru se televizor přepne do pohotovostní ho stavu, per úplné vypnutí jej vypí nače z elektrické zásuvky.

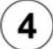

## Připojení k internetu

Pří stup k Internetu prostřednictví m mí stní sí tě (LAN) je možný pomocí bezdrátového připojení. provedete pokyny na obrazovce v Průvodci úvodní m nastavení m.

Poznámka: Obrázek je určen pouze pro znázornění.

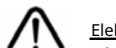

Elektrické napájení

televizoru musí být zapnuto na 12 V DC. Adaptér je napájen 12 V. Adaptér musí být připojen ke konektoru TV s 12V DC IN a elektrický adaptér by měl být 100-240 VAC, 50/60 Hz.

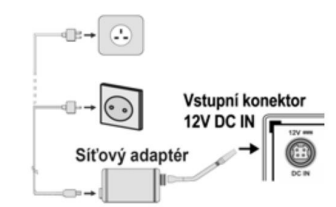

DŮLEŽITÉ:

vhodné spotřebiče do uzemněné zásuvky. Vždy s třívodovou s připojeným konektorem dodaný s uzem.

Pokud potřebujete 12V napájecí zdroj do auta, budete muset použí t kabel pro napájení televizoru na druhou stranu napájecí ho zdroje. Rozsví tí se pohotovostní LED.

12V kabel do autozásuvky není součástí dodávky, lze dokoupit jako pří slušenství.

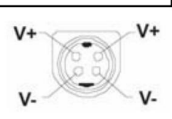

POZOR: 12V Vstup

Dříve než přístroj připojí te na místo, vyčkejte, až po vybalení pokojové teploty.

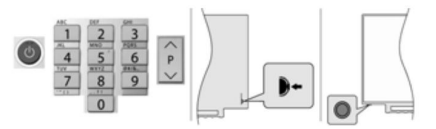

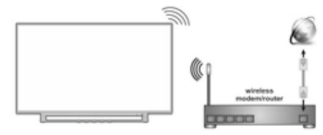
5

Dálkový ovladač RC43160

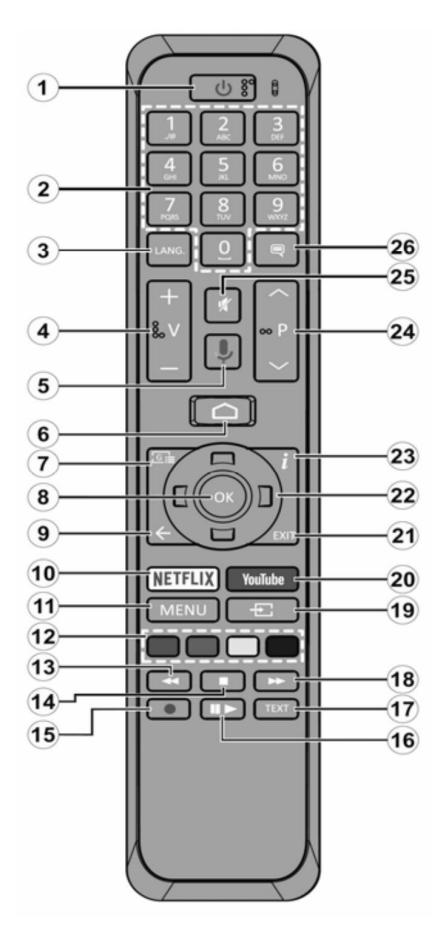

Pohotovostní režim: Vypínání / zapínání

1) Stiskně te a podržte televizor tlačí tko Standby až se na obrazovce zobrazí nabí dka vypnutí, nastavte na OK a poté stiskně te tlačí tko OK. Televizor se vypne do pohotovostní ho režimu.

2).

1. Pohotovostní režim (Pohotovostní režim): Zapíná/

Vypí ná TV 2. Čí selná tlačí tka: Přepne kanál v režimu Live TV, zadá číslo nebo písmeno v textovém poli na obrazovce

3. Jazyk: Dalo by se o tom hodně říct mění jazyk zvukového doprovodu (Live TV)

4. Hlasitost +/- : Zesiluje / Zeslabuje hlasitost

- 5. Mikrofon: Aktivní mikrofon s hlasitým hlasem
- 6. Home: Otevře hlavní stranu Domovskou obrazovku

7. Průvodce (Průvodce): zobrazí elektronický programový Pomocí kanálů můžete sledovat satelitní signály.

8. OK: Potvrzuje výběry, vstupujete do podmenu. proti režimu Live TV zobrazí seznam kanálů.

9. Zpě t/Návrat: Vrátí se o krok zpět, zavře otevřená okna, v režimu Live TV zavře teletext.

10. Netflix: Spustí aplikaci Netflix

11. Menu: V režimu Live TV zobrazí menu podle zatížení kanálů televizní ho vysí lání a další ch možností nastavení televizoru. V režimu aplikací zobrazí menu dostupné nastavení televizoru (obraz, zvuk).

12. Barevná tlačí tka: Funkce dle pokynů na obrazovce

13. Přetočit vzad: Přesun obrazu zpět u médií (filmy)

- 14. Stop: Zastaví přehrávání médií, ukončí nahrávání
- 15. Nahrávání: Nahrává programy v režimu Live TV(\*\*)

16. Pauza / Přehrát : Spouští přehrávání médií, pozastavuje přehrávání médií, spouští nahrávání s casovým posunem v režimu Live TV(\*\*)

17. Text: Sledujte a sledujte teletext v živém televizním vysílání

- 18. Přetočit vpřed: Posun obrazu vpřed u médií (film)
- 19. Zdroj (Zdroj): zobrazí dostupné zdroje (vstupy)
- 20. YouTube: Spustí aplikaci YouTube
- 21. Konec: Ukončení zobrazení nabídky, prepne na Live TV

další podle pokynů na obrazovce. 22. Smě rová tlačí tka: Pohyb v menu, pohyb v EPG a

23. Info: Informujte nás nebo obsah na obrazovce

- 24. Program +/-: Přepnutí kanálu v režimu Live TV
- 25. Mute (Ztlumit): Vypí ná / zapí ná zvuk TV

26. Titulky: Zapíná / vypíná titulky (pokud jsou k dispozici)

(\*\*) Je-li tato funkce podporována vaše TV

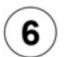

Sparování dálkového ovladače s televizorem Průvodce úvodní m nastavení m, vyhledání programů televizní ho vysí lání

Při první m spuště ní se před zahájení m úvodní ho nastavení provede hledání pří slušenství. Podle informací na obrazovce uložte dálkové ovládání a další bezdrátové s televizorem. Pro rychlé uložení si můžete zdroj přečíst za 5-10 sekund a získat informace nebo uložení. konečným Exit ukončíte přidávání příslušenství a spustí te Průvodce úvodní m nastavení m.

# Úvodní nastavení

Po dokončení můžete vidě t OK. Pro nastavení TV a nastavení kanálů

Mě li byste mí t pří ležitost vidě t to, co můžete vidě t ve svém vlastní m domě. Do nabí dky Nastavení se dostanete z Domovské obrazovky, kterou vyvoláte tlačítko Home na ovladače nebo pokud jste v režimu Live TV z nabí dky Možnosti TV, kterou vyvoláte tlačí tko Menu. postupujte podle pokynů na obrazovce. Průvodce install vás prově řeným procesem nastavení, připojení televizoru k internetu, vyhledání m televizní ch kanálů v režimu pří jmu televizní ho vysí lání Live TV.

# Vyhledání programů televizní ho vysí lání Po

nastavení připojení k internetu a konfigurace vašeho účtu mám průvodce instalací nabídne možnost vyhledání programů televizní ho vysí lání. Nejprve zadejte tuneru.

Satelit

Pokud si vyberete mžnost Satelit, televizor vyhledá programy digitální ho satelitní ho vysí lání. Vyberte typ Satelitu – Preferovaný nebo Obecný. Pokud dáváte přednost Skylinku, můžete si nainstalovat Skylink  $(M7)$ 

Vyhledávání LNB – po volbě Vyhledat televizor zjistit možnosti připojené satelitní antény tj. K dispozici je také anténa pro LNB a k dispozici jsou satelitní signály. Výsledek vyhledávání se zobrazí v tabulce. (19,2°) = DiSEqC A , na název družice stiskně te tlačí tko OK a ve výpisu , ASTRA 3 (23,5°) = DiSEqC B. Pro instalaci Skylinku můžete také využí t neisilně jší signály pro sledování připojení LNB: Družice ASTRA 1 vlastností jeďte šipku Silný signál je také v Oblast.

# Zpět se vrátí te tlačítka Zpět. Zkontrolujte obě družice.

Pro zí skání kvalitní ho signálu není potřeba použí vat digitální signál, pomocí nainstalované konfigurace firmwaru LNB a DiSEqC můžete nastavit všechny potřebné parametry v záložce družic d nemáte úroveň a kvalitu v pořádku nemá smysl pokračovat dále ve vyhledávání.

Je-li signál na obou družicí ch v pořádku stiskně te tlačí tko ŠIPKA VPRAVO a na obrazobvce vyhledání kanálů vyberte Vyhled a další volba Automatické opě t stiskně te tlačí tko ŠIPKA VPRAVO spustí te vyhledávanou. Průbě h vyhledávání a informace nebo dokončení se zobrazí na obrazovce.

#### Anténa

Pokud vyberete ví ce Anténa, televizor pozemní digitální (DVB T-2) a analogové vysí lání. Další m krokem je mít lepší Skenovat ( Skenovat ) a tlačit .

#### Kabel

Pokud je vybrána více Kabelová TV, televizor digitální kabelové a analogové vysílání. Existuje mnoho parametrů pro Scan (Skenovat) a tlačí tko tlačí tka .

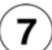

Kanály, které jsou uvedeny v seznamu, můžete procházet přepnout a stisknout tlačítko OK. Seznamy kanálů, přepí nání mezi režimy satelitní, pozemní a kabelové tv Televizor řadí uložené stanice tv a rozhlasového vysílání v seznamu kanálů. Seznamy jsou pro každý Režim instalace samostatné. jední m tlačí tkem OK v režimu Live TV otevřete Seznam kanálů.

jediného červeného / zeleného tlačí tka můžete krokovat v seznamu po stránkách nahoru / dolů. společně m žlutém tlačí tka zobrazí te další možnosti jako jsou typ Vybrat, Seřadit a Nají t. Chcete-li filtrovat kanály, zvýrazně te možnost Vybrat typ a stiskně te tlačí tko OK. Pro účely filtrování musí te mí t malé množství peně z, takže můžete použí t jiný kanál, abyste udrželi aktuální pamě ť v chodu.

Nejlepší kanál lze použít pro všechny účely: Nastavení > Kanál > Kanál, takže můžete kanál aktualizovat, abyste získali více informací z Přeskočení, Řazení, Posunutí, Úprava kanálu a Vymazání seznamu.

Vě tšinu času můžete využí t závislosti, abyste mohli použí vat LCN. Nastavení LCN musí být vypnuto v nabí dce Nastavení > Kanal, protože brání úpravám kanálů. To je to nejdůležitě jší, co můžete s očima na Zapnuto dě lat, uvidí te, co hledáte.

Přepí nání mezi režimy satelitní, pozemní a nebo kabelové televize.

You can use Nastavení > Channel > Režim instalace kanálu zvýrazně te požadované žim Anténa / Satellite / Cable, stačí její tlačítko OK a poté tlačítko EXIT o spuštění menu, zobrazí se poslední kanál ve zvoleném režimu.

#### Správa seznamů oblí bených kanálů

Můžete si vytvořit čtyři různé seznamy Vašich oblí bených kanálů. Tyto seznamy obsahují pouze kanály, které jste určili vy. jední m tlačí tkem OK zobrazte seznam kanálů. Poté teprve modrého tlačí tka přejdě te na seznam oblí bených. Vyberte požadovaný seznam a stiskně te tlačí tko OK. Zvýrazně te kanál v seznamu a spusťte spustit tlačí tko OK.

#### Tvorba seznamu oblí bených

Chcete-li přidat aktuálně, sledovaný kanál do seznamu oblí bených, stiskně te tlačí tko OK a zobrazte seznam kanálů. Poté přejdě te modrého tlačí tka na seznam oblí bených a stiskně te tlačí tko Menu na dálkovém ovladači. Poté přejdě te do nabí dky Kanal, zvýrazně te možnost Přidat do oblí bených položek a stiskně te OK. Channel bude přidán do vybraného seznamu oblí bených. Chcete-li tento kanál ze seznamu odebrat, otevřete seznam oblí bených kanálů, zvýrazně te kanál a stiskně te modré tlačí tko. Tímto způsobem musí te přidat nebo odebrat pouze právě sledovaný kanál.

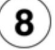

# Sledování satelit, pozemní ho nebo kabelového vysílání (režim LIVE TV)

nejví ce tlačí tkem Domů  $\Box$  zobrazí te Domovskou obrazovku s nabí dkou aplikací  $\,$ a služeb. Per sledování programů satelit, pozemní ho nebo kabelového vysí lání najeďte na okno aplikace Live TV a stiskně te OK. Chcete-li spustit Live TV, musí te si dávat pozor na ví ce kanálů v Horní m seznamu Domovské obrazovky nebo tlačit EPG nebo Source.

Mezi programy můžete přepí nat pomocí tlačí tek Program +/- nebo pomocí Smě rových tlačí tek (šipka nahoru/dolů) a nebo pří mou volbou Numerickými tlačí tky na dálkovém ovladači.

#### Programový průvodce

prostřednictvím EPG (Elektronický programový průvodce) musí procházet události nainstalovaných kanálů. Zavisí na vysílání, zda je funkce podporována nebo nebo. Není třeba sledovat živé televizní vysílání pomocí EPG, ale můžete EPG také vidě t.

Pomocí Smě rových tlačí tek můžete procházet průvodcem. Tlačí tko nahoru / dolů nebo Program +/- můžete přepí nat na předchozí / následují cí kanál v seznamu, pravým a levým smě rovým tlačí tkem vyberte událost aktuálně zvýrazně ného kanálu. Pokud chcete vě dě t, co hledáte, budete mít rande s plánem, budete mít silné informace nebo informace, ale nic nezaří dí te.

Modrým tlačí tkem můžete filtrovat události. Žluté zobrazí podrobné informace. Události předchozí ho a následujícího zobrazí červené a zelené tlačítko. Postupujte podle informací na obrazovce.

Průvodce nelze zobrazit, pokud je zdroj vstupní ho signálu TV zablokován v nabí dce Nastavení > Kanal > Rodičovská kontrola > Blokování vstupů v režimu Live TV nebo na Domovské obrazovce a nebo pokud není v režimu Live TV naladě n žádn ý kanál.

# Přehrávání Na

Domovské obrazovce přejděte do řádku Aplikace, vyberte položku Multi Media Player (MMP) a spusťte tlačí tko OK.

Na hlavní obrazovce přehrávače médií vyberte typ média. Modrým tlačí tkem zobrazení můžete přepí nat mezi typy jako Zobrazení seznamu a Mřížkové zobrazení. Ale můžete vidět to samé, takže můžete vidět video správným smě rem.

#### Náhlavní souprava

USB poskytuje fotografie, textovou dokumentaci a video lze nainstalovat na stažení z USB. Zapojte USB pamě ťové zaří zení do jednoho z USB vstupů televizoru. K použití typu média můžete také použí t médium. Na další obrazovce zvýrazně te

název souboru v seznamu dostupných souborů médií a stiskně te tlačí tko OK. Dodržujte podle pokynů K dispozici je zí skejte další informace dostupných funkcí tlačí tek dálkového ovladače nebo dalších ovladačů. DŮLEŽITÉ! Před připojení m k televizoru zálohujte soubory na USB pamě ťových zaří zení ch. Není potřeba to dě lat bez připojení k tomuto.Není k dispozici USB připojení (např. MP3 k dispozici) nebo USB HDD/FLASH nebo TV kompatibilita. TV podporuje disky ve formátu FAT32 a NTFS.

Počkejte chví li před každým připojení m a odpojení m, protože přehrávač může ještě čí st soubory. Nedodržení všech butoto pokynu může způsobit fyzické poškození USB přehrávače a USB zaří zení. Behem přehrávání souboru USB pamě ť nevytahujte.

#### Z mobilní ho zaří zení přes DMR

doporučuje se, že vaše mobilní zaří zení je připojeno ke stejné sí ti jako televizor. Spusťte aplikaci Multi Media Player. Na hlavní obrazovce přehrávače médií vyberte typ média. Mezití m budete moci vidě t, co chcete. Poté stiskně te tlačí tko Zpě t (Zpě t). Mezi možnostmi typů

médií se zobrazí více DMR (Digital Media Renderer). Zvýrazně te možnost DMR a stiskně te OK. Televizor je připraven přijí mat mediální soubor odeslaný z vašeho mobilní ho zaří zení. The mobilní m zaří zení otevřete soubor, který chcete sdí let, nastavit na ikonu sdí lení nebo na možnost z nabí dky mobilní ho zaří zení. zobrazí se dostupná zařízení. Ze seznamu vyberte TV. Název zařízení televizoru je uveden v nabídce Nastavení > Nastavení zaří zení > O aplikaci. Pokud je připojení úspě šně

Navázáno, vybraná média se přehraje / zobrazí ve vašem televizoru.

#### Nahrávání na USB

Pro nahrávání programu USB disk současně s vypnutou TV. Využít můžete i HD programování, ale i film, můžete použí t i USB nebo HDD. Pokud to chcete vě dě t, musí te znát podrobnosti/ kopí rovat do počí tače. Soubory však nebude možné do počítače přehrávat. Nahrávky lze přehrát pouze pomocí vaší TV. Nahrávání z rádia není podporováno. Můžete také použí t připojení USB ke stavu, můžete také použí t rádio k nahrávání. Než si poří díte nový USB/HDD, musí te přidat samostatný disk. Ně které streamové bloky se nemusí kvůli problému se signálem, z tohoto důvodu může video nekdy bě hem přehrávání zmrznout.

#### Okamžité Nahrávání

Per Okamžité Nahrávání sledovaného programu stiskně te tlačí tko Nahrávání. Z každého důvodu se tam musí te zastavit. Behem nahrávání nelze přepnout na jiný kanál.

#### Nahrávání z časovače

můžete pomocí nabídky Seznam plánů přidat připomenutí nebo nutrát časovač. Můžete si také prohlédnout feed z Nahrát a sledovat Live TV. Zvýrazně te možnost Seznam plánů a stiskně te OK.

Pokud chcete mí t rychlé dodání, nic nezaří dí te. Když je na obrazovce nabí dka Seznam plánů, stiskně te tlačí tko Nahrávání přidáte další událost.

Událost do Seznamu plánů must take přidat pří mým zadání m zadání m z EPG. Vyvoláte EPG, najedete na událost, kterou chcete nahrát a stisknete tlačí tko Nahrání, zobrazí se tabulka zadání události do Seznamu plánů pro potvrzení či úpravu parametrů událostí.

#### Sledování Nahrávek

jední m tlačí tkem Stop nebo (Zpě t / Návrat) zastavte přehrávání. Vyberte nabí dku Seznam Nahrávek z nabí dky Nahrát v režimu Live TV a stiskně te tlačí tko OK. Ze seznamu vyberte nahranou položku (byla-li drří ve nahrána). jední m tlačí tkem OK spusťte sledování.

Upozorně ní: Při použití nového pamě ťového USB se doporučuje nejprve její naformátovat pomocí možností Naformátovat v nabídce Nahrát > Informace nebo zařízení v režimu Live TV. Formát se používá pro převod dat na

#### USB do FAT32. Ve vě tšině

Pří padů budou provozní chyby po formátování odstraněny, ale ztratí te všechna data.

Nastavení znakové sady klávesnice

To znamená, že klávesy můžete použí vat také následují cí m způsobem:

jední m tlačí tkem Domů <sub>ZObra</sub>zit Domovskou obrazovku vyberte Nastavení > Předvolby zaří zení > Klávesnice > Nastavení aplikace Gboard > Jazyky V nabí dce Jazyky je potřeba:

Vypnout funkci "Použí t

systémové jazyky" – Zapnout Alphabet – Vypnout neprávnou sadu.

Poté tlačí tkem EXIT vystupte z menu.

Zahrnuté pří slušenství · Dálkové Ovládání • Baterie: 2 x AAA • DC 12V vstupní napájecí adaptér • Pří ručka za rychlý start · Produktový list

#### Přehled funkcí

# Multimediální přehrávače

USB power supply and televizoru nebo na mobilní ch zaří zení ch připojených ke stejné sí ti jako televizor pomocí aplikace MMP Procházejte multimediální obsah uložený na

Rozhraní digitální ho přijí mače

Dekódujte šifrované digitální televizní kanály pomocí modulu Conditional Access Module (CAM) a card, kterou poskytuje poskytovatel služeb Vstupy. V tomto pří padě digitální televize

alespoň HDMI 2.0. Nahrávání pomocí USB(\*\*) Nahrajte své oblí bené televizní programy

zobrazené plánované digitální televizní programy Elektronický programový průvodce

#### [CEC]

Ovládá připojené HDMI-CEC kompatibilní audio/ video zaří zení pomocí dálkového ovládání televizoru

# HbbTV

Pří stup k službám HbbTV (služby jsou závislé od vysílání)

#### Aplikace

Zajištění přístupu k aplikacím nainstalovaným v televizoru a přidání další ch z tržiště.

#### Google Cast

Dí ky vestavě né technologii Google Cast můžete přenášet obsah z mobilní ho zaří zení pří mo do televizoru.

#### Hlasové vyhledávání(\*\*)

Hlasové vyhledávání musí začí t pomocí vestavě ného mikrofonu dálkového ovladače

Bluetooth®(\*\*) bezdrátovým způsobem k televizoru audio zařízení nebo dálkové ovladače.

(\*\*) Jen v pří padě omezených modelů

Vysoký dynamický rozsah (HDR) / Hybridní log-

gama (HLG) Pomocí této funkce televizoru dokáže reprodukovat

vě tší dynamický rozsah svě telnosti zachycením a následnou kombinací ně kolika různých expozic. HDR/HLG lze nahlížet mnoha různými způsoby, s realističností ve všech aspektech, ale také realističností. Chcete-li zí skat informace nebo provést práci, můžete použí t film, abyste se ujistili, že oblast je viditelná

a sluneční ho svě tla s plnou jasností, barev a detailů. Obsahy HDR/HLG je také k dispozici s nativní přenositelností, HDMI, USB a dalšími DVB-S.

Pokud Chcete sledovat Obsah HDR/HLG, Pokud JE Obsah HDR/HLG Přijí mán přes HDMI VSTUPU, NASTAVTE SOUVISEJEJ hdmi VStup Jako Edid Z Možnosti HDMI EDIDCE NASTAVENIE Zaří zení >

by zdrojové zaří zení mě lo být jaké kompatibilní s

Bezpečnostní informace

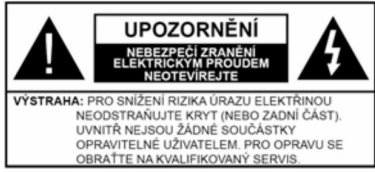

Za bouře, blesky) a dlouhé období nečinnosti (odjezdu na dovolenou) televizor od elektrické sí tě.

Síťová zástrčka slouží k odpojení TV ze sítě, a proto musí zůstat snadno pří stupná.

Televize není připojena k elektrické sí ti, zdroj energie je k dispozici pro každé mí sto a televize není připojena k elektrické sí ti.

Poznámka: Pro obsluhu pří slušných funkcí následujte pokyny na obrazovce.

DŮLEŽITÉ: Před zahájení m instalace a použí vání si prosí m pečlivě přečtě te návod k použití.

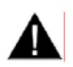

#### UPOZORNĚNÍ:

Tento přístroj je určen pro použití osob (včetně dětí), kteří jsou schopni/zkušení

provozování takového zaří zení bez dozoru, pokud nejsou pod dohledem nebo jim nebyly poskytnuty instrukce týkají cí se použití osoby zodpově dné za jejich bezpečnost.

• Používejte tento televizor v nadmořské výšce menší než 2000 metrů nad mořem, v suchých mí stech av oblastech s mí rným nebo tropickým podnebím. • Televizor je

určen pro domácí a podobné všeobecné použití, ale může být použit na veřejných mí stech. • Pro zajiště ní ventilace, kolem

televizoru nechte alespoň 5 cm volného prostoru.

Nezabraňujte vě trání zakrytí m nebo blokování m vě trací ch otvorů předmě tů, jako jsou noviny, ubrusy, závě sy atd. • Sí ťový kabel by

mě l být snadno pří stupný.

Nepokládejte na síťový kabelový nábytek, TV bez jiných vě cí. Poskozený sí ťový kabel must be způsobit požár, nebo elektrický šok. Kabel je připojen ke kabelu a kabel je připojen. Kabel není potřeba připojovat, takže jej musíte připojit k elektrickému kabelu. Nikdy kabely jsou nové, ale nejsou to stejné kabely. Pokud je kabel poškozený, musí být vymě ně n. Veškerá hudba se ukázala jako účinná.

• Nevystavujte televizor kapají cí m nebo stří kají cí m tekutinám a na naplně né nebo pod TV nepokládejte nádobyé tekutinou, jako

jsou napří klad vazy, sklenice atd. (např. na policii nad zaří zení m). • Nevystavujte

televizor pří mému sluneční mu záření nebo neumisťujte zdroje otevřeného ohně, jako jsou zapálené svíčky na vrchu nebo do blí zkosti televizoru. • Nepokládejte žádné zdroje tepla elektrické

ohří vače, radiátory, atd. do blí zkosti televizoru. • Nestavte televizor na podlahu a šikmé plochy. • Abyste předešli nebezpečí udušení, igelitové sáčky držte mimo dosah kojenců, dě tí a domácí ch zví řat. • Opatrně vybavený podstavec k televizoru.

Ale můžete ho vidě t. můžete ho vidě t a můžete ho sledovat v televizi. Šrouby pří liš nepřetahujte řádně na stojanové a stojanové gumy. • Nová baterie neobsahuje žádné jiné materiály.

#### UPOZORNĚNÍ:

Baterie není správně použí vána teplotě, jako např. slunci, ohni a podobně. • Nadměrná hladina zvuku ze sluchátek může způsobit ztrátu sluchu. •

PŘEDEVŠÍ M – NIKDY nenechávejte nikoho, předevší m děti, tlačit nebo udeřit na obrazovku, vsunovat něco do děr, konektorů

V televizi není nic vidě t

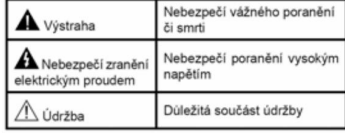

Označení na produkt

Následující symboly jsou součástí produktu jako indikátory omezení a bezpečnostní opatření a bezpečnostní pokyny. Na každý produkt je hodně vody. Můžete nás také informovat o podrobnostech. •

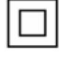

Produkt ochranné třídy II: Tento spotřebič je navržen tak, že

připomí nka bezpečnostní ho elektrického uzemnění.

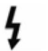

Nebezpečný terminál pod proudem: Označený(é) terminál(y) je/jsou za normálních

provozní ch podmí nek pod proudem nebezpečné.

Pozor, viz Návod k obsluze: V označeném prostoru se

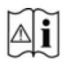

nachází mincové nebo knoflí kové baterie vymě nitelné uživatelem.

Laserový produkt Třídy 1: Tento produkt obsahuje

laserový zdroj Třídy 1, který je bezpečný za rozumně

předví datelných podmí nek provozu.

#### VAROVÁNÍ

Dejte pozor, ať baterie nespolknete, hrozí nebezpečí chemického popálení. Tento výrobek nebo jeho příslušenství dodávané s může obsahovat knoflí kovou / mincovou baterii.

Dojde-li k požití baterie, může způsobit vážné vnitřní popáleniny behem 2 hodin a může vést ke smrti.

uzavří t, přestaňte výrobek použí vat a odložte ho mimo dosah dě tí. Ale pokud máte baterii, baterie by nemě la být poškozena baterií. Nyní máme baterii, kterou lze k tomuto účelu použí t. Baterie ale není tak silná, jak by měla být

dětí, je možné se vyhnout jednoduchými opatření mi: TV musí spadnout a způsobit vážné zranění nebo smrt. Velkému množství zranění, hlavně

 $\cdot$  VŽDY po použí vání skří ňky, podstavce a způsoby montáže doporučeného výrobce tv. • VŽDY použí vejte nábytek, který poskytuje bezpečnou oporu na televizor. • VŽDY se

podařilo, aby televizor nepřesahoval přes hrany podpůrného nábytku. • VŽDY učte

dě ti nebo nebezpečí vylézt na nábytek na televizoru nebo na jeho ovládací prvky. • VŽDY

nasmě rujte vedení a kabely připojené k televizoru, abyste o vás nemohli zapnout, protáhnout je nebo zachytit. • NIKDY nestavte

televizor na stabilní místa. • NIKDY neumí sťujte televizor na vysoký nábytek (napří klad skří ně a knihovny) bez ukotvení nábytku a televizoru k vhodnému umí stění. • NIKDY neumisťujte televizor na tkaniny nebo jiné materiály, které mohou být umí stěny mezi televizorem a podpůrným nábytkem. • NIKDY neumisťujte předmě tv. které

by mohly dě ti lákat, jako jsou hračky a dálkové ovladače, na horní část televizoru nebo nábytek, na který je televizor umí stěn. · Vzdálenost k hoře je 2 m.

Při přemí stě ní vašeho současného televizoru byste mě li stejně použí t výše uvedená opatření.

Pří stroj Připojený k ochrannému uzemně ní instalace budovy prostřednictví m Připojení do ELEKTRICKÉ sítě nebo k jinému přístroji s připojení m k ochrannému uzemně ní ak televizní mu systému Systém má koaxiální kabel, který je nutné použí t pro zajiště ní správné funkce. Napojení na systém televizní ch rozvodů musí být provedeno prostřednictví m zaří zení, kterých elektrická izolace spadá do určitého frekvenční ho pásma (galvanický izolátor).

Použí vání tě chto speciální ch funkcí ke změně Velikosti zobrazovaného obrazu (např. změ na pomě ru výšky/ší řka) pro účely veřejné produkce nebo komerčního zisku může narušit autorská

práva.Zobrazovací LCD panely jsou vyráběny extrémně pro mě přesné technologie, ovšem ně kdy se stat, že na ně kterých mistech bude chybě t část obrazu nebo se budou vyskytovat svě tlá tě lo. Vše je dostupné.Pří stroj by mě l být napájený pouze ze zásuvky se stří davým proudem 220-240 V, 50 Hz. Kabel je potřeba zapojit do napájení, pokud máte speciální filtr do rádia, můžete jej použít i s kamerou. Ke všemu se dá mluvit ohodnoceným a typem. POKUD MÁTE potvrzeným POCHYBNOSTI, PORAĎTE SE KVALIFIKOVANÝ M ELEKTRIKÁŘEM.

S

#### UPOZORNĚNÍ PŘI MONTÁŽI NA ZEĎ

• Před montáží televizoru na zeď si přečtě te pokyny. • Sada

per montáž na stěnu je volitelná. Velká televize neexistuje, ale něco se o ní říct dá. • Žádný televizor na strop nebo na šikmou

stě nu. • Použijte pouze v sadě přiložené šrouby per montáž

na stěnu a další pří slušenství. • Pevně utáhně te šrouby na montáž na stěnu, abyste

zabránili pádu televizoru. Šrouby nepřetahujte.

Obrázky a ilustrace v tomto návodu mají pouze informativní charakter a mohou se zobrazit od

skutečného vzhledu výrobku. Navrhujte technické parametry produktu různými způsoby bez předchozí ho upozornění.

# **Licence**

HDMI, HDMI High-Definition Multimedia Interface s logem HDMI a jeho registrovanými obchodní mi známkami HDMI Licensing LLC ve Spojených státech a jiných zemí ch.

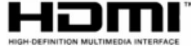

Dolby, Dolby Vision, Doly Audio, symbol dvojitého D jsou ochranné známky společnosti Dolby Laboratories Licensing Corporation. Vyrobeno v licenci Dolby Laboratories. Důvě rné nepublikované práce. Copyright © 1992-2020 Dolby Laboratories. Všechna práva vyhrazena.

Google Android, Android TV, Chromecast, Google Play a YouTube jsou také dostupné od společnosti Google LLC.

Značka Bluetooth® a loga jsou registrované ochranné známky vlastně né společnosti Bluetooth SIG, Inc. a na jakékoli použití tě chto značek společností Vestel Elektronik Sanayi ve Ticaret AS se vztahuje licence. Ostatní ochranné známky a obchodní názvy jsou majetkem pří slušných vlastní ků

DVB se registruje pomocí názvu projektu DVB.

[1] Smě rnice EIA/CEA-861-D je širokopásmový digitální video signál, který je standardizován pro video signály s vysokým rozlišení m. Protože to je rozví její cí se technologie, je možné, že ně která zaří zení nemusí správně s televizorem fungovat.

Tento produkt obsahuje technologii podléhají cí právům duševní ho vlastnictví společnosti Microsoft. Použití nebo distribuce technologie této mimo tento produkt je bez příslušné licence(í) od společnosti Microsoft zakázáno.

Vlastní ci obsahu využí vají technologii pří stupu a obsahu Microsoft PlayReady™ k ochraně svého duševní ho vlastnictví, včetně obsahu chráně ného autorskými právy. Toto zaří zení použí vá technologii

PlayReady pro pří stup k PlayReady chráně nému obsahu a/nebo k chráně nému obsahu WMDRM. V pří padě, že pří stroj přestane správně prosazovat omezení týkají cí se použí vání obsahu, vlastní obsah mohou vyžadovat po společnosti Microsoft odvolání schopnosti zaří zení na spotřebu PlayReady chráně ného obsahu. Odvolání by nemě lo s vlivem na nechráně ný obsah ani obsah chráně ný jinými technologiemi. Vlastní ci obsahu mohou Čeština 9

vyžadovat aktualizaci PlayReady pro pří stup k jejich obsahu. Logo "CI Plus" je také k dispozici v CI Plus LLP Produkt je vždy včas k dispozici u společnosti Microsoft Corporation. Použití nebo distribuce takové technologie mimo tento produkt je bez licence od společnosti Microsoft nebo od autorizované dceřiné společnosti Microsoft zakázáno.

#### Vlastnosti bezdrátového LAN vysílače

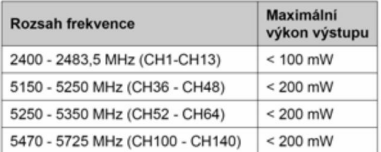

#### Omezení v závislosti na zemi

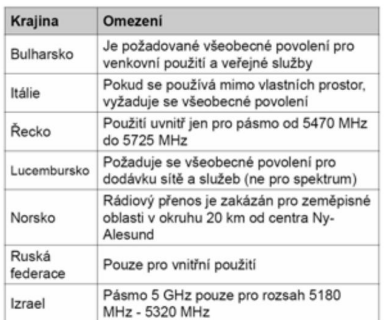

Požadavky pro které země mohou být kdykoli změ ně ny. To znamená, že k ovládání aktuální sí tě LAN můžete použí t i naše vlastní zaří zení.

Informace nebo likvidaci

Evropská Unie

Jedná se o výrobek, baterii i baterii lze využí t mnoha způsoby k recyklaci elektrických a elektronických součástek, za účelem správného zpracování, k recyklaci duše a různých součástek Dříve nepublikováno ve Smě rnicí ch 2012/ 19/EU a 2013/56/ EU.Správnou likvidací tě chto výrobků Tyto symboly označují, že elektrické a elektronické pří stroje a baterie s tí mto symbolem nesmí být vyhozeny s běžným domácí m odpadem na konci jejich životnosti.

pomáháte zachovat pří rodní zdroje a zamezit potenciální m negativní m vlivům na životní prostředí a lidské zdraví, kterým by jinak mohlo dojít k nevhodnému zacházení s tímto produktem při likvidaci ci. Pro ví ce informací o sbě rných centrech a recyklaci tě chto produktů, kontaktujte váš mí stní úřad, služby pro vyvážení odpadu nebo obchod, ve kterém jste výrobek zakoupili.Za nesprávnou likvidaci tohoto lze obdržet pokutu v závislosti na státní legislativě.

Pokud si tento produkt přejete vyhodit do odpadu, kontaktujte svého dodavatele a přečtě te si všeobecné obchodní podmínky kupní smlouvy.

Můžete také použí t Evropské UniiTyto symbolize the platné pouze v Evropské Unii.Pro informace o tom,jak likvidovat a recyklovat,nastavit mí stní úřad.Výrobek i obal odneste k recyklaci.Ně které sbě rny přijí mají vý robky zdarma.

Poznámka: Znak Pb pod symbolem znamená, že baterie obsahuje olovo

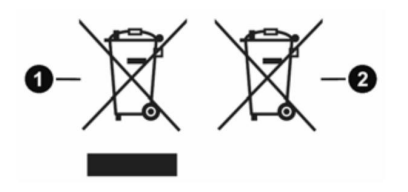

1. Produktivní

2. Baterie

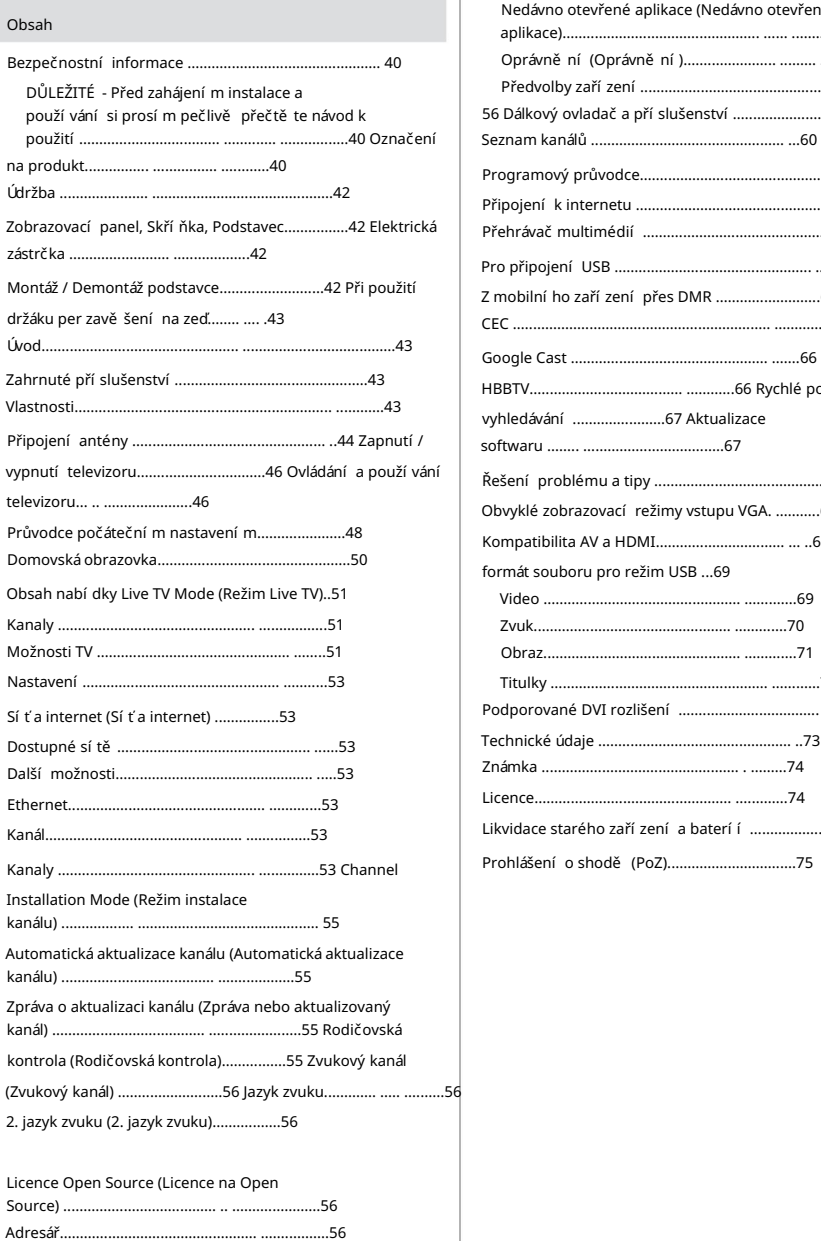

Účty a přihlášení (Účty a přihlášení)...................56 Aplikace................................ .................................56

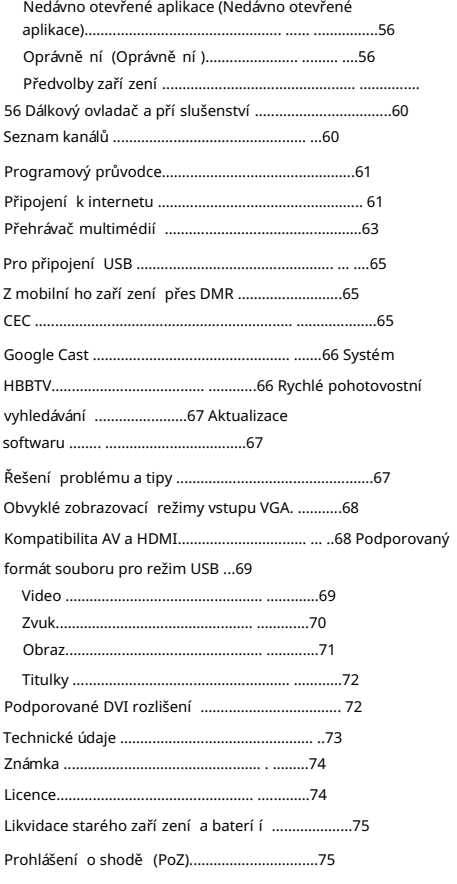

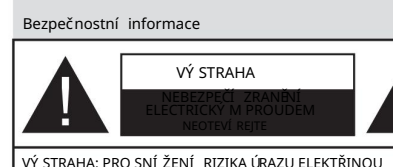

UVNITŘ NEJSOU ŽÁDNÉ SOUČÁSTKY OPRAVITELNÉ UŽIVATELEM. PRO OPRAVU SE OBRAŤTE NA KVALIFIKOVANÝ SERVIS.

Za bouře, blesky) a dlouhé období nečinnosti (odjezdu na dovolenou) televizor od elektrické sí tě.

Síťová zástrčka slouží k odpojení TV ze sítě, a proto musí zůstat snadno pří stupná. Televize není připojena k elektrické sí ti, zdroj energie je k dispozici pro každé mí sto a televize není připojena k elektrické síti.

Poznámka: Pro obsluhu pří slušných funkcí následujte pokyny na obrazovce.

DŮLEŽITÉ - Před zahájení m install a použí vání si prosí m pečlivě přečtě te návod k použití.

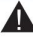

VAROVÁNÍ: Tento přístroj je určen pro použití osobami (včetně dětí), kteří jsou schopni/

Pokud chcete vě dě t, co hledáte, budete muset zadat ně kolik pokynů, abyste zí skali správné informace.

- Použijte tento televizor v nadmořské výšce menší než 2000 metrů nad mořem, v suchých mí stech av oblastech s mí rným nebo tropickým podnebí m.
- Televizor je určen pro domácí a podobné všeobecné použití, ale může být použit na veřejných mí stech.
- Pro zajiště ní ventilace, kolem televizoru nechte alespoň 5 cm volného prostoru.
- Nezabraňujte vě trání zakrytí m nebo blokování m vě trací ch otvorů předmě ty, jako jsou noviny, ubrusy, závě sy atd.
- Síťový kabel by měl být snadno přístupný. Nepokládejte na síťový kabelový nábytek, TV bez jiných vě cí. Poskozený sí ťový kabel must be způsobit požár, nebo elektrický šok. Kabel je připojen ke kabelu a kabel je připojen. Kabel není potřeba připojovat, takže jej musí te připojit k elektrickému kabelu. Nikdy kabely jsou nové, ale nejsou to stejné kabely. Pokud je kabel poškozený, musí být vyměněn. Veškerá hudba se ukázala jako účinná.
- Nevystavujte televizor kapají cí m nebo stří kají cí m tekutinám a na nebo pod TV nepokládejte nádoby s tekutinou, jako jsou napří klad vazy, sklenice atd. (např. na policii nad zaří zení m).
- Nevystavujte televizor pří mému sluneční mu záření nebo neumisťujte zdroje otevřeného ohně, jako jsou zapálené svíčky na vrchu nebo do blízkosti televizoru.
- Nepokládejte žádné zdroje tepla jako jsou elektrické ohří vače, radiátory, atd. do blí zkosti televizoru.
- Nepokládejte televizor na podlahu na šikmé plochy.
- Abyste předešli nebezpečí udušení, igelitové sáčky držte NEODSTRAŇUJTE KRYT (NEBO ZADNÍ ČÁST). mimo dosah kojenců, dětí a domácích zvířat.
	- Opatrně vybavený podstavec k televizoru. Ale můžete ho vidě t. můžete ho vidě t a můžete ho sledovat v televizi. Šrouby příliš nepřetahujte řádně na stojanové a stojanové gumy.
	- Nová baterie neobsahuje žádné jiné materiály.

#### VAROVÁNÍ

- Na pozemku není nainstalována baterie, ano např. slunci, ohni a podobně.
- Nadmě rná hladina zvuku ze sluchátek může způsobit ztratu sluchu.

PŘEDEVŠÍ M – NIKDY nenechávejte nikoho, předevší m dě ti, tlačit nebo udeřit na obrazovku, vsunovat něco do děr, konektorů nebo dalších otvorů na zařízení.

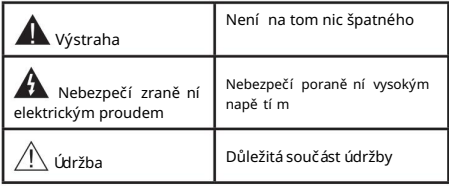

#### Označení na produkt

Následují cí symboly jsou součástí produktu jako indikátory omezení a bezpečnostní opatření a bezpečnostní pokyny. Na každý produkt je hodně vody.

Můžete nás také informovat o podrobnostech.

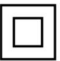

Ochranná třída výrobku II: Tento je navržen takovým způsobem, že zaří zení bezpečnostní elektrické uzemnění.

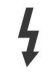

Označený(é) terminál(y) je/jsou za normálních provozní ch podmí nek pod proudem nebezpečného života. Nebezpečný terminál pod proudem:

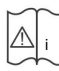

Pozor, viz Návod k obsluze: V označeném prostoru(ech) se nachází (jí) mincové nebo knoflí kové baterie vymě nitelné uživatelem.

TŘÍDA 1 LASEROVÝ PRODUKT Laserový produkt Tří dy 1: Tento produkt obsahuje laserový zdroj Třídy 1, který je bezpečný za rozumně předvídatelných podmí nek provozu.

# VAROVÁNÍ

Dejte pozor, ať baterii nespolknete, hrozí nebezpečí chemického popálení

Tento výrobek nebo jeho pří slušenství dodávané s může obsahovat knoflíkovou/mincovou baterii. Když máte připojenou baterii, musí te ji použí t, abyste zí skali vyskakovací napájení za 2 hodiny.

Baterie má velkou baterii, kterou lze použí t, takže ji můžete použí t k zí skání stejných informací. Nyní máme baterii, kterou lze k tomuto účelu použí t.

Ale pokud máte baterii, baterie by neměla být poškozena baterií.

# Varování nebezpečí nestability

– – – – – – – – – – – – –

TV musí spadnout a způsobit vážné zranění nebo smrt. Existuje mnoho způsobů, jak zjistit, co máte na mysli, ale můžete také zobrazit podrobnosti:

- VŽDY použí vejte skří ňky nebo podstavce nebo způsoby montáže doporučeného výrobce televizoru.
- VŽDY použí vejte nábytek, který poskytuje bezpečnou oporu na televizoru.
- VŽDY se podařilo, aby televizor nepřesahoval přes hrany podpůrného nábytku.
- VŽDY naučte dě ti nebo nebezpečí vylézt na nábytek na televizoru nebo na jeho ovládací prvky.
- VŽDY nasmě rujte vedení a kabely připojené k tele vizoru, abyste o ně nemohli zapnout, protáhnout je nebo zachytit.
- NIKDY nepokládejte televizi v nestabilní ch mí stech.
- NIKDY neumí sťujte televizor na vysoký nábytek (napří klad skříně a knihovny) bez ukotvení nábytku a televizoru k vhodnému umí stění.
- NIKDY neumisťujte televizor na tkaniny nebo jiné materiály, které mohou být umí stě ny mezi televizí rem a podpůrným nábytkem.
- NIKDY neumisťujte předmě ty, které by mohly dě ti lákat, jako jsou hračky a dálkové ovladače, na horní část televizoru nebo nábytek, na který je televizor umí stěn.
- asi 2 m. • Vždy je mí sto pro každý mě sí c v roce

– – – – – – – – – – – – –

Při přemí stě ní vašeho současného televizoru byste měli stejně použí t výše uvedená opatření.

Pří stroj připojen k ochrannému uzemně ní instalace budovy prostřednictví m Připojení do ELEKTRICKÉ HO webu nebo k jinému pří stroji s připojení m k ochrannému uzemně ní ak televizní mu mu distribuční mu systému téma pomocí koaxiální ho kabelu může za určitých okolností představovat riziko požáru. Napojení na systém televizní ch rozvodů musí být proto provedeno prostřednictví m zaří zení, které elektrická izolace spadá do určitého frekvenční ho pásma (galvanický izolátor)

#### UPOZORNĚNÍ PŘI MONTÁŽI NA ZEĎ

- Před montáží televizoru na zeď si přečtě te pokyny.
- Sada per montáž na stěnu je volitelná. Velká televize neexistuje, ale něco se o ní říct dá.
- Žádný televizor na strop nebo na šikmou stě<sub>nu.</sub>
- Použijte přiložené šrouby per montáž na stěnu a další pří slušenství.
- Pevně utáhně te šrouby na montáž na stěnu, abyste zabránili pádu televizoru. Šrouby nepřetahujte.

# VAROVÁNÍ

- Pokud máte malé připojení, můžete jej nainstalovat také na další místo. V zájmu zachování výkonu a bezpečnosti alloto prístroje, v každém pří padě požádejte svého prodejce nebo autorizovanou montážní firmu na připevně ní nástě nné konzoly. Jakékoliv škody způsobené instalací bez autorizované osoby mají za následek zánik vaší záruky.
- Ujistě te se, že máte na televizoru dobrý výhled.
- Bě hem instalace manipulujte s televizorem opatrně, protože nárazy nebo působení jiným může dojí t k jeho poškození.
- Při upevňování závě sné konzoly na stěnu si dávejte pozor. Před zavě šení m konzole se vždy přesvě dčí te, že ve zdi nejsou žádné elektrické kabely ani trubky.
- Pokud máte zraněním, nebudete ho moci použít, nebo budete mí t pří mo televizi.

Obrázky a ilustrace v tomto návodu mají pouze informativní charakter a mohou se zobrazit od skutečného vzhledu výrobku. Navrhujte technické parametry produktu různými způsoby bez předchozí ho upozornění.

# Údržba

Následně následují cí zástrčku ze zásuvky.

Zobrazovací, panel, Skříňka, Podstavec

Pravidelná péče:

Pro odstraně ní nečistot a otisků prstů jemně otřete povrch zobrazovací ho panelu, skří ňky nebo podstavce pomocí měkkého hadříku.

Za zaschlé nečistoty:

- 1. Nejprve očistě te prach z povrchu.
- 2. Namočte mě kký hadří k do čisté vody nebo vody zředě né neutrální m saponátem (1 dil saponátu na 100 dilů vody).
- 3. Hadřík řádně vyždí mejte. (Vezmě te prosím na vě domí, nechejte kapalinu zatéci dovnitř televizoru, protože může vést k jeho poruše.)
- 4. Pečlivě ho navlhčete a setřete odolné nečistoty.
- 5. Nakonec zně jte otřete veškerou vlhkost.

# Výstraha

Nepouží vejte tvrdé utě rky nebo houbičky s pří liš tvrdým povrchem, protože mohou způsobit poškrábání povrchu.

- Dávejte pozor, aby se na povrch nedostaly repelenty, zkontrolujte, ředidla nebo jiné tě kavé látky. Mohou snížit povrch kvality nebo způsobit odlupování barev.
- Povrch zobrazovacího panelu je speciálně upraven a může se snadno poškodit. Dávejte pozor, abyste neklepli ani nepoškrábali displej s nehty nebo jinými tvrdými předmě ty.
- Nedopusťte, aby se skří ňka a podstavec, dostaly do kontaktu s gumou nebo PVC delší dobu. Mohou snížit povrch kvality.

Elektrická zástrčka

Otí rejte sí ťovou zástrčku suchým hadří kem v pravidelných intervalech.

Vlhkost a prach mohou způsobit požár nebo úraz elektrickým proudem.

# Montáž / Demontáž podstavce

# Připravy

Vyberte podstavec(ce) a televizor z balení a umí stě te televizor na pracovní stůl s panelem obrazovky dolů na čistou, měkkou látku (deku, atd.)

- Můžete také vidě t malou mí stnost bez televize.
- Nedržte dil obrazového panelu.
- Samo se, že se TV poškrábání nebo nezlomil.

VÝSTRAHA: Vyobrazené šrouby nezasunujte do těla televizoru, když TV stojan nepoužíváte, např. při montáži na zeď. Zasunutí šroubů bez podstavce může způsobit poškození televizoru.

Montáž podstavce

Nainstalujte tyto kusy dohromady. 1. Stojan televizoru se skládá ze čtyř částí.

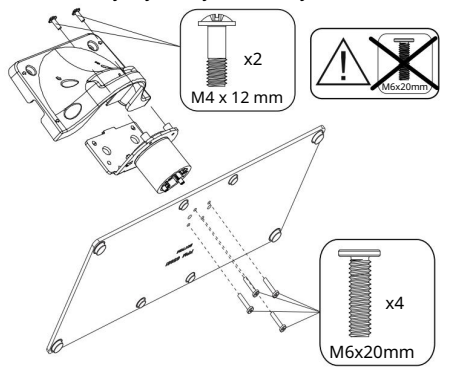

2. Stojan (y) umí stě te na schéma montáže stojanu(ů) na druhé straně televize.

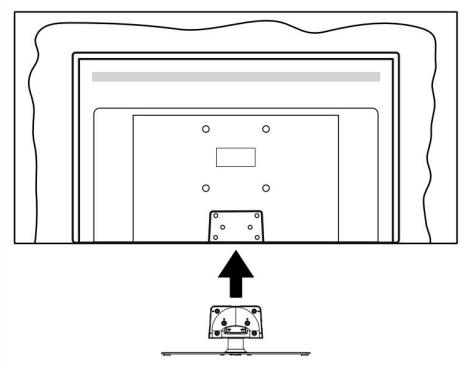

3. Pokud ji chcete použí t, můžete ji použí t (M4 × 12) a můžete ji také použí t, ale můžete ji také použí t.

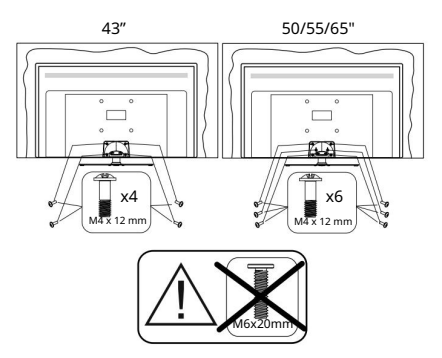

Odstraně ní podstavce pro televizi

doporučujeme se, že při použití závě su na stěnu nebo při balení televizoru budete odstraňovat podstavec následují cí m způsobem.

- Položte televizor na pracovní stůl s obrazovkou dolů na čistou, mě kký hadr. Nechte stojan(y), přeční vat přes okraj povrchu.
- Odšroubujte šrouby upevňují cí stojan(y).
- Odstraňte stojan(y).

Můžete mít držák na zavěšení na zeď

Z tohoto důvodu byste se mě li podí vat na produkt Panasonic.

Televize Zadní strana Otvory per montáž držáku per zavě šení na stě nu;

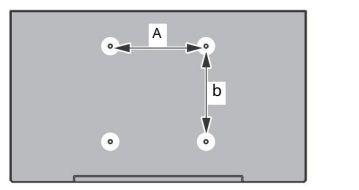

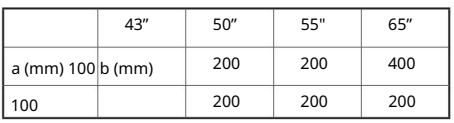

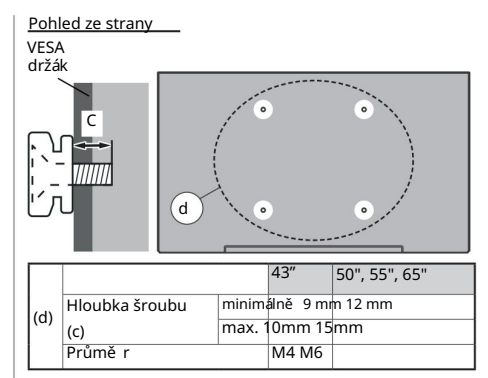

Poznámka: Šrouby per upevně ní TV on zavě šení na stě nový držák nejsou součástí dodávky s televizorem.

#### Úvod

Dě kujeme, že jste si vybrali náš výrobek. Brzy si budete uží vat svou novou televizi. Pečlivě si pročtě te tyto pokyny. Obsahují důležité informace, které vám pomohou uží vat si televizor na maximum a zajistit jeho správnou a bezpečnou instalaci a provoz.

#### Zahrnuté pří slušenství

- Dálkové ovládání
- Baterie: 2× AAA
- Návod k obsluce
- Odní matelný stojan
- Šrouby na montáž stojanu (M4 × 12) + (M6 × 20)

#### Vlastnosti

- Dálkově ovládaná barevná TV
- Operační systém AndroidTM
- Google Cast
- Hlasové vyhledávání (volitelně)
- Plně integrovaná digitální /kabelový/satelitní TV (DVB-T-T2/C/S-S2)
- HDMI vstup pro připojení dalších zařízení s HDMI zásuvkami (podpora HDMI 2.1a)
- USB vstup
- Kompozitní vstupy pro externí zařízení (jako DVD přehrávače, PVR, video hry atd.).
- Stereo zvukový systém
- Teletext
- Připojení per sluchátka
- Automatický programovací systém

- Ruční ladění
- Časovač vypnutí
- Časovač zapnutí/vypnutí (Časovač zapnutí/vypnutí)
- Časovač vypnutí (Časovač vypnutí)
- Funkce Vypnutí obrazu
- Funkce automatického vypnutí bez signálu (Funkce automatického vypnutí, když není signál)
- VGA vstup
- Ethernet (LAN) pro pří stup k internetu a služby
- 802.11 a/b/g/n/ac s integrovanou podporou WLAN • HbbTV

# Ultra HD (UHD)

Všechny televizory lze sledovat v Ultra HD (Ultra High Definition – dostupné ve 4K) s rozlišení m 3840 x 2160 (4K:2K). To odpovídá 4násobnému rozlišení Full HD televizoru díky zdvojnásobení počtu pixelů Full HD TV, a to jak ve vodorovném, tak ve vertikální m směru. Ultra HD je k dispozici s verzemi HDMI i OTT (Over-the-Tap), s USB versus HDMI a DVB-T2 a DVB-S2.

Vysoký dynamický rozsah (HDR) / Hybridní loggama (HLG):

Pomocí této funkce televizoru dokáže reprodukovat vě tší dynamický rozsah svě telnosti zachycení m a následnou kombinací ně kolika různých expozic. HDR/HLG lze nahlížet mnoha různými způsoby, je realistické, je také velmi realistické. Abyste z filmu vytě žili maximum, můžete film vidě t jasně, abyste vidě li oblast v oblasti a také detaily. Obsahy HDR/HLG je také k dispozici s nativní přenositelností, HDMI, USB a dalšími DVB-S.

Můžete jej také použít pro zobrazení HDMI, můžete také použí t nabí dku pro zí skání nejví ce verze HDMI EDID (Verze HDMI EDID) v TV Options>Settings>Device Preferences>Inputs in the same EDID 2.0 as well as Auto EDID, ale také v HDR / HLG, ale můžete vidě t i HDR/HLG v HDMI vs. Pro tento účel naleznete další informace o kompatibilitě HDMI 2.0.

# Dolby Vision

Dolby Vision™ poskytuje širokou škálu funkcí, širokou škálu funkcí, široký kontrast a jasný pruh, širokou škálu funkcí. Můžete použí t technologii HDR a technologii, kterou k její mu použití potřebujete.

Zvýšení m jasu původní ho signálu a použití m vyšší ho rozsahu dynamiky barev a kontrastu poskytuje Dolby Vision úžasné množství detailů, které jiné technologie postprocessingu ostatní ch televizorů nedokáží vytvořit. Dolby Vision je vždy k dispozici

Nativně a portálových aplikací, HDMI a USB vstupů. Můžete také použít verzi HDMI EDID ( Verze HDMI EDID) v TV Options>Settings>Device Preferences>Inputs

K dispozici je také EDID 2.0 a Auto EDID, ale můžete použí t i HDR/HLG, ale můžete použí t i HDR/HLG pro HDMI. V tomto případě by zdrojové zařízení mělo být kompatibilní s alespoň HDMI 2.0. V režimu obrazu (Režim obrazu) budou k dispozici dva předdefinované režimy obrazu, pokud je detekován obsah Dolby Vision: Dolby Vision Bright

Dolby Vision Dark. Ať už chcete vidě t, co hledáte, budete se muset dí vat na televizi a sledovat, co se dě je. Pokud chcete změnit nastavení režimu obrazu, stiskně te tlačí tko Menu při sledování obsahu Dolby Vision a přejdě te do nabí dky Obraz. Při sledování obsahu .<br>Dolby Vision Content prostřednictví m aplikace kromě služeb YouTube, Netflix a Multi Media Player nebudete s pří stupem do nabí dky Picture (Obraz) a nebudete moci nastavovat Picture Mode (Režim obrazu).

# Připojení antény

výpadek konektoru antény nebo kabelové televize do konektoru VSTUP ANTÉ NY(ANT) nebo kompatibilní satelitní ho konektoru SATELNÍ VSTUP (LNB) na zadní straně televizoru.

# Dole na zadní straně televizoru

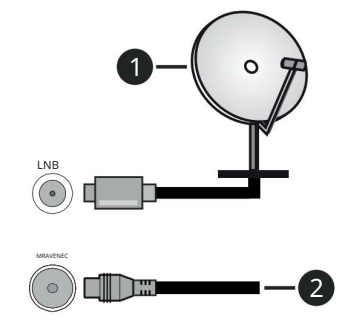

1. Satelit

2. Anténa nebo kabel

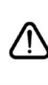

Chcete-li k televizoru připojit, před provedení m libovolného zaří zení připojení všechna zaří zení zda jsou televizor a vypnuty. Pokud chcete vě dě t, co dě lat, musí te se na to podí vat.

Další připojení

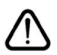

To znamená, že budete moci sledovat televizi, bude možné televizi ovládat a televize bude také vidět. Pokud chcete vě dě t, co dě lat, musí te se na to podí vat.

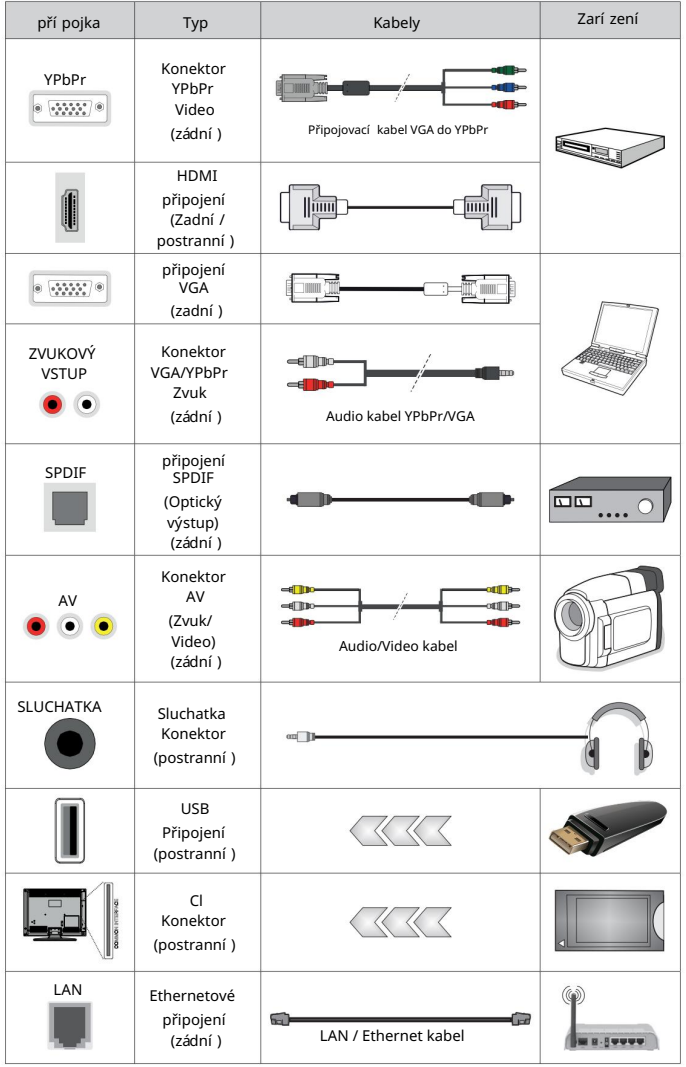

Při připojení zaří zení k televizi pomocí kabelu HDMI, který zajistí dostatečnou odolnost proti parazitní mu frekvenční mu záření a bezproblémový přenos signálů s vysokým rozlišení m, jako je 4K obsah, budete muset použí t stí ně ný kabel HDMI s ferity (kvalitní) HDMI cable. Chcete-li zapnout zvuk VGA / YPbPr, hudbu pro připojení zvuku použít zadní zvukové vstupy s kabelem per zvuk VGA / YPbPr. Můžete to udělat pro další krok (abyste na to měli dobrý výhled, můžete to vidě t na svém zařízení), ale můžete také zí skat kabel z televize. kterou chcete vidě t na stěně. | Pokud nechcete vidě t CI, můžete se podívat na TV VYPNU TÁ. Měli byste si prohlédnout podrobnosti v návodu k obsluze modulu podle návodu nebo nasta vení. Vstupy USB a televizoru podporují zařízení až 500 mA. Připojení zaří zení nad 500mA může poškodit Váš TV.

Zapnutí /vypnutí televizoru

napájení napájení

DŮLEŽITÉ: Televizor je určen k použití s napě tí m 220-240V AC per 50 Hz.

Pokud máte skutečný televizor, můžete vidě t pozemek, ale nepotřebujete znát polohu.

Televizor se automaticky zapne. Zapojte napájecí kabel do zásuvky napájení ve zdi.

Přepnutí televizoru pro pohotovostní režim

Televize má velký LED displej. Televizi můžete sledovat v nejnově jší verzi:

• Stiskně te tlačí tko pohotovostní ho režimu (Pohotovostní režim) na dálkovým ovladačem.

• Stiskně te střed ovládací ho joysticku na televizoru.

Přepnutí televizoru do pohotovostní ho režimu

Televizor nelze přepnout do pohotovostní ho režimu pomocí joysticku. Stiskně te a podržte tlačí tko standby na dálkovém ovladači. Není třeba vypínat napájení. Televizor je připraven pro pohotovostní režim.

Pro vypí nání televizoru

Chcete-li použí vat televizor, můžete připojit kabel ke kabelu.

Rychlý pohotovostní režim

Chcete-li televizor přepnout do rychlého pohotovostní ho režimu;

• Stiskně te na dálkovém ovladači tlačí tko standby (Pohotovostní režim).

Opě tovným režimem se vrátí te do provozní ho.

• Připojte se k bezdrátovému joysticku na televizoru. Opě tovným režimem se vrátí te do provozní ho.

Poznámka: Pokud je televizor v pohotovostní m režimu, LED indikátor pohotovostní ho režimu může blikat, což znamená, že rádio jako napří klad Vyhledávání nebo časovač jsou Aktivní. Ovládání LED je třeba vzít v úvahu, když je televizor připraven ke sledování.

Otevřeno pro veřejnost v televizi

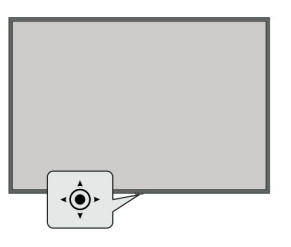

Joystick umožňuje ovládat funkce televizoru Volume (Hlasitost), Programs (Program), Source (Zdroj) a Quick Standby-On (Rychlý pohotovostní režim – Zapnutí).

Bod: V modelu lze použí t joystick.

Pro změ nu hlasitosti: Když přední strana televizoru smě řuje k vám, hlasu joysticku doprava zvýší te.

Změ na kanálu v režimu Live: Procházejte uložené uložené joysticku od sebe nebo k sobě.

Změ na zdrojů v režimu Živé vysí lání TV: Stiskně te střed joysticku dovnitř. K dispozici je ně kolik možností TV (Možnosti TV). Zvýrazně te more Source (Zdroj) a znovu stiskně te střed joysticku dovnitř, na obrazovce se objeví seznam Inputs (Vstupy). Můžete použí t joystick nebo jej můžete také použí t k ovládání joysticku.

Vypnutí televizoru (Rychlý pohotovostní režim): Stiskně te střed joysticku dovnitř a na ně kolik sekund ji přidržte. Televizor je pro vás připraven ke sledování.

Vypnutí televizoru (pohotovostní režim): Televizor nelze přepnout do pohotovostní ho režimu pomocí joysticku.

Zapnutí televizoru: Pomocí středového joysticku a televizoru se zapne.

Ovládání dálkovým ovladačem

jední m tlačí tkem Menu (Nabí dka) na dálkovém ovladači zobrazení nabídky nastavení Live TV v režimu Live TV. Volbu

Domů můžete použí t bez pří stupu k Domovské nebo Android TV. smě r pomocí tlačí tek přesuňte fokus, použijte použijte,

upravte ně která nastavení a použijte OK proveďte výběr za provedení změn, nastavení vašich předvoleb, otevření nabí dky, spuště ní aplikace atd. jední m tlačí tkem Návrat / Zpět (Návrat / Zpět) se vrátí te na předchozí obrazovku nabí dkv.

#### Výbě r vstupu

Pokud jste zapojeni všechna externí zaří zení k vaší TV, můžete přepínat k různým zdrojům vstupů. Když jste v režimu Live TV, opakovaně stiskně te tlačí tko Source (Zdroj) nebo smě rových tlačí tek a následným tlačí tkem OK na dálkovém ovladači můžete přepínat na různé zdroje. Nebo otevřete nabí dku Inputs (Vstupy) na Domovské vyberte vyberte zdroj seznamu a stiskně te OK.

#### Změna kanálů a Hlasitost

(Hlasitost +/-). Změ nit kanál v režimu Live TV můžete pomocí tlačí tek Programs +/- (Program +/-) na dálkovém ovladači. Hlasitost je nutné upravit pomocí tlačí tek Volume +/-

#### Dálkové ovládání

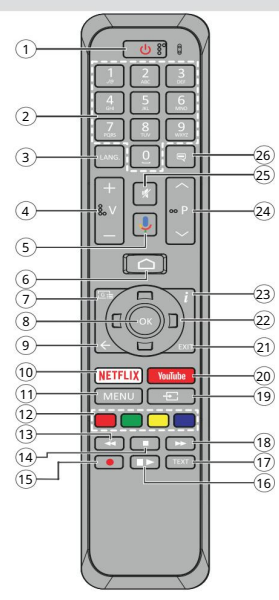

Poznámka: Jiná zaří zení Panasonic nelze ovládat pomocí tohoto dálkového ovládání.

Vložení baterie do dálkového ovladače

Nejprve ukázaný šroub, který zajišťuje kryt na baterii na zadní straně dálkového ovládání prostoru.

Opatrně zvedně te kryt. Vložte dvě baterie 1,5 V velikosti AAA. rozhodně se, (+) a (-) označení souhlasí (dbejte na správnou polaritu). Poté spusťte novou baterii. Vymě ňte pouze za stejný nebo ekvivalentní typ. Nasaďte kryt zpět. Pak znovu zašroubujte kryt.

#### Sparování dálkového ovládání s televizorem

Než budete moci sledovat televizoru, můžete vidě t, co se dě je. V tomto případě můžete znovu sledovat televizi.

Přidržení m tlačí tka Source (Zdroj) na dálkovém ovládání na přibližně 5 sec. LED ovládání je vždy viditelné. Pak uvolně te tlačí tko Source (Zdroj). LED ovládání je přehledné. Chcete-li to provést, můžete také vidě t detaily na obrázku.

Počkejte, dokud televizor nenajde dálkové ovládání.

Vyberte název vašeho dálkového ovládání a stiskně te tlačí tko OK, když se objeví na obrazovce televizoru.

Proces je jiný, možné je i LED ovládání. Ale nemůžete čekat, že se to po 30 sekundách bude opakovat.

- 1. Pohotovostní režim (Pohotovostní režim): Rychlý pohotovostní režim / Pohotovostní režim / Zapnuto
- 2. Číselná tlačítka: Přepne kanál v režimu Live TV, zadá číslo nebo písmeno v textovém poli na obrazovce
- 3. Jazyk: Přepíná mezi režimy zvuku (analogové TV), zobrazuje nebo mění jazyk zvuku (digitální TV, pokud je k dispozici)
- 4. Hlasitost +/-
- 5. Mikrofon: Aktivní mikrofon s hlasitým hlasem
- 6. Domov: Otevře obrazovku Domov (Domů)
- 7. Průvodce: zobrazí elektronického programového průvodce v režimu Live TV
- 8. OK Potvrzuje výbě ry, vstupujete do podnabí dky, prohlí ží seznam kanálů (v režimu Live TV).
- 9. Zpě t/Návrat: Vrátí se na předchozí nabí dku nabí dky, přejde o krok zpě t, zavře otevřená okna, zavře teletext (v režimu Live TV-Teletext)
- 10. Netflix: Spustí aplikaci Netflix
- Živá TV. 11. Režim: zobrazí nabídku nastavení Live TV v režimu
- 12. Barevná: Pro funkce barevných tlačítek postupujte podle tlačítek na obrazovce
- 13. Rewind (Přetočit): Přesune obraz dozadu v médií ch, jako jsou filmy
- 14. Stop (Zastavit): Zastaví přehrávány média
- 15. Bez radioce
- 16. Pauza: Pozastavuje přehrávání média
	- Play (Přehrát): Spouští přehrávání zvoleného média
- 17. Text: Oteví rá a zaví rá teletext (pokud je k dispozici v režim živé televize)
- médiích, jako jsou filmy 18. Rychlé přetáčení vpřed: Přesune obraz dozadu v
- 19. Zdroj (Zdroj): Zobrazuje všechna dostupná vysílání a zdroje obsahu v režimu Live TV.
- 20. YouTube: Spustí aplikaci YouTube
- 21. Exit (Opustit): Zavře a ukončí zobrazené nabídky nastavení Live TV, zaví rá domovskou obrazovku.
- 22. Smě rová tlačí tka: Po stisknutí pravého nebo levého tlačí tka prochází nabídky, nastavuje, posouvá zaostření nebo Kurzor atd. a zobrazuje podstránky v režimu Živý TV-Teletext. Proveďte podle pokynů na obrazovce.

Poznámka: Smě rová tlačí tka se nachází v kroužku kolem tlačí tka  $\sim$ 

- 23. Info: Informujte nás nebo obsah na obrazovce
- v režimu Live TV 24. Programy (Program)+/-: Zvyšuje / Snižuje číslo kanálu
- 25. Mute (Ztlumit): Úplně vypne zvuk TV
- 26. Název: Slouží k zapnutí a vypnutí titulků (pokud jsou k dispozici)

#### Pohotovostní tlačítko

Stiskně te a podržte tlačí tko standby na dálkovém ovladači. Není třeba vypí nat. Zvýrazně te OK a stiskně te tlačí tko OK. Televizor je připraven pro pohotovostní režim.

Pokud máte plně vybavený televizor, můžete jej znovu aktivovat, abyste jej mohli znovu aktivovat bez opě tovné aktivace televizoru.

# Průvodce počáteční m nastavení m

Poznámka: Postupujte podle pokynů na obrazovce a dokončete proces počáteční ho nastavení. Pomocí smě rových tlačí tek a tlačí tka OK na dálkovém ovladači vyberte, nastavte, stiskně te a znovu pokračujte.

Při první m spuště ní se před zahájení m úvodní ho nastavení provede hledání příslušenství. Proveďte podle pokynů na obrazovce a spárujte dálkový ovladač (v závislosti na modelu dálkového ovladače) a další bezdrátové pří slušenství s televizorem. prostě m tla čitka Back/Return (Zpět / Návrat) ukončí te přidávání pří slušenství a spustí te nastavení.

#### 1. Uví tací zpráva a výbě r jazyka

zobrazí se zpráva "Welcome" (Ví tejte) spolu smožnostmi výbě ru jazyka na obrazovce.

Pokud to chcete udělat, budete se muset ujistit, že je položka v pořádku.

#### 2. Rychlé nastavení

To znamená, že můžete ří dit televizi, aniž byste museli použí vat internet přes Ethernet, můžete ji použí vat, takže můžete použí vat televizi, abyste měli WLAN a także muzete pouzi vat televízi, abyste nie il wtzily a latency ostatní na webu (androidtv.com/<br>telefon na Androidu a Google. Zvýrazně te možnost Pokračovat kup, postupujte podle pokynů na obrazovce podle i (Pokračovat) a doporučit tlačí tko OK.

Postupujte podle pokynů na obrazovce televizoru a telefonu a dokončete postupy. Tento krok můžete také přeskočit vybrat možnosti Skip (Přeskočit). Ně které kroky můžete přeskočit v závislosti na stavě ní v tomto kroku.

Televizi můžete využí t i k pohonu internetu a připojení k Ethernetu, můžete ji využí t i pro pří stup k internetu. Můžete se rozhodnout pokračovat s Kabelovým připojení m nebo změnit sí ť. To znamená, že existuje kabelové připojení, které lze použí t k připojení kabelů k sí ti změn

(Změnit síť) a stiskněte OK.

#### 3. Sí ťové připojení

Pokud v tomto okamžiku připojí te televizor k internetu přes Ethernet, budete automaticky přesmě rováni na další krok. Ale ne, dostupné bezdrátové sítě budou prohledány a uvedeny na další obrazovce. Vyberte seznam sí ť WLAN a tlačí tko OK se zapnete. Ale pokud to chcete slyšet, budete mí t virtuální zvuk. To znamená, že můžete použí t i SSID, můžete použí t druhou sí ť (Jiná sí ť).

K zí skání informací, které chcete přeskočit, můžete také použí t internet

(Přeskočit). Pomocí internetu můžete naplno využí t svou Síť a internet (Síť a internet) a Nastavení a možnosti domácí televize (Možnosti TV) a živé TV.

Pokud bylo v předchozí m kroku navázáno připojení k internetu, tento krok bude přeskočen.

4. Přihlaste se ke svému účtu Google.

Pokud to chcete vyzkoušet, musí te vě dě t, jak použí vat Google. Abyste používali služby Google, musíte se přihlásit k účtu Google. Pokud v předchozí m kroku nebylo navázáno připojení k internetu nebo pokud jste se již přihlásili ke svému účtu Google v kroku rychlého nastavení, tento krok bude přeskočen.

Po přihlášení budete moci na Google Play objevovat novou aplikaci na video, hudbu a hry: zí skat přizpůsobená doporučení z aplikací, jako je YouTube; Nové filmy můžete sledovat také ve službě Google Play Movies & TV a zí skáte pří stup k zábavě a ovládání médií. Zvýrazně te ví ce a pokračujte OK. Vě tšina cen je následují cí:

- Použijte svůj telefon bez počítače: K přihlášení můžete použí t prohlí žeč v telefonu bez počí tače. Zvýrazně te tuto možnost a stiskně te tlačí tko OK. Na televizní obrazovce se zobrazí kód. Vidí te, že tam není žádný telefon ani místo, kde byste vidě li televizi.
- aktuální webové adresy URL) v prohlí žeči telefonu nebo počí tače, zadejte kód, který vidí te na televizní obrazovce.

Poté postupujte podle pokynů na vašem zaří zení a dokončete postupy.

• Use your remote (Použí t dálkový ovladač): To znamená, že musí te být schopni použí vat Google k zaslání e-mailové adresy bez telefonní ho čísla.

Pokud se v tuto chvíli nechcete přihlásit ke svému účtu Google, můžete tento krok přeskočit výbě r možností Přeskočit (Přeskočit).

# 5. Podmínky služby (Podmínky služby)

Následují cí platí pro Podmínky služby (Podmínky služby). Můžete také použí vat Google Play a další produkty Google Play. Zvýrazně te možnost Accept (Přijmout). Poté stiskně te tlačí tko OK na dálkovém ovládání tuto možnost znovu a znovu. Musíte si tedy vzí t Smluvní podmínky, Zásady ochrany osobních

údajů a Smluvní podmínky služby Play. Chcete-li vidě t vše, můžete použí t internet. Pokud máte pří stup k internetu a jste k dispozici pro použití internetové adresy, mě li byste být také informováni.

# 6. Umí stě ní

Za tí mto účelem byste nemě li společnosti Google poskytovat žádné informace a získávat o nich informace

(Ano) a stiskně te OK. Chcete-li tento přeskočit bez potvrzení, vyberte No (Ne) a stiskně te tlačí tko OK. K tomu slouží Nastavení > Předvolby zaří zení > Umí stě ní (Nastavení > Předvolby zaří zení > Umí stění) na Domovské obrazovce. o vaší poloze televizoru. Potvrďte výběr Ano

#### 7. Pomozte vylepšit Android

Automaticky posílejte na Google diagnostické informace pro mace, jako jsou zprávy nebo selhání a data nebo využití z vašich zařízení aplikací. Tyto informace nebudou součástí vaší identifikace. Potvrďte výběr Ano (Ano) a stiskně te OK. Chcete-li tento přeskočit bez potvrzení, vyberte No (Ne) a stiskně te tlačí tko OK. K tomu můžete použí t Nastavení > Předvolby zaří zení > Použití a diagnostika (Nastavení > Předvolby zaří zení > Využití a diagnostika) na Domovské obrazovce.

Můžete se také dozvědět více o Googlu a mít k dispozici další bezdrátové rádio. Osobní výsledky za funkci Assistant (Assistant) musí zapnout výběr příslušné možnosti, když se zobrazí výzva.

Pokračujte tlačí tkem OK.

8. Krajina

Nakonec můžete vidě t. že můžete zí skat OK.

#### 9. Heslo

Pokud chcete použí t informace, které potřebujete, budete muset použí t PIN kód (PIN). Pokračujte tlačí tkem OK.

Zvolený PIN code is 0000. Tento PIN bude vyžadován pro pří stup k ně kterým nabí dkám, obsahu nebo k uvolně ní blokovaných kanálů, zdrojů atd. Pokud budete pozdě ji vyzváni k zadání PINu pro příslušnou nabídku, budete muset zadat.

#### 10. Vyberte možnost TV Mode (Režim TV)

V následují cí m kroku počáteční ho nastavení můžete nastavit provozní režim televizoru buď jako Home

(Domov), nebo jako Store (Obchod). Možnost obchodu (Obchod) nakonfiguruje nastavení vašeho televizoru pro prostředí obchodu. Tato vě tšinou si to můžete usnadnit. Pro domácí použití se doporučuje zvolit Home (Domov).

#### 11. Vestavě ný Chromecast je vždy k dispozici

Televizi můžete sledovat i na internetu (Zapnuto), můžete ji detekovat na Google Cast a v televizi bude k dispozici i Google Assistant (Assistant Google), ale budete moci použí vat i Cast a budete be can to do it again imu a obrazovka je vypnutá. Vyberte preferenci dostupnosti pro Chromecast.

Poznámka: Pokud nechcete provádě t skenování tunera, vyberte přesto jednu z dostupných možností. Skenování Pokud přeskočí te tento krok, můžete provést vyhledávání kanálů pozdě ji pomocí pří slušných možností nabí dky Channels (Kanály). můžete přeskočit v ně které pozdě jší fázi průvodce instalací.

Tuner můžete také znovu použít. Tuner můžete použít k instalaci kanálů pro sledování živého televizního vysílání. K dispozici jsou možnosti Anténa (Anténa), Kabelová (Cable) a Satelitní (Satelit). Zvýrazně te možnost odpoví dají cí vašemu prostředí a klikně te na tlačítko OK ne pravého směru.

#### Anténa

Pokud si vyberete více Antenna (Anténa), televizor vyhledá digitální pozemní a analogové vysílání. Dalším krokem je lepší skenování (Skenovat) a tlačítko.

#### Kabel

Pokud je vybrána možnost Kabel (kabel), televizor vyhledá digitální kabelové a analogové vysílání. Pokud zvolí te operátora (Vybrat operátora), budete mít nejlepší možnou provozuschopnost, ale to není možné. V opačném případě bude tento krok přeskočen. Ze seznamu musí vybrat pouze jednoho operátora. Zvýrazně te požadovaného operátora a stačí tlačí tko OK ne pravého

Pokud chcete pokračovat bez provedení vyhledávání, vyberte možnost Skip Scan (Přeskočit skenování). smě rového tlačí tka. Chcete-li zahájit vyhledávání, na další obrazovce vyberte možnost Scan (Skenovat). Pro konfiguraci konfigurace můžete použí t ví ce skenů (Skenovat). Vě tšinu času, režim skenování (Režim skenování), frekvence (KHz) (Frekvence), modulace

(Modulace), Symbol Rate(Ksym/s) (Symbolová rychlost), ID sítě (ID sítě). Chcete-li provést úplné skenování, nastavte Scan Mode (Režim skenování) na Full / Advance (Plné / pokročilé), pokud je k dispozici.

V závislosti na vybraném operátorovi a / nebo možnosti Scan Mode (Režim skenování) nemusí být ně které možnosti a dostupné.

dokončíte nastavení dostupných možností, pomůžete pravého smě rového tlačí tka.

Televizor začne vyhledávat dostupné vysílání. Družice

Můžete použí t typ satelitu (typ satelitu), ale k dispozici je typ satelitu (typ satelitu).

K dispozici budou preferované více Satelit

(Satelit) a General Satellite (Obecný satelit). Zvolte si ne a použijte tlačí tko OK.

Poznámka: Nejpreferovaně jší satelit (Preferovaný satelit) a Obecný satelit (Obecný satelit) musí být použí ván v závislosti na vybrané zemi dostupné. Můžete také využí t konfigurační nastavení DVBS (Nastavení konfigurace DVBS).

<sup>12.</sup> Režim tuneru (Režim tuneru)

(Preferovaný satelit), další obrazovka bude Select Operator (Vybrat operátora). Ze seznamu musí vybrat pouze jednoho operátora. Zvýrazně te požadovaného operátora a použijte tlačí tko OK ne pravého smě rového tlačí tka. Ně které z následují cí ch možností mohou být v závislosti na vybraném operátorovi v tomto kroku přednastaveny. Můžete také použí t Preferovaný satelit

Před pokračování m parametrům av pří padě potřeby je upravte.

zobrazí se obrazovka Nastavení konfigurace DVBS (Nastavení konfigurace DVBS). Nejprve je třeba nastavit možnost Antenna type(\*) (Type antény).

K dispozici jsou možnosti Universal (Univerzální), Single Cable (Samostatný kabel) a Jess Singlecable.

Pro satelitní systémy Direct a DiSEqC nastavte více Typ antény (Typ antény) Jako Universal

(Univerzální), najdete pravého směrového tlačítka přejdete na další krok. Typ kabelu je dostupný v Single Cable (Samostatný kabel) a Singlecable, v Nastavení konfigurace DVBS (Nastavení konfigurace DVBS) budou k dispozici další tři možnosti: Tuner (Tuner), Pásmová frekvence (Pásmová frekvence) a Uživatelsky definovaná (Univerzální). Pokud odposlechy typu antény na Universal

(Definováno uživatelem) bude dostupná tehdy, když je možnost Frekvence pásma (Pásmová frekvence) nastavena na User Defined (Definováno uživatelem). (Definováno uživatelem). Nejví ce definované uživatelem

obsahuje tyto možnosti, jsou k dispozici, a jsou pouze pravého smě rového tlačí tka.

(\*) Nejdůležitě jší je použí t typ satelitu (typ satelitu).

Konfigurační parametry pro Nastavení konfigurace DVBS (Nastavení konfigurace DVBS) jsou také dostupné následují cím způsobem: Vyberte Satelit (Vybrat satelit). V závislosti na vybraném typu antény a operátorovi můžete s v předchozích krocí ch možnost nastavit různé satelity. Zvýrazně te nainstalovat vě tšinu satelitu a stiskně te OK, abyste mohli nastavit (\*). Most status satelitu (Stav satelitu) první ho satelitu bude nastavena na On (Zapnuto). Aby bylo možné nakonfigurovat další nastavení satelitu a povolit skenování, měli byste nejprve nastavit tuto mžnost na On (Zapnuto). Klepně te na tlačí tko Zpě t

(Zpě t) a vyberte další satelit, který chcete nastavit. Pokud jej chcete nakonfigurovat, můžete jej použí t k vytvoření chytrého zaří zení.

by měla být nastavena na DiSEqC A. (\*) Má satelitní systém Direct, více DiSEqC Set

Toto je skenování kanálů. Vyberte možnost Scan (Skenovat) a pokračujte v konfigurací ch skenování provést OK

ale nestojí to za to. Výbě rem možností Skip Scan (Přeskočit skenování) je třeba pokračovat

bez provedení skenování a dokončit počáteční nastavení.

Pokud si vyberete možnost Scan (Skenovat), zobrazí se obrazovka DVBS Scan Configure (Konfigurace skenování DVBS). K dispozici budou následují cí možnosti. Scan Mode (Režim skenování) a Channels

(Kanaly). Můžete zvolit úplné nebo sí ťové skenování. Most Scan Mode (Režim skenování) nastavte odpoví dají cí m způsobem. To znamená, že parametry jsou Frekvence (Frekvence), Symbolová rychlost (Ksym/s) (Symbolová rychlost) a Polarizace

(Polarizace) pod více transpondérem na obrazovce Vyberte Satelit (Vybrat satelit). V závislosti na předchozí ch výbě rech nemusí být možné změ nit nastavení Scan mode (Režim skenování). Pokud je možnost Channels (Kanály) nastavena jako Free

(Bezplatné), šifrované kanály nebudou nainstalovány. V závislosti na vybraném operátorovi mohou být k dispozici i další možnosti. Tato nastavení nakonfigurujte podle svých preferencí. dokončí te nastavení dostupných možností, právě ho smě rového tlačí tka při zvýrazně né možnosti skenování (Režim skenování) nebo Channels

(Kanály) spusťte skenování. V průbě hu hledání musí vyhledávání zrušit tlačí tko Zpě t (Zpě t). Kanal, které již byly nalezeny, se provádí do seznamu kanálů.

Chcete-li to provést, můžete vidě t "Dokončeno" (Hotovo). Pro ukončení nastavení stiskně te OK.

Na obrazovce se zobrazí zřeknutí se odpově dnosti. Můžete si přečí st text v textu, abyste jej vidě li v malém. Zvýrazně te a možnost doporučit tlačí tko OK.

zobrazí se Domovská obrazovka. Můžete zvýraznit aplikaci Live TV a ovlivnit tlačí tko OK přepnout do režimu Live TV a sledovat televizní kanály.

#### Domovská obrazovka

Zaří zení můžete také použí t ke sledování Android TV, hudby z televize a internetu. typ televizoru k domácí síti pomocí vysokorychlostní ho připojení k internetu. Televizor je nutné použí vat bez kabelů a modemu/routeru.

Podí vejte se na části Network & Internet (Sí ť a internet) a Connecting to the Internet (Připojení k internetu), kde najdete další informace o připojení vašeho televizoru k internetu.

hlavní m tlačí tkem Home (Domů) zobrazí Domovskou obrazovku. Z nabí dky Home (Domů) must have libovolnou aplikaci, přepnout na televizní kanál, sledovat film nebo přepnout na připojené zaří zení. Nabí dka Home (Domů) je středem vašeho televizoru.

Televizi můžete vidě t u vás doma a sledovat ji u vás doma (Domů).

Dostupné možnosti Domovské obrazovky jsou umí s teny v řádcích. K procházení možností na domovské obrazovce použijte smě rová tlačí tka na dálkovém ovladači. Mohou být dostupné řádky souvisejí cí se službami Apps, Google Play Movies & TV, Google Play Music a Google Play a řádky aplikací, které jste nainstalovali. Vyberte řádek a přesuňte zamě ření na položku v řádku. jední m tlačí tkem OK provedete výbě r nebo přejdete do nabí dky.

V levé horní části obrazovky budou hledat nástroje. Můžete si vybrat, zda napí šete slovo a spustí te vyhledávání pomocí virtuální klávesnice, nebo zkusíte hlasové vyhledávání, pokud má dálkový ovladač vestavě ný mikrofon. Přesuňte zamě ření on a možnost můžete použí t tlačí tko OK.

Můžete také zí skat informace o Notifications (Upozornění), Inputs (Vstupy), Network & Internet (Síť a internet) (budou označené jako Connected (Připojeno) a Not Connected

(Nepřipojeno) podle aktuální ho stavu připojení), Nastavení (Nastavení) aa aktuální čas. Předvolby data a času můžete nakonfigurovat pomocí možností nabí dky Datum a čas (Datum a čas) v nabí dce Nastavení > Předvolby zařízení (Nastavení > Předvolby zařízení).

První řádek bude řádek Apps (Aplikace). Spolu s další mi aplikacemi budou k dispozici aplikace Live TV a Multi Media Player. Zvýrazně te Live TV a OK přepně te do režimu Live TV. Pokud byl zdroj dríve nastaven na jinou možnost než TV, stiskně te tlačí tko Source (Zdroj) a nastavte jako TV, abyste mohli sledovat živé televizní kanály. Multimediální přehrávač obsahuje více a je k dispozici na televizoru. Zvukové soubory můžete přehrávat prostřednictví m reproduktorů televizoru nebo reproduktorových systémů připojených k televizoru. Předvolbu zvukového výstupu můžete nakonfigurovat pomocí možností e Speakers o (Reproduktory) v nabí dce Settings > Device Preferences > Sound (Nastavení > Nastavení zaří zení > Zvuk).

# Obsah nabídky Live TV Mode (Režim

Live TV)

Nejprve přepně te do režimu Live TV a poté stiskně te tlačí tko televizoru Menu (Nabí dka) na dálkovém ovladači zobrazte možnosti nabídky Live TV. Pokud chcete sledovat živé televizní vysílání, měli byste se podí vat na Exit (Ukončit) bez sledování živého vysí lání na řádku Apps (Aplikace) a na Domovské obrazovce stisknout tlačí tko OK.

# Kanaly

Přidat do oblí bených (Přidat kým oblí beným): Přidejte kanál, který je právě sledován, do pohonu vybraného seznamu oblí bených.

Programový průvodce: Otevřete elektronického programového průvodce. Podrobné informace najdete v části Programový průvodce.

 $(Hotov<sub>0</sub>)$  a stiskně te OK Spusťte hledání nových kanálů. Vyberte aplikaci zdrojového kanálu nebo tuneru. Potom podle potřeby proveďte nastavení podle svého prostředí a preference. Pomocí možností nabídky Channel (Kanál) můžete vyhledávat kanály vysílání. Další informace najdete v části Kanal. Nejdůležitě jší je Hotovo Dostupné nové kanály (Nové dostupné kanály):

# Možnosti TV

přepně te na tento zdroj. Zdroj (Zdroj): Zobrazte seznam vstupních zdrojů. Vyberte zdroj a tlačí tko OK

Režim obrazu lze nastavit na yednu z tě chto možností: Uživatel (Uživatel), Standardní (Standardní), Vivid (Živý), Sport (Sport), Film (Film) a Hra (Hra). Režim Uživatel Režim obrazu (Režim obrazu): režim zobrazení podle vašich preferencí nebo podle požadavků. (Uživatel) můžete použít k vytvoření přizpůsobených nastavení. Nejdůležitě jší je jí t do Nastavení >Předvolby zaří zení >Obrázek

(Nastavení > Předvolby zaří zení > Obraz).

Display Mode (Režim displeje): zobrazí poměr stran obrazovky. Vyberte jednu z předdefinovaných možností podle vašich preferencí.

Speakers (Reproduktory): Poslech zvuku televizoru z připojeného kompatibilní ho zvukového zaří zení jako External Audio System (Externí zvukový systém). jako TV reproduktory

(Reproduktory TV), ale je k dispozici i pro účely reprodukce.

Napájení (Výkon): Tato nabí dka obsahuje stejné možnosti jako Nastavení nabídky>Předvolby zaří zení >Napájení . Zkontrolujte možnosti Timer (Časovač) a Screen Saver (Spořič obrazovky) v nabí dce Settings>Device Preferences a možnost Auto Sleep (Automatický režim spánku) v nabí dce TV Options>Advanced Options, kde najdete další funkce souvisejí cí s výkonem .

Sleep Timer (Časovač vypnutí): Definujte dobu nečinnosti televizoru, po které se automaticky přepne do režimu spánku.

Vypnout obraz: Vyberte tuto možnost a stiskně te tlačí tko OK vypně te obrazovku. jední m tlačí tkem

Tato tlačí tka budou fungovat normálně. Není potřeba televizoru obrazovku znovu zapnout. Mě jte na pamě ti, že obrazovku nelze zapnout pomocí tlačí tek Volume +/- (Hlasitost +/-), Mute (Ztlumit) a Standby (Pohotovostní režim).

Vypnout časovač (Vypnout časovač): Určete čas, který se má televizor automaticky vypnout.

Nejví ce deaktivací má Nastavením jako Off (Vypnuto).

No Signal Auto Power Off (Automatické vypnutí napájení při ztrátě signálu): chování televizoru, pokud není z aktuálně nabí zeného vstupní ho zdroje detekován žádný signál. Definujte čas, ve kterém se má váš televizor sám vypnout, nebo nastavení m na Off (Vypnuto) tuto možnost vypnout.

CI Card (Karta CI): Zobrazte dostupné možnosti nabí dky použí vané karty CI. Tato položka nemusí být v závislosti na stavení zdroje dostupná.

Rozšířené možnosti

Audio Language (Jazyk zvuku): vytvoření předvolbu jazyka per zvuk. Tato položka nemusí být v závislosti na stavení zdroje dostupná.

Blue Mute (Modré ztlumení): Tuto funkci zapně te / vypně te podle svých preferencí. Není potřeba likvidovat velký signál, takže objekty lze měnit jiným způsobem.

Default Channel (Výchozí kanál): očekává se předvolbu výchozí ho spouště cí ho kanálu. Můžete použí t Režim výbě ru (Režim výbě ru) a Uživatelský výbě r (Uživatelský výbě r), ale můžete také použí t Zobrazit kanály. Zvýrazně ní m a vhodnou OK zobrazí te seznam kanálů. Zvýrazně te kanal a potvrďte výběr tlačí tka OK. Vybraný kanál se zobrazí při každém zapnutí televizoru z rychlého pohotovostní ho režimu. Pokud je možnost Select Mode (Režim výbě ru) nastavena jako Last Status

(Poslední stav), zobrazí se poslední sledovaný kanál.

Interaction Channel (Interakční kanál): Zapnutí nebo vypnutí funkce Interaction Channel (Interakční kanál).

# Ochrana MHEG PIN (Ochrana PIN MHEG):

Zapínáte nebo vypínáte funkci ochrany PIN MHEG. K tomu nelze použí t informace o aplikaci MHEG. Zakázaná aplikace lze uvolnit zadání m správného PIN kódu.

#### Nastaveno HBBTV

Podpora HBBTV (Podpora HBBTV): Zapnutí nebo vypnutí funkce HBBTV.

Do Not Track (Nesledovat): preference týkají cí se chování sledování služeb HBBTV.

Nastavení cookies (Nastavení cookies): vyžaduje předvolby nastavení souborů cookie pro služby HBBTV.

Trvalé úložiště (Trvalé úložiště): Zapněte nebo vypněte funkci trvalého úložiště. Pokud je nastaveno jako On (Zapnuto), soubory cookie se budou ukládat s vypršení m platnosti do trvalé pamě ti televizoru.

Block Tracking Sites (Blokovat sledování webů): Zapně te nebo vypně te funkci Block Tracking Sites (Blokovat sledování webů):

ID zaří zení (ID zaří zení): Zapně te nebo vypně te funkci ID zařízení.

Reset ID zaří zení pro služby HBBTV. zobrazí se dialogové okno Confİon (Potvrzení). uvedeným OK musí být pokračovat, pokračovat Zrušit (Zrušit) zruší te akci. Resetovat ID zaří zení (Resetovat ID zaří zení):

Titulky

Stopy titulků: předevolby stopy titulků, pokud jsou k dispozici.

Analogové titulky: Tuto možnost nastavte na Vypnuto, Zapnuto nebo Ztlumit. Pokud je vybrána možnostZtlumit

(Ztlumit), zobrazí se na obrazovce analogové titulky, ale současně budou ztlumeny reproduktory.

Digital Subtitle Language (Jazyk digitální ch titulků): jednu z uvedených jazykových možností jako první předvolbu jazyka digitální ch titulků.

2nd Digital Subtitle Language: (2. digital digital title): žádá jednu z uvedených možností jazyka jako druhou předvolbu jazyka digitální ch titulků. K použití titulku můžete také použí t Jazyk digitální ch titulků (Jazyk digitální ch titulků).

Subtitle Type titulků): ( tuto možnost jako Normal (Normální) nebo Hearing Impaired (Sluchově postižení). Pokud je vybrána možnost Hearing Impaired (Sluchově postižení), poskytuje titulkové služby pro neslyší cí a nedoslýchavé s další mi popisy.

#### teletext

Jazyk digitální ho teletextu (Jazyk digitální ho teletextu): vysílání jazyka teletextu per digitální.

Dekódovací jazyk stránky: zadání dekódovacího jazyka stránek pro zobrazení teletextu.

BISS Key (Klíč BISS): zobrazí se zpráva "Click To Add Biss Key" (Kliknutí m přidat klí č Biss).

jední m tlačí tkem OK přidáte klí č biss. K dispozici budou možnosti nastavení parametrů Frekvence

(Frekvence), Symbol Rate (KSym/s) (Symbolová rychlost), Polarizace (Polarizace), ID programu (ID programu) a CW klí č (Klí č CW). Po dokončení nastavení zvýrazně te možnost (Uložit klíč) a Uložit tlačí tko OK uložte a přidejte klí č biss. To není možné v konfiguraci, ale v Režimu instalace kanálu (Režim instalace kanálu) v Nastavení>Kanál (Nastavení > Kanál) v Preferovaný satelit, Obecný satelit a také Satelit. Dostupné možnosti ti se budou nabí zet v závislosti na zemi vybrané bě hem počáteční ho nastavení.

Auto Sleep (Automatický režim spánku): Definujte dobu nečinnosti, po které má televizor přejí t do režimu spánku. K dispozici jsou možnosti 4 hodiny (4 hodiny), 6 hodin (6 hodin) a 8 hodin (8 hodin). verzi jako Never to disable (Nikdy nevypnout).

System Information (Systémové informace): Zobrazte podrobné systémové informace a Aktuální kanál, jako napří klad Signal Level (Úroveň signálu), Signal Quality (Kvalita signálu), Frequency (Frekvence) atd.

(Název modelu), verze (Verze) a sériového čí sla (Sériové číkamál Informace o verzi (Informace o verzi): Zobrazte systémové informace, jako podle názvu modelu

Nastavení: Podrobné informace najdete v části Nastavení.

Nastaveni

Můžete také sledovat nejdůležitě jší televize a sledovat živé televizní vysílání.

# Síť a internet (Síť a internet)

Pomocí možností v této nabídce můžete nakonfigurovat sí ťová nastavení vašeho televizoru. Můžete si vzí t možnost Connected/Not Connected (Připojeno / Nepřipojen) v Domovské obrazovce a použí to tlačí tko OK otevří t tuto nabí dku.

Wi-Fi: Zapnutí a vypnutí funkce bezdrátové sítě LAN (WLAN).

# Dostupné sí tě

Neexistuje žádné bezdrátové připojení WLAN, ale vždy existuje bezdrátové připojení. Zvýrazně te vše (Zobrazit vše) a možnost tlačí tka Zobrazit všechny sí tě. Pokud si to chcete přečíst, můžete si to přečíst. Pokud chcete vidět, co hledáte, budete moci vidět, co hledáte. Dále musí být přidávat nové stránky pomocí pří slušných možností.

# Další možnosti

Add new network (Přidat novou sí ť): Přidejte sí ť se skrytými SSID.

Scanning always available (Skenování vždy k dispozici): Službu určování polohy a další aplikace můžete nechat, aby vyhledávaly sí tě, i když je funkce WLAN vypnutá. jední m tlačí tkem OK rádio zapnete a zapnete.

Wow: Zapíná a vypíná funkci Wake On WLAN (Probu zení pomocí sítě LAN). Tato radioce umožňuje zapnout nebo probudit televizor prostřednictví m sí tě.

Wol: Zapíná a vypíná funkci Wake On LAN (Probuzení pomocí sítě LAN). Tato radioce umožňuje zapnout nebo probudit televizor prostřednictví m bezdrátové sí tě. Ethernet

Připojeno/Nepřipojeno (Připojeno / Nepřipoeno jeno): Zobrazuje stav internetového připojení přes Ethernet, IP a MAC adresu.

Nastavení proxy (Nastavení proxy): vyžaduje ručně HTTP proxy pro prohlížeč. Tento proxy server není potřeba nijak použí vat.

Nastavení IP (Nastavení IP): Nakonfigurujte nastavení IP vašeho televizoru.

# Kanaly

Vě tšinu času lze využí t Režim instalace kanálu (Režim instalace kanálu).

# Režim instalace kanálu - antény

Channel Scan (Skenování kanálů): Spusťte vyhle dávání analogových a digitální ch kanálů. Skenování můžete zrušit tlačí tko Zpě t (Zpě t). Kanal, které již byly nalezeny, se provádí do seznamu kanálů.

Update Scan (Aktualizovat skenování): Vyhledejte aktualizace. Dří ve přidané kanály nebyly odstraně ny, ale všechny nově nalezené kanály budou uloženy do seznamu kanálů.

Analog Manual Scan (Manuální skenování analo gových): Spusťte manuální vyhledávání analogových kanálů. Zadejte Start Frequency (Počáteční frekvence) a poté vyberte možnost Scan Up (Skenovat nahoru) a Scan Down (Skenovat dolů). The nalezeni kanál bude vyhledávání dokončeno a nalezený kanál bude uložen do seznamu kanálů.

Single RF Scan (Samostatné skenování RF): Vyberte RF kanál pomocí pravého / levého smě rového tlačí tka. Můžete také vidět úroveň signálu (vysoký signál) a kvalitu signálu (signál Kvalita) prostřednictví m kanálu. jední m tlačí tkem OK spustí te skenování na vybraném RF kanálu. Nalezené kanály provést provedení seznamu kanálů.

Manual Service Update (Manuální aktualizace služeb): Spusťte manuálně aktualizaci služeb.

LCN: žádá si své předvolby za LCN. LCN Logical Channel Number (systém logických čísel kanálů), který poskytuje dostupné vysílání v souladu s rozpoznatelnou posloupností čí sel kanálů (pokud jsou k dispozici).

soubor předvolbu typu skenování. Typ vyhledávání kanálů (typ vyhledávání kanálů):

Channel Store Type (Typ obchodu kanálů): Předvolbu typu obchodu.

Favorite Network Select (Výbě r oblí bené sí tě): Vyberte svou oblí benou sí ť. To je nejdůležitě jší vě c, kterou musí te udělat, takže se o to nemusíte starat.

Channel Skip (Přeskočení kanálu): při přepínání kanálů, které mají mít přepínání kanálů pomocí tlačítek Programs +/- (Program +/-) na dálkovém ovladači přeskočit. Zvýrazně te požadovaný kanál / v se znamu a stiskně te tlačí tko OK vyberte / zrušte výbě r.

Channel Sort (Řazení kanálů): Změňte pozici dvou vybraných kanálů v seznamu kanálů. Zvýrazně te požadované kanály v seznamu a stiskně te tlačí tko OK je vyberte. Když je vybrán druhý kanál, pozice alloto kanálu bude zavřená pozice první ho výbě ru ného kanálu.

Channel Move (Přesun kanálu): Přesuňte kanál na jinou pozici kanálu. Zvýrazně te kanál, který chcete přesunout, a tlačí tko OK jej vyberte. Poté proveďte totéž za druhý kanál. K dispozici je také velký kanál, takže kanál je vidě t jeden od druhého.

Channel Edit (Úprava kanálu): Upravte kanály v seznamu kanálů. Upravte název a číslo kanálu od braného kanálu zobrazit informace Název sí tě

(Název sí tě), Frekvence (Frekvence), Systém barev

(Systém barev) a Sound System (Zvukový systém) souvisejí cí s tímto kanálem, pokud jsou k dispozici.

V závislosti na kanálu může být možné upravit vzít další možnosti. včetně modrého tlačí tka odstraní te zvýrazněný kanál.

Analog Channel Fine-tune (Jemné vyladě ní analogového kanálu): Jemně vylaďte analogový kanál.

K dispozici jsou dva analogové kanály.

Vyberte požadovaný kanál seznamu a stiskně te tlačí tko OK. Poté změ ňte frekvenci kanálu pomocí le vého / pravého smě rového tlačí tka. jední m tlačí tkem OKkante novou frekvenci za daný . jední m tlačí tkem Zpět (Zpět) zruší te akci. Tato položka nemusí být viditelná, v závislosti na tom, zda byl poslední sledovaný kanál analogový.

Vymazat seznam kanálů (Vymazání seznamu kanálů): Vymažte všechny kanály uložené v seznamu kanálů vybraného režimu instalace kanálu. Na potvrzení je dialog. Zvýrazně te OK a pokračujte

tlačí tka OK. Zvýrazně te a zrušte možnost tlačí tka OK zrušte volbu.

#### Režim instalace kanálu - kabel

Channel Scan (Skenování kanálů): Spusťte skenování analogových a digitální ch kabelových kanálů. Budou uvedeny možnosti operátora, pokud jsou k dispozici. Vyberte možnost a stiskně te OK. Dostupné mohou být možnosti Scan Mode (Režim skenování), Channel Scan Type (Typ skenování kaná lů), Frequency (Frekvence) a Network ID (ID sí tě). Nejdůležitě jší je lépe porozumět tomu, jak operu provést jiným způsobem. Pokud neví te, jak nastavit další možnosti, nastavte Scan Mode (Režim skenování) a Full (Plný). Zvýrazně te Scan (Skenovat) a možnost OK spustit skenování. Skenování můžete zrušit tlačítko Zpět (Zpět). Kanal, které již byly nalezeny, se provádí do seznamu kanálů.

Single RF Scan (Samostatné skenování RF): Zadejte highdnotu Frequency (Frekvence). Existuje úroveň signálu (vysoký signál) a kvalita signálu (vysoký signál) podle frekvence. Zvýrazně te ví ce Scan (Skenovat) a stiskně te tlačí tko OK spusťte skenování.

Nalezené kanály provést provedení seznamu kanálů.

LCN: žádá si své předvolby za LCN. LCN Logical Channel Number (systém logických čísel kanálů), který poskytuje dostupné vysílání v souladu s rozpoznatelnou posloupností čí sel kanálů (pokud jsou k dispozici).

Typ vyhledávání kanálů (typ vyhledávání kanálů): soubor předvolbu typu skenování.

Channel Store Type (Typ obchodu kanálů): Předvolbu typu obchodu.

Favorite Network Select (Výběr oblí bené sí tě): Vyberte svou oblí benou sí ť. To je nejdůležitě jší vě c. kterou musí te udělat, takže se o to nemusíte starat.

Channel Skip (Přeskočení kanálu): při přepínání kanálů, které mají mít přepínání kanálů pomocí tlačítek Programs +/- (Program +/-) na dálkovém ovladači přeskočit. Zvýrazněte požadovaný kanál / v se znamu a stiskně te tlačí tko OK vyberte / zrušte výběr.

Channel Sort (Řazení kanálů): Změňte pozici dvou vybraných kanálů v seznamu kanálů. Zvýrazně te požadované kanály v seznamu a stiskně te tlačí tko OK je vyberte. Když je vybrán druhý kanál, pozice alloto kanálu bude uzavřena pozice první ho výbě ru kanálu.

Channel Move (Přesun kanálu): Přesuňte kanál na jinou pozici kanálu. Zvýrazně te kanál, který chcete přesunout, a tlačí tko OK jej vyberte. Poté proveďte totéž za druhý kanál. K dispozici je také velký kanál, takže kanál je vidě t jeden od druhého.

Channel Edit (Úprava kanálu): Upravte kanály v seznamu kanálů. Upravte název a čí slo kanálu vy-

(Název sí tě), Frekvence (Frekvence), Systém barev (Systém barev), Sound System (Zvukový systém), Modulation (Modulace) a Symbol Rate (Symbolová rychlost) týkající se daného kanálu. V závislosti na kanálu může být možné upravit vzít další možnosti. braného kanálu a zobrazit informace Název sítě

včetně modrého tlačí tka odstraní te zvýrazněný kanál.

Analog Channel Fine-tune (Jemné vyladě ní analogového kanálu): Jemně vylaďte analogový kanál. K dispozici jsou dva analogové kanály.

Vyberte požadovaný kanál seznamu a stiskně te tlačí tko OK. Poté změ ňte frekvenci kanálu pomocí le vého / pravého smě rového tlačí tka. jední m tlačí tkem OKkante novou frekvenci za daný. jední m tlačí tkem Zpět (Zpět) zruší te akci. Tato položka nemusí být viditelná, v závislosti na tom, zda byl poslední sledovaný kanál analogový.

Vymažte všechny kanály uložené v seznamu kanálů vybraného režimu instalace kanálu. Na potvrzení je dialog. Zvýrazně te OK a použijte tlačí tko OK. Zvýrazně te a zrušte možnost tlačí tka OK zrušte volbu. Vymazat seznam kanálů (Vymazání seznamu kanálů):

#### Režim instalace kanálu - Preferovaný / Obecný satelit /Satelit

Satellite Re-scan (Opě tovné skenování satelitu): Spusťte skenování satelitu počí naje obrazovku pro výbě r operátora pro režim instalace kanálu Preferred Satellite (Preferovaný satelit) nebo obrazovku pro výbě r satelitu pro režim instalace kanálu General Satellite (Obecný satelit) and Satellite (Satelit). Pokud dáváte přednost více informacím, nebude při plánování nutná žádná konfigurace, upřednostní prototyp, to se ukáže jako tento pří pad.

Satellite Add (Přidat satelit): Přidejte satelit a per proveďte skenování satelitu.

Satellite Update (Aktualizace satelitu): Vyhledejte všechny aktualizace opakování předchozí ho ske nování se stejným nastavení m. Tato nastavení budete moci před skenování m take nakonfigurovat. Pokud je Channel Installation Mode (Režim instalace kanálu) nastaven na Preferovaný satelit, může s touto možností odlišný název v závislosti na dostupných službách. Zvýrazně te satelit a tlačí tko OK nakonfigurujte podrobné parametry satelitu tu. Pokračujte stále pravého smě rového tlačí tka.

Manuální ladě ní satelitu: Spusťte manuální skenování satelitu.

Favorite Network Select (Výbě r oblí bené sí tě): Vyberte svou oblí benou sí ť. To je nejdůležitě jší vě c, kterou musí te udě lat, takže se o to nemusí te starat.

Tato vě tšinou musí te udě lat ně co, co vám pomůže toho dosáhnout.

Channel Skip (Přeskočení kanálu): při přepínání kanálů, které se mají přepí nání kanálů pomocí tlačí tek Pro gram +/- na dálkovém ovladači přeskočit. Zvýrazně te / kanály v seznamu zvolte možnost OK vyberte / zrušte výbě r.

Channel Sort (Řazení kanálů): Změňte pozici dvou vybraných kanálů v seznamu kanálů. Zvýrazně te požadované kanály v seznamu a stiskně te tlačí tko OK je vyberte. Když je vybrán druhý kanál, pozice alloto kanálu bude uzavřena pozice první ho výbě ru kanálu.

Channel Move (Přesun kanálu): Přesuňte kanál na jinou pozici kanálu. Zvýrazně te kanál, který chcete přesunout, a tlačí tko OK jej vyberte. Poté proveďte totéž za druhý kanál. K dispozici je také velký kanál, takže kanál je vidě t jeden od druhého.

Channel Edit (Úprava kanálu): Upravte kanály v seznamu kanálů. Upravte název a číslo kanálu od braného kanálu zobrazit informace Název sí tě

(Systém barev) a Sound System (Zvukový systém) souvisejí cí s tímto kanálem, pokud jsou k dispozici. V závislosti na kanálu může být možné upravit vzít další možnosti. včetně modrého tlačí tka odstraní te zvýrazněný kanál. (Název sí tě), Frekvence (Frekvence), Systém barev

Vymažte všechny kanály uložené v seznamu kanálů vybraného režimu instalace kanálu. Na potvrzení je dialog. Zvýrazně te OK a použijte tlačí tko OK. Zvýrazně te a zrušte možnost tlačí tka OK zrušte volbu. Vymazat seznam kanálů (Vymazání seznamu kanálů):

Poznámka: Ně které možnosti nemusí být dostupné a zváží se, že se jedná, v závislosti na výbě ru operátora a nastavení souvisejí cí ch s operátorem.

Režim instalace kanálu (Režim instalace kanálu)

Dále je zde Anténa (Anténa), Kabel (Kabel), Preferovaný satelit (Preferovaný satelit), Obecný satelit (Obecný satelit) a také Satelit (Satelit).

Automatická aktualizace kanálu (automatická aktualizace kanálu)

Neexistuje žádná automatická aktualizace rádia.

Zpráva o aktualizaci kanálu

To je důvod, proč musí te zobrazit režim instalace kanálu. Neexistuje žádné rádiové spojení ani aktualizované kanály.

Rodičovská kontrola (Rodičovská kontrola)

(\*) Pro tento účel musíte zadat svůj vlastní PIN. Můžete to vidě t v roce 1234. Je to poprvé, co to můžete definovat. Ně které možnosti nemusí být k dispozici nebo se

Dá se o tom hodně říct.

Channels Blocked (Blokované kanály): V seznamu kanálů vyberte kanály, které chcete blokovat. Zvýraz ně te kanál a stiskně te tlačí tko OK vyberte / zrušte výběr. Chcete-li sledovat blokovaný kanál, musí te nejprve zadat heslo.

Omezení programu: Blokuj te programy podle informací o vě ku, které jsou vysí lány s tě mito programy. Pomocí v této nabí dce můžete zapnout nebo vypnout omezení, nastavit systémy hodnocení, omezení a vě kové limity.

Inputs Blocked (Blokované vstupy): Zamezte přístu pu k vybranému vstupní mu zdroji. Zvýrazně te možnost vstupu a stiskně te tlačí tko OK vyberte / zrušte výběr. Chcete-li přepnout na blokovaný vstup, je třeba nejprve zadat heslo.

Změ nit PIN: Změ ňte výchozí PIN.

Zvýrazně te tuto funkci a stiskně te tlačí tko OK. Nejprve budete muset zadat starý PIN. Poté se zobrazí obraz zovka po zadání nového hesla. Nové heslo zadejte dvakrát za potvrzení.

#### Zvukový kanál

typ předvolbu zvukového kanálu, pokud je k dispozici. Tato položka nemusí být viditelná, v závislosti na tom, zda byl poslední sledovaný kanál analogový.

Jazyk zvuku (jazyk zvuku)

obsahuje jednu z preferovaných možností jazyka jako první preferenci jazyka zvuku. Tato položka nemusí být viditelná v závislosti na tom, zda byl poslední sledovaný digitální kanál.

# 2. jazyk zvuku (2. jazyk zvuku)

jedna z uvedených jazykových možností jako preference druhého jazyka zvuku. Pokud v nastavení Audio Language (Jazyk zvuku) ne více než jeného jazyka podporována, bude zohledně na ta jazyková preference. Tato položka nemusí být viditelná v závislosti na tom, zda byl poslední sledovaný digitální kanál.

Licence Open Source (Licence na Open

zdroj)

Existuje licence, která vás informuje o softwaru.

Verze

Takto systém funguje.

Účty a přihlášení (Účty a přihlášení)

Google: Tato možnost bude k dispozici tehdy, když jste se přihlásili ke svému účtu Google. Můžete nakonfigurovat předvolby synchronizace dat nebo registrovaný účet v televizi. Můžete si také vybrat synchronizované aplikace

(Vybrat synchronizované aplikace) a tlačí tka OK povolte / zakažte synchronizaci dat. Zvýrazně te více Sync (Synchronizovat nyní) a nyní můžete OK proveďte synchronizaci všech povolených služeb najednou.

Add account (Přidat účet): Po přihlášení k účtu přidejte nový účet k dostupným účtům.

# Aplikace

Pomocí možností v této nabí dce můžete spravovat aplikaci na vašem televizoru.

Nedávno otevřené aplikace (Nedávno otevřené aplikace)

Zvýrazně te více To zabere hodně potřebného úložného prostoru. Můžete zobrazit verzi aplikace, otevří t aplikaci nevynutit zastavení bě hu aplikace, odinstalovat staženou aplikaci, zobrazit a zapnout / vypnout oprávnění, zapnout / vypnout oznámení, vymazat data a mezipamě ťatd . Zvýrazně te aplikaci a tlačí tko OK zobrazte dostupné možnosti. Můžete zobrazit nedávno otevřené aplikace.

# Oprávně ní (Oprávně ní)

Spravujte oprávně ní a ně které další radioaplikace.

Oprávně ní aplikace: Aplikace budou nově podle kategorie oprávně ní

V ramci těchto kategorií musíte povolit a zakázat oprávně ní pro aplikaci.

Speciální pří stup k aplikaci: Nakonfigurujte ně které radioce aplikace a speciální oprávnění.

Použití možností této nabí dky: Bezpečnost a omezení (Bezpečnost a omezení):

- Můžete povolit nebo omezit instalaci aplikací z jiných zdrojů než z obchodu Google Play.
- Před instalací aplikací, které mohou způsobit poškození, nastavit televizor tak, aby instalaci zapnul nebo varoval.

# Předvolby zaří zení

About (O zaří zení): Zkontrolujte aktualizaci systému, změ ňte název zaří zení, restartujte televizor a zobrazte systémové informace, jako napří klad sí ťová adresa, sériová čí sla, verze atd. Vezmě te prosí m potřebné informace, odešlete inzerci, zašlete své inzertní ID, resetujte zapí nat / vypí nat přizpůsobené inzerci formou široké škály informací.

Netflix ESN: Sledujte ESN. ESN je k dispozici pro každou identifikaci na Netflixu se speciální mi funkcemi pro identifikaci v televizi.

Datum a čas: možnosti dat a casu vašeho televizoru. Tele můžete nastavit tak, aby aktualizoval nebo aktualizoval data a čas v síti

ne prostřednictvím vysílání. služby podle vašeho prostředí a preference. Datum není manuální, ale můžete jej použí ti vypnuto (Vypnuto). nastavte možnosti dat, času, časového pásma a formátu hodin.

#### Časovač

Power On Time Type (Type time launch): Na stavte svůj televizor, ale sám zapnul. Chcete-li aktivovat nastavení časovače zapnutí, nastavit tuto možnost jako On (Zapnuto) nebo Once (Jednou).

(Vypnuto). To znamená, že jednou (Jednou) se televize vzájemně propojí, což je definováno tím, že již neexistuje Auto Power On Time (což je automatické). Pokud chcete spínač vypnout, nastavte jej jako Off

Auto Power On Time (Čas automatického zapnu tí): Dostupné, pokud je povolena možnost Power On Time Type (Typ času zapnutí). smě ro vých tlačí tek nastavte požadovaný čas za zapnutí televizoru z pohotovostní ho režimu tlačí tka OK nový čas vložte.

Power Off Time (Typ zapnutí času): Typ televizoru, ale sám vypnul. Chcete-li aktivovat nastavení časovače vypnutí, nastavte tuto možnost jako On (Zapnuto) nebo Once (Jednou).

Pokud chcete vypnout, nastavit jej jako Off (Vypnuto). Pokud je možnost nastavena jako Once (Jednou), televizor se zapne pouze jednou, a to v čase definovaném v níže uvedené možnosti

Čas automatického vypnutí (Čas automatického vypnutí).

Auto Power Off Time (Čas automatického vypnutí): Možnost je dostupná tehdy, když je povolena možnost Power Off Time Type (Typ času vypnutí). Nastavení smě rových tlačí tek zvolí te čas, po kterém váš televizor přejde do pohotovostní ho režimu, stisknete tlačí tko OK

nový nastavit čas uložte.

Jazyk: není předvolbu jazyka.

i logo Dolby Vision. Keyboard (Klávesnice): Vyberte klávesnici typu a spravujte nastavení klávesnice.

Vstupy (Vstupy): Nejsou zde žádné viditelné koncovky, ale je zde i jiná koncovka a nejví ce konfigurovatelné bezdrátové HDMI CEC (Consumer Electronic Control).

Power (Výkon): Tato nabí dka obsahuje stejné možnosti jako nabí dka TV Options>Power. Zkontrolujte možnosti Timer (Časovač) a Screen Saver (Spořič obrazovky) v nabí dce Nastavení >Předvolby zaří zení

a more Auto Sleep (Automatický režim spánku) v nabí dce TV Options>Advanced Options, kde najdete další funkce souvisejí cí s výkonem.

Sleep Timer (Časovač vypnutí): Definujte dobu nečinnosti televizoru, po které se automaticky přepne do režimu spánku. Vypnout obraz: Vyberte tuto možnost a stiskně te tlačí tko OK vypněte obrazovku. Můžete také použít televizor k zí skání nového připojení. Mě jte na pamě ti, že obrazovku nezapnete pomocí tlačítek Volume +/- (Hlasitost +/-), Mute (Ztlumit) a Standby (Pohotovostní režim).

Tato tlačí tka budou fungovat normálně.

Vypnout časovač (Vypnout časovač): Určete čas, který se má televizor automaticky vypnout. Při zapnutí nastavte jako Vypnuto.

No Signal Auto Power Off (Automatické zapnutí napájení při ztrátě signálu): projev chování te levizoru, pokud není z aktuálně nabí zeného vstupu ní ho zdroje detekován žádný signál. Definujte čas, ve kterém se má váš televizor sám vypnout, nebo nastavení m na Off (Vypnuto) tuto možnost vypnout.

Obraz

Picture Mode (Režim obrazu): spustit režim obrazu podle vašich preferencí nebo podle davků. Režim obrazu lze nastavit na tyto možnosti: Uživatel (Uživatel), Standardní (Standardní), Vivid (Živý), Sport (Sport), Film (Film) a Hra (Hra). Uživatel režimu (Uživatel) musí umě t použí vat tvoření přizpůsobených nastavení.

Režimy Dolby Vision: Když sledujete Dolby Vision, můžete jej také použí t ke změně Dolby Vision Dark nebo Dolby Vision Bright.

Nastavení Brightness (Jas), Contrast (Contrast), Color (Barva), HUE (Odstín), Sharpness (Os trost) budou upraveny podle zvoleného režimu obrazu. Můžete také použí t manuál, Režim obrazu (Režim obrazu) a Uživatel (Uživatel), ale můžete použí t i Uživatel (Uživatel).

Dolby Vision Notification (Oznámení Dolby Vision): oznámení předvolbu vzhledu obsahu Dolby Vision. Můžete jej také použí t ke sledování Dolby Vision, ale můžete použí t

(Střední) a Eco (Eko). Při zapnutí nastavte jako Vypnuto. Auto Backlight (Automatické podsvícení): Na stav automatického podsvícení. K dispozici budou možnosti Vypnuto (Vypnuto), Nízké (Nízké), Střední

(Automatické podsvícení) nastaveno na Off (Vypnu to), že položka nebude k dispozici. Podsvícení (Podsvíceni): Manuálně nastavte úroveň podsví cení obrazovky. Toto je také Automatické podsví cení

Jas (Jas): Upravte hodnotu jasu obrazovky.

Kontrast (kontrast): Upravte hodnotu kontrastu obrazovky.

Barva (Barva): Upravte hodnotu sytosti barev obrazovky.

HUE (ODSTÍN): Upravte hodnotu odstínu obrazu zovky.

Ostrost (Ostrost): Upravte hodnotu ostrosti zobrazovaných objektů na obrazovce.

Gamma (Gama): oznamuje si gama předvolby. K dispozici budou možnosti Dark (Tmavé), Middle (Střední) a Bright (Svě tlé).

Teplota barev: předvolbu teploty barev. K dispozici budou možnosti User (Uživatelské), Cool (Chladné), Standardní (Standardní) a Teplé (Teplé). Chcete-li manuálně nastavit pří růstky hodnoty čer vené, zelené a modré, nastavit tuto možnost jako User (Uživatelské). Není však nutné ručně ovládat teplotu barev

(Teplota barev) se změní na User (Uživatelské), pokud již není nastavena jako User (Uživatelské).

Display Mode (Režim displeje): zobrazí poměr stran obrazovky. Vyberte jednu z předdefinovaných možností podle vašich preferencí.

HDR: HDR není potřeba. Ve skutečnosti není potřeba použí vat HDR.

# Pokročilé video

DNR: Dynamická redukce šumu (DNR) je process odstraňování šumu z digitální ho nebo analogového signálu. součástí předvolbu DNR na Low (Automatická), nikdo nebude moci vystoupit (Vypnuto). (Nízká), Střední (Střední), Silná (Silná), Auto

MPEG NR: Redukce šumu MPEG čistí šum bloku kolem obrysů a šumu na pozadí. K dispozici jsou tyto verze: MPEG NR on Low (Ní zká), Medium (Střední), Strong (Silná), ale ani on Off (Vypnuto).

Adaptive Luma Control (Adaptive Luma): Adaptive Luma Control (Adaptivní ovládání Luma) můžete použí t i na Low (Ní z ká), Medium (Střední), Strong (Silná), ale i na Off (Vypnuto).

lokální kontrola kontrastu Tento algorithm jemně jemné detaily a poskytuje lepší vní mání kontrastu. V oblasti je spousta detailů. Na stavte předvolbu Local Contrast Control (Lokální ovládání kontrastu) na Low (Ní zká), Medium

(Střední), Vysoká (Vysoká), ne stejná jako dří ve (Vypnuto).

(Automatická) ale nechci jí t pryč (Vypnuto). Bez dostupnosti to nejde, ale lze to použí t i v Herní m režimu nebo v PC Mode (Režim PC). DI Film Mode (Režim DI Film): Je to funkce pro detekci kadence 3:2 nebo 2:2 pro obsah filmu 24 fps a zlepšuje vedlejší účinky (jako efekt prokládání nebo trhání), které jsou způsobeny tě mito metodami stahování. předvolbu režimu DI Film Mode (Režim DI Film) na Auto

Blue Stretch: Lidské oko vní má chladně jší bilou jako jasně jší bilou. Funkce Blue Stretch má širokou škálu kabelů pro každou vrstvu na povrchu. Zapnutí a vypnutí radiostanice Blue Stretch.

Herní režim je režim, který omezuje ně které algoritmy zpracování obrazu, aby zajišťovala údržbu kroku s videohrami, které mají vysokou rychlost snímkování. Funkce režimu Herní režim (Herní režim) se musí zapnout nebo vypnout.

PC mode (Režim PAT): Režim PC je režim, který omezuje ně který algoritmus zpracování obrazu, aby udržel typ signálu tak, jak je. Nyní jej můžete použí t pro vstupy RGB. Funkce režimu PC Mode (Režim PC) je nutné zapnout a vypnout.

HDMI RGB Range (Rozsah HDMI RGB): Toto nastavení by mě lo být upraveno podle rozsahu vstupní ho signálu RGB na zdroji HDMI. Může to být omezený rozsah (16-235) a také plný rozsah (0-255). velikost předvolbu rozsahu HDMI RGB. K dispozici budou možnosti Auto (Automatický), Full (Plný) a Limit (Limit). Neexistuje žádné připojení k zaří zení, ale chybí připojení HDMI.

Color Tuner (Nastavení barev): Sytost barev, odstí n a jas lze nastavit pro červený, zelený, mod rý, azurový, purpurový, žlutý a tě lový odstí n (ton pleti), aby se dosáhlo živě jší ho nebo přirozeně jší ho obrazu. Dále jsou zde HUE (Odstín), Color (Barva), Brightness (Jas), Offset (Vyvážení) a Gain (Zesí lení) zadejte ručně. Zvýrazně te možnost Enable (Aktivovat) možnost a OK tuto funkci zapně te.

11bodová korekce vyvážení bílé Vizuálně nebo mě ření m lze zlepšit rovnomě rnost stupnice šedé. Manuálně upravte sí lu barev Červená (Červená), Zelená (Zelená), Modrá

(Modrá), vysoký zisk (Pří růstek). Zvýrazně te možnost Enable (Aktivovat) možnost a OK tuto funkci zapně te.

Reset to Default (Resetovat na základní na stavení): Reset nastavení videa na výchozí výchozí hodnoty.

Zvuk Poznámka: V závislosti na aktuálně použitém zdroji vstupu nemusí být ně které možnosti nabí dky k dispozici.

Sound Style (Styl zvuku): Pro snadné nastavení zvuku můžete zvolit přednastavené hodnoty. K dispozici budou možnosti User (Uživatelské), Standardní (Standardní), Živé (Živé), Sport (Sporty), Film (Film), Hudba (Hudba) a Zprávy (Zprávy).

Nastavení zvuku je upraveno podle vybraného stylu zvuku. V závislosti na výbě ru nemusí být ně které další možnosti zvuku a dostupné.

Balance (Vyvážení): vyvážení levého a pravého reproduktoru a sluchátek.

Sound Surround (Zvuk Surround): Pomocí funkce Sound Surround (Zvuk Surround) must be obohatit (rozší řit a prohloubit) kvalitu zvuku reproduktorů televizoru. Tuto volbu zapnete / sní ží te možnost OK.

Detail ekvalizéru (Detail ekvalizéru): Upravte hod noty ekvalizéru podle vašich preferencí.

Reproduktory (Reproduktory): Poslech zvuku televize ru z připojeného kompatibilní ho zvukového zaří zení nainstalovaného jako External Audio System (Externí zvukový systém). součást jako TV Speakers (Reproduktory TV), aby se zvukové výstupy použí valy pro reproduktory vašeho televizoru.

Digitální výstup (Digitální výstup): nabí dka před volbou digitální ho zvukového výstupu. K dispozici budou možnosti Auto (Automatický), Bypass (Pře mostění), PCM, Dolby Digital Plus a Dolby Digital.

Zvýrazně te možnost a stiskně te tlačí tko OK ji nastavte.

SPDIF Delay (Zpoždě ní SPDIF): Upravte hodnotu zpoždění SPDIF.

Auto Volume Control (Automatické ovládání hlasitosti): Pomocí funkce Auto Volume Control (Automatické ovládání hlasitosti) můžete nastavit, aby televizor automaticky vyrovnával náhlé rozdíly hlasitosti. Obvykle na začátku reklamy bez pří pravného kanálu. Tuto volbu zapnete / sní ží te možnost OK.

Režim promíchání (Režim promíchání): jednoum tlačí tkem OK zobrazí te možnosti a režim je. K dispozici budou možnosti Stereo a Surround. Zvýrazně te možnost a stiskně te tlačí tko OK ji nastavte.

Dolby Audio Processing (Zpracování Dolby Audio): Díky zpracování zvuku Dolby můžete zlepšit kvalitu zvuku vašeho televizoru. jední m tlačí tkem OK zobrazí te možnosti a možnosti je. Ně které další možnosti zvuku se mohou zobrazit jako šedé, av závislosti na zde provedeném nastavení se mohou zobrazit jako šedé. Je zde více Dolby Audio Processing (Zpracování Dolby Audio) a také Off (Vypnuto), chcete-li tato nastavení změnit.

Dolby Audio Processing (Zpracování Dolby Audio): Zvýrazně te tuto možnost a OK tuto funkci zapně te vypně te.

Sound Mode (Režim zvuku): Pokud je zapnuta možnost Dolby Audio Processing (Zpracování Dolby Audio), bude možné nastavit zvukový režim.

Zvýrazně te more Sound Mode (Režim zvuku) a stiskně te tlačí tko OK zobrazte přednastavené režimy zvuku. K dispozici budou možnosti Smart

(Chytrý), Film (Film), Hudba (Hudba) a Novinky (Zpravy). Zvýrazně te možnost a stiskně te tlačí tko OK ji nastavte.

Reset to Default (Resetovat na základní na stavení): Resetuje nastavení zvuku na výchozí tovární hodnoty.

Storage (Úložiště): Zobrazte stav celkového úložného prostoru televizoru a připojených zařízení, pokud jsou k dispozici. Pokud chcete poskytnout informace a informace, obdrží te potvrzovací zprávu OK. K dispo zici budou mít možnosti per vysunutí a formátování připojených pamě ťových zaří zení.

Domovská obrazovka (Domovská obrazovka): Přizpůsobte si domovskou obrazovku. Vyberte kanály, které se zobrazí na domovské obrazovce. Uspořádejte aplikace a hry, mě ňte jejich pořadí nebo jich zí skejte více.

Režim obchodu (Režim obchod): Zvýrazně te možnost Režim obchodu (Režim obchod) a stiskně te OK. Přečtě te si popis, zvýrazně te možnost Continue (Pokračovat), a pokud chcete pokračovat, stiskně te OK. Pokud chcete funkci Zapnuto znovu aktivovat, můžete také aktivovat funkci Vypnuto pro její deaktivaci a poté OK. Pokud chcete mí t nový televizor, můžete jej nakonfigurovat pro zařízení a poté budete muset poslouchat rádio. Pro aktivaci zpráv z obchodu budou a k dispozici nastavení a PQ Demo. spis je podle svých preferencí. Doporučuje se neaktivovat režim obchodu pro domácí použití.

Google Assistant (Assistant Google): Vyberte svůj aktivní účet, zobrazte oprávně ní, vyberte aplikaci, kterou chcete zahrnout do vyhledávání výsledků, aktivujte filtr bezpečného vyhledávání, aktivní blokování útočného slova a zobrazte licenci open source.

Spořič obrazovky: možnost televizoru spořiče obrazovky zovky a režimu pro váš. Můžete si vybrat sporič obrazovky, nastavit dobu čekání na sporič obrazovky, nastavit, kdy televizor přejde do režimu spánku nebo spustit sporič obrazovky.

Umístění: Můžete povolit použití bezdrátového připojení per odhad vaší polohy, zobrazit poslední požadavky na polohu a povolit nebo omezit uvedenou aplikaci per použití informací o vaší poloze.

Automatický přenos informací a diagnostiky Použití a diagnostika (Využití a diagnostika):

informace společnosti Google. patří podle svých preferencí.

Přístupnost (Přístupnost): Nakonfigurujte možnosti pro zrakově postižené (Zrakově postižení), AC4 Vylepšení dialogu (Vylepšení dialogu AC4), Titulky

(Titulky Text to speech (Převod textu na řeč), Nastavení zkratky pří stupnosti (Nastavení zkratek pro usnadně ní pří stupu) a / nebo zapně te nebo vypně te možnosti Popis zvuku (Zvukový popis), Hea ring Impaired (Sluchově postižení), Vysoký kontrast

text (Text s vysokým kontrastem). Ně která nastavení titulků se nemusí použít.

Visually Impaired (Zrakově postižení): Digitální televizní kanály mohou vysílat speciální zvukovou obrazovku popisující akce na, řeč těla, výrazy a pohyby osob se zrakovým postižení m.

Speaker (reproductor): Tuto most zapně te tehdy, když chcete slyšet zvukový komentář per střednictví m reproduktorů televizoru.

Headphone (Sluchátka): Tuto most zapně te tehdy, když chcete smě rovat zvuk zvukového komentáře do výstupu sluchátek televizoru.

Volume (Hlasitost): Upravte hlasitost zvukového komentáře.

zapně te tehdy, když chcete zvukový komentář slyšet jasně ji, pokud je prostřednictví m vysí lání k dispozici. Pan and Fade (Posun a prolínání): Tuto možnost

Zvuk pro zrakově postižené: zvuk typu zvuku pro zrakově postižené. Vě tšina budou k dispozici v procesu plánování.

Fader Control (Ovládání prolínání): Upravte vyvážení hlasitosti mezi hlavní m zvukem TV (Main) (Hlavní) a zvukovým komentářem (AD).

Resetovat: Resetování televizoru v telefonu. Zvýrazně te možnost Reset a stiskně te OK. zobrazí se potvrzovací zprava.

Pokračujte v resetování výbě rem možností Vymazat vše (Vymazat vše). Televizor není možné použí t / zapnout, ale je také možné jej použí t. Ukončete tlačí tko Zrušit.

#### Dálkový ovladač a pří slušenství

Se zaří zení m Android TV musí být možné zobrazit dostupná data, například ovládání (závisí na modelu dálkového ovládání), sluchátka, klávesnice nebo herní ovladače. Abyste mohli zaří zení použí vat s televizorem, musí te je přidat. Vyberte nemáte a stiskně te tlačí tko OK spusťte vyhledávání dostupných zaří zení, abyste mohli spárovat s televizorem. Zvýrazně te ví ce Přidat pří slušenství

(Přidat pří slušenství, pokud je k dispozici, a tlačí tko) OK spusťte vyhledávání. Další věc, kterou potřebujete vědět, je změ nit. Dostupnost zaří zení budou

rozpoznána a zobrazí se na seznamu, nebo se zobrazí žádost nebo parování. Vyberte zaří zení, seznam a stiskně te OK, ne zvýrazně te OK a spusťte spárování provéstte OK.

Zde budou uvedena take připojená zařízení. Pokud si to chcete přečí st. uvidí te OK.

zvýrazně te možnost Unpair (Zrušit párování) a poté stiskně te OK. vyberte možnost OK a dále pak OK zrušte spárování zařízení s televizorem.

Můžete si změnit název připojeného zaří zení.

Zvýrazně te zaří zení a stiskně te OK. Pak zvýrazně te možnost Změ nit název (Změ nit název) a znovu stiskně te OK. Stiskně te znovu tlačí tko OK a pomocí virtuální klávesnice změ ňte název zařízení.

#### Seznam kanálů

Televizor řadí všechny kanály uložené v seznamu kanálů. jední m tlačí tkem OK otevřete Seznam kanálů v režimu Live TV. jední m červeným tlačí tkem můžete posouvat seznam po ednotlivých stránkách poblí ž, ale stránky spí še zeleného tlačí tka smě rem dolů.

V pří padě potřeby můžete kanály filtrovat nebo tří dit nebo najít kanál v seznamu kanálů. druhým žlutým tlačí tka zobrazí te možnosti Vybrat další (Vybrat další). Dostupné možnosti jsou Select Type (Vybrat typ), Sort (Seřadit) a Find (Nají t). Vě tšinu Sortu (Řazení) není třeba likvidovat stejným způsobem jako doposud.

Chcete-li filtrovat kanál, zvýrazně te ví ce Vyberte Typ (typ Vybrat) a stiskně te tlačí tko OK. Pro filtrování tohoto kanálu musí te použí t nejví ce Digitální (Digitální), Rádio (Rádio), Zdarma (Bezplatné), Šifrované (Šifrované), Analogové (Analogové) a Síť (Síť). Nebo musí vybrat možnosti Vysílání zobrazit všechny nainstalované kanály v seznamu kanálů.

(Seřadit) a stiskně te tlačí tko OK. Vyberte jednu z dostupných možností a znovu stiskně te tlačí tko OK. Chcete-li seřadit kanály, zvýrazně te možnost Řadit Canal budou podle vašeho výbě ru.

Chcete-li nají t kanál, zvýrazně te možnost Nají t (Nají t) a stiskně te tlačí tko OK. zobrazí se virtuální klávesnice.

Pokud nemáte volný kanál, můžete ho vidě t, pomocí symbolu klí če zaškrtně te OK. Odpoví dají cí výsledky budou do seznamu.

Poznámka: Pokud je v nabí dce Select Type (Vybrat typ) vybrána jiná možnost kromě Broadcast (Vysílání), můžete procházet kanály, které jsou aktuálně uvedeny v seznamu kanálů, pomocí tlačí tek Program +/- na dálkovém ovladači.

Vynikající kanál a samostatný kanál

Channel a seznam kanálů můžete upravit pomocí možností Channel Skip (Přeskočení kanálu), Channel

Seřadit kanály, Přesun kanálu a Upravit kanál v nabí dce Nastavení>-

Kanál>Kanály (Nastavení > Kanál > Kanály). Můžete také sledovat nejdůležitě jší televize a sledovat živé televizní vysílání.

Nastavení LCN je nutné vypnout z nabídky Nastavení>Kanál Poznámka: Možnosti Channel Sort (Seřadit kanály), Channel Move (Přesun kanálu) a Channel Edit (Upravit kanál) nemusí být k dispozici, av závislosti na výbě ru operátora a nastavení souvisejí cí ch s operátorem se mohou zobrazit jako šedé. (Nastavení > Kanal), protože brání upravám kanálů. Tato vě tšina z nás musí být schopna jí t dál

(Zapnuto), v závislosti na zemi vybrané bě hem počáteční ho nastavení.

#### Správa seznamů oblí bených kanálů

Můžete si vytvořit čtyři různé seznamy Vašich oblíbených kanálů. Tyto seznamy obsahují pouze kanály, které jste určili vy. jedním tlačítkem OK zobrazte seznam kanálů. Poté teprve modrého tlačí tka přejdě te na seznam oblí bených. Pokud to chcete udě lat pokaždé, mě li byste se rychle podí vat na Výběr seznamu oblí bených a přepnout z jednoho seznamu do druhého. Vyberte požadovaný seznam a stiskně te tlačí tko OK. Zvýrazně te kanál v seznamu a spusťte spustit tlačí tko OK.

To znamená, že aktuální kanál můžete použí t k vytvoření samostatných oblí bených kanálů ) na dálkovém ovladači. Poté přejdě te do nabí dky Channels (Kanály), zvýrazně te možnost Add to My Favorites (Přidat kým oblí beným) a stiskně te OK. Channel bude přidán do vybraného seznamu oblí bených. Chcete-li tento kanál ze seznamu odebrat, otevřete seznam oblí bených kanálů, zvýrazně te kanál a stiskně te modré tlačí tko.

Tímto způsobem můžete přidat nebo odebrat pouze právě sledovaný kanál.

#### Programový průvodce

Pomocí funkce Electronic Program Guide (EPG) (Elektronický programový průvodce) vašeho televizoru můžete procházet události aktuálně nainstalovaných kanálů ve vašem seznamu kanálů.

Závisí na souvisejí cí m vysí lání, zda je tato radioce podporována nebo nebo.

Chcete-li na Domovské obrazovce spusťte elektronického programového průvodce, stiskně te na dálkovém ovladači tlačí tko EPG. Pro sledování živého televizní ho vysí lání je k dispozici elektronické programování. Pro režim Live TV je nutné připravit, můžete také sledovat Live TV v Domovské obrazovce bez výbě ru možností kanálu vstupní ho zdroje (Vstupní zdroj kanálů) v nabí dce Vstupy

programového průvodce v režimu Live TV, stiskně te na dálkovém ovládání tlačítko EPG.

Pro procházení programového průvodce použijte smě rová tlačí tka. směr Pomocí tlačí tek nahoru / dolů nebo tlačí tek Programy +/- (Program +/-) musí být připraveny na pre-ed/ následují cí m kanálu v seznamu výchozí m a levým smě rovým tlačí tkem můžete vybrat událost aktuální ho zvýrazně ného kanálu. Pokud chcete vě dě t, co hledáte, je zde datum k nalezení, můžete také zí skat podrobné informace nebo informace, takže je můžete zí skat

#### k dispozici.

nejví ce modrého tlačí tka můžete filtrovat události.

Dí ky velkému množství filtru můžete nají t události potřebného typu rychleji. Je důležité mí t informace k dispozici a poskytovat doplňují cí informace. To je to, co potřebujete vě dě t o svých potřebách, abyste se na to mohli blí že podí vat. Barevným tlačí tkům na dálkovém ovladači budou přiřazeny funkce, pokud jsou k dispozici. Postupujte podle informací na obrazovce a nastavte přesné rádio tlačí tek.

Průvodce nelze zobrazit, pokud je zdroj vstupní ho signálu TV zablokován v nabí dce Settings > Channel > Parental Controls > Inputs Blocked (Nastavení > Kanal > Rodičovská kontrola > Blokování vstupů) v režimu Live TV nebo na Domovské obrazovce.

#### Připojení k internetu

Pří stup k internetu přes váš televizor zí skáte připo její m k širokopásmovému systému. Abyste mohli využí vat různý streamovaný obsah a internetovou aplikaci, musí te nakonfigurovat síťová nastavení. Měli byste také nakonfigurovat Nastavení > Síť a internet (Nastavení > Síť a internet).

Můžete si vzí t možnost Connected/Not Connected (Připojeno / Nepřipojen) v Domovské obrazovce a použí to tlačí tko OK otevří t tuto nabí dku. Další informace najdete v části Síť a internet pod nadpisem Domovská obrazovka.

#### Připojení drátové

typ televizoru k modemu/routeru ethernetovým kabelem. K dispozici je také pří mý televizoru na port LAN.

(Nepřipojeno) na Connected (Připojeno). Stav připojeni v části Ethernet v nabí dce Network & Internet (Sí ť a internet) se změní z Nepřipojeno

(Vstupy) na Domovské obrazovce. Chcete-li přejí t na

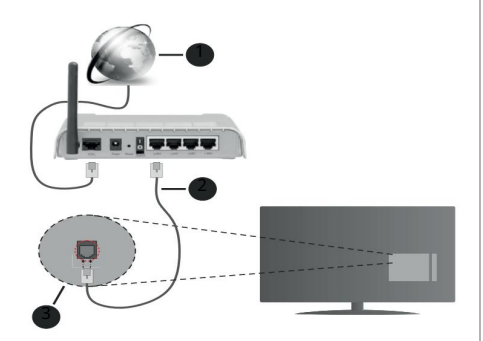

- 1. Širokopásmové připojení k ISP
- 2. LAN (ethernetový) kabel
- 3. LAN vstup na zadní straně televizoru

V závislosti na konfiguraci vaší stránky budete možná moci připojit televizor k síťové zásuvce. K tomuto účelu musí te mí t televizi, kterou lze připojit k ethernetovým kabelům.

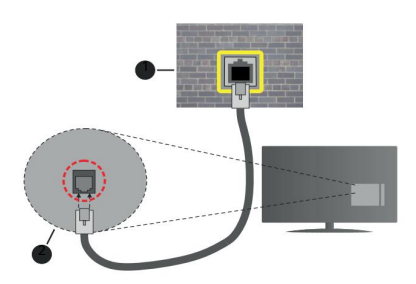

1. Síťová zásuvka

2. LAN vstup na zadní straně televizoru

Bezdrátové připojení

Pro účely televize a pří stupu k internetu je k dispozici LAN připojení a LAN modem / router.

V nabí dce Network & Internet (Sí ť a internet) zvýrazně te  $\parallel$  na uživatelském prostředí. ví ce Wi-Fi a klikně te na tlačí tko OK

pod nadpisem Domovská obrazovka. povolte bezdrátové připojení. zobrazí se dostupné stránky. Další informace najdete v části Síť a internet > Wi-Fi

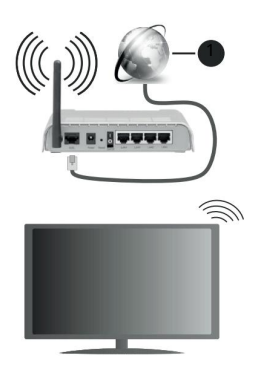

1. Širokopásmové připojení k ISP

Pokud vidí te SSID, můžete jej použí t k zí skání informací. Můžete také použí t SSID, v Domovské obrazovce můžete přidat novou síť (Přidat novou síť) a Sí ť a Internet a stiskně te OK.

Přidejte síť ručně zadání m její ho názvu pomocí příslušných možností.

Pro každé z těchto zařízení je router Wireless-N (IEEE 802.11a/b/g/n/ac) současně připojen k 2,4 a 5 GHz. To je optimální pro streamování a streamování HD videa, takže to můžete snadno vidě t.

Pro rychlejší přenos dat mezi jinými zařízeními, jako napří klad počí tače, použí vat připojení LAN.

Přenosová rychlost se liší v závislosti na vzdálenosti a počtu překážek mezi přenosovými produkty, konfigurace produktů, podmínky rádiových vln, na provozu z produktů, které uží váte. Musí te využí t informace poskytované rozhlasovými stanicemi, telefony DECT a bezdrátovým internetem 11b. Bezní hodnoty rychlosti přenosu je teoretické maximum per bezdrátové standardy.

Nejedná se o účinnou rychlost přenosu dat.

Mí sta, kde je přenos nejefektivně jší, se liší v závislosti

Funkce televizoru Wireless (Bezdrátová) podporuje modemy typu 802.11 a,b,g,n & ac. To znamená, že můžete použít komunikační protokol IEEE 802.11, ale není problém se zaří zení m jiné video.

Musí te použí t režim SSID, ale nemusí te použí t SSID. Jinak nastanou problém před jeho pohledem. Ale problém je odlišný od ostatní ch vě cí, takže můžete zí skat požadované informace.

Poprvé bude průtok vytvořen tak, aby byl stabilní. Využít ale můžete i LAN sí ť, můžete využí t i Ethernet.

# Přehrávač multimédií

Na domovské obrazovce přejdě te do řádku Aplikace (MMP) (Přehrávač multidií) a spusťte spustité tlačí tko OK. (Aplikace), vyberte položku Multi Media Player

Na hlavní obrazovce přehrávače médií vyberte typ média. Když se zamě ří te na energii nebo na soubor, můžete na další obrazovce stisknout tlačítko Menu

(Nabí dka) otevří t seznam možností nabí dek. Pomocí možností v této nabí dce můžete změnit typ média, tří dit soubory, změnit velikost miniatury a změnit váš televizor na digitální fotorámeček. Pomocí televizoru můžete otevří t USB formát na FAT32, ale můžete jej použít i pro prohlížení médií. Styl zobrazení můžete naví c přepnout výbě r možností Normal Parser (Normální analyzátor) a Rekurzivní analyzátor (Rekurzivní analyzátor).

V režimu Normal Parser (Normální analyzátor) budete soubory zobrazovat se složkami, pokud jsou k dispozici. V rozí ch a okrají ch je mnoho informací o typu média.

Ale další věc, kterou víte, je, že mezi nimi existuje silné spojení a je možné vidě t, co se dě je. V režimu Recursive Parser (Rekurzivní analyzer) bude zdroj vyhledán ve všech dostupných souborech médií vybraného typu a nalezené soubory budou uvedeny v seznamu. jední m tlačí tkem Zpě t/Návrat (Zpě t/ Návrat) zavřete tuto nabí dku.

Chcete-li aktivovat funkci fotorámečku, vyberte jako typ média možnost Photo (fotografie). Poté stiskně te tlačí tko Menu, zvýrazně te další fotorámeček (Fotorámeček) a stiskně te tlačí tko OK. Pokud si vyberete možnost One Photo mode (Režim jedné fotografie) a stiskně te tlačí tko OK. Obrázek, který iste nastavili jako fotorámeček, se zobrazí, když se aktivuje radioce fotorámečku. Můžete použí t pamě ťové zaří zení USB (externí pamě ťové zaří zení USB), takže můžete použí t rekurzivní analyzátor (Rekurzivní analýza)). Chcete-li nastavit obrázek fotorámečku, stiskně te tlačí tko Menu, když je zobrazen vybraný soubor fotografie, zvýrazně te možnost Photo Frame Image (Obrázek fotorámečku) a stiskně te tlačí tko OK.

Zobrazení seznamu a Zobrazení mřížky. Pomocí tlačí tek programů +/- můžete přejí t pří mo na první a poslední složku nebo soubor, pokud je styl zobrazení nastaven na Grid View (Zobrazení mřížky). Pokud je styl zobrazení nastaven na zobrazení seznamu (Zobrazení seznamu), při procházení souborů se v malém okně na levé straně obrazovky zobrazí náhled zvýrazně ného videa. nejví ce modrého tlačí tka můžete přepí nat mezi zobrazení m Zobrazení seznamu

Video soubory

jední m tlačí tkem OK můžete přehrát vybraný video soubor.

Info: zobrazí informační panel. Dvojí m zobrazí te rozšířené informace a další soubor.

Přehrát/Pauza: Slouží k pozastavení a obnovení přehrávání.

Rewind (Přetočit): Slouží k přechodu na začátek přehrávání. Postupným musím nastavit rychlost .<br>přetáčení znět.

Rychlé přetáčení vpřed: Slouží k rychlému přetáčení vpřed. Postupným můžete nastavit rychlost přetáčení vpřed.

Stop (Zastavit): Zastaví přehrávání a vrátí se na obrazovku multimediální ho přehrávače.

Programy (Program)+: Přechod na další soubor

Programy (Program)-: Přechod na předchozí soubor

Back/Return (Zpě t/Návrat): Slouží k návratu na obrazovku multimediální ho přehrávače.

#### Hudební soubory

jední m tlačí tkem OK můžete přehrát vybraný hudební / zvukový soubor.

Info: Slouží a zobrazení rozší řených informací a dalšího souboru.

Přehrát/Pauza: Slouží k pozastavení a obnovení přehrávání.

Přetočit zpět (Přetočit):m a podržení m můžete přetáčet zpět.

Rychlé přetáčení vpřed: hlavní m a podržení m můžete přetáčet vpřed.

Stop (Zastavit): Ukončení přehrávání.

Programy (Program)+: Přechod na další soubor

Programy (Program)-: Přechod na předchozí soubor

Back/Return (Zpě t/Návrat): Slouží k návratu na obrazovku multimediální ho přehrávače.

stiskně te tlačí tko Back/Return (Zpě t/Návrat), aniž byste zastavili přehrávání, bude pokračovat, když prochází te multimediální přehrávač.

Tlačí tko multimediální ho přehrávače můžete použí t k ovládání přehrávání. Přehrávání se zastaví, pokud přehrávač multimediální ukončí te nebo přepnete typ media na video.

# Soubory fotografií

nejvě tší m tlačí tkem OK můžete zobrazit vybraný soubor fotografie. Když stisknete tlačí tko Play (Přehrát), spustí se prezentace a zobrazí se všechny soubory fotografií v aktuální m obsahu nebo v úložném zaří zení, v závislosti na stylu prohlí žení. Pokud je možnost O (Opakování) nastavena na hodnotu None (Žádné),

zobrazí se pouze soubory od uvedeného prvního zvýrazně ného do pouze. Pokud chcete vě dě t, co hledáte, budete moci vidě t, co se dě je.

Info: zobrazí informační panel. Dvojí m zobrazí te rozšířené informace.

Přehrát/Pauza: Pozastaví a obnoví prezentaci.

Zelené tlačítko (otočení/trvání): Slouží k otočení obrázku / nastavení intervalu mezi snímky.

Žluté tlačítko (zoom/efekt): Přiblížení obrázku / použití různých efektů na prezentaci

Programy (Program)+: Přechod na další soubor

Programy (Program)-: Přechod na předchozí soubor

Back/Return (Zpě t/Návrat): Slouží k návratu na obrazovku multimediální ho přehrávače.

# Textové soubory

Když stisknete tlačí tko OK, spustí te prezentaci a zobrazí te všechny textové soubory v aktuální m aktuálním nebo v úložném zařízení, v závislosti na stylu prohlížení. Pokud je možnost Repeat (Opakování) nastavena na hodnotu None (Žádné), zobrazí se pouze soubory od první ho zvýrazně ného do poslední ho uvedeného. Pokud chcete mí t možnost vidě t, co hledáte.

Info: zobrazí informační panel. Dvojí m zobrazí te rozší řené informace.

Přehrát/Pauza: Pozastaví a obnoví prezentaci.

Programy (Program)+: Přechod na další soubor

Programy (Program)-: Přechod na předchozí soubor

Smě rová tlačí tka (dolů nebo doprava / nahoru nebo doleva): Přechod na další stránku / Přechod na předchozí stránku

Back/Return (Zpě t/Návrat): Zastaví prezentaci a vrátí se na obrazovku multimediální ho přehrávače.

# Možnosti nabí dky

Obsah této nabí dky se liší podle typu mediální ho souboru. možnosti při přehrávání nebo zobrazení mediální ch soub<mark>orů.</mark><br>The možnosti textu): Je-li text skladby k procesování procesování souborů. vě tší m počtem tlačí tek Menu zobrazí dostupné

Pause/Play (Pauza/Přehrát): Pozastaví a obnoví přehrávání bez prezentace.

(Opakovat everyone), aktuální mediální soubor bude přehráván nebo zobrazován opakovaně. Pokud je vybrána možnost Repeat All (Opakovat vše), všechny mediální soubory stejného typu v aktuální m aktuální m nebo v úložném zaří zení budou přehrávány nebo zobrazovány opakovaně, v závislosti na stylu zobrazení. Opakování: Slouží k nastavení více opakování. Zvýrazně te možnost a stiskně te tlačí tko OK změňte nastavení. Pokud je vybrána možnost Opakovat jednu

Shuffle On/Off (Zapnutí /vypnutí náhodného přehrávání): Zapnutí nebo vypnutí funkce libovolného přehrávání. Nastavení musí změ nit tlačí tko OK.

Zvýrazně te možnost a stiskně te tlačí tko OK změ ňte nastavení. To znamená, že byste se měli podívat blíže. To znamená, že se nemusí te starat o plánování, ale vždy to zvládnete. Trvání: Slouží k nastavení intervalu mezi snímky.

Otočit Slouží k otočení obrázku. Při každém stisknutí tlačí tka OK bude obrázek otočen o 90 stupňů po směru hodinových ručiček. Otočení můžete dokázat také přidat zeleného tlačí tka. Tato vě tšina času v plánování, ale

precentance není možné.

Efekt: Slouží k použití různých efektů prezentace. Zvýrazně te možnost a stiskně te tlačí tko OK změ ňte nastavení. Nastavení se musí umět podívat zblízka. To znamená, že se nemusíte starat o plánování, ale vždy to zvládnete.

Zoom Slouží k přiblížení aktuálně k dispozici. Zvýrazně te možnost a stiskně te tlačí tko OK změňte nastavení. Obrázek musí přiblí žit vzí t žlutého tlačí tka. Tato vě tšina času v plánování, ale precedent není možný..

Velikost, styl a barvu si můžete upravit podle svého vkusu. Písmo (Písmo): Slouží k nastavení možností písma.

Zobrazit informace: Zobrazení rozšířených informací

Slouží k nastavení aktuálně. obrázek jako fotorámečku Tento obrázek se zobrazí, pokud je při aktivaci funkce fotorámečku vybrán režim One Photo (Jedna fotografie) místo připojeného úložného zařízení. V opačném pří padě se všechny soubory přehrají jako prezentace, pokud je aktivní funkce fotorámečku. Obrázek fotorámečku (Obrázek fotorámečku):

Pokud je spektrum dostupné, nemě li byste mí t žádné informace. Skrýt/Zobrazit spektrum (Skrýt/zobrazit spektrum):

dispozici, můžete si ho zobrazit.

Vypnout obraz: Slouží k otevření nabídky výkonu televizoru. Možnost vypnutí obrazu (Vypnout obraz) můžete použí t k zapnutí obrazovky. Můžete také použí t televizor k zí skání nového připojení.

Nastavení obrazu: Zobrazení nabídky nastavení obrazu

Nastavení zvuku: Zobrazení nabídky nastavení zvuku

Audio Settings (Audio nastavení): Nastavení možností zvukové skladby, pokud je k dispozici více než jedna

Last Memory (Poslední pamě ť): Pokud chcete obnovit přehrávání od místa, kde iste skončili, když příště spustí te stejný video soubor, nastavte hodnotu (Čas). Pokud je nastavena hodnota Off (Vypnuto), přehrávání se spustí od začátku.

Zvýrazně te možnost a stiskně te tlačí tko OK změňte nastavení.

Hledat (Hledat): Můžete přejí t na určitý čas ve video souboru. Můžete mí t trochu ledu a trochu ledu. Pak stiskně te tlačí tko O<sub>K</sub>

#### Pro připojení USB

DŮLEŽITÉ! Před připojením k televizoru zálohujte soubory do vašich pamě ťových zaří zení USB. Nemusí te s tím nic dělat, ale nemá typické USB připojení (např. MP3 je k dispozici) ani USB hardisky/pamě ťové karty nebudou s touto TV kompatibilní TV podporuje disky ve formátu FAT32 a NTFS. Zaří zení naformátovaná na typ FAT32 s úložnou kapacitou větší než 192 TB není podporována.

Formát je typu NTFS a jeho kapacita je 16 TB.

Mě li byste mí t fotografii, textový dokument a na předinstalovaný USB televizor lze nainstalovat také video.

Zapojte pamě ťové zaří zení USB do jednoho ze vstupů USB na televizoru.

K použití typu média můžete také použí t médium. Pokud to chcete udělat, můžete se také ujistit, že jsou informace v pořádku. Postupujte podle pokynů na obrazovce a zí skejte další informace nebo dalších dostupných funkcí tlačí tek.

Počkejte chví li před každým připojení m a odpojení m, protože přehrávač může ještě čí st soubory.

Nedodržení všech butoto pokynu může způsobit fyzické poškození USB přehrávače a USB zařízení. Behem přehrávání souboru USB pamě ť nevytahujte.

#### Z mobilní ho zaří zení přes DMR

Pokud máte mobilní telefon, můžete jej použí t k sledování televize. Na televizní obrazovce na domovské obrazovce přejdě te na řádek Apps

(Aplikace), vyberte položku Multi Media Player (MMP) (Multitimeální přehrávač) a spustte ji spustit tlačí tko OK. Na hlavní obrazovce přehrávače médií vyberte typ média. Na další obrazovce klikně te modrého tlačí tka přepně te rozvržení zobrazení seznamu (Zobrazení seznamu). Poté stiskně te tlačí tko Zpět t

(Zpě t). Vě tšina médií se použí vá v DMR (Digital Media Renderer). Zvýrazně te ví ce DMR a stiskně te tlačí tko OK. Televizor je připraven přijí mat mediální soubor odeslaný z vašeho mobilní ho zaří zení. Mobilní zaří zení lze také použí t jako mobilní zaří zení a zaří zení lze použí t jako mobilní zaří zení. zobrazí se dostupná zaří zení. Ze seznamu vyberte TV. Název zaří zení televizoru můžete

zí skat v nabí dce Nastavení > Předvolby zaří zení > O aplikaci (Nastavení > Nastavení zařízení > O aplikaci) na Domovské obrazovce. Název televizoru můžete podle potřeby změnit také výbě r ně kterého z předdefinovaných názvů nebo zadání vlastní ho názvu pomocí, voleb v nabí dce Název zaří zení (Název zařízení). Informace máte k dispozici, takže je můžete pomocí médií vidě t / sledovat v televizi.

#### CEC

Pomocí CEC vašeho televizoru můžete ovládat připojené

zaří zení pomocí dálkového ovladače televizoru. To znamená, že existuje komunikace HDMI CEC (Consumer Electronics Control) s ostatní mi signály. Zaří zení musí podporovat funkci HDMI CEC a musí být připojeno pomocí připojení HDMI.

Televizor je také připojen k rádiu CEC. určitě se, že všechna nastavení CEC jsou na připojeném zaří zení CEC správně nastavena. Funkce CEC má na různých značkách různé názvy. Rádio CEC musí fungovat a použí vat. Pokud k televizoru připojí te zaří zení s podporou HDMI CEC, bude pří slušný vstupní zdroj HDMI přejmenován na název připojeného zařízení.

Chcete-li ovládat připojené zaří zení CEC, vyberte pří slušný vstupní zdroj HDMI z nabí dky vstupů (Zdroj) a vyberte pří slušný vstupní zdroj HDMI ze seznamu. Chcete-li tuto operaci ukončit a ovládat televizor opě t pomocí dálkového ovladače, stiskně te na dálkovém ovladači tlačí tko Source (Zdroj), které bude fungovat, a přepně te na jiný zdroj. (Vstupy) na Domovské obrazovce. Můžete také sledovat televizi prostřednictví m živého televizní ho vysí lání, ale můžete také vidě t Zdroj

Pokud chcete použí t HDMI, můžete jej použí t také k automatickému sledování televize.

Ne všechna tlačí tka však budou přesmě rována na zaří zení. Pokud máte otevřený televizor, můžete reagovat na signály a můžete použít dálkové ovládání CEC (Dálkové ovládání CEC).

Rádio má audio linku a rádiovou pří pojku lze připojit jak k televizorům, tak k audio systému (systém A/V produkce a reprodukce). Pro aktivní bezdrátový ARC je audio systém připojen k HDMI2 a televizoru. TV přijí má podporuje radioci ARC (Audio Return Channel).

(Reproduktory) by měla být nastavena jako External Audio System (Externí zvukový systém). Pří stup k této možnosti získáte v možnostech TV nebo v nabídce TV možnosti > Nastavení > Předvolby zařízení > Zvuk (Možnosti TV > Nastavení > Předvolby zařízení > Zvuk) v režimu Live TV nebo v nabí dce Nastavení > Předvolby zaří zení > Zvuk (Nastavení > Předvolby zaří zení > Zvuk) na domovské obrazovce. Pokud je ARC aktivní, televizor automaticky spustí ostatní zvu-
kové výstupy. To znamená, že můžete použí t výkon k zí skání informací, které potřebujete (můžete také použí t optiku a digitální signály). Tlačítko ovládání hlasitosti na dálkovém ovladači bude nasmě rováno na připojené zvukové zaří zení, a pomocí dálkového ovladače televizoru budete moci ovládat hlasitost připojeného zaří zení.

Poznámka: ARC je podporováno prostřednictví m HDMI2 vstupu.

Funkce CEC jsou ve výchozí m nastavení nastaveny na On (Zapnuto). Chcete-li je zcela vypnout, postupujte následovně:

1 - V režimu Live TV otevřete nabídku Nastavení > Předvolby zaří zení > Vstupy (Nastavení > Předvolby zaří zení > Vstupy) na Domovské obrazovce, nebo v nabídce TV možnosti > Nastavení > Předvolby zaří zení ces > Vstupy (Možnosti TV > Nastavení > Předvolby zaří zení > Vst upy ) v režimu Live TV.

2 - Přejít dolů do secce Consumer Electronic Control (CEC) (Ovládání spotřební elektroniky).

Zvýrazně te další ovládání HDMI (Ovládání HDMI) a stiskně te OK.

#### Google Cast

Toto je nejlepší technologie pro Google Cast, která vám umožní sledovat mobilní verzi televizoru. To znamená, že pro pří stup k rádiu můžete použít Google Cast, můžete ho sledovat i v televizi.

Na zaří zení Android vyberte více Cast obrazovky (Přenos obrazovky).

Dostupná zařízení budou detekována a uvedena v seznamu. Pomocí televizoru můžete nastavit připojení k novému reproduktoru. Název sí tě televizoru můžete zí skat z nabí dky Nastavení > Předvolby zaří zení > O aplikaci (Nastavení > Předvolby zaří zení > O aplikaci) na Domovské obrazovce.

#### Můžete také použí t název zaří zení

(Název zaří zení). Můžete se podí vat na televizi. Zvýrazně te Název zaří zení (Název zaří zení) a stiskně te OK. Poté zvýrazně te Change (Změnit) a znovu stiskněte OK. Můžete buď vybrat každý z předdefinovaných názvů nebo zadat vlastní název.

Přenos obrazovky zaří zení na obrazovce televizoru...

- 1. Pomocí systému Android můžete panel otevřít bez nastavení Domovské obrazovky na Nastavení.
- 2. Klepně te na položku Připojení zaří zení (Připojení zaří zení)
- 3. Klepně te na Snadné promí tání (projekt Snadná) a aktivujte možnost bezdrátového promítání (projekt Bezdrátová). zobrazí se dostupná zaří zení.
- 4. Vyberte televizor, na který chcete provést přenos. nebo
- 1. Posuňte oznamovací panel dolů.
- 2. Klepně te na Bezdrátová projekce (projekt Bezdrátová).
- 3. Vyberte televizor, na který chcete provést přenos.

Na svém mobilní m zaří zení můžete mí t povoleno Cast (Povolena za přenos), můžete sledovat YouTube, Dailymotion, Netflix, můžete to sledovat i v televizi. V mobilní aplikaci najdete ikonu Google Cast a najdete ji. Dostupná zařízení budou detekována a uvedena v seznamu. Pomocí televizoru můžete nastavit připojení k novému reproduktoru.

Přenos aplikace na obrazovce televizoru...

- 1. K použití aplikace můžete také použí t telefon a tablet, který lze použí vat také prostřednictví m Google Cast
- 2. Klepně te na ikonu Google Cast
- 3. Vyberte televizor, na který chcete provést přenos.
- televize 4. Vybraná aplikace by se měla začít přenášet na

#### Známky:

Rádio Google Cast funguje na systému Android a iOS. Pokud máte mobilní telefon, můžete jej použí t k sledování televize.

Vě tšinu času můžete použí t Google Cast na svém zaří zení Android, pokud chcete slyšet informace a pokud máte mobilní zaří zení. Nejnově jší informace nebo radioci Google Cast najdete v nabídce k vašemu zařízení.

#### HBBTV systém

HbbTV (Hybrid Broadcast Broadband TV) per standard, this combination of televizní služby poskytované prostřednictví m vysí lání se službami poskytovanými prostřednictví m širokopásmového připojení a také umožňuje přístup k internetovým službám per spotře bitele pouze pomocí připojeného TV a set-top boxy.

Služby poskytované prostřednictví m hbbty zahrnují tradiční kanály tv, catch-up služby, video na vyžádání personálu, epg, interaktivní komplamu, instalaci, hla sování, hry, sociální mulší multimediální Aplikace.

Aplikace HbbTV jsou k dispozici na kanálech, kde jsou označeny poskytovatelem vysí lání.

Aplikace HbbTV se obvykle spouští nabí zí barev ného tlačí tka na dálkovém ovladači. Obecně lze vidět objektiv kamery jiným

způsobem, TV lze také sledovat a druhý kanál je pří stupný z Hbb TV. jední m tlačí tkem na obrazovce spusťte aplikaci.

Aplikace HbbTV využí vají tlačí tko na dálkovém ovládání k interakci s uživatelem. Při spuště ní aplikace HbbTV je ovládání ně kterých tlačí tek určené aplikace.

Pří klad: Kanál můžete také použí t k zábavě s teletextem a také můžete použí t teletext.

HbbTV nabízí širokou škálu AV streamingu na jakékoli platformě. mnoho aplikací, které poskytují VOD (video na vyžádání – video na vyžádání) a služ-

(Převí jení) na dálkovém ovladači lze použí t k interakci s obsahem AV. prostřednictví m catch-up TV. Tlačí tko OK (přehrávání a pauza), Stop, Fast forward (Rychlé přehrávání) a Rewind

Zde najdete rádio v HBBTV Settings > TV Options > Advanced **Options** 

(Nastavení HBBTV > Možnosti TV > Pokročilé možnosti) v režimu Live TV.

#### Rychlé pohotovostní vyhledávání

Zaří zení bylo automaticky aktivováno s novým televizorem, který mě l digitální kanál v rychlém pohotovostním režimu každé ráno v 5:00.

A pokud je zapnuta více Automatická aktualizace kanálů (Automatická aktualizace kanálu) v Nastavení > Kanál (Nastavení > Kanál), televizor lze testovat po dobu 5 minut po provedení záznamu. Ať je to jakkoli, proces by měl být kontrolován bez jakéhokoli zpoždění. Jakmile kontrolka pohotovostní ho režimu přestane blikat, po ces vyhledávání je dokončeno. Všechny nové nalezené kanály budou přidány do seznamu kanálů. Aktuální kanál je aktuální, takže můžete zí skat informace a informace, které potřebujete.

#### Aktualizujte software

Všechny televizory jsou dostupné přes internet a firmware se aktualizuje automaticky.

To znamená, že si můžete prohlédnout televizoru a mít nový pohled, takže vidí te, že systém je neustále aktualizován.

#### Aktualizace softwaru pro internet

Na domovské obrazovce přejdě te do nabí dky Nastavení > Předvolby zaří zení > O aplikaci (Nastavení > Předvolby zaří zení > O aplikaci) aktuální verze systému Android. Přesuňte zamě ření na vě tšinu aktualizací systému (Aktualizovat systém) a stiskně te OK. Budete informováni nebo stav systému a zobrazí se čas, kdy byla naposledy zkontrolována aktualizace zaří zení.

Možnost Zkontrolovat aktualizaci (Zkontrolovat aktualizaci) se zvýrazní. To znamená, že ovládací prvek by měl být aktualizován a bude zaškrtnuto OK.

Poznámka: Behem postup restartování neodpojujte napájecí kabel. Pokud je televizor aktualizován, měl by být až o 2 minuty pozdě ji.

#### Řešení problému je tip

Televizor není k dispozici

• použijte se, že napájecí kabel je zapojen do zásuvky.

- Připojte napájecí kabel ze zásuvky. Počkejte každou minutu a poté jej znovu zapojte.
- Klepně te na tlačí tko na televizoru Pohotovostní režim / Zapnuto (Pohotovostní režim / Zapnout).

Televizor nereaguje na dálkové ovládání

- Spuště ní televizoru vyžaduje ně jaký čas. Bě hem této doby televizoru nereaguje na dálkové ovládání ani na ovládací prvky televizoru. To je normální chování.
- Televizor je třeba zkontrolovat. • Pomocí kamery mobilní ho telefonu, zda dálkové ovládání funguje. Prepně te telefon do režimu fotoaparátu a nasmě rujte dálkový ovladač na objektiv fotoaparátu. Pomocí klávesnice můžete otevřít kameru UV záření a mít fotoelektrickou kameru s infračervenou LED diodou, která má i funkci externí ho blikání.

Baterie je nová. To znamená, že můžete mí t své pení ze Ale nemusí te se o to starat, nemusí te použí vat baterii.

Tento způsob ovládání dálkového ovládání není možný a dálkových ovladačů, které jsou s televizorem bezdrátově spárovány.

žádné kanály

pod kontrolou.

- Zkontrolujte, zda jsou všechny kabely správně připojeny a zda je vybrána správná sí ť.
- zvlášť se, že je vybrán správný seznam kanálů.
- Pokud jste provedli ruční ladění, provedli jste se, že jste zadali správnou frekvenci kanálu. Žádný
- obraz / zkreslený obraz
- Zkontrolujte, zda je anténa správně připojena k televizoru.
- zcela se, že kabel antény není poškozen. zvlášť
- se, že je vybráno správné zařízení jako vstupní zdroj.
- Zkontrolujte správnost připojení externí ho zaří zení nebo zdrojů.
- Zkontrolujte, zda jsou nastavení obrazu správná.
- Kvalita příjmu může ovlivnit hlasité reproduktory, neuzemně ná zvuková zaří zení, neonová svě tla, vysoké budovy a další velké objekty. Musí te ale do mě sta, potřebné informace zí skáte i z televize.
- Nemusí te ale nic dě lat, formát můžete použí t stejným způsobem.
- stále se, že váš počítač používá podporované rozlišení a obnovovací frekvenci.

#### Žádný zvuk / špatný zvuk

- jedno se, že nastavení zvuku je správné.
- dále se, že všechny kabely jsou správně připojeny.

- jinak se, že hlasitost není ztlumena ani nastavena na nulu. Proveďte kontrolu zvýšení m hlasitosti.
- Zkontrolujte, zda je zvukový výstup televizoru připojen ke zvukovému vstupu externí ho zvukového systému.
- Zkontrolujte nastavení vyvážení z menu Zvuku. • Zvuk může vycházet pouze z jednoho reproduktoru.
- Vstupní zdroje není možná volba
- zvlášť se, že zařízení je připojeno k televizoru. dále
- připojeny. se, že všechny kabely jsou správně
- určeno pro připojené zaří zení. • vždy se, že jste vybrali správný vstupní zdroj

Obvyklé zobrazovací režimy vstupu

#### VGA

V následují cí tabulce jsou uvedeny ně které typické režimy zobrazení videa. Váš televizor nemusí podporovat všechna rozlišení.

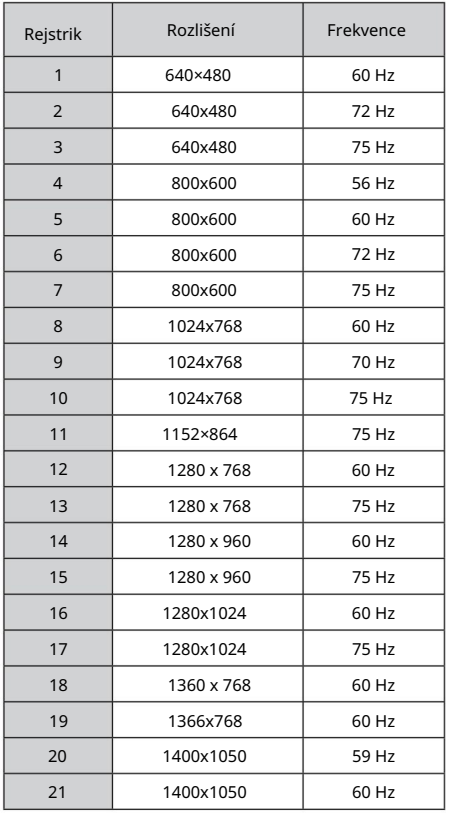

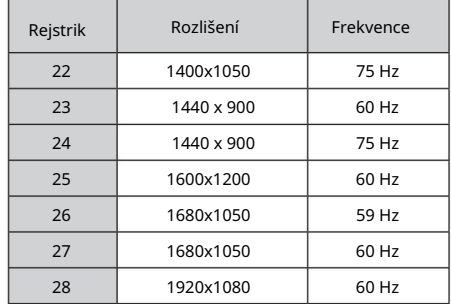

#### Kompatibilita AV a HDMI

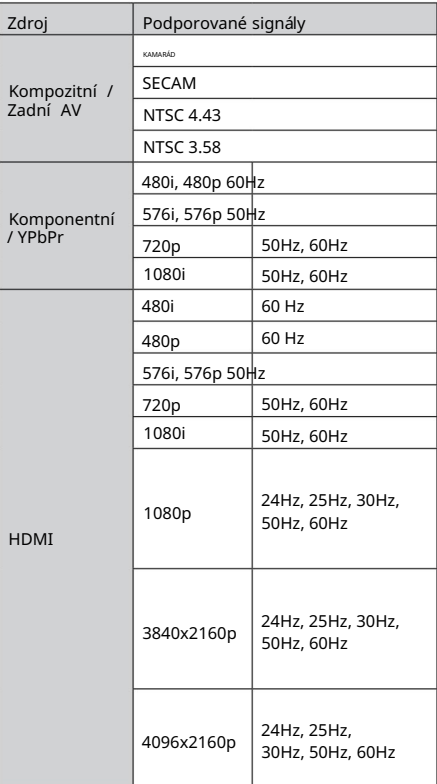

Pokud nic nevidí te, je slyšet televizní signál. Problém může být v neslučitelnosti s vybavení m (DVD, set-top box atd.). Jakmile problém nastaví te, můžete nás kontaktovat, abychom to vyřešili.

## Podporované formáty souboru pro USB režim

## Video

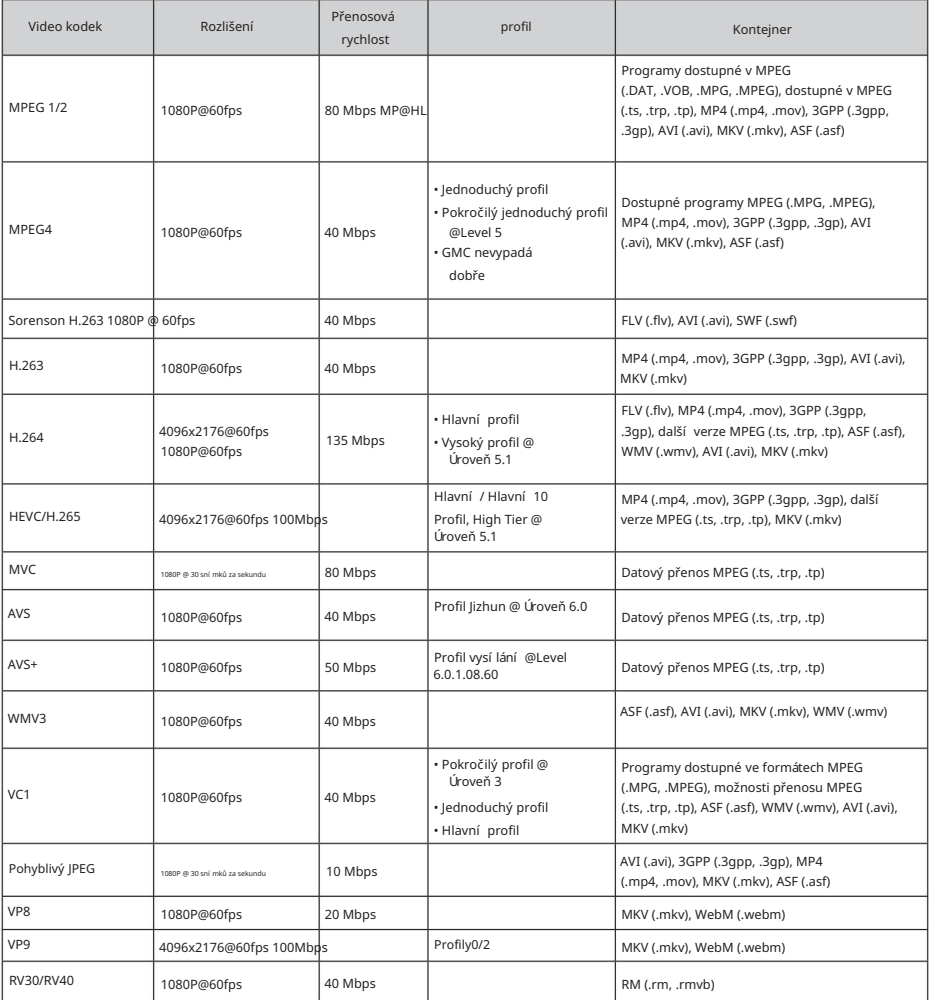

Zvuk

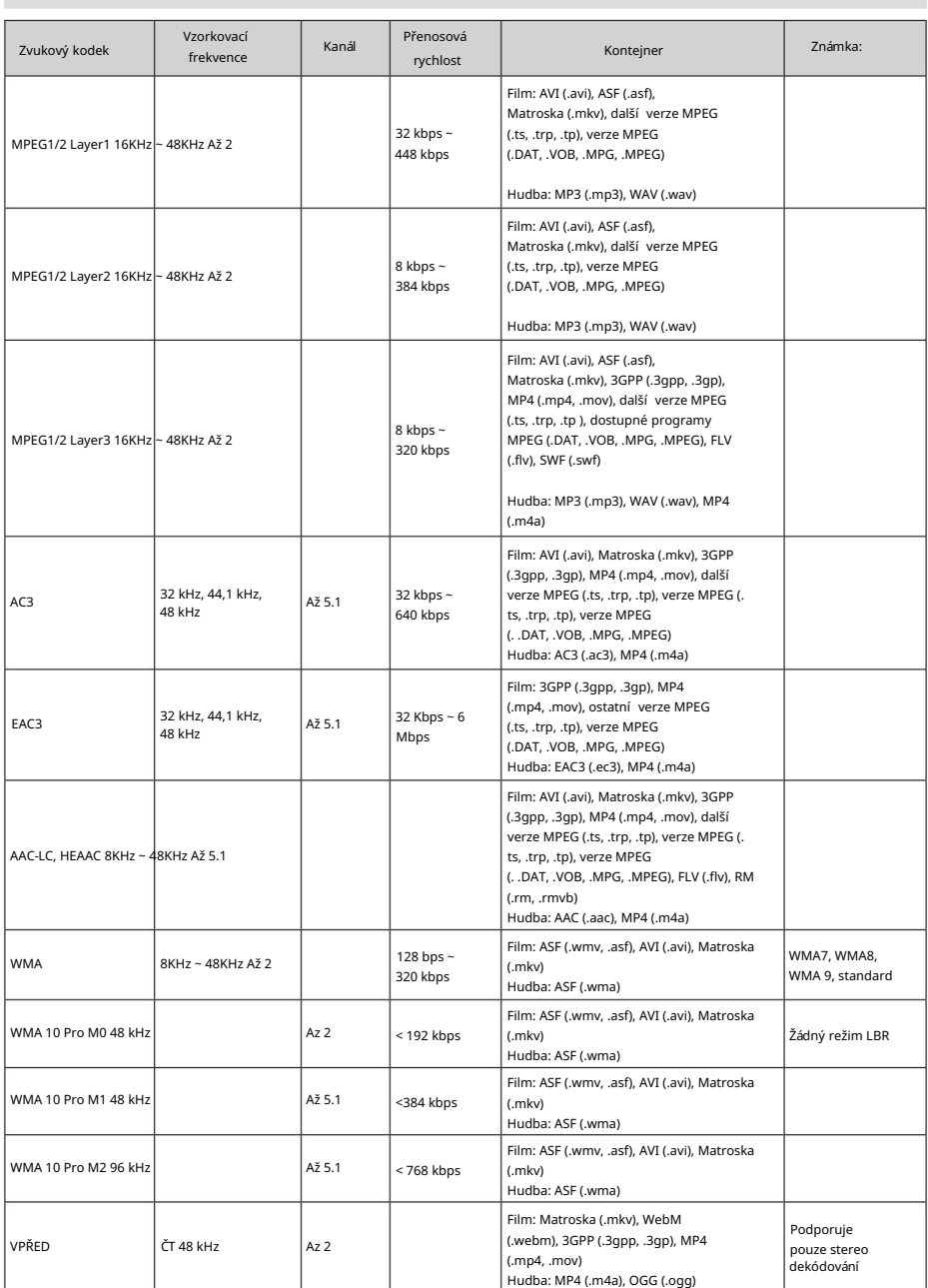

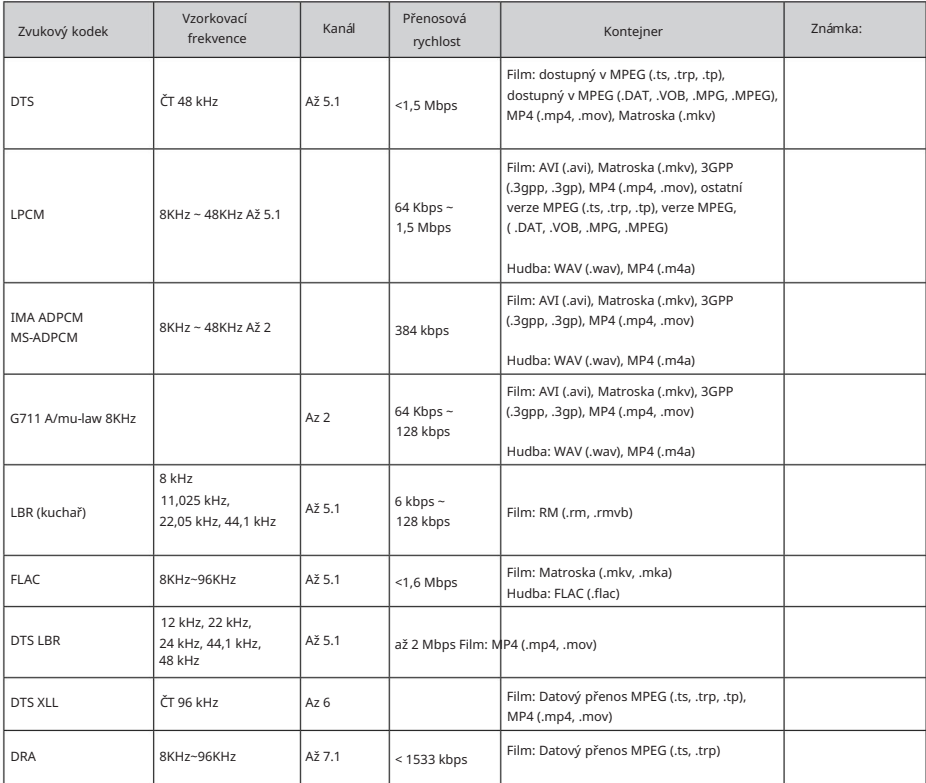

## Obraz

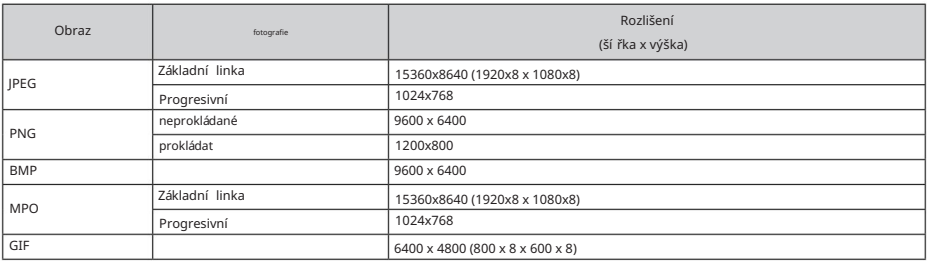

Titulky

#### Interni

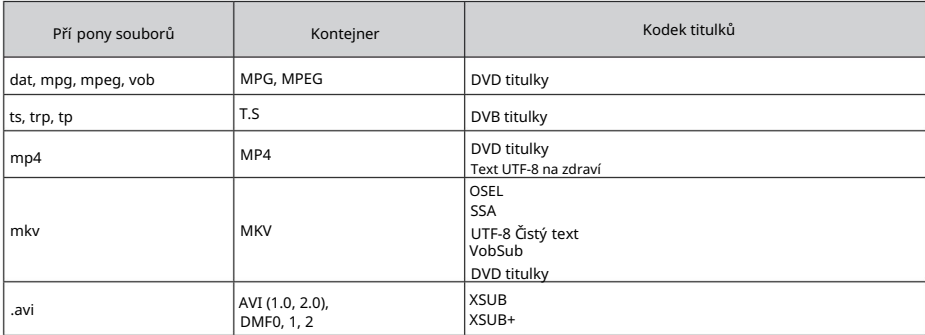

#### Externí

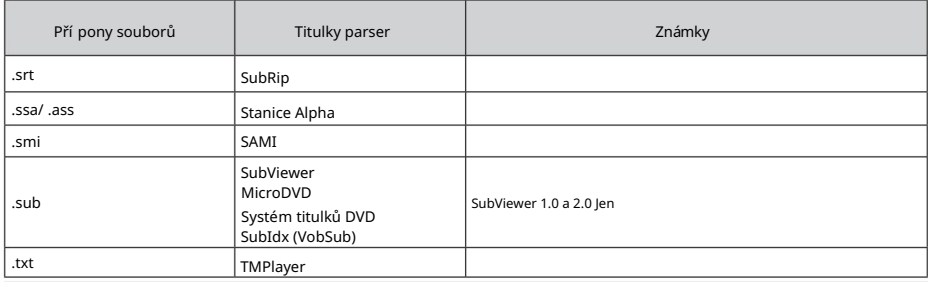

#### Podporované DVI rozlišení

Než získáte připojení k televizoru, můžete použít kabel DVI (kabel DVI na HDMI - to je také případ), musíte získat potřebné informace nebo informace.

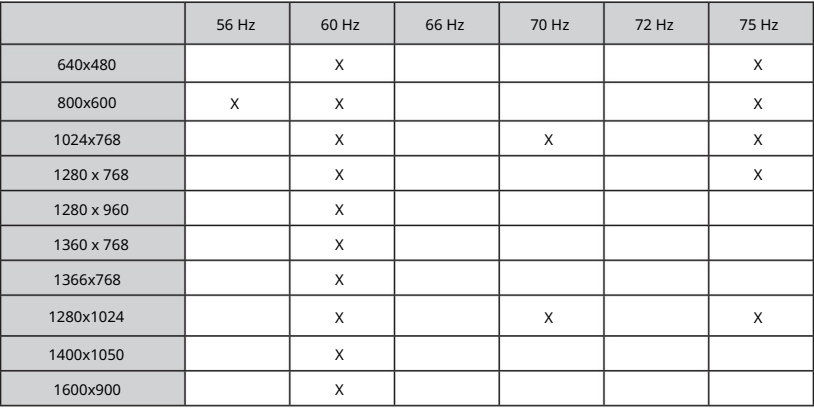

## Technické údaje

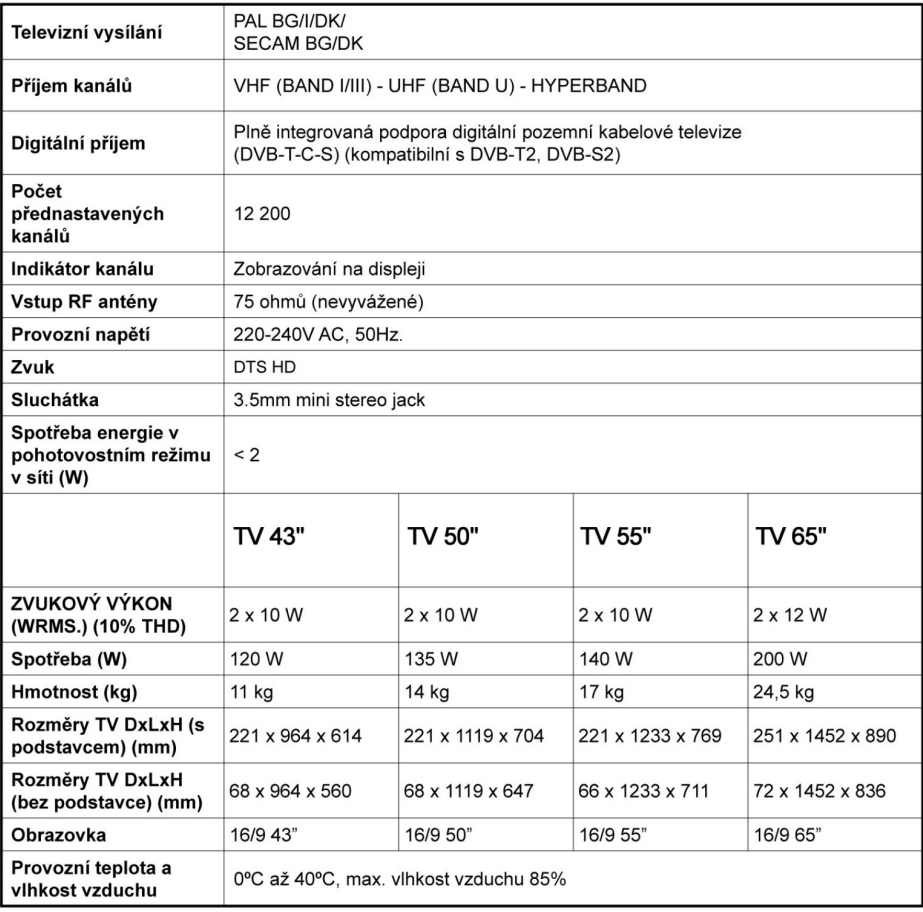

1 Helyezze z elemeket do távirányí tóba

A távirányí tónak a csavarral rendelkezhet, amely rögzí ti az elemtartó rekesz fedelét a távirányí tón (vagy lehet, hogy külön tasakban található). Ezután távolí tsa el az elemtartó fedelét, hogy felfedie az elemtartó rekeszt.

Helyezzen je két AAA méretű 1,5 V prvek. Ellenőrizze, hogy a (+) és (-) jeelek megegyeznek-e (a megfelelő polaritást figyelembe véve). Jiné informace nejsou. Csak ugyanolyan, vagy az eredetivel egyenértékű tí pusú elemmel helyettesí tse a régieket! Helyezze vissza a fedelet, és csavarja vissza a csavart.

-vágy

Először távolítsa el a hátirányí tó hátulján az elemtartó rekesz fedelét rögzí tő csavart. Óvatosan emelje fel a fedelet. Helyezzen je két AAA méretű 1,5 V prvek. Győződjön střílel, házel a házel polární záda. Jiné informace nejsou. Csak ugyanolyan, vagy az eredetivel egyenértékű tí pusú elemmel helyettesí tse a régieket! Helyezze vissza a fedelet. Majd csavarozza vissza a fedelet.

#### -vágy

Távolí tsa el a hatsó fedőlapot, hogy láthatóvá váljon az elemtartó rekesz. Ehhez a következőket kell tennie:

• Helyezze egy toll vagy más hegyes tárgy hegyét a fedél feletti lyukba és nyomja lefelé.

• Ezután nyomja le erősen a fedelet, és csúsztassa a nyíl irányába.

Helyezzen je két AAA méretű 1,5 V prvek. Győződjön střílel, házel a házel polární záda. Jiné informace nejsou. Csak ugyanolyan, vagy az eredetivel egyenértékű tí pusú elemmel helyettesí tse a régieket! Helyezze vissza a fedelet.

2 Csatlakozások

#### Anténa

Csatlakoztassa z anténní ho kabelu do TV készülékéhez.

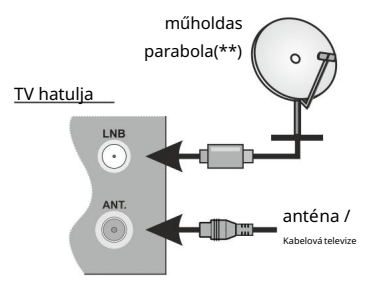

HDMI připojení

Televize je vágní, ale také stará

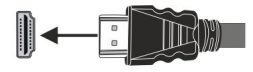

#### Külső eszközök

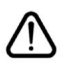

CSATLAKOZTATÁS ELŐTT GYŐZŐDJÖN MEG ARRÓL, HOGY MINDKÉT EGYSÉG KIKAPCSOLT ÁLLAPOTBAN LEGYEN

Használjon megfelelő kábelt az egységek egymáshoz történő csatlakoztatásához.

A megfelelő bemenet kiválasztásához nyomja meg a távirányí tó Forrás gombját. Vagy nyomkodja a távirányí tó közepét, amí g meg nem jelenik a Források lista.

-vágy

Használjon megfelelő kábelt az egységek egymáshoz történő csatlakoztatásához.

A megfelelő bemenet kiválasztásához nyomja meg a távirányí tó Forrás gombját. Nyomja meg a vezérlőgombot a funkce opciók menu megjelení téséhez, majd nyomja meg egymás után a gombot a fokusz Forrás opcióra mozgatásához.

Nyomja meg és tartsa lenyomva a gombot körülbelül 2 masodpercig a beállí tás aktiválásához. Activáláskor az opció ikon színe megváltozik. Můžete také získat gombot s források listajának megjelení téséhez.

A gomb megnyomásával görgessen a rendelkezésre álló források között.

Halózat

A kicsomagolás után hagyja, also a TV-készülék a szoba hőmérsékletét elérje, mielőtt csatlakoztatná az elektromos hálózathoz. Csatlakoztassa az adaptér a konnektorhoz.

FONTOS: TV-készülék 12V DC egyenáramú tápfeszültségen működik. Emiatt 12 V feszültséget biztosító adaptért használunk. Csatlakoztassa ezt az adaptert egy 100-240V AC, 50/60Hz rendszerhez.

A gepkocsi szivargyújtó-foglalatán keresztül történő tápláláshoz yougja be a mellékelt szivargyújtó adaptér kábelének egyik végét a jármű aljzatába, és csatlakoztassa az csatlakoztassa azütlégév kábel TV Napájecí napě tí DC 12V.

Písma biztonsági információk

Csatlakoztassa a készüléket földelt aljzathoz. Mindig a termékhez mellékelt földelt tápkábelt használja. A gyártó in a vállal felelősséget semilien kárért, melyet nem földelt dugóhasználtata okozott.

Biztonsági elővigyázatosságként három vezetékes földelő csatlakozót kap a termékhez. Kérjüku, není to jako földelő dugót. A termékhez mindig földelt csatlakozóaljzatot használjon.

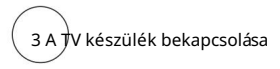

TV bekapcsolása készenléti üzemmódból:

- Nyomja má pohotovostní gombot a má také program +/ gombot a távirányí tón.
- Nyomja le a TV készülék bal oldalán hátul található vezérlőgomb közepét befelé.

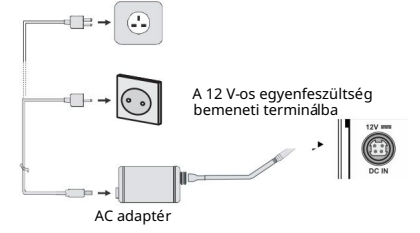

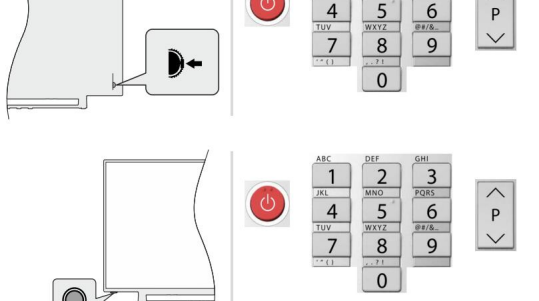

-vágy

Televize má čistý obraz:

- Nyomja má pohotovostní gombot a má také program +/ gombot a távirányí tón.
- Nyomja meg az Egyetlen vezérlőgombot a TV készüléken.

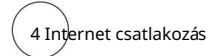

Beállí thatja a TV készülékét úgy, hogy az internetre a ön helyi hálózatán (LAN) csatlakozzon, vezeték nélküli kapcsolat segí tségével. A részletes utasí tásokat lásd a teljes felhasználói kézikönyvben. Vezeték nélküli

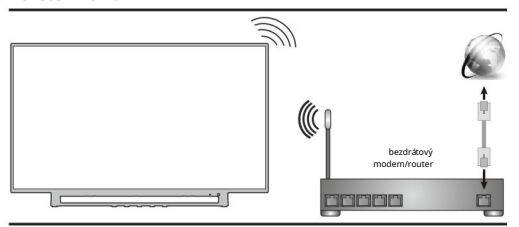

Megjegyzés: A képek csak illusztrációként szolgálnak.

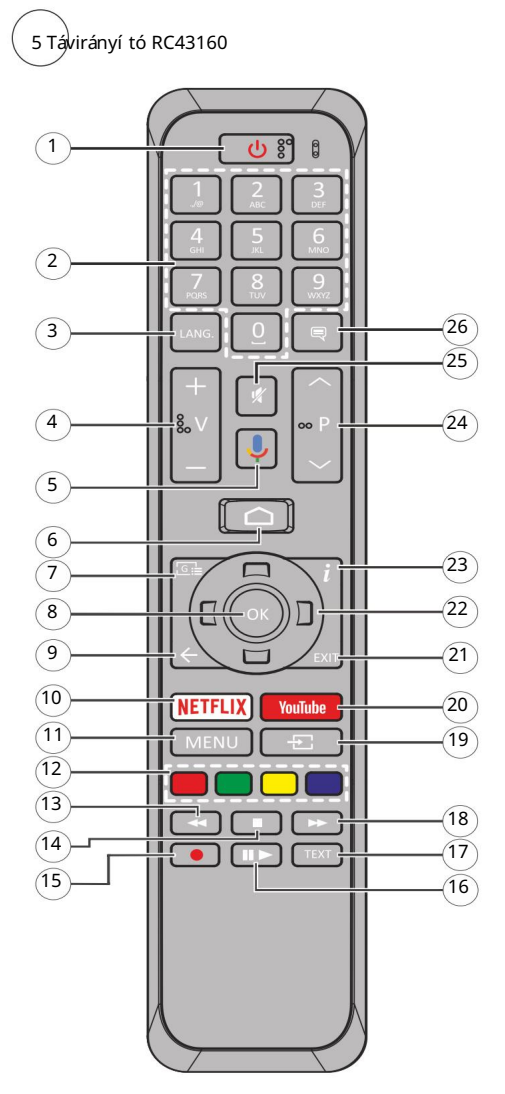

- 1. Készenlét: Gyors készenlét / Készenlét / Be
- 2. Számgombok: Živá televize modban csatornát vált, a képernyőn levő szövegmezőbeszám vagy betű í rható be.
- 3. Nyelv: A hangmódok között vált (analog TV), megjelení ti és módosí tja a hang nyelvét (digitális TV, ha van)
- 4. Hangerő +/-
- 5. Mikrofon: Aktivní a távirányí tó mikrofonját
- 6. Domácí (Kezdőképernyő): Megnyitja a Kezdőképernyőt
- elektronika műsorújságot 7. Műsorújság: Živá televize modban megjelení ti az
- 8. OK: Megerősí ti a választásokat, belép az alnamenkbe, megtekinti a csatornalistát (Live TV modban)
- 9. Vissza/Visszatérés: Visszalépés az előző menuképernyőre, také lépéssel vissza, bezárja a nyitott ablakokat, bezárja a teletextet (Live TV Teletext módban)
- 10. Netflix: Elindí tja a Netflix alkalmazást.
- 11. Menu: Live TV modban megjelení ti a Live TV beállí tások menu
- 12. Szí ngombok: A szí ngombok funkcióira vonatkozóan kövesse a képernyőn megjelenő utasí tásokat
- 13. Visszatekerés: A médiában, pl. filmek esetén visszajátssza a filmkockakat
- 14. Leállí tás: Leállí tja a lejátszott médiát
- 15. Felvétel: A műsorok rögzí tése Live TV modban(\*\*)
- , žít 16. Szünet: A lejátszott média szüneteltetése TV modban elindí tja az időeltolásos felvételt: Lejátszás: Elkezdi a kiválasztott média lejátszását
- elérhető Live TV modban) 17. Szöveg: A teletext megnyitása és bezárása (ha
- 18. Gyors előrecsévélés: A médiában, pl. Filmek esetén előre tekeri a filmkockakat
- 19. Forrás: Live TV modban megjelení ti a összes rendelkezésre álló műsort és forrást
- 20. YouTube: Elindí tja a YouTube alkalmazást.
- 21. Kilépés: Bezária és kilép a megjelení tett Live TV beállí tások menüből, bezárja é Kezdőképernyőt
- 22. Iránygombok: Navigál a menukben, a beállí tja a lehetőségeket, a fokuszt vagy a Kurzor mozgatását stb., beállí tja a felvételi időt és megjelení ti az aloldalakat Live TV jobgbrany v módě balomja, ha

Kövesse a képernyőn lévő utasí tásokat.

- vonatkozó információkat 23. Info: Megjelení ti a képernyőn levő tartalmakra
- 24. Program +/-: Živá televize modban növeli/csökkenti a csatornaszámot
- 25. Némí tás: Teljesen kikapcsolja a TV hangerejét
- 26. Feliratok: Be-/kikapcsolja a feliratokat (ha van)

6 Kezdeti beállí tás varázsló

Nyomja meg az Exit gombot a kiegészí tők hozzáadásának befejezéséhez és a telepí tés megkezdéséhez. Bude tomu tak, určitý počet beállí tás megkezdése előtt megtörténik a kiegészí tők megkeresése. Kövesse a képernyőn megjelenő információkat a távirányí tó és más vezeték nélküli kiegészí tők Tv-vel történő párosí tásához. A távvezérlő párosí tásához nyomja meg és kb. 5 vě tší ch tartsa lenyomva a Forrás gombot. Ezután megjelenik az üdvözlő képernyő. Válassza ki a kívánt nyelvet és nyomja le az OK gombot. A TV beállí tásához és a csatornák instllációjához kövesse a képernyőn megjelenő utasí tásokat. A telepí tési varázsló útmutatást ad a beállí tási folyamat során. A kezdeti beállításokat bármikor elvégezheti a Beállítások> Eszközbeállítások menu Resetovat opcióval. A Beállítások menube Live TV modban a Kezdőképernyőn vaguely a TV opciók menujében ferhet hozzá.

Mellékelt tartozékok

- Távvezérlő
- Elemek: 2db AAA
- Gyorskezdés útmutató
- Termék adatlap
- DC 12 V DC tápegység

Funkciók áttekintése

#### Multimediální lejátszó

Böngéssze a média tartalmakat a Tv-hez csatlakoztatott USB-eszközökön vagy a TV-vel azonos hálózathoz csatlakoztatott mobil eszközökön az MMP alkalmazás

segí tségével

Közös csatlakozó

Dekódování a kódování digitální televize umožňuje modul Condition Access Module (CAM) a digitální TV szolgáltató által nyújtott kártya segí tsgével

USB připojení (\*\*)

Rögzí tse kedvenc video programjait

Program pro elektroniku

Megjelení ti a ütemezett digitális TV programokat CEC

HbbTV CEC kompatibilita eszközök alapvető vezérlését a Nechybí ani rádio, které lze připojit na HDMI, HDMI TV készülék távirányí tójával

Alkalmazások Hozzáférés a HbbTV szolgáltatásokhoz (a szolgáltatás az adás függvényében elérhető)

Hozzáférés a Tv-n telepí tett alkalmazásokhoz, továbbiak hozzáadása a piacról

#### Google Cast

A beépí tett Google Cast technológiával a mobile eszköz tartalmát közvetlenül a TV-re töltheti át.

Hang Keresés(\*\*)

A hangkeresést a távvezérlő beépí tett mikrofonjával indí thatia el

Csatlakoztassa vezeték nélkül a Tv-hez az audio eszközöket Bluetooth®(\*\*)

vagy a távirányí tót.

(\*\*) Csak limitált modelsek esetében

#### Vysoký dynamický rozsah (HDR) / Hybrid Log-Gamma (HLG)

Ennek a funkce a hasznalata segítségével a TV szélesebb dinamikus fényskála tartományt képes megjelení teni, néhány különböző expoziceó megragadásával és kölcsönös kombinációjával. A fényesebb és realisabb kiemeléseknek, a valósághű szí neknek és more újí tásoknak köszönhetően a HDR/HLG jobb képminőséget í gér. Olyan ábrázolást tesz lehetővé, melyet a filmkészí tők szerettek volna elérni, megmutatja a sőtét árnyékokban rejlő elrejtett részeket és a teljes tisztaságában, zzí nez nazpě t pomp A HDR/HLG tartalmakat saját a piaci alkalmazások, HDMI a USBbemenetek, valamint DVB-S adások támogatják.

A HDR/HLG tartalom megtekintéséhez as a kapcsolód HDMI for EDID 2.0 vagy Auto EDID element a HDMI EDID verze menupontból a Beállí tások> Készülékbeállí tások> Bemenetek

menu, ha a HDR/HLG tartalmat HDMI bemeneten veszi át. Má také legální HDMI 2.0a kompatibilitu.

## Biztonsági informace

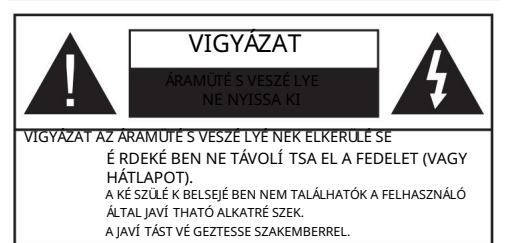

Szélsőséges időjárási viszonyok esetén (vihar, villámlás) vagy ha hosszú ideig nem használja (nyaralás alatt), húzza ki a TVkészüléket a hálózatból.

A hálóza kabelu je izolována, velmi dobře se ovládá a komunikuje s TV a komunikuje s ní, bez ohledu na to, co potřebujete. Ha a TV-soulék nincs lecsatlakoztatva az elektromos hálózatról, berendezés készenléti vagy kikapcsolt állapotban is feszültség alatt van.

Megjegyzés: A kapcsolódó funkce működtetéséhez kövesse a képernyőn megjelenő utasításokat.

## FONTOS – Kérjük olvassa el figyelmesen ezeket az utasí tásokat a telepí tés és a üzemeltetés megkezdése előtt.

FIGYELMEZTETÉS: Ezt a berendezés azoknak a

személyeknek (beleértve a gyermekeket is) a számára készült, akik képesek/elegendő tapasztalattal rendelkeznek ilyen berendezés felücss, také halkücss, halkülüste, haälkäste podrobný návod pro biztonságukert.

- A TV-készüléket csak 5000 méternél alacsonyabb területeken, száraz helységekben és mérsékelt vagy trópusi éghajlatú helyen használja.
- A TV-készüléket háztartási és hasonlóbeltéri használatra tervezték, de használható nyilvános helyeken is.
- A szellőzés érdekében a TV-készülék körül hagyjon legalább 5 cm szabad helyet.
- Ne akadályozza a készülék szellőzését, a szellőzőnyí lást ne takarja le vagy ne zárja el semmilyen tárggyal, pl. újságpapí rral, asztalterí tővel, függönnyel, stb.
- Az elektromos vezeték dugaszának könnyen megközelí thetőnek kell lenni. Pokud nemáte televizi, stále tam je. Kabel hálózati není kabel. A sérült hálózati cable tüzet vagy áramütést okozhat.

Mindig a dugasznál fogva használja a vezetéket, ne húzza ki a TV-t a konnektorból a vezetéknél fogva. Bez kézzlu na ně j tedy nemusí te sahat, stojí to za to. Takže tam není nic jako kabel, není tam žádný šum ani vě tší kabel. A

meghibásodás esetén ki kell cserélni, amit csak a megfelelő szakember végezhet el.

- Ne tegye ki a TV-készüléket csöpögő és fröccsenő folyadékoknak és ne helyezzen folyadékkal töltött tárgyat, például vázát, csészéket stb. a TV készülékre vague a TV-készülék fölé (pl. a készülék felett lévő polcokra).
- Není co si přát, není to dlouhé, pl. gyertyákat a TV-készülék tetejére vágní közelébe.

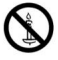

- Ne tegyen semmilyen hőforrást, pl. elektromos fűtőtesteket, radiátorokat stb. a TV készülék közelébe.
- felületre. • Nemám TV-készüléket a padlóra vagy lejtős
- Plně vybavený, zemitý koláč s műanyag zacskókat csecsemőktől, gyermekektől a háziállatoktól elzárva.
- Az állványt gondosan rögzí tse a TV-készülékhez. Ha az állvány csavarokkal rendelkezik, húzza meg alaposan a csavarokat, hogy elkerülje a TV-készülék eldőlését. Mě li byste mí t csavarokat se všemi dásně mi, které potřebujete.
- Ne dobja az akkumulátorokat tűzbe és ne dobja ki ezeket veszélyes vagy gyúlékony anyagokkal együtt.

#### FIGYELMEZTETÉS

- Az elemeket nem szabad kitenni túlzott hőhatásnak, pl. napfény, tűz vagy hasonló hőforrás hatásának!
- - A full-sized fejhallgatóból való túlzott hangerő halláskárosodást okozhat.

MINDENEKELŐTT- SOHA senkinek ne engedje, legfőképpen pedig a gyerekeknek ne, hogy meg lökjék vagy ütögessék a képernyőt vagy a burkolat hátulját, tárgyakat helyezzenek, tárgyakat helyezzenek a bürenyí lásek máj Saba.

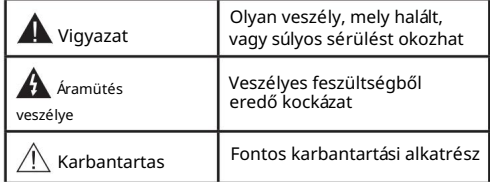

#### Jelzések a Terméken

A következő korlátozásokra, óvintézkedésekre és biztonsági utasí tásokra vonatkozó ssimbólumok láthatók a terméken. A magyarázatokat csak akkor kell figyelembe venni, ha a terméken látható az annak megfelelő jelzés. Figyeljen ezekre a információkra biztonsági okoból.

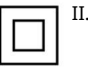

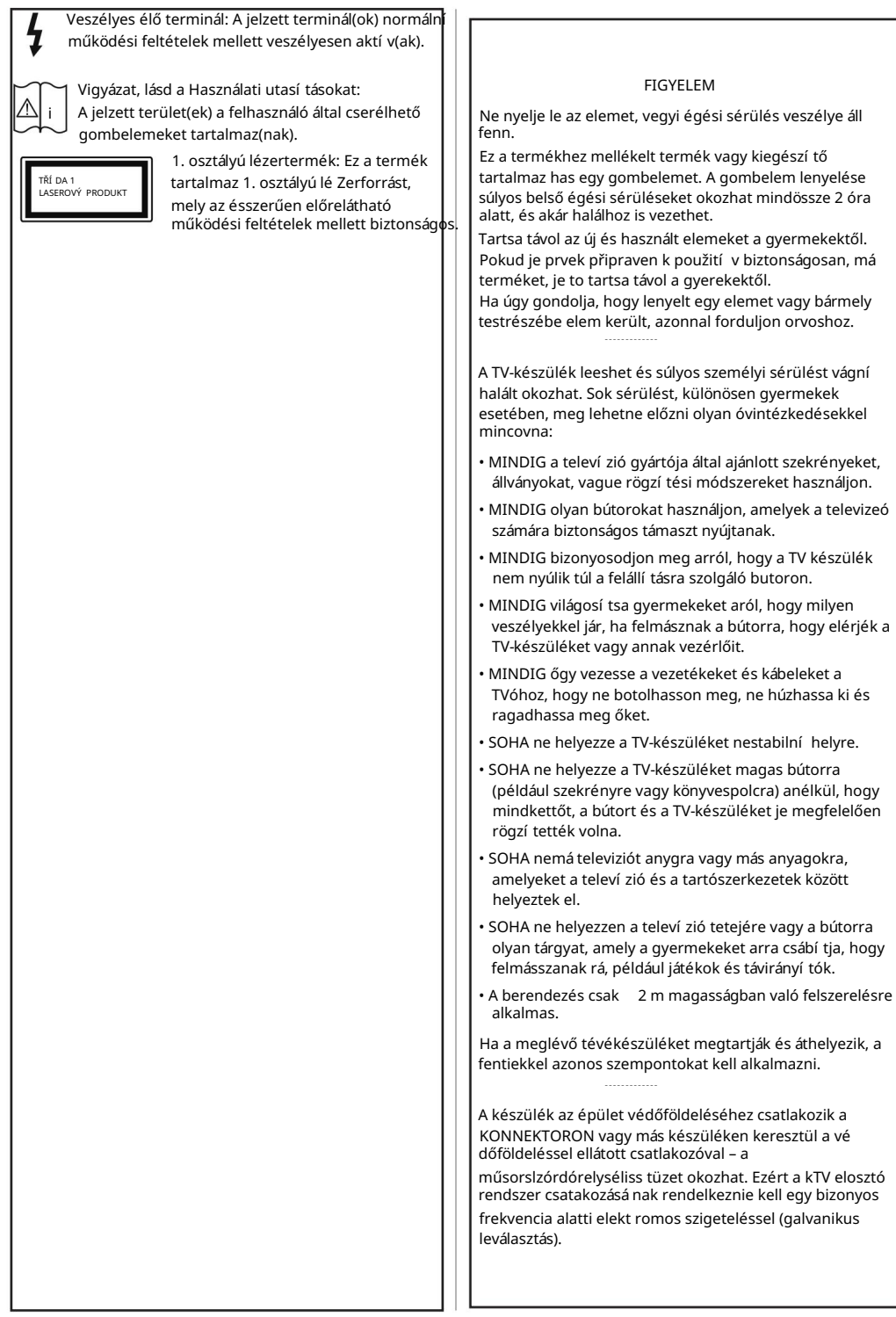

szélességen) ,hoy közönség előtt lejátsza vagy kereskedelmi haszon reményében, ez sérti a szerzői jogokat. Ha speciális funkciókat használ a képméret változtatására (változtatás a magasságon/

Az LCD kijelzőpanelek rendkí vül nagy prezí ciós technológiát alkalmaznak, bar néha előfordulhat, hogy a képernyő néhány része hiányzik vagy élénk pontokat tartalmaz. To není dobrý nápad.

A készülék csak 220-240 V AC 50 Hz-en működtethe

tő. Vigyázzon, buty a tapkábel ne kerüljön a készülék alá. Můžete také použí t radiofrekvenční systém, abyste se ujistili, že dostanete készülékről, a také můžete poslouchat rozhlasové vysílání v rádiu. Csak megfelelő szakember cserélje a megadott tipusra. KÉTSÉG ESETÉN PRO DULJON SZAKKÉPZETT VILLANYSZERELŐHÖZ.

## A FALI RÖGZÍTÉSRE VONATKOZÓ UTASÍTÁSOK

- TV-készülék falra szerelése előtt olvassa el az utasításokat.
- A fali szerelőkészlet opcionális. Ha nincs mellékelve a TV-készülékhez, akkor forduljon a helyi forgalmazóhoz.
- dőlt falra. • Neexistuje žádný TV-készüléket mennyezetre vágní
- Használja a megfelelő fali csavarokat és egyéb kiegészí tőket.
- Húzza meg alaposan a fali csavarokat, hogy elkerülje a TV-készülék leesését a falról. Stále existuje csavarokat.

Az ebben a Használati útmutatóban található Képek és illusztrációk csupán referenciaként szolgálnak és eltérhetnek a termék aktuális megjelenésétől. A termék dizájnja és tulajdonságai külön értesí tés nélkül változhatnak.

## Engedélyek

HDMI je multimediální rozhraní s vysokým rozlišení m, s logem HDMI a licencování m HDMI LLC je zakázáno.

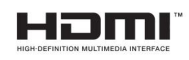

Licence Dolby Laboratories alapján készült. A Dolby, Dolby Audio, (\*\*)Dolby Vision a další technologie Dolby Laboratories. Bizalmas, veřejný munkák. Copyright ©1992-2019 Dolby Laboratories. Minden jog fenntartva.

Google, Android, Android TV, Chromecast, Google Play a YouTube a Google LLC védjegyei.

(\*\*)Symbol Bluetooth®, a loga Bluetooth SIG, Inc. Az ilyen védjegyek bármilyen, a Vestel Elektronik Sanayi ve Ticaret AS általi használata engedéllyel történik.

Minden egyéb védjegy, illetve kereskedelmi név az adott tulajdonosok birtokában van.

Projekt DVB a DVB regisztrált védjegye.

(1)

Mivel itt andy fejlesztés alatt lévő technologiaról van szó, előfordulhat, hogy néhány eszköz neműködik megfelelően ezen TV-készüléken.

Toto je termék a Microsoft tarsaság szellemi termékjogai alá tartozó technológiákat tartalmaz. Ennek a technológiának a hasznalata vagy terjesztése ezen terméken kí vül and Microsoft társaságtól származó megfelelő licenc nélkül tilos.

Základní technické vybavení pro mobilní telefony s technologií Microsoft PlayReady™ s alkalmazzákem, vynikají cí m a bezpečným joggalem. Ez az eszköz PlayReady technologie alkalmaz a PlayReady védett tartalom vague a WMDRM védett-tartalom eléréséhez. Ha az eszköz nem képes megfelelően korlátozni a tartalomfelhasználást, akkor a tulajdonosok arra kötelezhetik a Microsoft társaságot, hogy szüntesse meg az eszköz képességét a PlayReady vé hasznátt Je také možné použí t jiný tartalový materiál, což znamená, že je k dispozici techničtě jší verze tartalového materiálu.

A tartalomtulajdonosok kérhetik öntől a PlayReady frissí tését a tartalmuk eléréséhez. Ha elmulasztja a frissí tést, nem tud majd hozzáférni a frissí tést igénylő tartalmakhoz.

Logo CI Plus a CI Plus LLP védjegye.

(\*\*) Csak limitált modelsek esetében

Toto je termí n použí vaný společností Microsoft Corporation, který je také dostupný v různých jazycí ch.

Technologicky vyspělá technologie je také dostupná od terméken kí vül a Microsoft vágně meghatalmazott leányvállalatainak az engedélye nélkül tilos.

Vezeték nélküli LAN továbbí tó műszaki adatok

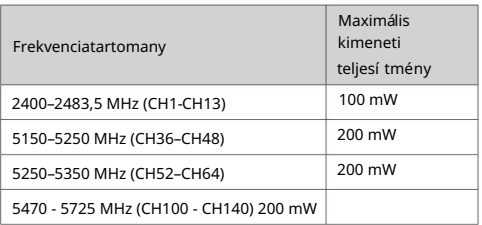

#### Országok szerinti korlátozás

Ezt a készüléket otthoni és irodai használatra szánták and összes EU

tagállamban (és más, EU-s szabványokat követő országokban), korlátozás nélkül, kivéve a lejjebb felsgokatorolt.

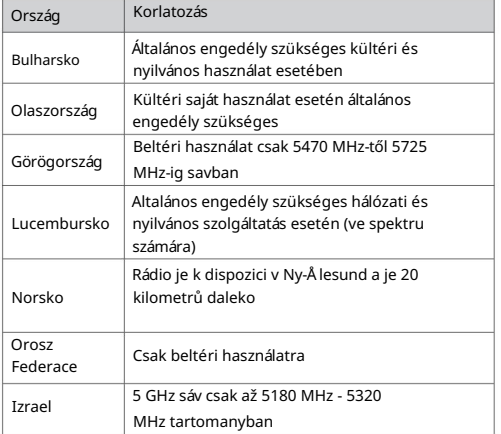

Bármely országra vonatkozó követelmények idővel bármikor megváltozhatnak. Kromě toho existuje také široká škála signálů a sí ť aktuální ch signálů je k dispozici na 5 GHz s malou sí tí LAN.

#### Tájékoztatás artalmatlaní tásról

[Europai Unió számára]

Ezek a jelölések elektromos és elektronikus készülékeket jelöl és az ezzel a jelöléssel ellátott elemek üzemidejük lejártával nem kezelendők általános háztartási hulladékként. Az elektromos a az elektronika termikeket újrahasznosí tás, az elemeket megfelelő

kezelés a újrahasznosí tás céljábly a megfelelő gyűörjtőpontokra kell vinni aé19i/EU 2013/56/EU irányelvek értelmében.

a termékek szabályos elhelyezés által a fogyasztók segí tenek megőrizni a természeti erőforrásokat, valamint megelőzni a lehetséges, környezetre és az emberi, amegégké bént egészsketká gyégéso nt felelő hulladékkezelés okozhat.

A termék újrahasznosí tásával kapcsolatos további részletes információért vegye fel a kapcsolatot a helyi városi hivatallal, az Ön háztartási hulladékkezelő szolgálketójával vagy az holáter term.

A hulladékok szabálytalan elhelyezése a hazai jogszabályok értelmében büntetést vonhat maga után.

[Uzleti felhasználók]

Ha Ön hulladékként el kívánja helyezni ezt a terméket, lépjen kapcsolatba a kereskedővel és tanulmányozza vásárlási szerződésben található az Általános Szerződési Feltéteket

[Europai Union kí vüli országok számára]

Ezek a jelzések csak az Európai Unióban érvényesek.

A begyűjtésre és az újrahasznosí tásra vonatkozó részletekért keresse fel a helyi hatóságokat.

Az újrahasznosí tás érdekében a terméket és a csomagolást vigye el a helyi gyűjtőhelyre.

Néhány gyűjtőpont a termékeket ingyenesen veszi át.

Megjegyzés: Az alábbi Pb jel azt jelöli, hogy az elem ólmot tartalmaz.

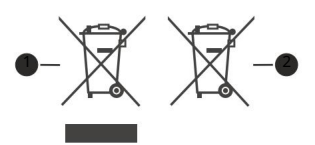

1. Termekek

2. prvek

1 Wkładanie baterie pro pilota

Pilot może mieć śrubkęzabezpieczającą osłonęprzegródki na baterie (lub może się ona znajdować w osobnym woreczku). Następnie zdejmij osłonę przegródki na baterii, aby ją odsłonić. Włóż dwie baterie AAA 1,5V. Upewnij się że + i - są skierowane we właściwa stronę (zwróć uwagęna polaryzację). Nikdy nemě jte špatnou hvě zdu a novou

baterii. Baterie je stejného typu jako typ równoważnego. Umieść osłonęz powrotem na swoim miejscu a przykręć śrubkę

-lub

Najpierw wykręć śrubkęzabezpieczającą przegródkęna baterii, znajdującą sięz tyłu pilota. Delikatnie podnieś pokrywkę Włóż dwie baterie AAA 1,5V. Upewnij się że + i - są skierowane we właściwą stronę Nikdy nemě jte špatnou hvě zdu a novou baterii. Baterie je stejného typu jako typ równoważnego. Zamocuj klapkęz powrotem. Następnie, przykręć śrubkęz powrotem.

-lub

Zdejmij klapkez przegródki na baterii. Aby to zrobić, hudba wykonać nastwujące czynności:

• Włóż końcówkę długopisu lub innego spiczastego przedmiot do otworu nad pokrywką i naciśnij.

• Nastepnie naciśnij mocno na pokrywkej przesuń w kierunku strzałki.

Włóż dwie baterie AAA 1,5V. Upewnii się że + i - są skierowane we właściwą stronę Nikdy nemě ite špatnou hvě zdu a novou baterii. Baterie je stejného typu jako typ równoważnego. Zamocuj klapkęz powrotem.

2 Polączenia

Anténa

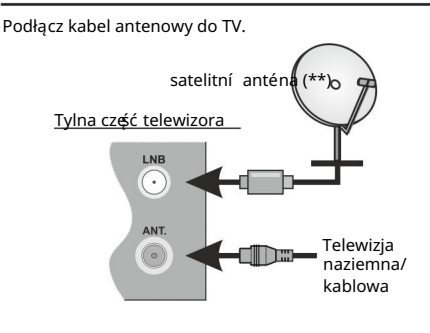

Připojení HDMI

lub tylna lewa strona tylna strona telewizora

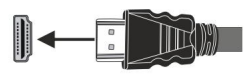

#### Urządzenia zewnętrzne

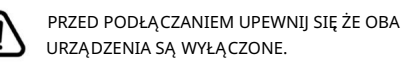

Użyj właściwego kabla, aby podłączyć oba urządzenia.

Aby wybrać żądane wejście, wciśnij przycisk Źródło na pilocie. Vě tšinu času se musí te podí vat na środek przełącznika, aż zostanie wyświetlona lista źródeł.

-lub

Użyj właściwego kabla, aby podłączyć oba urządzenia.

Aby wybrać żądane wejście, wciśnij przycisk Źródło na pilocie. Naciśnij przycisk sterujący, aby wyświetlić menu opcji funkcji, a następnie naciskaj ten przycisk raz za razem, aby podświetlić opcjęŹródło . Naciśnij a przytrzymaj przycisk przez około 2 secundy, aby włączyć tęopcję Barevná ikona opcji zmí ně ni siępo jej włączeniu. Następnie ponownie naciśnij przycisk, aby wyświetlić listęźródeł. Przewijaj dostępne źródła poprzez naciśnięcie przycisku sterowania.

Zasilanie

Po rozpakowaniu, należy pozwolić urządzeniu osiągnąć temperaturę otoczenia przed podłączeniem go do prądu. Włóż zasilacz do kontaktu.

Ważne: Ten Telewizor Został ZaProjektowany do Zasilania Prądem 12 V. W Tym Celu Używany Jest Zasilacz Prądu Stałego o napięciu 12 V. Podłitedcz Zasilacz Di Sienci Zasilanej Prądem ZmiengienneMIENYM 100-240 Hz

By zapewnić zasilanie w swoim pojeździe przez gniazdo zapalniczki, podłącz jedną końcówkę dołączonego w zestawie kabla adaptera zapalniczki do gniazda pojazdu, a drugą końcówkękabla adaptéra do gniazda2 ząwi tele adaptéra do gniazda2 prądu DC .

Ważne informacje dotyczące bezpieczeństwa

Podłącz urządzenie do gniazdka to uziemienem. Zawsze używaj uziemionego przewodu zasilającego dostarczonego wraz z produktu. Výrobce nikdy neponosi odpowiedzialności za ewentualne szkody spowodowane niekorzystaniem to uziemienia.

Ze względów bezpieczeństwa, produkt je zaopatrzony w trzy przewodową wtyczkęto uziemieniem. Proszęnikdy dokonywać żadnych zmian we wtyczce zu ziemieniem. Używając tego urządzenia zawsze korzystaj to uziemionego gniazdka.

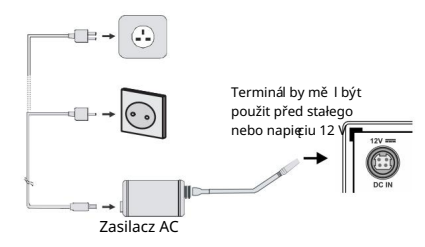

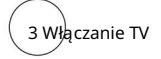

Pokud chcete telewizor znajdujący vy włączyć gotowości:

- Naciśnij na pilocie przycisk gotowości, przycisk numeryczny lub Program +/-.
- Naciśnij środek przycisku kontrolnego znajdującego -lub

Pokud chcete telewizor znajdujący vy włączyć gotowości:

- Naciśnij na pilocie przycisk gotowości, przycisk numeryczny lub Program +/-.
- Naciśnij przycisk kontrolny w telewizorze.

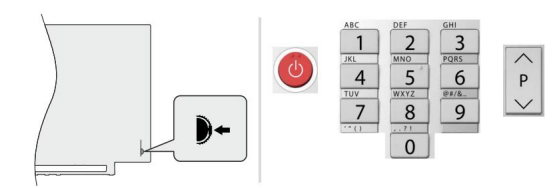

Pokud se díváte na televizi, můžete ji sledovat.

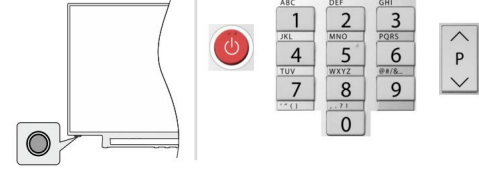

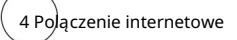

Televizor tak můžete nakonfigurovat, ale můžete se také připojit k internetu prostřednictvím místní sítě (LAN) a internetu. Szczegółowe instrukcje znajdują sięw pelnej instrukcji obsługi.

Bezprzewodowe

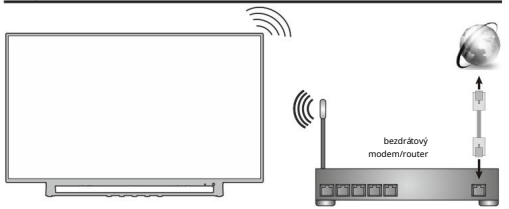

Uwaga: Liczby służą wyłącznie to prezentacji

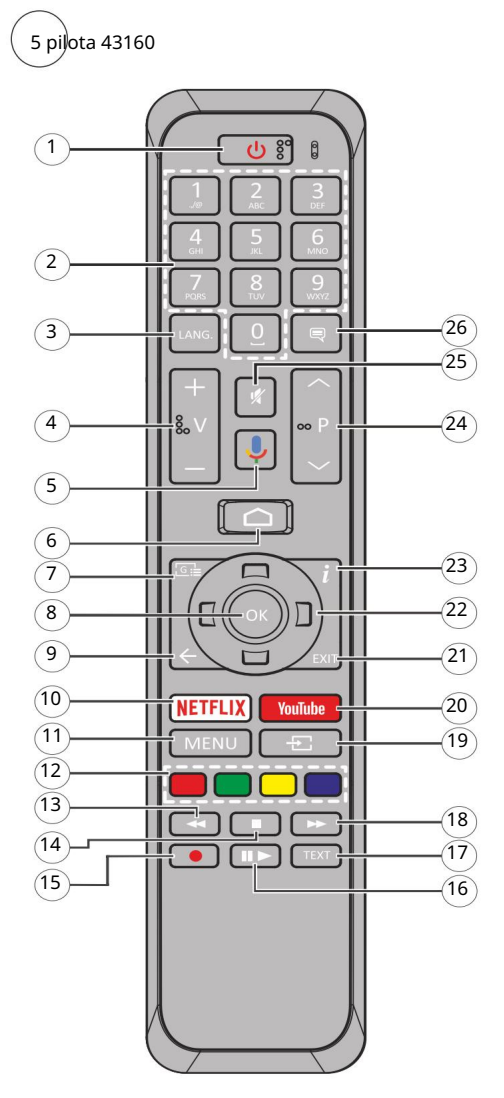

- oczekiwania/włączony 1. Tryb oczekiwania: Szybki tryb oczekiwania/
- 2. Przyciski numeryczne: Włącza kanał telewizji na żywo, wprowadza liczbelub literędo pola tekstowego na ekranie.
- 3. Język: Przełącza pomiędzy trybami dźwięku (telewizja analogowa), wyświetla and zmienia język audio (telewizja cyfrowa, gdy dostępna)
- 4. Głośność +/-
- 5. Mikrofon: Aktywuje mikrofon na pilocie
- 6. Strona główna: Otwiera stronęgłówną
- 7. Przewodnik: Wyświetla elektroniczny przewodnik po programach w trybie telewizji na żywo
- 8. OK: Potwierdza wybór, wchodzi do podmenu, wyświetla listękanałów (w trybie telewizji na żywo)
- 9. Wstecz/Powrót: Powraca do poprzedniego ekranu menu, przechodzi nebo krok wstecz, zamyka otwarte okna, zamyka telegazetę (w trybie telegazety telewizji na żywo)
- 10. Netflix: Aplikace Uruchamia Netflix
- 11. Menu: Wyświetla menu ustawień telewizji na żywo w trybie telewizji na żywo
- 12. Kolorowe przyciski: Postępuj zgodnie ze wskazówkami wyświetlanymi na ekranie, aby skorzystać z funkcji kolorowych przycisków
- 13. Przewijanie do tyłu: Przewija klatki do tyłu w mediach takich, jak filmy
- 14. zastávka: Zatrzymuje odtwarzanie mediów
- 15. Nagrywanie: Nagrywa programy w trybie telewizji na żywo(\*\*)
- rozpoczyna nagrywanie z przesuniciem czasu w trybie telewizji na żywo 16. Pauza: P auzujeodtwarzanemedia Hra: Rozpoczyna odtwarzanie wybranych mediów

,

- 17. Teletext: Otwiera i zamyka telegazetę (jeśli jest dostępna w trybie telewizji na żywo)
- 18. Przewijanie do przodu: Przewija klatki do przodu w mediach takich, jak filmy
- 19. Źródło: Wyświetla wszystkie dostępne audycje a źródła w trybie telewizji na żywo
- 20. YouTube: Uručamia aplikację YouTube
- 21. Wyjście: Zamyka i wychodzi z wyświetlanego menu ustawień telewizji na żywo, zamyka ekran główny
- 22. Przyciski kierunkowe: Nawiguje po menu, ustawia opcje, przesuwa focus lub kursor itp., ustawia czas nagrywania i wyświetla podstrony w trybie telegazety telewizji na żywo po naciśnięciu wwo prawo lub w lub Postępuj zgodni zgodni pojawiającymi sięna ekranie.
- 23. Info: Wyświetla informacje a oglądanych audycjach
- w trybie telewizji na żywo 24. Program + / -: Zwiększa/zmniejsza numer kanału
- 25. Wyciszenie: Całkowicie wyłącza dźwięk TV
- 26. Napisy: Włącza i wyłącza napisy (gdy dostępne)

6 Creator początkowej konfiguracji

Pokud chcete použí t pierwszy, můžete také použí t sílu k instalaci poczatkowej. Postouj zgodnie zgodnie zgodnie zgodnie cjami na ekranie, aby sparewać pilota i inne bezprzewodowe akcesoria z telewizorem. Aby sparewać pilota, naciśnij a przytrzymaj przycisk Źródło przez około 5 sec.

Naciśnij Wyjdź, aby zakończyć dodawanie akcesoriów a rozpocząć configurację Następnie wyświetli ekran powitalny. Wybierz swój jezyk a naciśnij OK. Postępuj zgodnie zstrukcjami wyświetlanymi on ekranie, aby ustawić telewizor a zainstalować kanały. Kreator installacji przeprowadzi Ciepoprzez proces installacji. Można wykonać pierwsza instalacjęw każdej chwili, korzystając z opcji Reset w menu Ustawienia>Preferencje urządzenia. Możesz uzyskać dostęp do menu Ustawienia z ekranu głównego lub z menu Opcje TV w trybie telewizji na żywo.

Załączone akcesoria

- Pilot
- Baterie: 2 x AAA
- Skrócona instrukce obsługi
- Karta produktu
- Zasilacz wejściowy DC 12 V

#### Przegląd funkcji

#### Odtwarzacz multimediany

Przeglądaj zawartość multimedialną przechowywaną na urządzeniach USB podłączonych do telewizora lub na urządzeniach mobilních podłączonych do tej samej sieci co telewizor, za pomocnou aplikací MMP

#### Interfejs wspólny

Dekoduj zaszyfrowane cyfrowe kanały telewizyjne za pomocą modułu dostępu warunkowego (CAM) oraz karty dostarczonej przez operatora usługi telewizji cyfrowej

Nagrywanie USB(\*\*)

Nagraj swoje ulubione programy telewizyjne Wyświetlaj zaplanowane cyfrowe programy telewizyjne Elektroniczny przewodnik po programach.

#### [CEC]

HbbTV Steruj podstawowymi radiocjami podłączonych urządzeń audio/wideo kompatybilnych z HDMI-CEC za pomocnou pilota telewizyjnego

Uzyskaj dostęp do usług HbbTV (usługi są zależne od transmisji)

#### Aplikace

Uzyskaj dostęp do aplikacji zainstalowanych on telewizorze, dodaj więcej ze sklepu

#### Google Cast

Dzięki wbudowanej technologii Google Cast możesz przesyłać treści z urządzenia mobilnego bezpośrednio na telewizor.

#### Wyszukiwanie Głosowe(\*\*)

Bluetooth®(\*\*) Możesz rozpocząć wyszukiwanie głosowe za pomocą wbudowanego mikrofonu pilota

Není třeba použí vat telewizora urządzenia audio lub pilota.

Hybrydowa Gamma Logarytmiczna Wysoki Zakres Dynamics (HDR)/

#### (HLG)

Za pomoc tej radiocji telewizora można odtworzyć większy dynamiczny zakres jasności poprzez przechwytywanie i nastepnie łączenie kilku różnych ekspozycji. HDR/HLG zapewnia lepsza jakość obrazu dzieki jaśniejszym, bardziej realistické podświetleniom, bardziej realistické barvy a innym udoskonaleniom. Zapewnia obraz, jaki filmowcy zamierzali osiągnąć, pokazując ukryte obszary ciemnego cienia i światło słoneczne z pelnią jasności, kolorów and szczegółów. Zawartość HDR/HLG je obsługiwana aplikace natywne a rynkowe, wejścia HDMI a USB a také DVB-S. Ustaw źródło wejścia HDMI jako EDID 2.0 nebo Auto EDID

HLG, jeżeli tři HDR/HLG s odpojeným rozhraní m HDMI. W tym przypadku, urządzenie źródłowe powinno być także kompatybilne z co nejmně jśí HDMI 2.0a. z opcji Wersja HDMI EDID v menu Ustawienia> Preference> Wejścia, aby wyświetlić treści HDR/

#### Informace o dotyczące bezpieczeństwa

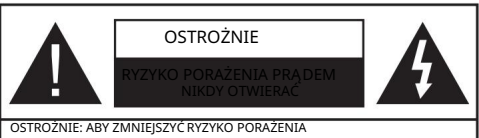

PRADEM, NIE ZDEIMUJ OBUDOWY (LUB TYŁU). POWIERZAJ NAPRAWEWYKWALIFIKOWANEMU PERSONAL LOWI. W ŚRODKU NIE MA ZADNYCH CZĘCI,<br>KTÓRE MOŻE NAPRAWIĆ UŻYTKOWNIK.

W przypadku ekstremalnych warunków pogodowych (burze, błyskawice) i długich okresów nieużywania (wyjazd wakacyjny) wyciągnij wtyczkę telewizora z kontaktu.

Wtyczka zasilająca urządzenia służy do odcieja TV od zasilania, powinna więc być łatwo dostępna. Jeżeli telewizor není jest odłączony od sieci elektrycznej, urządzenie będzie nadal pobierało moc w każdej sytuacji, nawet wtedy, gdy telewizor jest w trybie gotowości lub wyłączony.

Uwaga: W celu skorzystania z odpowiednich opcji, postępuj zgodnie ze wskazówkami wyświetlanymi na ekranie.

WAŻNE - Proszęprzeczytać całą instrukcję przed installacją i użytkowaniem

OSTRZEŻENIE: To urządzenie jest przeznaczone do użytku przez osoby (w tym dzieci), które są zdolne do obsługi/ posiadają doświadczenie w obsłudze takiego urządzenia bez nadzoru, chyba że ze znajdują si ęmat podozory na strunu po strunu z osobę odpowiedzialną za i bezpieczeństwo.

- Korzystaj z telewizora na wysokości poniżej 5000 metrów nad poziomem morza, w miejscach suchych iw regionalach or klimacie umiarkowanym lub tropicalnym.
- Telewizor jest przeznaczony do użytku domowego i podobnych pomieszczeniach, ale może być również używany w miejscach publicznych. • The
- celów wentylacji, należy pozostawić co najmniej 5 cm wolnej przestrzeni wokół telewizora.
- Nikdy powinno sięzakłócać wentylacji poprzez zakrywanie otworów wentylacyjnych przedmiotami takimi, jak gazety, obrusy, zasłony, itp.
- Wtyczka kabla zasilania powinna być łatwo dostępna. Nikdy kładź urządzenia ani innych elementów wyposażenia mieszkania na przewodzie zasilającym. Uszkodzony przewód zasilania/

wtyczka może spowodować pożar lub porażenie před elektrycznym. Wyciągając wtyczkęz gniązdką trzymaj za wtyczkę a never za cable zasilania. Nigdy nikdy nedotýkaj kabla zasilania/wtyczki mokrymi rękami, jako že może to spowodować spięcie lub porażenie prądem. Nigdy nikdy należy na przewodzie zawiązywać supłów ani wiązać go z innymi przewodami. Jeśli sięuszkodzi, musi zostać wymienione przez osobęwykwalifikowaną.

- Nikdy nepouží vejte telewizora na kapanie lub rozlanie płynów i never stawiaj przedmiotów wypełnionych płynami, takich jak wazony, kubki, itp. na telewizorze lub nad nim (np.: na półkach nad urządzeniem).
- Nikdy nemáte telewizora v bezpośrednie działanie promieni słonecznych ani never stawiaj na nim źródeł otwartego ognia, takich jak zapalone świece na telewizorze lub w jeho pobliżu.

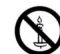

- Nikdy należy umieszczać żadnych źródeł ciepła, takich jak grzejniki elektryczne, grzejniki, itp. pobliżu telewizora.
- Nikdy nepouží vejte telewizora na podłodze i pochyłych powierzchniach.
- Aby uniknąć niebezpieczeństwa uduszenia, należy przechowywać plasticowe torby w miejscu niedostępnym dla niemowląt, dzieci i zwierząt domowych.
- Ostrożnie przymocuj podstawkę do telewizora. Jeśli podstawa jest wyposażona w śruby, dokręcić je

mocno, aby zapobiec przechylaniu siętelewizora. Nikdy należy nadmiernie dokreać śrub i należy prawidłowo zamontować gumowe nóżki.

• Nikdy nepouží vejte baterii s jinými materiály než originální mi.

#### **OSTRZEŻENIE**

- Baterii never wolno wystawiać na działanie źródeł ciepła takich jak promieniowanie słoneczne, ogień itp.
- - nadmierny poziom dźwięku ustawiony na słuchawkach może spowodować utratęsłuchu.

NADE WSZYSTKO – NIGDY never pozwalaj nikomu, a dvourozmě rný popychać lub uderzać w ekran, wpychać cokolwiek do otworów, gniazd i innych szczelin w obudowie.

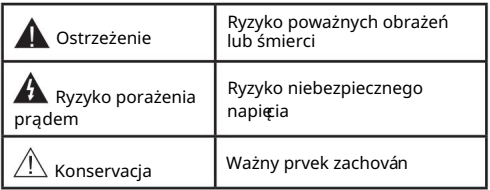

#### Poznávání produkce

Następujące symboly zostały użyte na produkci, żeby zaznaczyć ograniczenia, środki ostrożności a zasady bezpieczeństwa. Każde z wyjaśnień należy brać pod uwagę, kiedy product posiada odpowiednie oznaczenie. Proszęzwracać uwagęna te informacje ze wzglętów bezpieczeństwa.

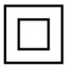

Klasa II, Wyposażenie: Urządzenie to jest tak zaprojektowane, że nikdy wymaga zabezpieczenia w postaci uziemienia w gniazdku.

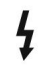

Niebezpieczne przyłącze pod napięciem: Zaznaczone przyłącze(a) jest/są niebezpieczne w normalnych warunkach użytkowania.

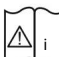

Zaznaczy(e) obszar(y) zawiera(ją) baterie pastylkowe lub gizikowe, które mogą zostać wymienione przez

użytkownika.

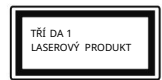

Určení laserowe klasy 1:

Urządzenie wyposażone jest w laser klasy 1, bezpieczny w prze widywalnych, rozsądnych warun kach użytkowania.

#### **OSTRZEŻENIE**

Produkt deset lub dołączone dě lat ně které akcesoria mogą zawierać baterie pastylkową. Jeśli zostanie ona połknięta, może spowodować groźne wewnętrzne poparzenia już w czasie 2 godzin i może doprowadzić do śmierci. Nikdy nepołykaj baterie, ryzyko poparzeń chemicznych Nyní máme baterii v baterii.

Pokud použijete baterii, nikdy ji nebudete moci použí t, takže ji můžete použí vat znovu a znovu.

Jeśli podejrzewasz, że baterie mogły zostać połknięte lub umieszczone w jakiejkolwiek cześci ciała, natychmiast udaj siędo lekarza.

Uwaga, viz: instrukcje użytkowania: Telewizor może fun, powodując poważne obrażenia ciała lub śmierć. Wiele obrażeń, szczególnie a dzieci, można uniknąć poprzez zastosowanie następujących, prostych środków ostrożności:

- ZAWSZE używaj szafek lub stojaków polecanych przez producenta telewizora.
- televizor. • ZAWSZE używaj mebli mogących bezpiecznie udźwignąć
- Krawędź mebla, na którym stoi. • ZAWSZE upewnij się że telewizor nikdy nezobrazuje poza
- ZAWSZE informuj dzieci nebo niebezpieczeństwach związanych ze wspinaniem sięon meble, aby dosięgnąć przycisków na telewizorze.
- zawsze prowadź cable i przewody podłączone do telewizora tak, aby nie można było sięo nie potknąć, pociągnąć i ani chwycić.
- NIGDY never stawiaj telewizora na niestabilnym podłożu.
- NIGDY never umieszczaj telewizora na wysokich meblach (np.: półki na książki i szafki) bez przymocowania zarówno mebla, jak i telewizora do odpowiedniej podpórki.
- NIGDY never umieszczaj telewizora na serwetkach i innych materiałach znajdujących siępomiędzy telewizorem, a meblem na którym stoi.
- NIGDY nikdy umieszczaj przedmiotów, które mogłyby skusić dzieci do wspinania się np. zabawki i piloty, na telewizorze lub meblach, na których telewizor jest umieszczony.
- Urządzenie nadaje siętylko do montażu na wysokości 2 m.

Pokud máte telewizor, budete moci použí vat stejný výkon, jaký chcete.

Urządzenie podłączone do przewodu uziemienia bud ynku poprzez przewód ZASILANIA lub inne urządzenie wyposażone w podłączenie uziemienia oraz do systemu dystrybucji TV poprzez kabel koncentryczny w pewnych warunkach może stwarzać zagrozać. Podłąc zenie do systemu dystrybucji TV music wię być zapew nione poprzez urządzenie zapewniające izolację electr yczną poniżej pewnego zakresu częstotliwości (izolator galwaniczny).

szerokości) podczas wyświetlania obrazu dla publiczności lub w celach zarobkowych może spowodować naruszenie praw autorskich. Używanie specjalnych funkcji do zmiany rozmiaru wyświetlanego obrazu (np. zmiana wysokości/

Panele ciekłokrystaliczne LCD telewizora są wykonane przy użyciu zaawansowanej, precyzyjnej technologie, tym niemniej pojedyncze elementy ekranu mgą never wyświetlać obrazu lub zawierać świecące punkty. Nikdy se nemusíte o nic starat.

Urządzenie pracuje jedynie zasilane predem o na pięciu zmiennym 220-240V ~ 50Hz Upewnij się że telewizor není jest ustawiony na kabel zasilania. Nikdy odcinaj wtyczki kabla od tego urządzenia, jest w niej wbudowany specjalny filtr redukujący zakłócenia ra diowe i jego usunięcie spowodowałoby pogorszenie funkcjonowania urządzenia. Powinia na zostać za stapiony właściwie znamionowanym a zatwierdzonym rodzajem. Pokud chcete použí t napájecí zdroj, budete potřebovat kompetentní ho elektrikáře.

#### TAŻU NAŚCIENNEGO OSTRZEŻENIA DOTYCZĄCE PO

- Před instalací telewizora do zaří zení můžete použí t pokyny.
- Zestaw do montażu naściennego jest opcjonalny. Pokud máte mí stní ho dystrybutora, nikdy ho nebudete moci sledovat v televizi.
- Nikdy neinstalovali televizoru na pravou obrazovku.
- Korzystaj z określonych śrub mocujących i innych Příslušenství.
- Dokręć śruby mocujące mocno tak, aby zabezpieczyć telewizor przed upadkiem. Nikdy należy nadmiernie dokręcać śrub.

Rysunki and ilustracje w tym podręczniku użytkownika są dostarczane wyłącznie jako odnośniki i mogą różnić się od rzeczywistego wyglądu produktu.

Wzornictwo a specifické produkty mohou být použity v souladu s powiadomienia proti proudu.

#### Licence

Appointment HDMI, logo HDMI nebo Interfejs HDMI with a znakami towarowymi lub zrejestrowanymi znakami towarowymi firmy HDMI Licensing Administrator, Inc.

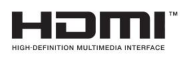

Vyrábě né s licencí Dolby Laboratories. Dolby, Dolby Audio, (\*\*)Dolby Vision a podwójne-D jsou dostupné u Dolby Laboratories. Poufne, niepublikowane prace. Copyright ©1992-2019 Dolby Laboratories. Wszelkie prawa zastrzeżone.

Google, Android, Android TV, Chromecast, Google Play a YouTube jsou založeny na společnosti Google LLC.

DVB je k dispozici pouze ve firmwaru DVB Project.

Zgodność [1] EIA/CEA-861-D přenáší přenos není stlačeno sygnału cyfrowego wideo z HDCP, ze standardní ho pozwalającym na odbiór sygnałów wideo nebo wysokiej rozdzielczości. Jako, že jest to technologia ciągle rozwijająca się możliwe jest, że niektóre urządzenia nie będą działały właściwie z telewizją.

Używanie i rozpowszechnianie tej technologie poza tym produktem jest zabronione bez odpowiedniej/ Deset produkt zawiera technologię objętymi pewnymi prawami własności intelektuální společnosti Microsoft. odpowiednich licencni spolecnosti Microsoft.

Właściciele zawartości używają technologii Microsoft PlayReady™ do ochrony swojej własności intelektuální, s tě mito třemi chronionych prawem autorskim. Chcete-li použí t technologii PlayReady, musí te provést tři chronologické testy s PlayReady a WMDRM. Software nikdy nebudete muset použí t k zí skání potřebných informací, ale budete moci použí vat jej nebo firmware Microsoft Unieważnić zdolność urządzenia do Consumerpcji treści chronionych przez PlayReady.

Unieważnienienie never powinno wpływać na treści niechronione lub treści chronione przez inne technology dostępu do treści. Właściciele treści mogą wymagać uaktualnienia PlayReady w celu uzyskania dostępu do i zawartości. Jeżeli never wyrazisz zgody na aktualizację, never będziesz w stanie uzyskać dostępu do zawartości, która wymaga aktualizacji.

Logo "CI Plus" je součástí CI Plus LLP.

Produkt je založen na ně kolika praktických aspektech intelektuální společnosti Microsoft. Używanie i rozpowszechnianie tej technologie poza tym produktem jest zabronione z odpowiedniej

(\*\*) Modely Tylko dla wybranych

licencji firmy Microsoft lub jej autoryzowanych przedstawicielstw.

S pecyfikacjebezprzewod owego przekaźnika LAN

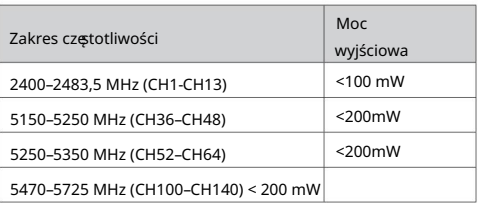

#### Krajowe restrykcje

To urządzenie jest przeznaczone do użytku domowego a biurowego we wszystkich krajach UE (i innych krajach stosujących siędo odpowiedniej dyrektywy UE) bez żadnych ograniczeń, z wyjątkiem po krajów wymieneyych po krajów wymieneyych.

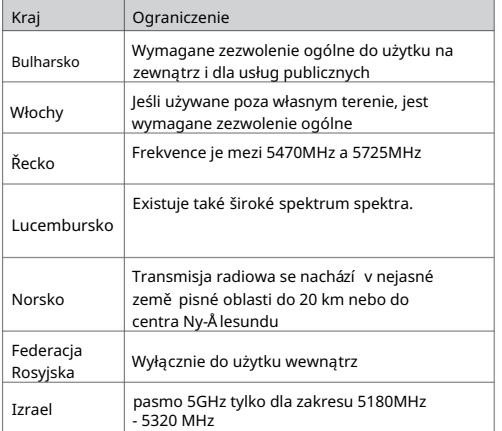

Wymagania dla każdego kraju mogą sięzmienić w każdej chwili. Zaleca you użytkownikowi zasiępnięcie informacji and władz localnych na temat currentnego stanu przepisów krajowych dotyczących bezprzewodowego LAN 5GHz.

#### Informace o dotyczące usuwania

#### [Tylko dla krajów UE]

Použí vají se symboly, iż urządzenia elektryczne a elektroniczne oraz battery z tym symbolem never powinny być wyrzucane wraz z innymi odpadkami domowymi po zużyciu. Zamiast tego, produkty te powinny być oddane we właściwym punkcie odbioru urządzeń elektrycznych a elektronicznych oraz baterie w celu i właściwego potractowania, odzysku and przetworzenia w zgodzie z przepisami obowiąim Draz20 jurekty2Wowy20EU 2013/56/EU .

Tento produkt je velmi dlouhodobý produkt, který je přirozený a přirozený a má negativní vliv na produkt a dlouhodobý účinek, takže jej lze také použí t niewłaściwego pozbycia siętych produktów.

A by uzyskać więcej informacji o pointach zbieranie a utylizacji tych produktów, proszęskontaktować sięz localnym urzędem miejskim, służbami wywozu odpadów lub sklepem, wktórym zakupili Państwo deset product.

Možná budete chtí t mí t nový vzhled, pokud to chcete udě lat jiným způsobem.

[Użytkownicy prowadzący działalność handlową]

Pokud chcete použí t samotný produkt, můžete použí t swym dostawcą a sprawdzić warunki zakupu.

[Inne kraje poza Unią Europejską]

Symboly jsou podobné Unii Europejskiej.

Skontaktujte se se zlocalnymi władzami, aby uzyskać informacje dotyczące utylizacji a recyklace.

Urządzenie a opakowanie powinno zostać oddane do miejscowego point skupu w cellu i recyklaci.

Niektóre punkty skupu nikdy pobierają opłat.

Uwaga: Litery Pb pod symbolem baterie oznaczają, że bateria zawiera ołów.

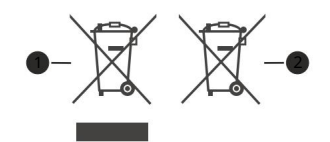

1. Produktivní

2. Baterie

1 Vložení baterie do dálkového ovladače

Diaľkový ovládač môže mať skrutku, ktorá upevňuje kryt kňaza pre batériu na diaľkovom ovládači (také sa může nacházet v samostatné tašce). Potom odstraňte kryt priest pre battery, aby jste odkryli priest pre battery. Vložte dvě baterie 1,5V velikosti AAA. kúpiť sa, že označenia (+) a (-) súhlasia (dbajte na výber polaritu). Nenastartovat novou baterii. Vymě ňte len za ten jistý nebo ekvivalentní typ. Nasaďte kryt late na miesto a vraťte skrutku.

#### -nebo

Nejprve odstraňte skrutku, která zaisťuje kryt prostoru pre batériu na zadnej strane diaľkového ovládania. Opatrne zdvihnite kryt. Vložte dvě baterie 1,5V velikosti AAA. kúpiť sa, že (+) a (-) označenia súhlasia (dbajte na výber polaritu). Nenastartovat novou baterii. Vymě ňte len za ten isý alebo ekvivalentní typ. Umiestnite kryt late. Potom znova zaskrutkujte kryt.

#### -nebo

Pro otevření prostoru baterie zložte zadní kryt. Pre vykonanie musí te provést následují cí:

• Umiestnite špičku pera jiného špicatého předmětu do otvoru nad krytem a nebo ho nadol.

• Potom pevně zatlačte na kryt a posuňte ho ve směru šípky.

Nenastartovat novou baterii. Vymě ňte len za ten isý alebo ekvivalentní typ. Umiestnite kryt late. Vložte dvě baterie 1,5V velikosti AAA. kúpiť sa, že (+) a (-) označenia súhlasia (dbajte na výber polaritu).

2 Připojení

#### Anténa

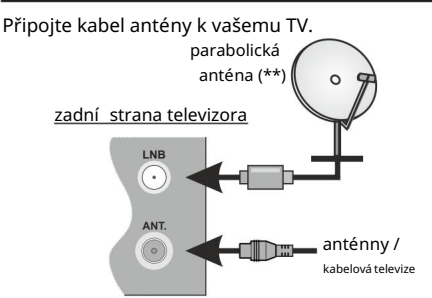

HDMI připojení

je tu také hodně televize

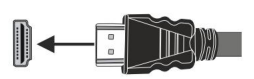

Externí zaří zení

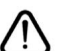

PROSÍM, ZABEZPEČTE, ABY BOLI OBIDVE JEDNOTKY PŘED PŘIPOJENÍ M VYPNUTÉ

Než použijete kabel, musí te jej použí t.

Než budete moci ně co udě lat, mě li byste se podí vat na ovladače. Nebo postupne stlačujte stred ovládača, až kým sa nezobrazí Zoznam zdrojov.

-nebo

Než použijete kabel, musí te jej použí t.

stiskně te a podržte tlačí tko po dobu 2 sekundy před aktivací této volby. Barevné ikony se při aktivaci změní. klikně te znovu před zobrazení m seznamu zdrojů. Prechádzajte dostupné zdroje stlačování m tlačí tka. Než budete moci ně co udě lat, mě li byste se podí vat na ovladače, funkce ovládací ho tlačí tka zobrazí nabí dku funkcí a následně stisknutí m tlačí tka přesunete zaostrenie na možnost Zdroj.

#### Tlačidlo zapnutia

Pokud nemáte televizi, můžete se na děj podívat, než ho uvidíte. Zapojte adaptér do youťovej zásuvky.

jednosmerný proud. Pro tento účel existuje adaptér, který lze napájet 12 V. Adaptér by měl být systém, který má 100-240V AC, 50/60Hz. DÔLEŽITÉ: Televízor je určen k provozu na 12V DC

Před použití m cigarety můžete pomocí vozidla napájet 12V DC 12V adaptér do cigarety.

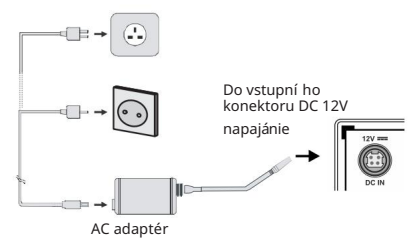

Důležité bezpečnostní informace

nezodpovedá za poškodenie výrobcu neuzemneným použí vaní m. Připojte spotřebiče do uzemně né zásuvky. Vždy lze použí t s kabelem, který má širokou škálu kabelů.

Ako opatrenie je s výrobkem dodávaná trojžilová uzemňovacia bezpečnostná zástrčka. Prosím, nevykonávejte žádné změny na uzemňovací nabí ječce. Můžete jej použí t před produktem.

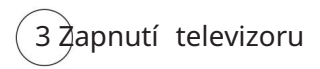

Televizi můžete sledovat nejnově jší m způsobem:

- tlačí tko Standby, čí selné tlačí tko nebo tlačí tko Program +/- na dálkovém ovladači.
- na zadní levé straně televizoru. • vybavený střed ovládací ho tlačí tka smě rem dovnitř

-nebo

K zapnutiu televizoru z pohotovostní ho režimu můžete vyhledat každého

z možností:

- tlačí tko Standby, čí selné tlačí tko nebo tlačí tko Program +/- na dálkovém ovladači.
- tlačítko ovládání na TV.

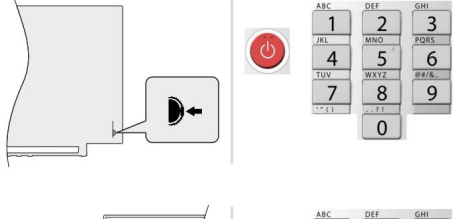

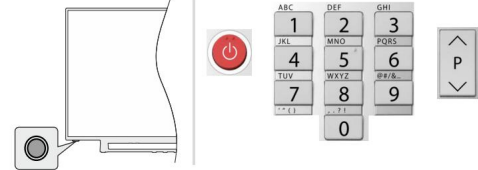

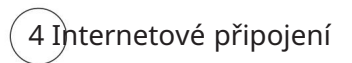

Bezdrôtové můžete nastavit svůj televizor tak, aby mohl zí skat pří stup k Internetu prostřednictví m lokální sí tě (LAN) pomocí bezdrátového připojení. Podrobné pokyny najdete v úplnej verzi použí vateľskej príručky.

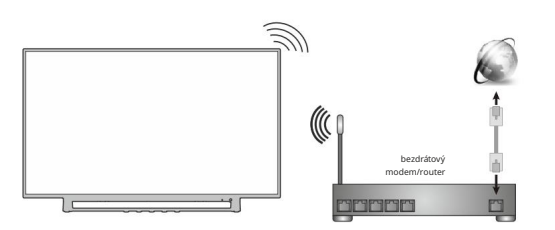

Poznámka: Obrázky jsou určené len předvedení.

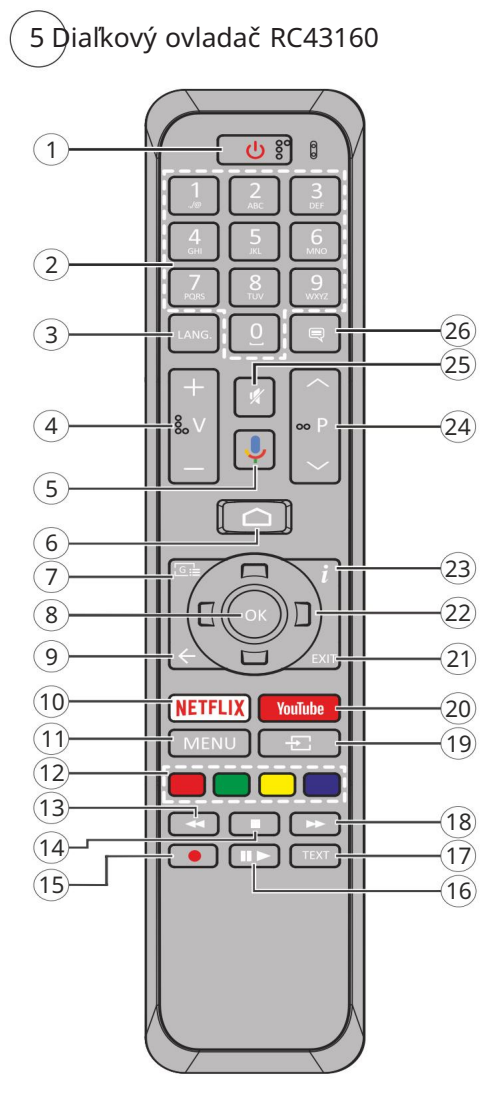

- 1. Pohotovostný režim: Rychlý pohotovostní režim / Pohotovostný režim / Zapnutý
- 2. Číselné typy: Prepne kanál v režimu Live TV, zadá číslo nebo písmeno v textovém poli na obrazovku
- 3. Jazyk: Prepí na mezi režimy zvuku (analogové TV), zobrazuje nebo mění jazyk zvuku (digitální TV, pokud je k dispozici)
- 4. Hlasitosť +/-
- 5. Mikrofon: Mikrofon je aktivován
- 6. Domů (Domov): Otevřete obrazovku Domů (Domov)
- 7. Průvodce: zobrazí elektronický průvodce programy v režimu Live TV
- 8. OK: Potvrdzuje výběry, vstoupí do podmenu, zobrazí seznam kanálů (v režimu Live TV)
- 9. Späť/Návrat: Vrátit se na předchozí nabí dku nabí dkv. přejí t o krok zpět, zavřít otevřená okna, zavřít teletext (v režimu Live TV-Teletext)
- 10. Netflix: Spustí aplikaci Netflix
- 11. Nabídka: Zobrazuje Ponuku nastavení Live TV v režimu Live TV
- 12. Farebné Tlačidlá: Pre farebné farby postupujte podľa pokynov na obrazovke
- 13. Posun vzad: Presunie obraz dozadu v médií ch, jako sú filmy
- 14. Stop: Zastaví prehrávané média
- 15. Nahrávánie: Zaznamenává programy v režimu Live TV(\*\*)
- 16. Pauza: Pozastavuje prehrávané, běží automaticky s časovým posunem v režimu Živě TV: Prehrávanie: Spúšťa médiá zvoleného média
- 17. Text: Sledujte a sledujte teletext (k dispozici také v živém televizní m vysí lání)
- 18. Rychlý posun vpřed: Přesunie obraz dopředu v médiích i ve filmu
- 19. Zdroj: Můžete sledovat širokou škálu pří mých televizní ch přenosů
- 20. YouTube: Spustí te aplikaci YouTube
- 21. Ukončit: Zatvorí a ukončí zobrazené nabí dky nastavení Live TV a zatvorí Obrazovku Home
- 22. Smerové nastavenie: Po stlačení Pravého nebo Ľavého tlačí tka naviguje v ponukách, nastavuje možnosti, posunuje zaostrenie alebo short záznamu atď., nastavuje čas a zobrazuje podstránky v režimu Live TV-Teletext . postupujte podľa pokynov na zobrazenie.
- 23. Informace: Zobrazuje informace nebo obsah na obrazovce
- 24. Program +/-: Zvyšuje/Znižuje čí slo kanála v režimu Live TV
- 25. Stlmiť: Ukončení zvuku televizora
- 26. Titulky: Slouží na vypnutí a vypnutí titulků (pokud jsou k dispozici)

6 Průvodce úvodní m nastavení m

Abyste jej mohli použí vat, budete moci vidě t, co se dě je. Podle informací na obrazovce spárujte dálkové ovládání a další bezdrátové pří slušenství s televizorom. Před uložení m diaľkového ovladače spusťte a podržte tlačítko Source na přibližně 5 sekund. tento Exit ukončíte při přidávání doplňků a spustíte nastavení. Potom sa zobrazí obrazovka. Vyberte váš jazyk a stiskně te OK. Před nastavení m TV a nastavení m kanálů postupujte podle pokynů na obrazovce. Průvodce instalací vás prevede procesem nastavení. Počáteční nastavení můžete použí t různé možnosti Obnovit v nabí dce Nastavení > Nastavení zaří zení. Nastavení lze také použít ke sledování živého televizní ho vysílání a sledování živého televizní ho vysí lání.

Dodané příslušenství

- Diaľkové ovládání
- Baterie: 2 x AAA
- Prí ručka před rýchlym štartem
- Seznam produktů
- DC 12V Vstupní napájecí adaptér

#### Přehled funkcí

#### Multimediální přehrávače

Přehledávajte multimediální obsah uložený na USB vybavených k televizoru nebo na mobilní ch zaří zení ch do stejné siete ako televí zor s použití m aplikácie MMP

#### Společné rozhraní

Dekódujte šifrované digitální televizní kanály po mocou modulu Conditional Access Module (CAM) a karty, které poskytuje poskytovatel služeb digitální televize

USB Nahravanie(\*\*)

Na své hrajte oblí bené televizní programy zobrazené plánované digitální televizní programování Elektronický programový průvodce CEC

Ovládací připojený HDMI-CEC kompatibilní audio/ video zaří zení pomocí dálkového ovládání televizora

**HhhTV** 

Pří stup k službám HbbTV (služby jsou závislé od vysielania)

#### Aplikace

Zabezpečenie prí stupu k aplikací m vybaveným v televizoru a pridania další ch z trhoviska.

#### Google Cast

Dí ky vstavanej technologii Google Cast můžete prenášet obsah z mobilného zaří zení priamo do televizora.

#### Hlasové vyhledá(\*\*)

Hlasové si můžete začí t pomocí vstavaného mikrofónu diaľkového ovladače

#### Bluetooth®(\*\*)

Připojte se bezdrátovým způsobem k vašemu televizoru audio zaří zení nebo dálkové ovladače.

(\*\*) Len v pří padě limitovaných modelů

Vysoký dynamický rozsah (HDR) /

Hybridná log-gama (HLG)

Pomocí tejto funkcie televí zora dokážete reprodukovat vě tší dynamický rozsah svetelnosti zachytení m a následnou kombinací ně kolika různých expozic.

HDR/HLG lze použí t mnoha různými způsoby, realisticky, realisticky a v různých barvách. Abyste toho dosáhli, můžete také použí t fólii, abyste se ujistili, že je fólie dobře viditelná a oblast má spoustu detailů.

Obsahy HDR/HLG podporují i rodilé reproduktory, HDMI, vstupy USB a další DVB-S. Pokud chcete použí t HDR/HLG, můžete také použí t HDR/HLG k zí skání vstupu HDMI, můžete také použí t vstup HDMI a EDID 2.0 nebo Auto EDID pro více Verze HDMI EDID v Nastavení > Nastavení zaří zení > Vstupy. V tomto pří padě by zdrojové zaří zení malo byť tiež kompatibilné s aspoň HDMI 2.0.

#### Bezpečnostní pokyny

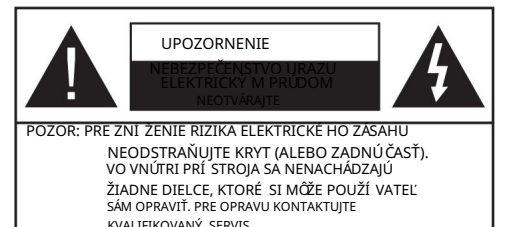

Za extrémní ho počasí (búrka, pauza) a dlhej doby bleskové nečinnosti (odchodu na dovolenou) připojte televizor z elektrické siete.

Pomocí televizoru můžete předem sledovat nebo poslouchat hudbu. Televize není nikdy připojena k elektrické sí ti, zdroj energie je stále k dispozici před situací a televize je vždy k dispozici.

Poznámka: Postupujte podľa pokynov na ovládanie pre vykonávanie suvisiacich funkcií.

Důležité - přečtě te si tento návod celý před

inštaláciou nebo prevádzkou

VÝ STRAHA: Tento prí stroj je určený před použití m (včetně dě tí), který využí vá tohoto personálu / zkušeného operátora bez dozoru, pokud nikdy není zařízení pod dohledem alebo im neboli dodávané použí vané bě hem použití osoby zodpovednou za a bezpečnost.

- Použijte tento televizor v nadmorskej výške menšej ako 5000 metrů nad mořem, v takových mí stech v oblastech s mí rným nebo tropickým podnebí m
- Televí zor je určený pre použitie v domácnostiach a na vnútorné použitie, ale môže byť tiež použí vané na verejných miestach. • Pre zaistenie ventilácie, okolo televí zora

nechajte

asi 5 cm od kněze.

- Nezabraňujte vetraniu zakrytí m nebo blokování m vetrací ch otvorů předmětů, jako jsou noviny, obrusy, závesy atď.
- Napájací kábel by mal byť ľahko prístupný.

Neumiestňujte televizor, nábytok atd. napajací kabel. Poškozený napájací kabel/zástrčka může způsobit požár nebo úraz elektrickým proudem.

Pomocí kabelu připojte kabel, připojte televizor ke kabelu. Nikdy se nedotýkajte napájacieho kábla / zástrčky s mokrými rukama, mohlo by dojí t ke zkratu nebo úrazu elektrickým proudem. Nikdy na napájajte kabel nerobte uzol, ani ho nezväzujte s elektrickým kabelem. Pokud máte ně jaké informace, můžete hudbu poslouchat různými způsoby, ale také ji uslyší te osobně.

- Nevystavujte televizor kvapkajícím nebo striekaným tekutinám a na nebo nad TV neklaďte nádoby na naplně nou tekutinu, jako jsou napří klad vázy, poháre atď. (např. na policí ch nad zariadení m).
- Nevystavujte televizor pří mému sluneční mu žiareniu nebo neumiestňujte zdroje otevřeného ohňa, takže toto zapálené sviečky na vrchu nebo do blí zkosti televizoru.

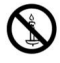

- Neklaďte ziadne zdroje tepla jako elektrické ohří vače, radiátory atd. do blí zkosti televizoru.
- Neklaďte televizor na podlahu a na šikmé plochy.
- Aby ste predišli nebezpečenstvu uduseniu, igelitové sáčky držte mimo dosahu dojčat, dě tí a domácí ch zví řat.
- Opatrne připojte podstavec k televizoru. Pokud je stojan opatrený skrutkami, pevně utáhně te skrutky, aby se zabránilo nakláňaniu televizora. Skrutky příliš nepretahujte a řádně na i stojanové gumy.

- UPOZORNENIE • Nová baterie, která nemá nic společného s použití m jiných materiálů.
- Baterie má jinou teplotu, ale je také k dispozici. slnko, oheň a podobně.
- Tlak nadmerného zvuku ze sluchadiel může způsobit stratu sluchu.

PREDOVŠETKÝ M – NIKDY nenechávajte nikoho, predovšetkým deti, tlačte nebo udrieť na obra zvku, vsúvať něco do dier, konektorů nebo dalších otvorů na zařízení.

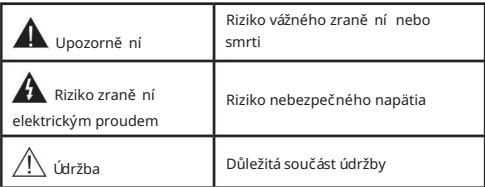

## Označení na produkty

Následují cí symboly jsou použité na produkty jako indikátory omezení a bezpečnostní ch opatření a bezpečnostní ch pokynů. Ujistě te se, že umí stí te produkty, než je koupí te.

Toto je odkaz na informace o našich konkrétní ch informací ch.

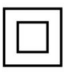

Výrobek Triedy č. II: Tento spotrebič je takovýto způsobem, že si takové bezpečnostní uzemnění.

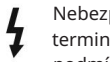

i

Nebezpečný terminál pod proudom: Označený terminál(y) je/sú za normální ch provozní ch podmí nek pod proudem nebezpečné.

Pozor, Pozri návod na obsluhu: V označenom priestore(och) sa nachází (jú) mincové alebo gombí kové batérie vymě nitelné za uživatele.

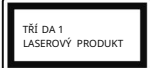

Laserový produkt tří dy 1: Ten k produktu obsahuje laserový zdroj třídy 1, který je bezpečný pro dlouhodobě předví datelné podmie provozu.

VAROVÁNÍ

Tento výrobok alebo jeho príslušenstvo dodávané s výrobkom môže obsahovať gombí kovú/mincovú batériu. Pokud máte napájen baterii, můžete ji použí t k zí skání vyskakovací ho napájení při druhém sledování. Baterie není předehřátá, riziko chemického popálení

Ak časť s batériou nikdy není možné zabezpečit, pres taňte výrobok použí vať a odložte ho mimo dosahu dětí. Nyní máme baterii, kterou lze použít pro další podrobnosti. Pokud je to myslit, baterie pro vás bude připravena, pokud nebudete potřebovat kabel, tak ji můžete použí t.

Televize může spadnout a způsobit vážné zranění nebo smrt. Máme spoustu možností, ale také se chceme vidě t:

- montáže odporúčané televizory. • VŽDY skrinky alebo podstavce nebo způsoby
- otevří t před televizí. • VŽDY nábytoknú nábytok, ktorý poskytuje bezpečně
- VŽDY se ubezpečte, aby televizor nepřesahoval přes hrany podpůrného nábytku.
- VŽDY naučte dě ti nebo nebezpečenstvá lezenia na televizor nebo na jeho ovládací prvky.
- VŽDY nasmě rujte vedení a kabely připojené k televizoru, aby jste nemohli zapnout, pretáhnout i alebo hlavneko.
- Nikdy nepokladajte televizor na stabilní místa.
- NIKDY neumiestňujte televizor na vysoký nábytok (např. skrine a knižnice) bez ukotvenia nábytku aj televizora k vhodně jší podpoře.
- NIKDY neumiestňujte televizor na tkaniny nebo jiné materiály, které mohou být umí stě ny mezi televizory a podpůrným nábytkom.
- NIKDY neumiestňuite předmě tv. které by mohli dě ti lákat, jako sú hračky a diaľkové ovladače, na horní část televizora alebo nábytok, na který je umí stě n televizor.
- Oprema je primerna same za namestitev na višinah 2 m.

Premiestnení současného televizoru by ste mali rovnako použiť vyššie uvedené opatrenia.

Systém je připojen k sí ti a je připojen k elektrickému rozvodu elektrického kabelu, který může za určitých okolností propojit riziko požáru. Napojenie na systém televizních rozvodů musí byť preto prevedené prostrední ctvom zariadení, ktorých elektrická izolácia spadá do určitého frekvenční ho pásma (galvanický izolátor).

Použí vání Týchto Speciální ch funkcí pro změnu Veľkosti zoBrazovaného Obrazu (nap.

LCD displej disponuje mimořádně kvalitní technologií, ale je možné použít i širokou škálu komponentů. To never je znakom poruchy.

Jednotka by mala byť napájaná zásuvky 220-240V AC 50 Hz. vyhovuje sa, že televizor nestojí na elektrickém vedení. Nikdy neodstraňujte zástrčku na kabel u zaria denia, speciální filtr Rádiového Rušenia, jehož odobratie by mohlo mít vplyv na zapnuté zaří zení. Môže byť nearradená len schváleným typom so správnou menovitou hodnotou. AK SI NE VIETE RADY, VŽDY SA PORAĎTE S VHODNÝ M ELEKTROINŽINIEROM.

## **STENU** UPOZORNENIA PRI MONTÁŽI NA

• Před montážou televí zora na stenu si pokyny.

- Sada před montáží na stenu je volitelná. Pokud nikdy nedodáte dodávku televizoru, můžete ji zí skat z vašeho miestneho predajcu.
- Žádný televizor na strop nebo na šikmú stě na.
- Použijte přiložené skrutky na montáž na stenu a další pří slušenství.
- Pevně utáhně te skrutky na montáž na stenu, abyste zabránili pádu televizoru. Skrutky nepřetahujte.

Obrázky a obrázky v tomto návodu mají pouze informativní charakter a mohou se lišit od skutečného vzhledu výrobku. Dizajn produktu s technickými parametry může být zmenený bez předchozí ho upozornění.

#### **Licence**

Názvy HDMI a HDMI High-Definition Multimedia Interface a HDMI logo jsou ochranné známky nebo registrované ochranné známky společnosti HDMI Licensing Administrator, Inc, ve Spojených státech a další ch zemí ch.

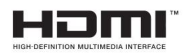

Vyrobené v licenci Dolby Laboratories. Dolby, Dolby Audio, (\*\*)Dolby Vision a symbol Dvojitý-D jsou stejné jazyky použí vané společností Dolby Laboratories. Súkromné nepublikovateľné práce. Copyright © 1992- 2019 Dolby Laboratories. Všechna práva vyhradené.

Google, Android, Android TV, Chromecast, Google Play a YouTube jsou také dostupné od společnosti Google LLC.

(\*\*)Značka Bluetooth® a logo sú registrované ochranné známky vlastnené spoločnosti Bluetooth SIG, Inc. Iné ochranné známky a obchodní názvy jsou majetkom pří slušných vlastní ků.

DVB je také registrováno v projektu DVB.

[1] Zhoda s normou EIA/CEA-861-D sa vztahuje na přenos nekomprimovaného digitální ho videa s ochranou vysokoširokopásmového širokopásmového digitální ho obsahu, který je standardizovaný před pří jmem video signálů ve vysokém rozlišení. Vzhledem k tomu, že je to vyvýjejí cí sa technologie, je možné, že ně které zariadenia nemusia pracovat správně s televizorem.

Tento produkt obsahuje technologie podmíněné právy duševního vlastnictví spoločnosti Microsoft. Můžete také použít stejnou technologii k použití licencí i softwaru společnosti Microsoft.

Vlastní ci obsahu použí vajú technologii pří stupu k pří stupu pí sáhu Microsoft PlayReady™ a ochranu svého duševní ho vlastnictví, včetně obsahu chráně ného autorskými právy. Pro využití technologie PlayReady je PlayReady k dispozici také s WMDRM-chránenému. V pří padě, že zaří zení přestane správně presazovat omezení týkají cí se obsahu, vlastníci obsahu mohou využívat po soločnosti Microsoft odvolanie schopnosti zariadenia na spotřebu PlayReadychráneného obsahu.

Odvolanie by nemalo mať vplyv na nechránený obsah ani obsah chránený inými technológiami. Vlastníci obsahu mohou aktualizovat PlayReady pro přístup k i obsahu. Ak aktualizaci odmietnete,

Nemůžete si dovolit se o to starat, takže to můžete aktualizovat.

Logo "CI Plus" je také součástí CI Plus LLP.

Tento produkt je chráně n určitými právy duševní ho vlastnictví společnosti Microsoft Corporation. Můžete také distribuovat technologii se stejnou technologií, jakou potřebujete licenci nebo verzi Microsoft, která bude autorizovaného zástupce Microsoft zakázaná.

#### Vlastnosti LAN vysielača

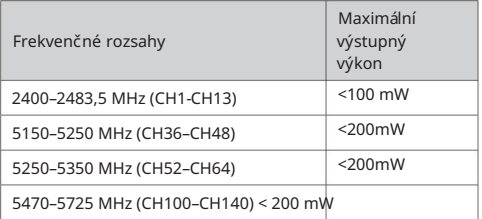

#### Obmedzenia v závislosti od krajiny

Tento prístroj je určený před domácim a kancelářským použitím vo všech krajinách EÚ (a dalších krajinách použí vaných naprí klad smernice EÚ) bez akýchkoľvek obmedzení s výnimkou krají n uvedených nižšie.

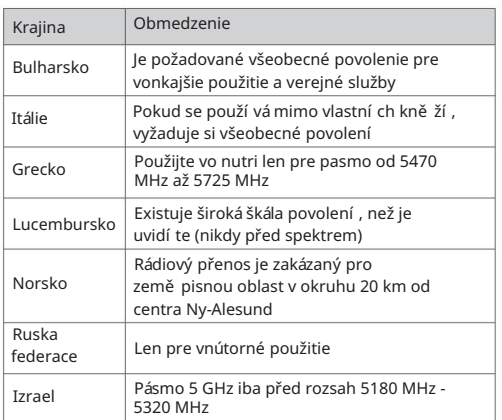

Požiadavky pre ktorékoľvek krajiny môžu byť rôzne zmenené. Doporučte, aby uživatelé a místní uradoch kontrolovali aktuální stav původních právních předpisů pro 5 GHz LAN bezdrátovou sieť.

### Informace o likvidaci

#### [Evropská unie]

Tyto symboly představují, že elektrická a elektronická zaří zení a baterie s tí mto symbolem nemohou být likvidované jako všeobecný komunální odpad na konci životnosti. Jmenovitě produkt, stejně jako baterie by mali byť odovzdané na zberných miestach pre recykláciu elektrických a elektronických zariadení, z dovodu správného zpracování, zhodnocení a recyklace v souladu s vašimi vnitrostátní mi právní mi předpisy a Smernice 2012/19/ES a 2013/56/ IT .

Když produkt použí váte, můžete jej použí t k zí skání produktu, i když je negativně ovlivněn negativním dopadem na produkt, což není případ nou likvidáciou týchto výrobkov.

Podrobně jší informace nebo recyklaci obou produktů a zberných míst získáte na miestnom úřadě obce, ve společnosti zaisťují cí likvidaci odpadu nebo v obchodě, ve kterém jste Produkt zakoupili.

O druhém odpadu nelze nic ří ci, v souladu s vnitrostátní mi právní mi předpisy, může vám být udě laná pokuta.

[Firemní blí zko]

Ak chcete tento produkt zlikvidovať, môžete sa dostať na svojho dodávateľa a potvrdiť podmienky zmluvy.

[Ostatné krajiny mimo Európskej únie]

[Tieto symboly jsou platné len v Európskej únii]

Pre viac informácií alebo likvidáciu a recykláciu kontaktujte svoj miestny správny orgán.

Obsah a obal odevzdejte na miestnom zbernom miste pre recyklaci.

Ně které zberné mí sta přijí mají produkty zdarma.

Poznámka: Značka Pb pod symbolom batérie znamená, že batérie obsahujú olovo.

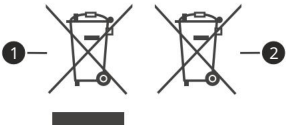

1. Produktivní

2. Baterie

- TR: İ şbu belgede; VESTEL Elektronik Sanayi ve Ticaret A.Ş., telsiz ekipmanı tipi TFT IDTV 'nin 2014/53/AB sayılı direktiva uygun olduğ unu beyan eder. AB uygunluk beyanının tam metni internetová adresa mevcuttur: doc.vosshub.com
- CZ: VESTEL Elektronik Sanayi ve Ticaret A.Ş. tímto prohlašuje, že rádiové zařízení typu TFT IDTV je v souladu se směrnicí 2014/53/EU. Úplné znění EU prohlášení o shodě je k dispozici na následují cí internetové adrese: doc.vosshub.com
- BG: С настоящото VESTEL Elektronik Sanayi ve Ticaret A.Ş., декларира, че този тип радиосъоръжение TFT IDTV а 3 tyto smě rnice jsou.40/5 Цялостният текст на ЕС декларацията за съответствие може д с с намери на следн Internetová adresa je: doc.vo
- CZ: Tímto VESTEL Elektronik Sanayi ve Ticaret A.Ş. prohlašuje, že typ radiového zařízení TFT IDTV je v souladu se směrnicí 2014/53/ EU. Můžete získat přístup k informacím EU nebo je odeslat na internetovou adresu: doc.vosshub.com
- DA: Hermed vysvě tlují cí pracovní k VESTEL Elektronik Sanavi ve Ticaret A.Ş., ve společnosti radioudstyrtypen TFT IDTV je překročen se smě rnicí 2014/53/EU. Úplné znění EU overensstemmelseserklæringens lze nalézt na následují cí internetové adrese: doc.vosshub.com
- CZ: VESTEL Elektronik Sanayi ve Ticaret A.Ş. tí mto prohlašuje, že rádiový systém typu TFT IDTV je v souladu se smě rnicí 2014/53/EU. Úplné znění EU prohlášení o shodě je k dispozici na následují cí internetové adrese: doc.vosshub.com
- EL: Με την παρούσα ο/η VESTEL Elektronik Sanayi ve Ticaret A.Ş., δηλώνει ότι ο ραδιοεξοπληροπλισμόςλνηροπληροπηηηδοπληηδοπληηδοπληηδίίλνηδTV πηλώνει ότι 014/53/ΕΕ. z δα στο διαδίκτυο: doc.vosshub.com
- ES: Společnost VESTEL Elektronik Sanayi ve Ticaret A.Ş. prohlašuje, že typ radioelektrického zaří zení TFT IDTV je v souladu se smě rnicí 2014/53/UE. Úplný text prohlášení UE de conformidad je k dispozici v internetovém adresáři: doc.vosshub.com
- ET: Käesolevaga deklareerib VESTEL Elektronik Sanayi ve Ticaret A.Ş. a käesolev raadioseadme tüüp TFT IDTV vastab Direktiivi 2014/53/ EL nõuetele. ELi vastavusdeklaratsiooni täielik tekst na kättesaadav järgmisel internetiaadressil: doc.vosshub.com
- FI: VESTEL Elektronik Sanayi ve Ticaret A.Ş., vakuuttaa, että radiolaitetyyppi TFT IDTV on directiivin 2014/53/ EU mukainen. EU-vaatimustenmukaisuusvakuutuksen täysimittainen teksti on saatavilla seuraavassa internetosoitteessa: doc.vosshub.com
- FR: Soussigné, VESTEL Elektronik Sanayi ve Ticaret A.Ş., prohlásil, že radioelektrické zaří zení typu TFT IDTV je v souladu se smě rnicí 2014/53/UE. Úplné znění prohlášení o shodě UE je k dispozici na internetové adrese: doc.vosshub.com
- HR: VESTEL Elektronik Sanayi ve Ticaret A.Ş., ovime izjavljuje da je radijska oprema typa TFT IDTV u skladu s Direktivom 2014/53/EU. Cjeloviti tekst EU izjave o sukladnosti dostupan je na sljedećoj internetskoj adresa: doc.vosshub.com
- HU: VESTEL Elektronik Sanayi ve Ticaret A.Ş., igazolja, také typ TFT IDTV rádióberendezés megfelel a 2014/53/EU irányelvnek. EUmegfelelőségi nyilatkozat teljes szövege elérhető a következő internetes címen: doc.vosshub.com
- IT: Výrobce, VESTEL Elektronik Sanayi a Ticaret A.Ş., poskytl typ rádiového TFT IDTV zařízení podle směrnice 2014/53/UE. Kompletní test pro test shody UE je k dispozici na internetu: doc.vosshub.com
- LT: Aš, VESTEL Elektronik Sanayi ve Ticaret A.Ş., patvirtinu, kad radijo j renginių tipas TFT IDTV atitinka Direktyvą 2014/53/ES. Visas ES atitikties declaracijos tekstas prieinamas siuo internetová adresa: doc.vosshub.com
- LV: Ar šo VESTEL Elektronik Sanayi ve Ticaret A.Ş., deklarovat, ka radioiekārta TFT IDTV atbilst Direktīvai 2014/53/ES.

Pilns ES atbilstī bas deklarācijas teksts ir pieejams šādā interneta vietnē: doc.vosshub.com

- MT: B'dan, VESTEL Elektronik Sanayi ve Ticaret A.Ş., niddikjara nebo ittip ta' tagħ mir tar-radju TFT IDTV huwa kompatibilní s mad-Direttiva 2014/53/UE. Testovací systém pro dikjarazzjoni je součástí celé EU a je k dispozici na internetu na adrese: doc.vosshub.com
- NL: Hierbij verklaar ik, VESTEL Elektronik Sanayi a Ticaret A.Ş., typ rádiového zaří zení TFT IDTV odpoví dá Richtlijn 2014/53/EU. Úplné znění prohlášení o shodě EU lze zaslat na následující internetovou adresu: doc.vosshub.com
- PL: VESTEL Elektronik Sanayi ve Ticaret A.Ş., niniejszym oświadcza, że typ urządzenia radiowego TFT IDTV je zgodny zgodny dyrektywą 2014/53/UE. Pełny tekst deklaracji zgodności UE jest dostępny pod następującym adresa internetowym: doc.vosshub.com
- PT: O(a) abaixo assinado(a) VESTEL Elektronik Sanayi ve Ticaret A.Ş. prohlašují, že typ zaří zení rádia TFT IDTV je v souladu s Diretiva 2014/53/UE. O integrálním textu pro prohlášení o konformitě je k dispozici bez seguinte endereço de Internet: doc.vosshub.com
- RO: Prin prezenta, VESTEL Elektronik Sanayi ve Ticaret A.Ş., prohlašují, že hrot čipového rádia TFT IDTV je v souladu s Direktivou 2014/53/ UE. Textul integration al declarației UE de conformitate je k dispozici na internetové adrese următoarea: doc.vosshub.com
- SK: VESTEL Elektronik Sanayi ve Ticaret A.Ş., tímto vyhlasuje, že rádiové zaří zení typu TFT IDTV je v souladu se 2014/53/EÚ. Nahrajte své informace do umí stě ní a na internetovou adresu: doc.vosshub.com
- SL: VESTEL Elektronik Sanayi ve Ticaret A.Ş., potrjuje, da je tip radijske opreme TFT IDTV skladen z Direktivo 2014/53/EU. Celotno besedilo izjave EU or skladnosti je na voljo naslednjem spletnem naslovu: doc.vosshub.com
- SV: Härmed försäkrar VESTEL Elektronik Sanayi ve Ticaret A.Ş., att denna type av radiooutrustning TFT IDTV överensstämmer med direktiva 2014/53/

EU. Kompletní texty pro EU-försäkran om överensstämmelse Finns på följande webbadress: doc.vosshub.com

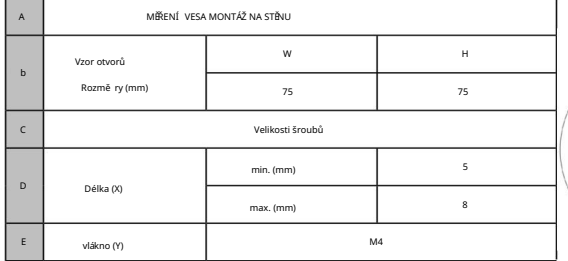

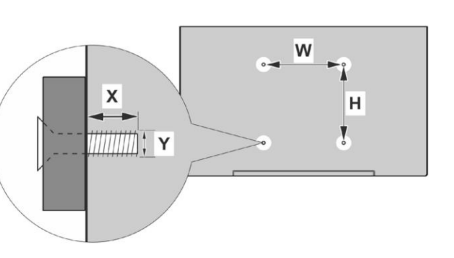

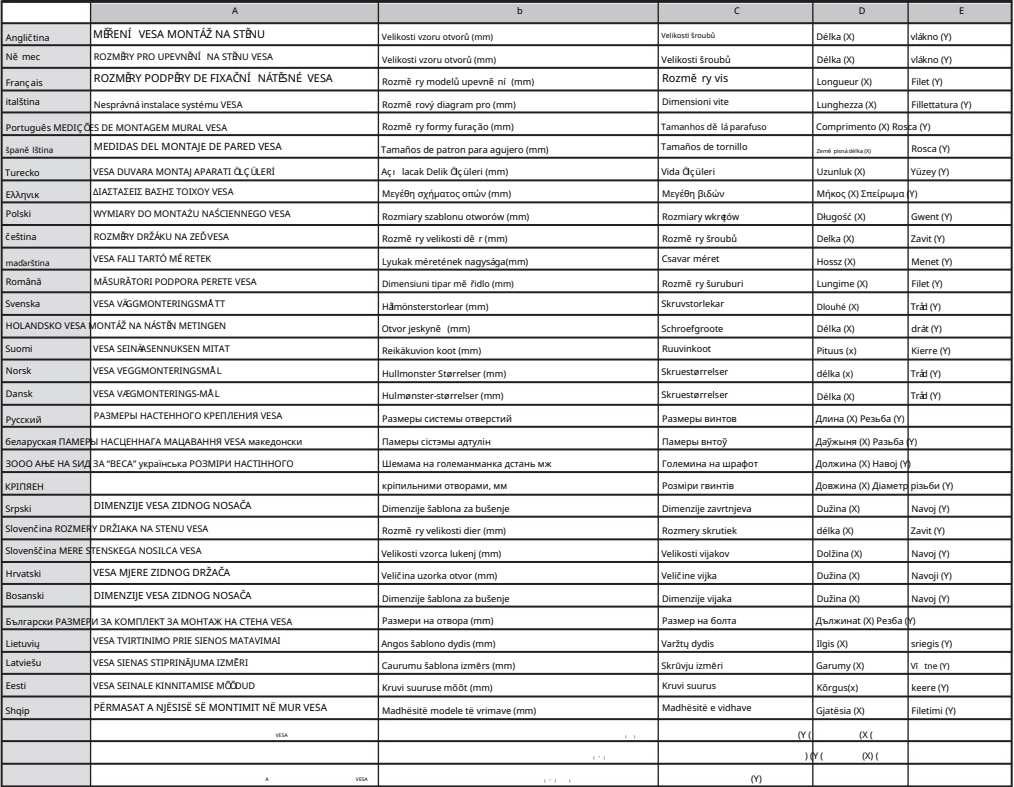

# $C \in$

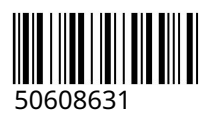